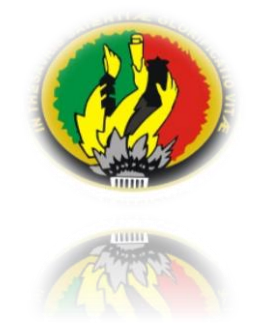

### **UNIVERSIDAD NACIONAL DE LOJA**

## **ÁREA DE LA ENERGÍA, LAS INDUSTRIAS Y LOS RECURSOS NATURALES NO RENOVABLES**

### **CARRERA DE INGENIERÍA ELECTROMECÁNICA**

#### **"TEMA"**

## **"SUSTITUTCIÓN DEL SISTEMA DE CONTROL DEL ELEVADOR DEL CONSEJO PROVINCIAL DE LOJA (Antiguo Edificio del Banco Central) MEDIANTE UN PLC"**

**TESIS DE GRADO, PREVIA LA OBTENCIÓN DEL TÍTULO DE INGENIERO ELECTROMECÁNICO**

**AUTORES:** Fernando Miguel Armijos Añazco Diego Fernando Hidalgo Guamán José Luis Cueva Riofrío

**DIRECTOR:** Ing. Norman Augusto Jiménez León

**LOJA – ECUADOR**

### **CERTIFICACIÓN**

Ing. Norman Augusto Jiménez león **DOCENTE DEL ÁREA DE LA ENERGÍA, LAS INDUSTRIAS Y LOS RECURSOS NATURALES NO RENOVABLES DE LA UNIVERSIDAD NACIONAL DE LOJA**

#### **CERTIFICA:**

Haber asesorado y revisado durante todo el desarrollo, la tesis titulada: **"SUSTITUCIÓN DEL SISTEMA DE CONTROL DEL ELEVADOR DEL CONSEJO PROVINCIAL DE LOJA (Antiguo Edificio del Banco Central) MEDIANTE UN PLC",** elaborada por los egresados Fernando Armijos; Diego Hidalgo y José Cueva previo a la obtención del grado de Ingeniero Electromecánico.

En tal virtud cumple los requisitos que exigen las normas de graduación de esta Institución por lo expuesto autorizo su presentación y defensa.

Loja, 6 de abril de 2010

Ing. Norman augusto Jiménez León **DIRECTOR DE TESIS**

#### **AUTORIA**

La elaboración del presente proyecto de tesis, así como las ideas y hechos expuestos en la presente obra corresponden exclusivamente a los autores, por esta razón Fernando Miguel Armijos Añazco, Diego Fernando Hidalgo Guamán y José Luis Cueva Riofrío autorizamos a la Universidad Nacional de Loja de hacer uso del mismo con la finalidad que creyeren conveniente.

Fernando Miguel Armijos Añazco José Luis Cueva Riofrío

Diego Fernando Hidalgo Guamán

#### **AGRADECIMIENTO**

Dejamos constancia de nuestro imperecedero agradecimiento a las personas que colaboraron para la culminación de este trabajo, a los docentes del Área especialmente a nuestro Director Ing. Norman Jiménez, por su ayuda desinteresada, quienes con sus conocimientos supieron dirigirnos correctamente.

Cabe recalcar y mencionar un agradecimiento especial al H. Consejo Provincial de Loja por el apoyo económico brindado para la realización de este proyecto ya que sin ello no se hubiera podido llevar acabo el mismo, en especial al Arq. Rodrigo Vivar, y a todas las personas que laboran en el edificio del H. Consejo Provincial por la ayuda y las facilidades que nos supieron dar.

#### **DEDICATORIA**

Mi tesis de Grado la dedico con todo mi amor y cariño a ti Dios que me diste la oportunidad de vivir y de regalarme una familia maravillosa.

Con mucho cariño principalmente a mis padres que me dieron la vida y han estado conmigo en todo momento, gracias Papá y Mamá por darme una carrera para mi futuro, por creer en mí. Aunque hemos pasado momentos difíciles, siempre han estado apoyándome y brindándome todo su amor, por todo esto les agradezco de todo corazón el que estén a mi lado, es por eso que en este trabajo está impregnado lo que ustedes me brindaron, solamente les estoy devolviendo lo que en un principio me dieron.

A mis hermanos Carlos, Eliana y Luis Miguel gracias por estar conmigo y apoyarme siempre, los quiero mucho, y decirles a todos que sin ustedes a mi lado no lo hubiera logrado, gracias por formar parte de mi vida y por compartir todos esos momentos agradables y tristes, pero esos momentos son los que nos hacen crecer y valorar a las personas que tenemos a nuestro alrededor.

#### **Fernando.**

Dedico este proyecto con todo el amor de mi corazón a Dios y a mis padres quienes son mi fortaleza ya que gracias a ellos soy quien soy hoy en día, es a ellos a quien les debo todo, también a mis hermanos quienes han estado a mi lado apoyándome y a dos personas muy especiales como son mis queridos abuelos. También agradezco a todas las personas que me han apoyado una y otra vez a quien no menciono por lo extensa que sería la lista.

#### **Diego.**

Primero que todo este triunfo va dedicado a mi DIÓS y LA VIRGEN DEL CISNE , por darme las fuerzas para seguir adelante a pesar de todas esas piedras con que he tropezado, gracias ellos estoy vivo y al lado de mis seres queridos disfrutando de cada momento. GRACIAS por darme el valor para seguir adelante y cumplir mis sueños. GRACIAS DIOS SIN TI MI VIDA NO TENDRIA SENTIDO. A mi MAMA, por siempre darme tu apoyo cuando más lo he necesitado, pero sobre todo gracias por creer en mí, sabes que nunca te defraudare y esto es una muestra de Lo que con tu apoyo puedo lograr. A mi PAPÁ porque a pesar de todo, estas allí para cuando más te necesito, discúlpame si en algún momento te falle, Gracias por darme los mejores consejos, este triunfo te lo dedico porque Te ADMIRO. A mis hermanos, por el apoyo y comprensión que siempre me han brindado y no me han dejado desfallecer en el intento de cumplir con las metas propuestas.

**José Luís.**

#### **RESUMEN**

La finalidad de controlar el movimiento de un ascensor en el edificio de 7 pisos del Consejo Provincial (Antiguo Edificio del Banco Central), tiene fines didácticos, académicos y de servicio, debido a que tomaremos las variables para monitorearlas que nos servirán para explotar al máximo la capacidad del software de visualización; además podrán ser usadas como modelo para cualquier aplicación físico – real con las debidas consideraciones técnicas del caso. Las variables a ser medidas y controladas son desde el arranque del motor, llamadas tanto de la cabina como de hall, señalización, velocidad, frenado y seguridades del ascensor.

Los valores de las variables antes mencionadas serán evaluados y manipulados en el software para luego tomar una decisión sobre la respuesta de operación del elevador.

La velocidad del motor del ascensor será controlada por el PLC a través de un variador de frecuencia de 15 Hp mediante un circuito de control compuesto por Contactores; el cual nos permitirá hacer un arranque del motor cuando sale del piso origen y finalmente cuando este cerca del piso de destino poder realizar un frenado lento.

El movimiento del ascensor será controlado por medio de 9 pulsadores internos, 7 para Sótano, planta baja, mezanine, primero, segundo tercero y cuarto piso además de dos pulsadores de stop y timbre, los cuales van a dirigir al ascensor al piso deseado; y en cada piso existirá un botón de llamada que está ubicado en la parte exterior derecha del mismo.

El ascensor partirá desde la planta baja repartiendo a los pasajeros en los pisos seleccionados por ellos.

Una vez acabada esta etapa el ascensor procederá a acudir a los llamados de cada piso para movilizar a los usuarios dentro del edificio.

La ubicación del ascensor es detectada por tres sensores magnéticos (Stop, subir y bajar) a través de nuevas banderas colocadas en la riel en la parte lateral externa de la cabina, los cuales enviaran la información al PLC. Otro aspecto que contemplamos en el proyecto es la seguridad, ya que con el nuevo sistema de control ya automatizado se evitarán futuros accidentes al momento de utilizar este servicio.

#### **SUMMARY**

The purpose of controlling the movement of an elevator in the seven-story building of the Provincial Council (old building of Central Bank) has helpful, academic, and didactical purposes because we will take the variables to monitor, and at the same time to develop to the maximum the capacity of the visualization software. Besides, they could be used as a model for any real – physical application with the corresponding technical considerations. The variables to be measured and controlled are the start of the engine, calls from the booth, signaling, speed, breaking, and security system of the elevator.

The value of the variables mentioned before will be evaluated and manipulated in the software and then we will make a decision about the operation of the elevator. The speed of the elevator engine will be controlled by the PLC by means of a frequency variator of 15hp with a circuit of control integrated by contactors which will allow to start the engine when it leaves from the departing floor, and finally when it is near the destination floor it can slow down in order to stop.

The movement of the elevator will be controlled by means of nine internal pushbuttons, 7 for the basement, ground floor, mezzanine, first, second, third, and fourth floor, besides two pushbuttons for stopping and ringing which are going to address the elevator to the desired floor. On each floor there will be a calling button which is placed on the right external part of the elevator. The elevator will leave from the ground floor leaving the passengers on the floors selected by them.

Once this stage is finished, the elevator will come up to the calls of each floor in order to transport the users inside the building.

The location of the elevator is censored by three magnetic sensors (stop, up, down) through new flags placed on the ingot of the external lateral part of the box. They will send information to the PLC. Another aspect that we observe in this project is the security provided that with the new automatic control system, future accidents will be avoided at the moment of using this service.

#### **INTRODUCCIÓN**

El presente trabajo de tesis está destinado a sustituir el sistema de control electromecánico del elevador del consejo provincial de Loja (antiguo edificio del banco Central) por un sistema de control automatizado mediante la utilización de un PLC, a través de un software de arquitectura abierta en tiempo real que permite diseñar, crear, probar y ejecutar programas de aplicación para controlar los procesos más rápidos, explotando al máximo la capacidad de entradas y salidas del PLC, que permita un óptimo funcionamiento, reduciendo los tiempos y acceder de forma rápida a los diferentes departamentos del edificio.

Este proyecto ha sido hecho con fines didácticos y de servicio para lo cual se realiza un análisis específico de las instalaciones del elevador y se diseña un sistema automático que comprenden puntos estratégicos del control de mando.

Tradicionalmente el concepto de automatización involucra únicamente el uso del PLC con sus respectivos equipos de instrumentación para censar las variables del sistema y poder dar una respuesta a las mismas de acuerdo a una programación interna del PLC.

Con este sistema permite a otras personas como: supervisores, ingenieros, operadores y administradores mediante representaciones gráficas en las pantallas supervisar los procesos en tiempo real.

Una vez culminado este proyecto el edificio contará con un sistema de control automatizado electrónico el cual optimizará el funcionamiento del elevador, que a su vez estará a disposición del personal que labora en las instalaciones y público en general.

El contenido de esta memoria técnica está estructurada de la siguiente manera: Aspectos teóricos y técnicos, Fundamentos teóricos, descripción detallada de la arquitectura de control propuesta y aplicada en el sistema de automatización, Supervisión del sistema de control, y finalmente una breve evaluación técnica .

#### **INDICE**

### **CAPÍTULO I: COMPONENTES DEL ACTUAL SISTEMA DEL ASCENSOR DE PASAJEROS A MODIFICAR**

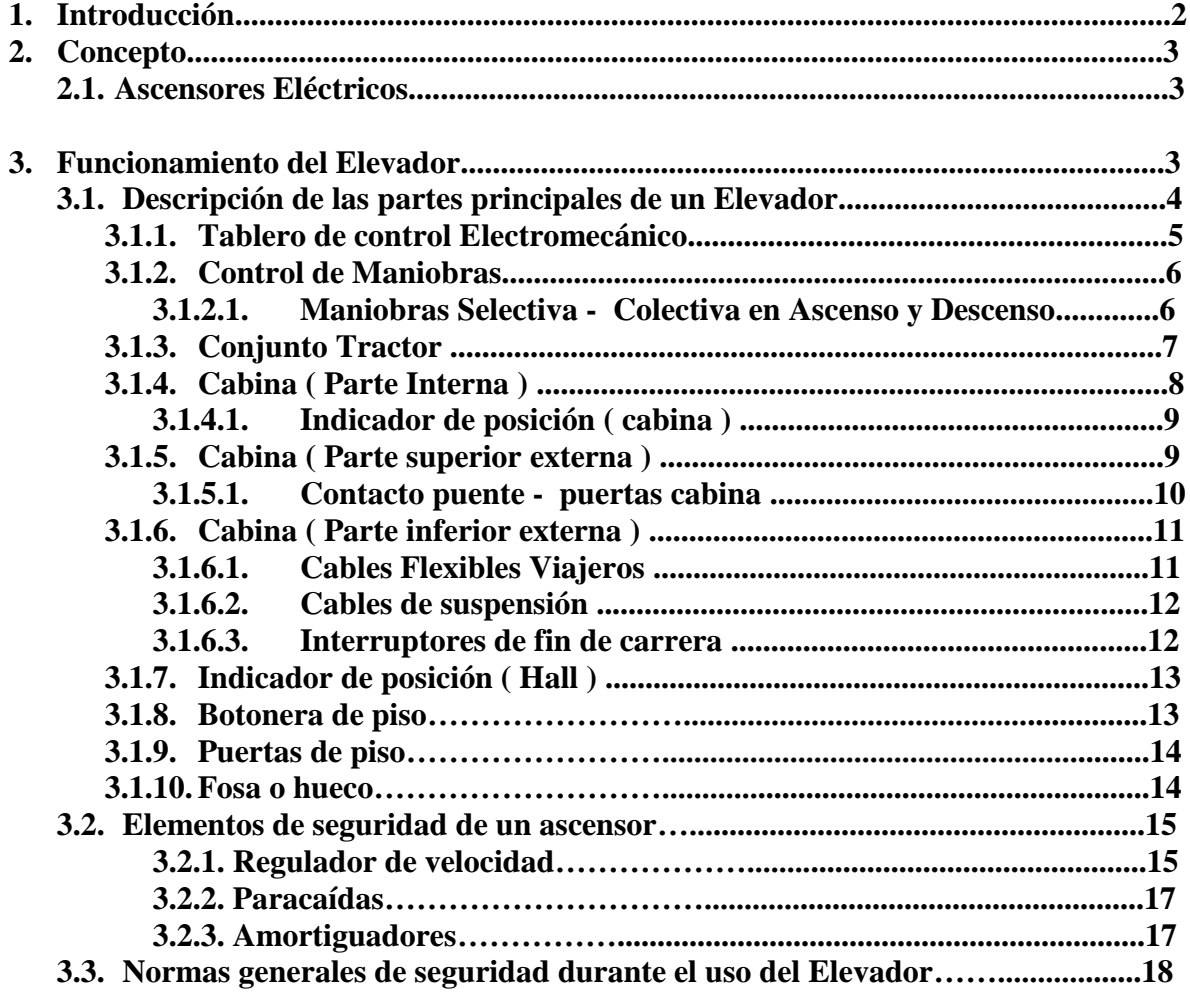

# **CAPÍTULO II: PROCESO DE VISUALIZACIÓN Y PROGRAMACIÓN DEL**

#### **NUEVO SISTEMA.**

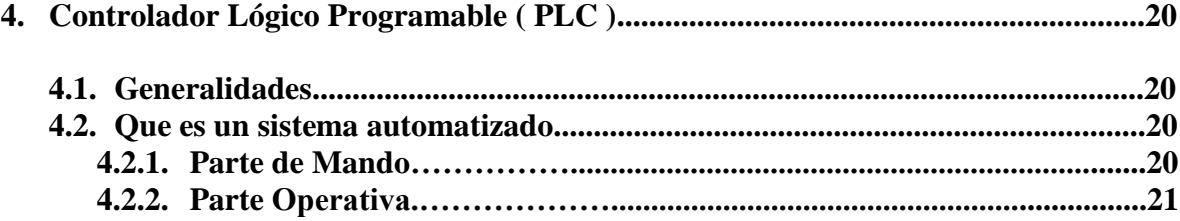

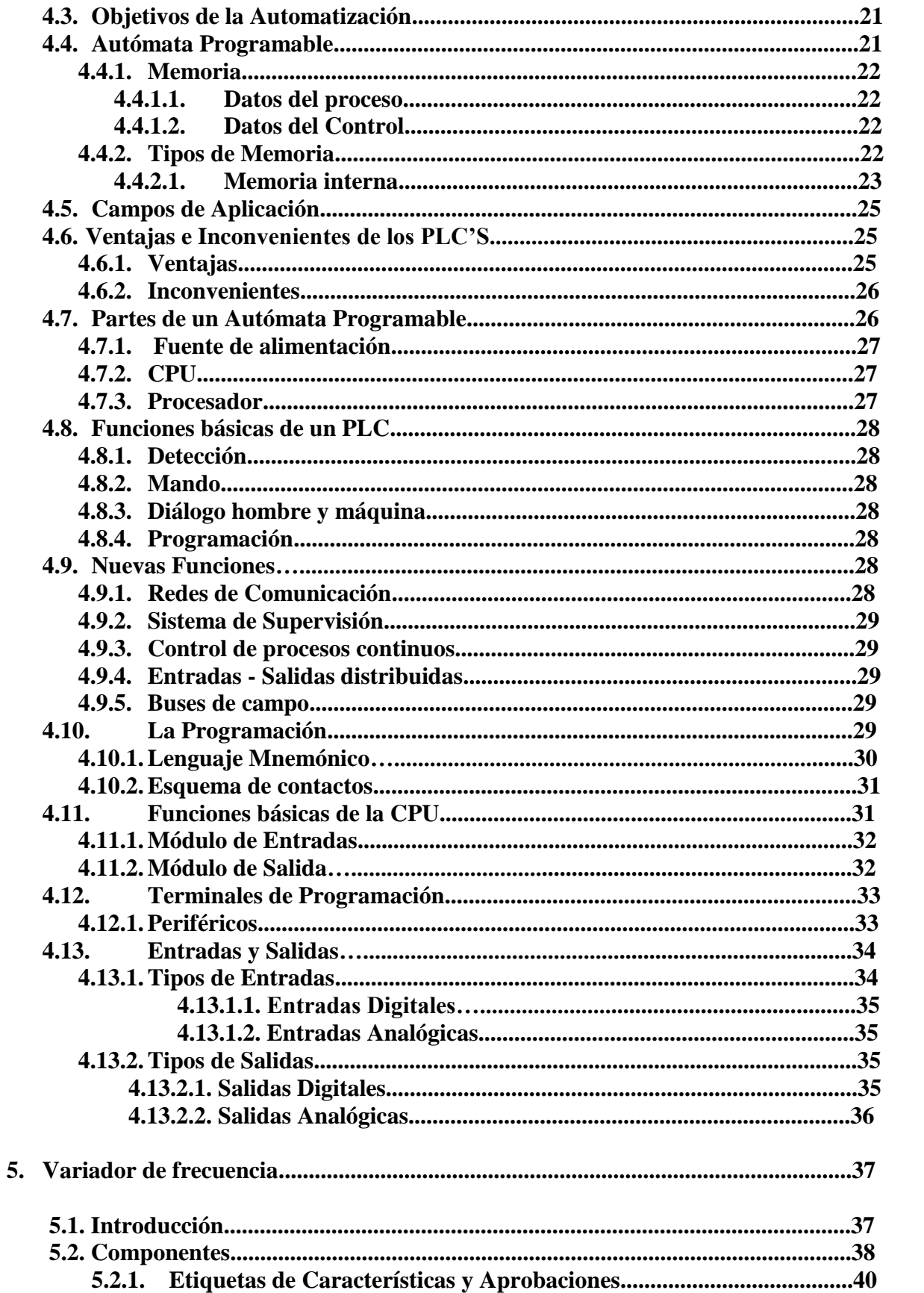

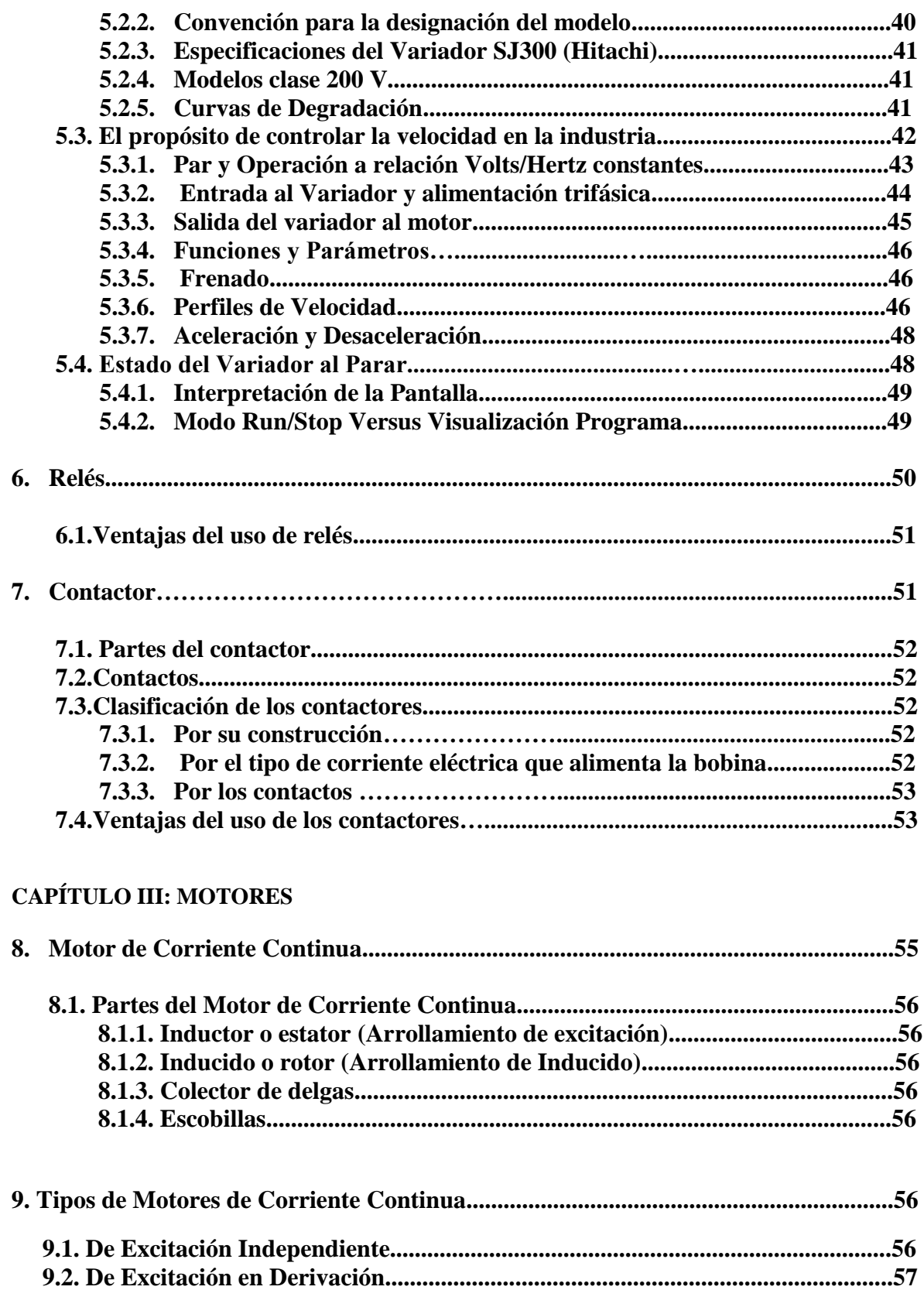

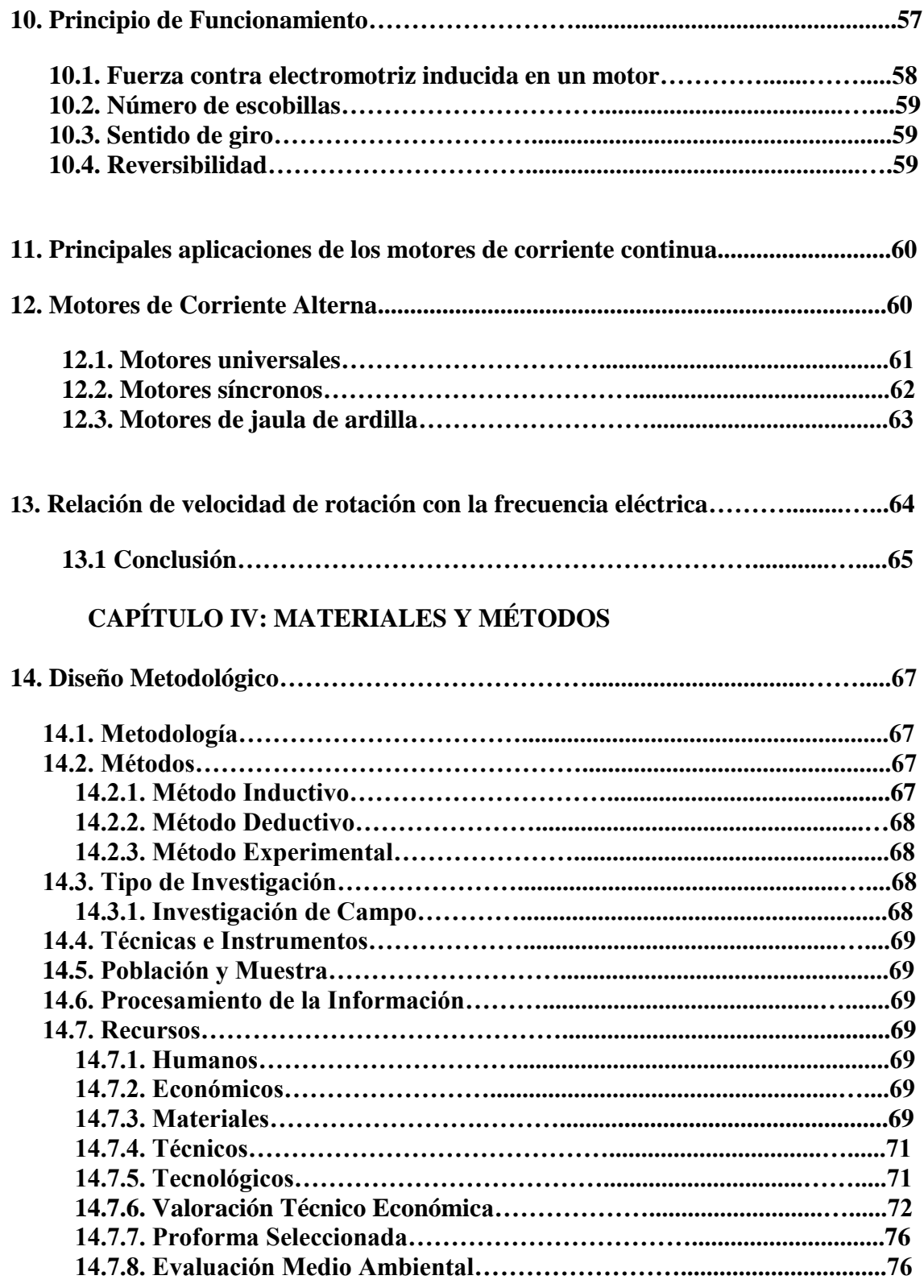

# **CAPÍTULO V: DESARROLLO RESULTADOS Y PROGRAMACIÓN**

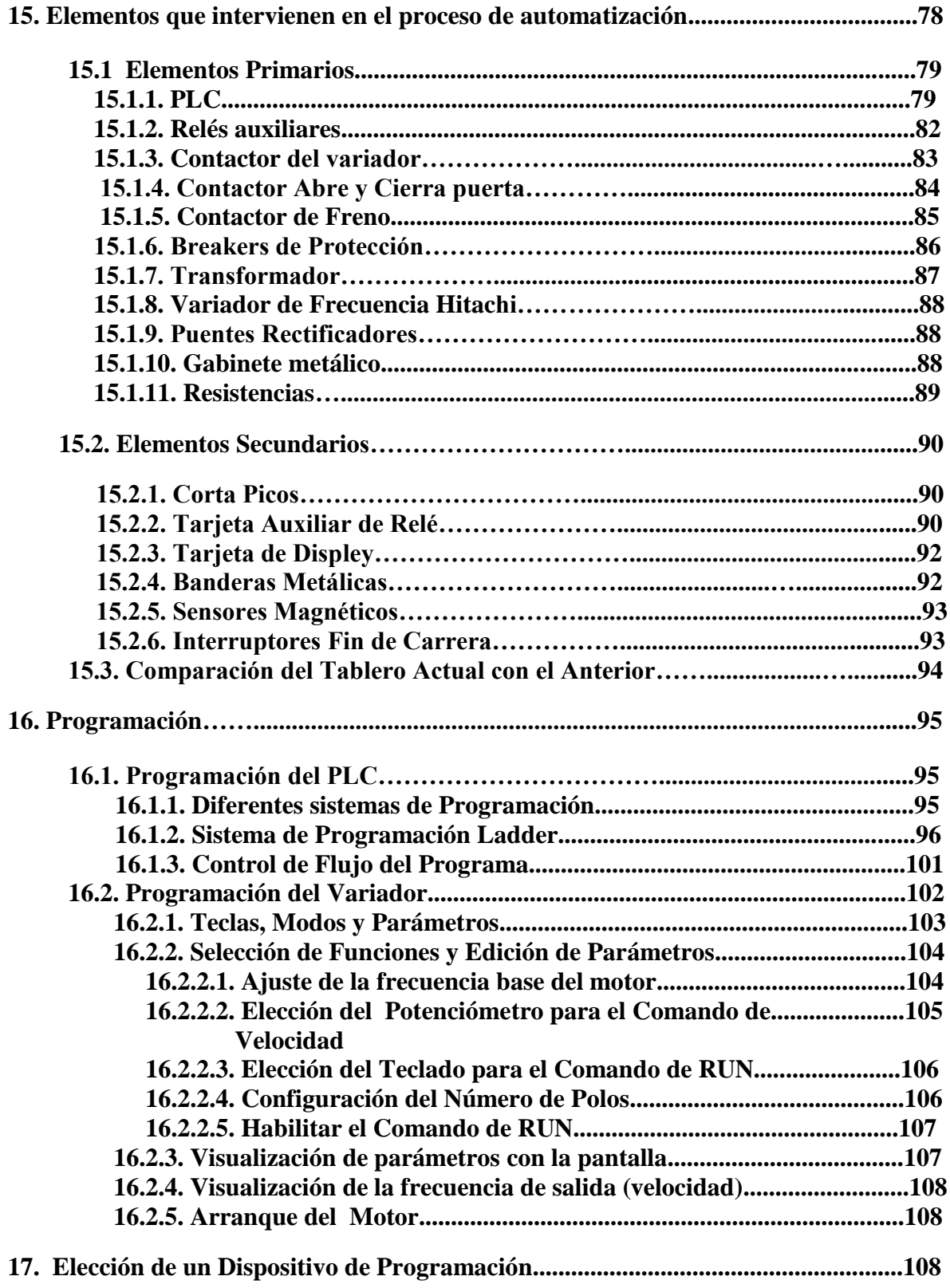

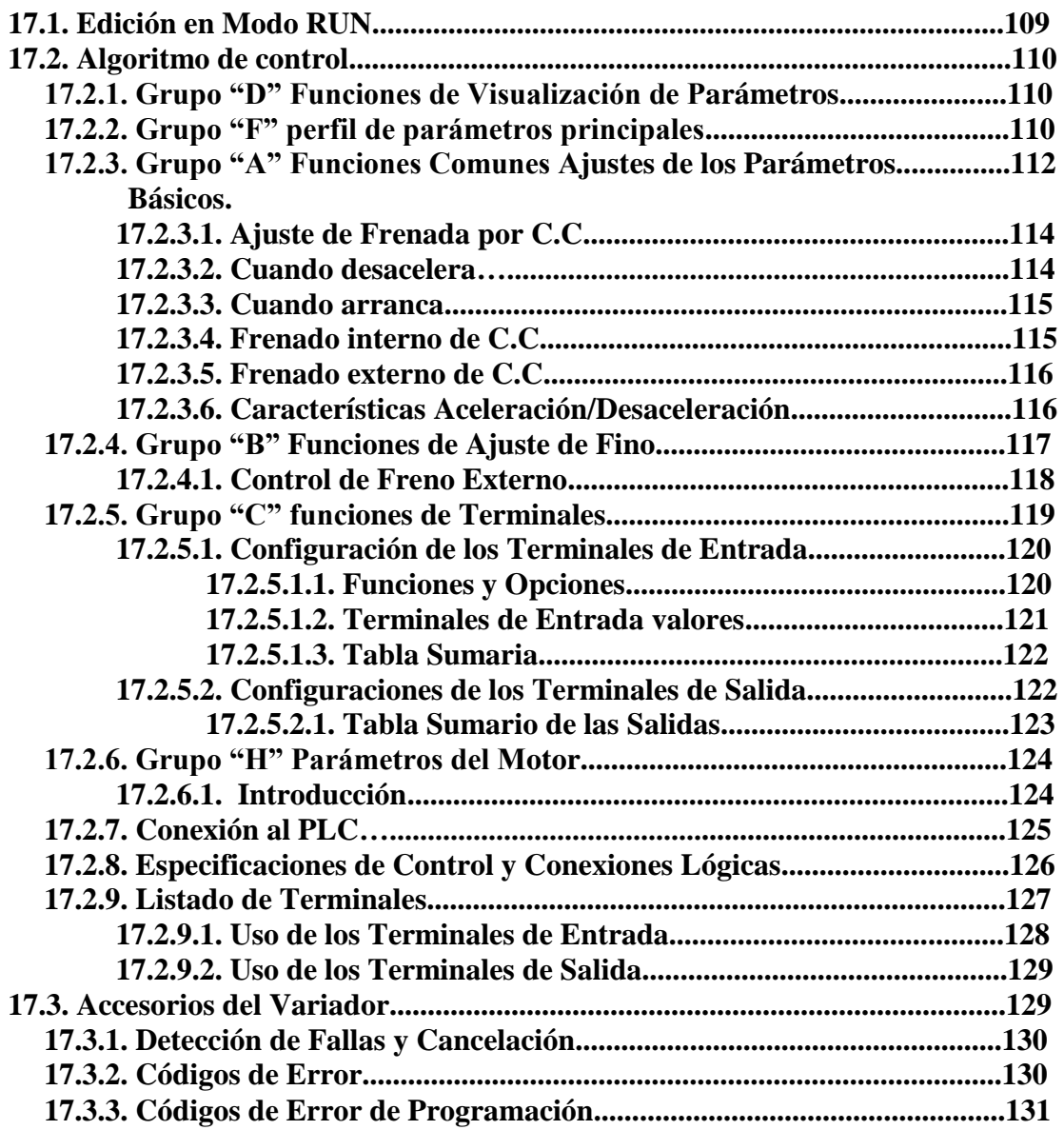

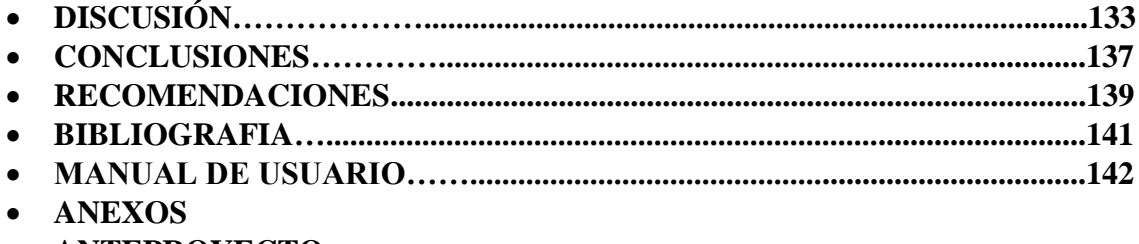

**ANTEPROYECTO**

# R**EVISION Y LITERATURA**

# **CAPÍTULO I**

# **COMPONENTES DEL ACTUAL ASCENSOR**

# **DE PASAJEROS A MODIFICAR**

#### **1. INTRODUCCION**

El Honorable Consejo Provincial de Loja es una institución creada para ayudar a la población urbana y rural contra las contingencias adoptando procesos de mejoramiento continuo.

En julio del 2007 gracias a los convenios realizados con diferentes instituciones, entre ellas la Universidad Nacional de Loja y la empresa privada empieza un proceso de mejoramiento del edificio Para poder prestar mejor sus servicios a la ciudadanía lojana.

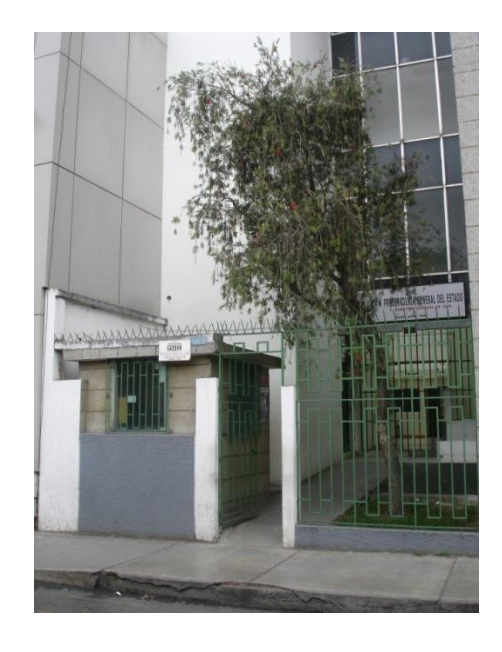

*Figura # 1.Instalaciones del Edificio*

El edificio se encuentra ubicado en la ciudad de Loja en la parroquia "El Sagrario" calle sucre entre José Antonio Eguiguren y Colon, está conformado por siete plantas y para acceder con mayor comodidad y rapidez a cada una de ellas tiene en funcionamiento 1 elevador, desempeñando una función para transporte de pasajeros con capacidad máxima de 400 Kg (4 personas) que por su largo tiempo de funcionamiento han venido presentando algunos contratiempos en su sistema de control electromecánico, por eso se ha visto la necesidad de automatizar el sistema.

Este elevador fue instalado aproximadamente hace 35años, por la compañía MG ASCENSORES.

#### **2. Concepto**

El ascensor o elevador es un dispositivo para el transporte vertical de pasajeros o mercancías a diferentes plantas o niveles, por ejemplo de un edificio o una mina se suele referir a un dispositivo con mecanismos de seguridad automáticos.

Los elevadores consisten en una plataforma o una cabina que se desplaza dentro de un hueco o en guías verticales, con mecanismos de subida y bajada y con una fuente de energía. Según la tracción se clasifica en un ascensor eléctrico.

#### **2.1. Ascensor Eléctricos**

Consta de una cabina, que se desliza por unas guías muy parecidas a los [rieles de trenes,](http://es.wikipedia.org/w/index.php?title=Rieles_de_trenes&action=edit) colgada por unos cables de una polea superior y equilibrada con un contrapeso. Se mueve con un motor eléctrico que impulsa a la polea para mover la cabina. La normativa impone que el tamaño de la cabina será tal que no quepan en ella más personas de aquéllas cuyo [peso](http://es.wikipedia.org/wiki/Peso) es capaz de mover.

El contrapeso no cambia cada vez que se quiere generar un movimiento para arriba o para abajo, por lo cual cuando el ascensor viaja sin carga, es cuando el motor produce el mayor [torque\(](http://es.wikipedia.org/wiki/Torque)fuerza), de lo contrario cuando abordan los pasajeros a la cabina, se comienzan a equilibrar los pesos entre contrapeso y cabina, esforzando en menor medida el motor del ascensor.

#### **3. Funcionamiento del Elevador**

Cuando alguien pulsa el botón para llamar al ascensor o elevador, las puertas de seguridad se cierran y se conecta un motor eléctrico, que hace girar el tambor en el que está arrollado el cable del ascensor. Se usan contrapesos para compensar el peso del ascensor y aliviar la tensión de los cables; cuando el ascensor sube, los pesos bajan, y viceversa. Unas guías hacen que el ascensor se deslice suavemente por el hueco, y un amortiguador situado en el suelo evita golpes bruscos. El sistema de frenado de seguridad (situado debajo de la cabina) impide accidentes en caso de rotura del cable.

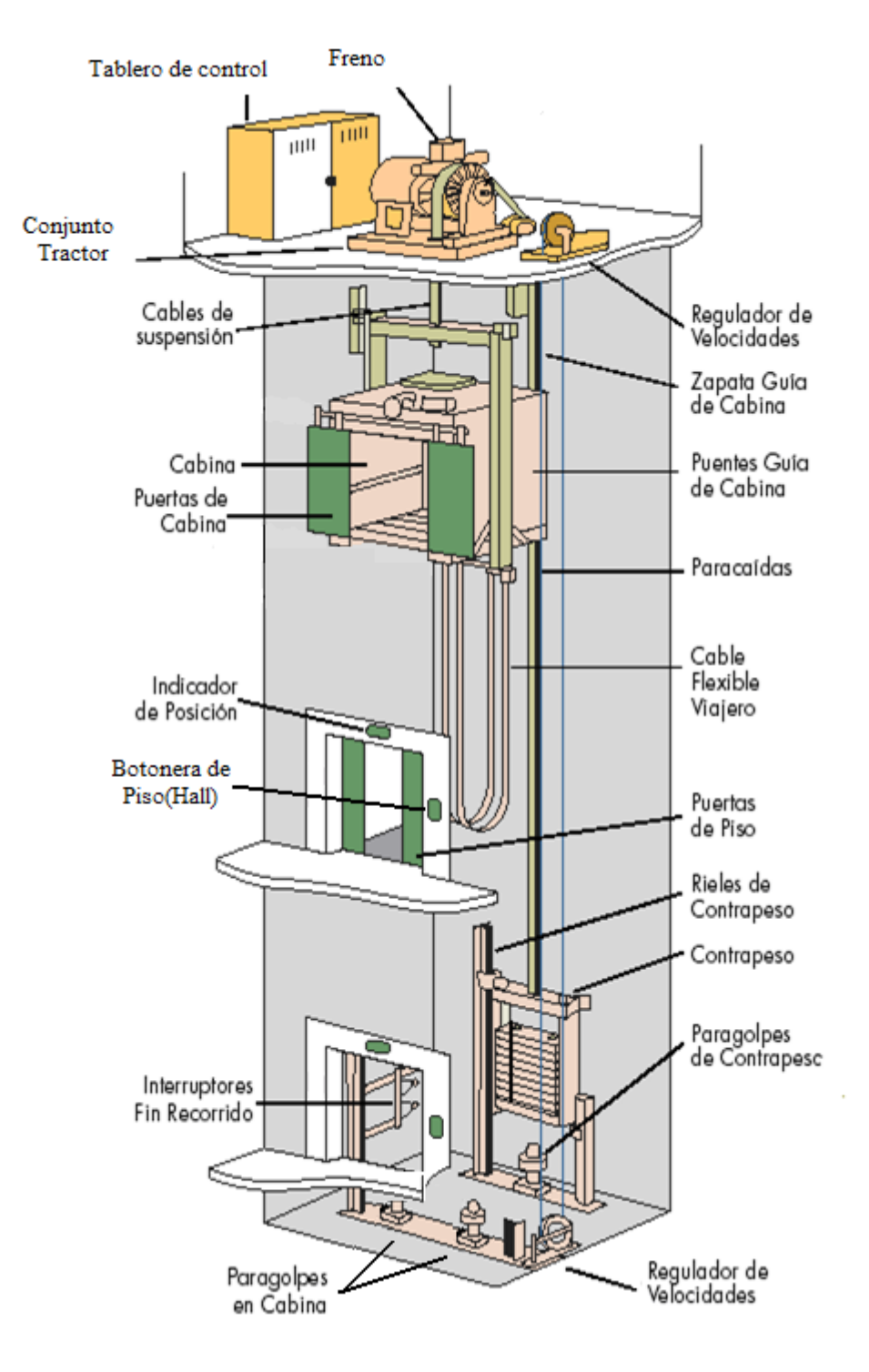

#### **3.1. Descripción de las partes principales de un Elevador**

*Figura # 2. Partes principales de un elevador de pasajeros*

#### **3.1.1. Tablero de control Electromecánico**

El tablero de control es el cerebro del ascensor, el cual se encarga de recibir, almacenar y procesar las llamadas realizadas tanto de la cabina como las de hall, la tecnología con la que trabaja este ascensor se basa en un sistema de control eléctrico-mecánico mediante contactores que como se puede ver es muy complejo por cuanto existen muchos cables y dispositivos que hacen difícil comprender su funcionamiento y en caso de fallas es complicado encontrarlas y resolverlas de forma rápida, es por eso que nuestro grupo ha planteado la sustitución de este sistema por un automático utilizando un PLC con el que tendremos un mejor control.

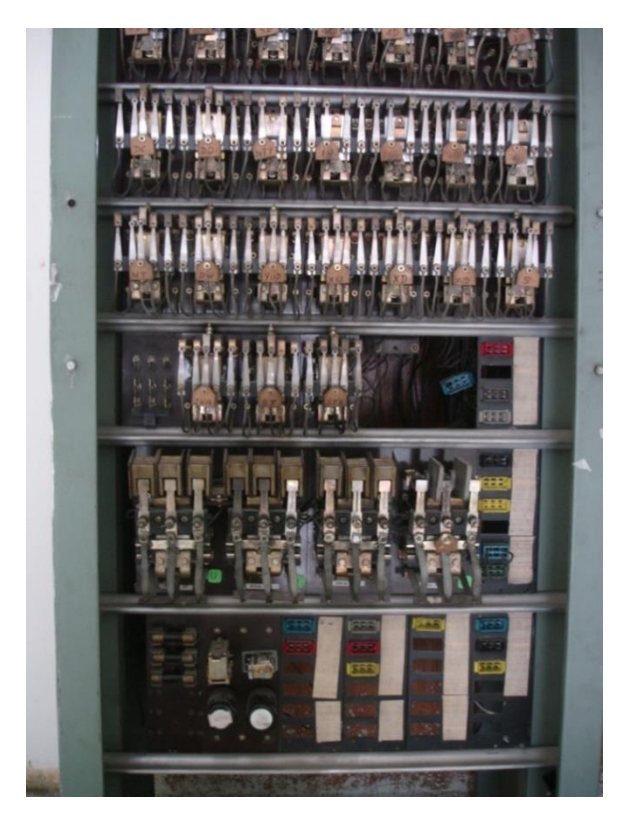

*Figura# 3. Tablero de Control Electromecánico*

#### **3.1.2. Control de Maniobras**

El control de maniobras es sin duda el "cerebro" que comanda y controla todo el funcionamiento de un ascensor. Tiene injerencia en los elementos de seguridad, en la apertura y cierre de puertas automáticas, en la interpretación de la información que puede enviarle la cabina y consecuentemente en las acciones que correspondan, en la puesta en marcha y detención de la misma, etc.

En definitiva tiene múltiples funciones de accionamiento, puesta en marcha, detención y control de seguridades, dependiendo del tipo de control, también ejecuta algunas acciones especiales y programables. De todas las tareas que realiza, una de vital importancia para los usuarios, por tener una relación directa con la utilización efectiva del ascensor, es el comportamiento de la instalación cuando se produce una llamada desde un rellano o una cabina, hay distintos comportamientos y esas diferencias conforman los "tipos de maniobras".

#### **3.1.2.1. Maniobra Selectiva - Colectiva en Ascenso y Descenso**

En la cabina hay tantos pulsadores como pisos servidos y en rellanos una botonera por cada ascensor, pero con dos pulsadores, uno para subida y otro para bajada, salvo en las paradas extremas, desarrollo de funcionamiento: Los ascensores que poseen ésta maniobra, cuentan con una memoria en la que se registran, tanto desde la cabina como desde los hall, todas las órdenes impartidas, ya sean de subida como de bajada.

**Cuando sube**: Cuando acceden los pasajeros a la cabina, pulsan los botones de los pisos deseados, al subir el último y cerradas las puertas, el ascensor arranca automáticamente y va parando sucesivamente en cada nivel registrado por los pasajeros de la cabina y además en los pisos registrados por los usuarios que desde los rellanos hayan pulsado llamadas para subir.

**Cuando baja**: En bajada irá atendiendo las llamadas de todos los usuarios que desde los rellanos hayan pulsado el botón de bajada, a medida que los pasajeros acceden a la cabina, oprimen el pulsador del piso que desean, ellos quedan registrados, siempre en descenso la cabina se irá deteniendo en todos los pisos registrados, tanto desde la cabina como desde los rellanos, hasta alcanzar la planta baja o el nivel más bajo registrado.

Para aclarar la conveniencia de ésta maniobra brevemente descrita, vale indicar que tiene un excelente rendimiento, es superior a las anteriores, para transportar la misma cantidad de pasajeros en una cabina de idénticas características, debe recorrer menor distancia y efectuar menos detenciones y arranques, ello provoca ahorro de energía, menor desgaste de la instalación en su conjunto, prolongando su vida útil y menor tiempo de espera de los usuarios.

#### **3.1.3. Conjunto Tractor**

El conjunto tractor es el que produce el movimiento y la parada del ascensor, está compuesto por la máquina propiamente dicha, el motor eléctrico y el freno.

Actualmente el ascensor cuenta con un motor eléctrico de 7,4 HP, 208 V, 27 A, 3 FASES, 1200/300 Tours/min es el encargado de dar el movimiento a la cabina para que esta se desplace por los diferentes pisos.

Dentro del conjunto tractor encontramos el freno que produce la detención del ascensor cuando el motor se detiene, este sistema de frenado es accionado por medio de zapatas que son las encargadas de la parada del ascensor. Así mismo junto a esto se encuentra un sistema de frenado que se acciona manualmente para dar mantenimiento y garantizar la seguridad del operador.

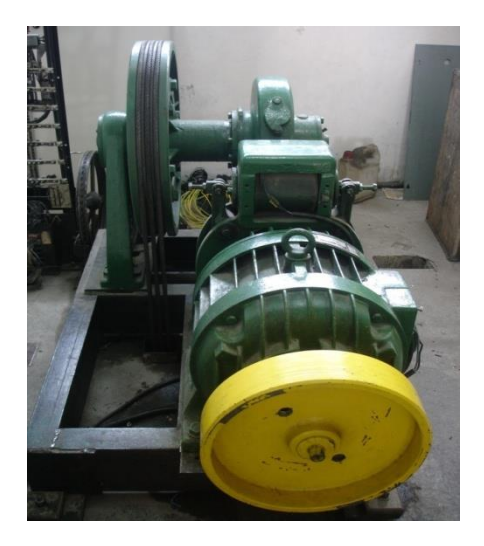

*Figura # 4. Conjunto Tractor*

#### **3.1.4. Cabina (Parte Interna)**

En el interior de la cabina encontramos la botonera que tiene 9 opciones, 7 para los pisos incluido PB (planta baja) y 2 para seguridad uno para el timbre y otro de parada (stop) en caso de emergencia.

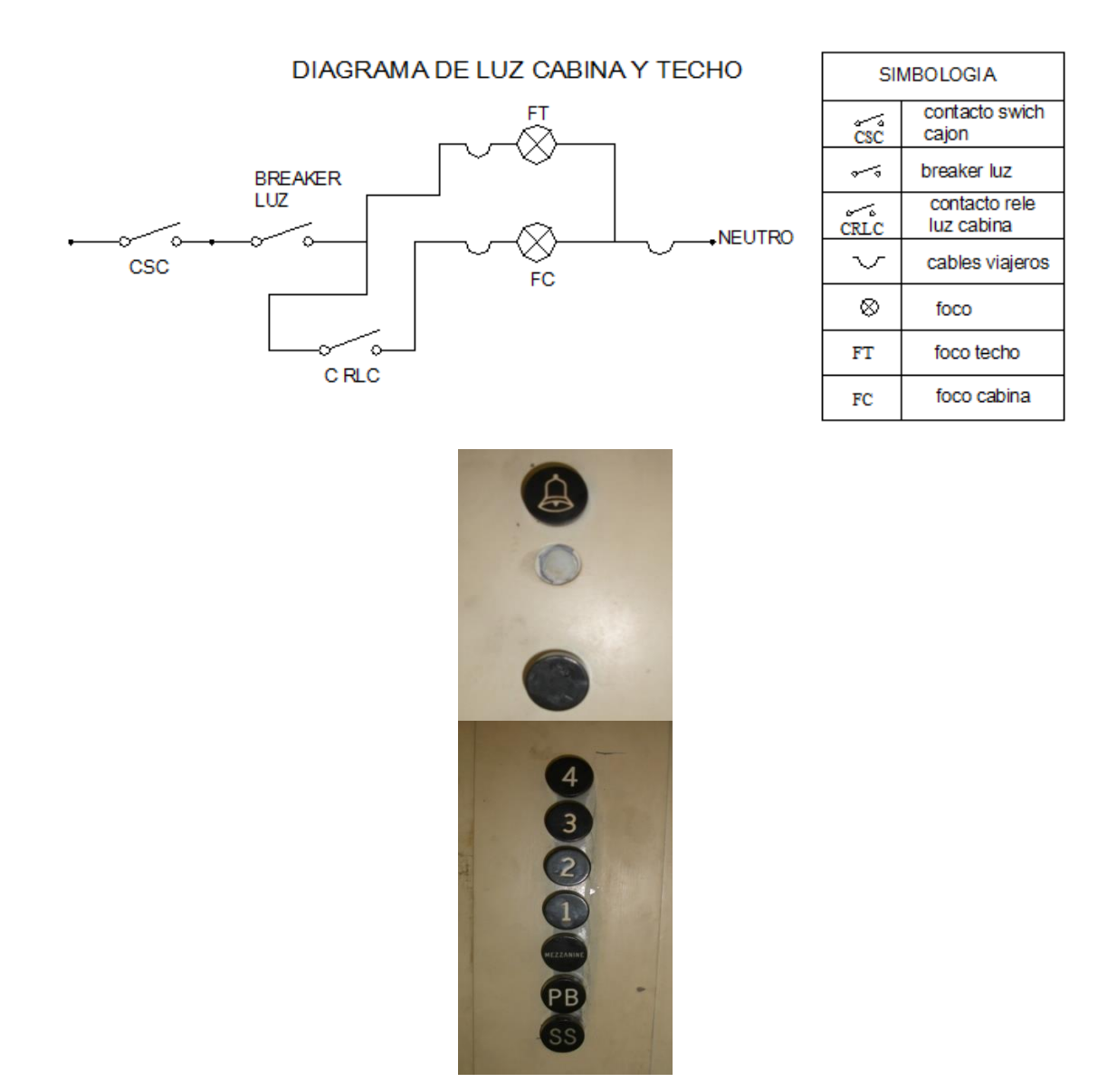

*Figura # 5. Botonera Cabina y diagrama de luces cabina techo*

#### **3.1.4.1. Indicador de posición cabina**

En la parte interna de la cabina encontramos una serie de indicadores que mediante una señal luminosa da a conocer la posición del ascensor a los usuarios que se encuentran dentro.

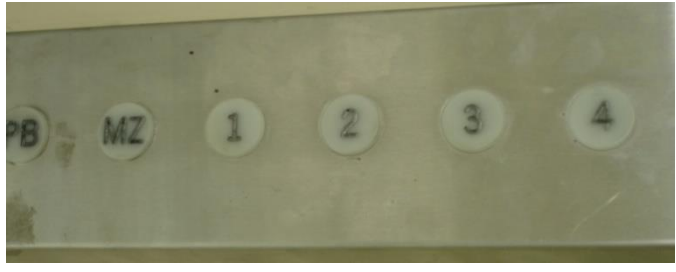

*Figura # 6. Indicador de Posición Cabina*

#### **3.1.5. Cabina (Parte superior externa)**

En la parte superior de la cabina se encuentra el **Control para Mantenimiento**, que consta de cinco botones que sirven para dar mantenimiento al ascensor, cada uno tiene una función diferente, el tercer botón tiene dos opciones normal (NOR) y revisión (REV), al colocar en la posición (REV), se utiliza como seguridad del operador ya que nos permita bloquear las llamadas externas e internas de la cabina haciendo que el ascensor deje de funcionar, el segundo botón es de parada (STOP) como seguridad en caso de emergencia, también encontramos los botones de SUBIDA y BAJADA que se accionan únicamente pulsando el primer botón, la persona que se encuentre dando mantenimiento podrá movilizar el ascensor utilizando estos botones. Además encontramos el motor para abrir y cerrar la puerta de la cabina.

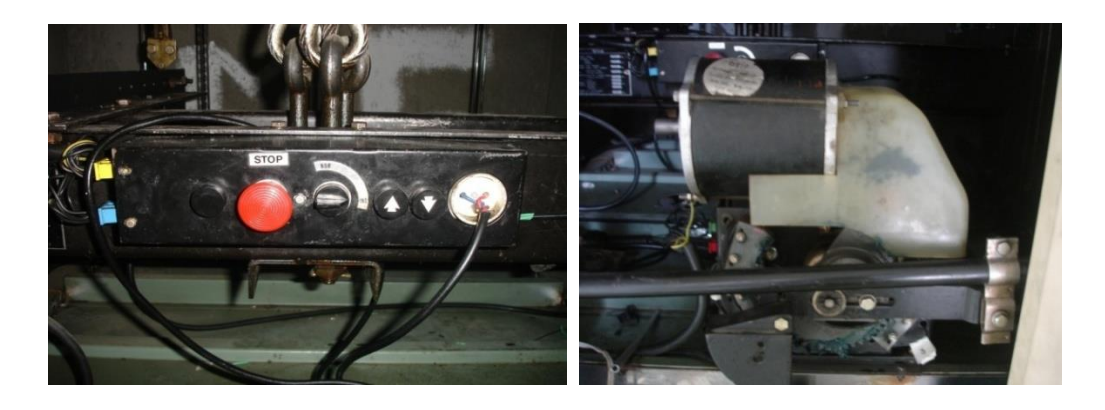

*Figura # 7. Control de Mantenimiento y Motor de Puertas*

Junto al motor de puertas existe un sistema que limita el recorrido tanto de apertura como de cierre denominado micro de puertas, que al momento de abrir o cerrar la puerta hace girar un sistema de engranaje que activa al micro y este da la señal indicada. También encontramos un micro de seguridad que es el encargado de abrir la puerta en caso de que algún obstáculo se interponga al momento del cierre de la misma.

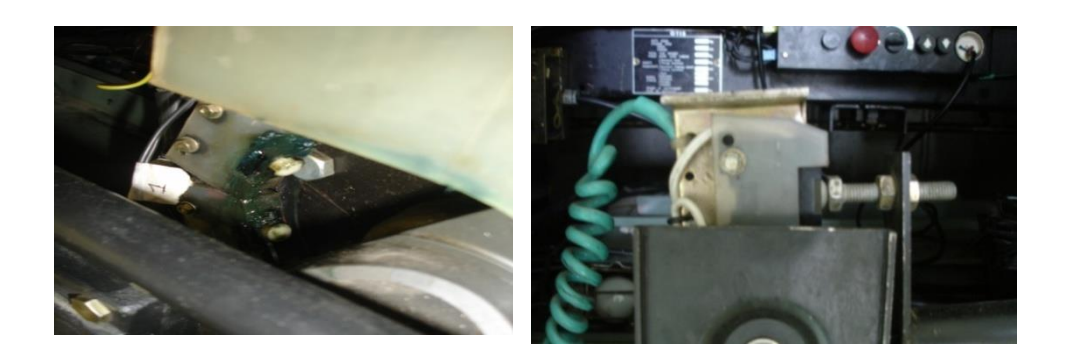

*Figura # 8. Micros de Puertas*

#### **3.1.5.1. Contacto puente puertas cabina**

Es un dispositivo de seguridad que emite una señal al momento de hacer contacto cuando este se cierra, el ascensor podrá movilizarse y sus puertas permanecerán cerradas hasta el momento de llegar a un piso determinado, caso contario el ascensor no se moverá. Al llegar al piso el micro se abrirá así como sus puertas y estas se cierran después de un tiempo determinado, entonces el ascensor permanecerá en espera hasta el momento de realizar otra llamada.

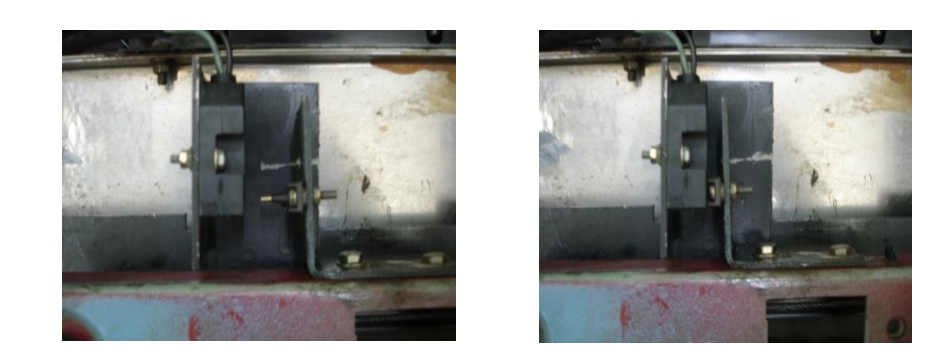

*Figura # 9. Contacto de Puertas*

#### **3.1.6. Cabina** (**Parte inferior externa**)

En la parte inferior de la cabina encontramos un dispositivo de seguridad que es activado a través de un micro abierto, cuando existe un exceso de personas este se cerrará enviando una señal de alerta al tablero de control el cual no permitirá que el ascensor funcione y se activará al momento de equilibrar el peso.

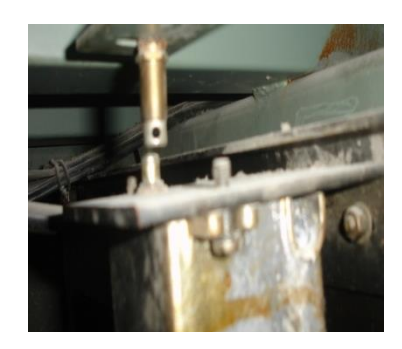

*Figura # 10. Dispositivo de Seguridad (exceso de peso)*

#### **3.1.6.1. Cables Flexibles Viajeros**

Se encuentran en la parte baja de la cabina y son los encargados de llevar toda la información al tablero de control.

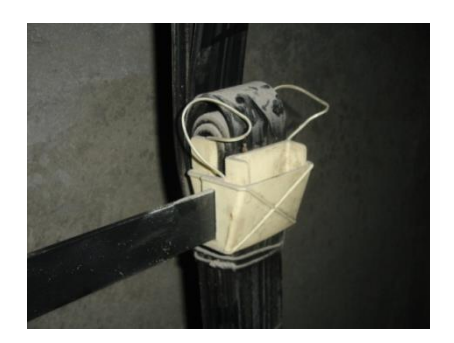

 *Figura # 11. Cables Viajeros*

#### **3.1.6.2. Cables de suspensión**

Son los encargados de sostener tanto la cabina como el contrapeso.

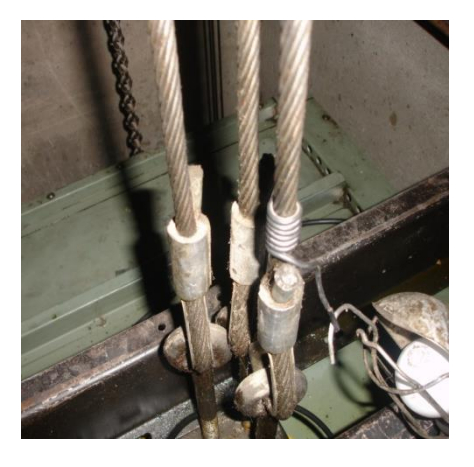

*Figura # 12. Cables se Suspensión*

#### **3.1.6.3. Interruptores de fin de carrera**

Situados en la parte inferior como superior de la cabina, sirven como seguridad ya que se activan al hacer contacto por dos barras metálicas colocadas en la riel, en caso de sobrepasar su límite estos interruptores enviarán una señal desconectando todo el sistema del ascensor evitando accidentes que lamentar.

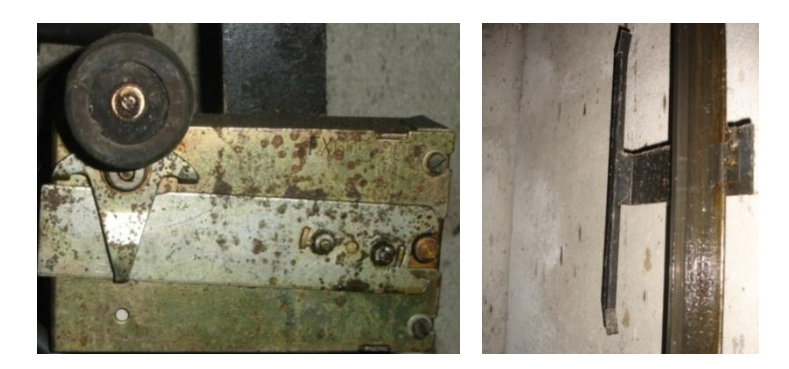

 *Figura # 13. Finales de Carrera*

#### **3.1.7. Indicador de posición Hall**

A través de una serie de indicadores que mediante una señal luminosa da a conocer la posición del ascensor a los usuarios que se encuentran en el hall.

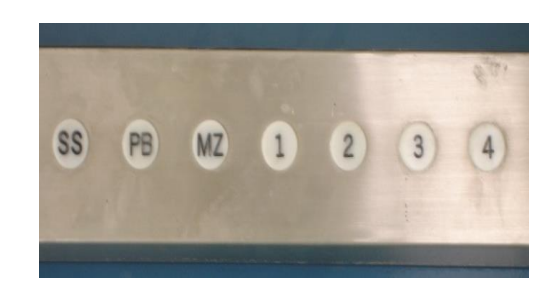

*Figura # 14. Indicador de Posición (Hall)*

#### **3.1.8. Botonera de piso**

Situado en la parte derecha de las puertas de piso nos permite realizar llamadas a la cabina del ascensor para poder movilizarnos ya sea de subida como de bajada (llamadas de hall).

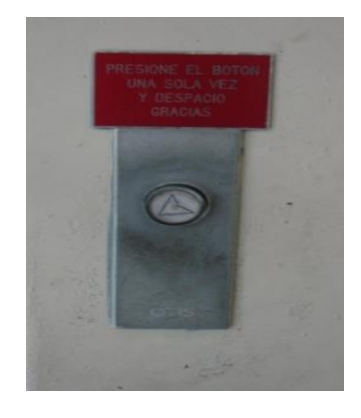

*Figura # 15. Botonera de Piso*

#### **3.1.9. Puertas de piso**

Estas puertas están instaladas una en cada piso, son automáticas, a través del motor de puertas asegura un cerrado suave y en caso de emergencia se puede abrir la puerta desde el exterior con una llave metálica.

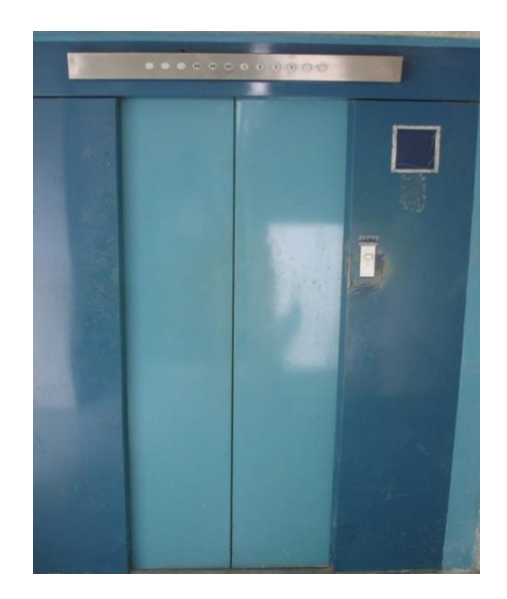

*Figura # 16. Puerta Piso*

#### **3.1.10. Fosa o hueco**

La fosa es el lugar por donde se desplaza la cabina y el contrapeso del ascensor, la cual se encuentra equipada con algunos elementos como son:

- Zapata guía de la cabina
- Puentes guía de la cabina
- Rieles del contrapeso
- Contrapeso
- Paragolpes de contrapeso
- Paragolpes de cabina
- Cabina

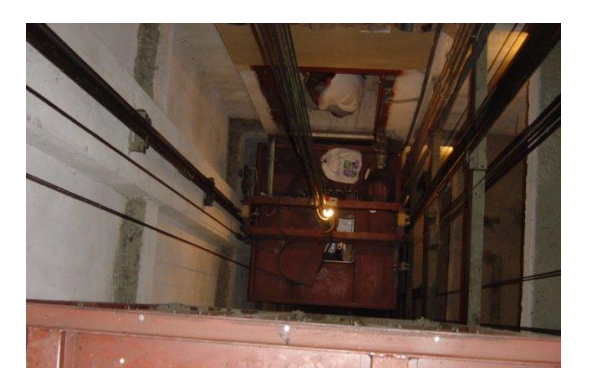

*Figura # 17. Fosa o Hueco*

#### **3.2. Elementos de seguridad de un ascensor**

Dentro del conjunto de elementos que componen la instalación de un ascensor, hay algunos que hacen a la seguridad y están destinados a actuar sólo en emergencias, es decir, cuando otros componentes los de acción permanente e imprescindibles para el uso por alguna razón fallan y ponen en peligro al equipo y a los usuarios. Ahora vamos a mencionar algunos de esos elementos muy relacionados entre sí, sintetizando su funcionamiento y su importancia como salvaguarda de la seguridad.

#### **3.2.1. Regulador de velocidad**

Básicamente consiste en dos poleas, una instalada en el cuarto de máquinas y la otra, alineada verticalmente con la primera, en el fondo del hueco. A través de ambas pasa un cable de acero especial para ascensores, cuyas puntas se vinculan, una a un punto fijo de la cabina, y la otra a un sistema de palancas cuyo extremo se encuentra en la parte superior de ese bastidor.

De esta forma conectando, el cable acompaña a la cabina en todos sus viajes, haciendo rotar las poleas según el movimiento que le imprime la velocidad nominal de la cabina esta seguridad actúa cuando se produce una detención brusca del cable, cuando la velocidad de dicha polea se incrementa en un 25% respecto de la nominal.

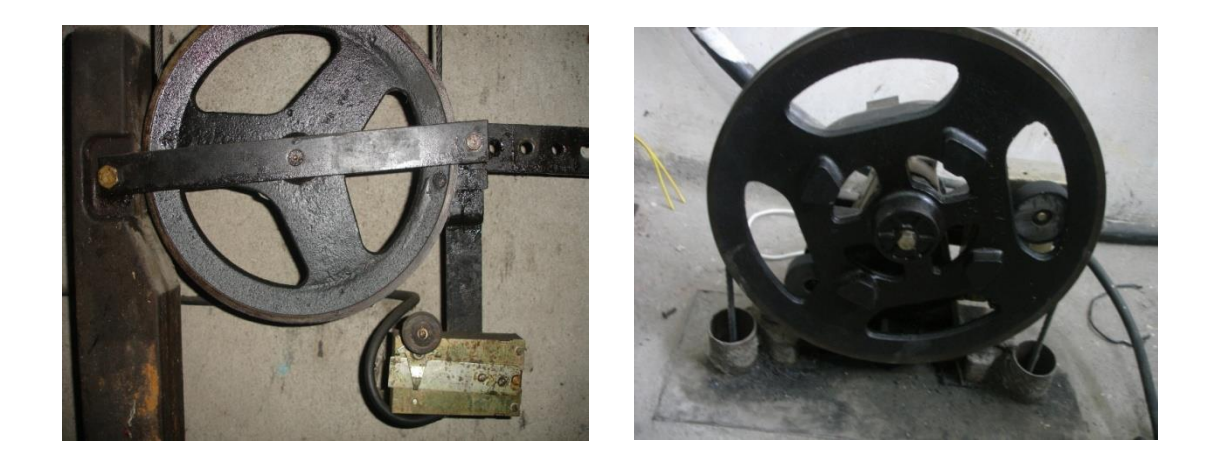

*Figura # 18 . Regulador de Velocidad*

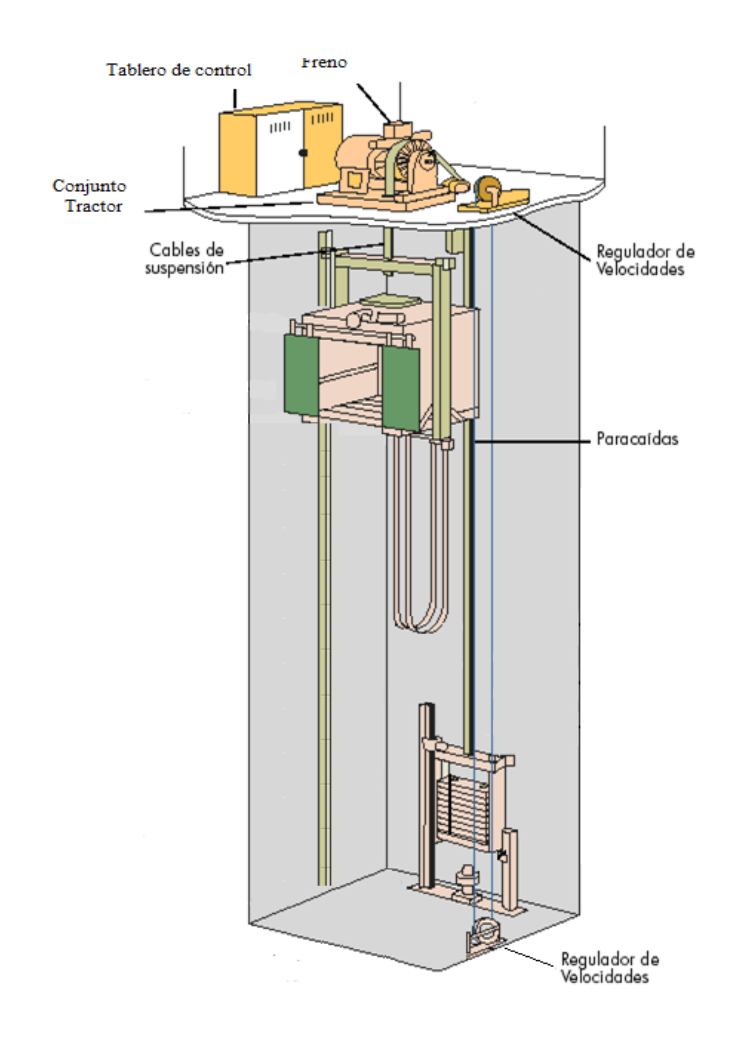

*Figura # 19. Esquema del Regulador de Velocidad*

#### **3.2.2. Paracaídas**

Fundamentalmente los hay de dos tipos: instantáneos y progresivos. Los primeros se utilizan para ascensores de baja velocidad nominal: no más de 60 m/min y como su nombre lo indica, una vez accionado detiene la cabina en forma instantánea.

Cabe señalar que todo el sistema de palancas, lo que en definitiva hace en su movimiento es liberar unas cuñas o rodillos que se encuentran en una caja junto a las guías, cuando ello sucede, las guías son "mordidas" por las cuñas o rodillos y se produce la "detención salvadora" de la cabina.

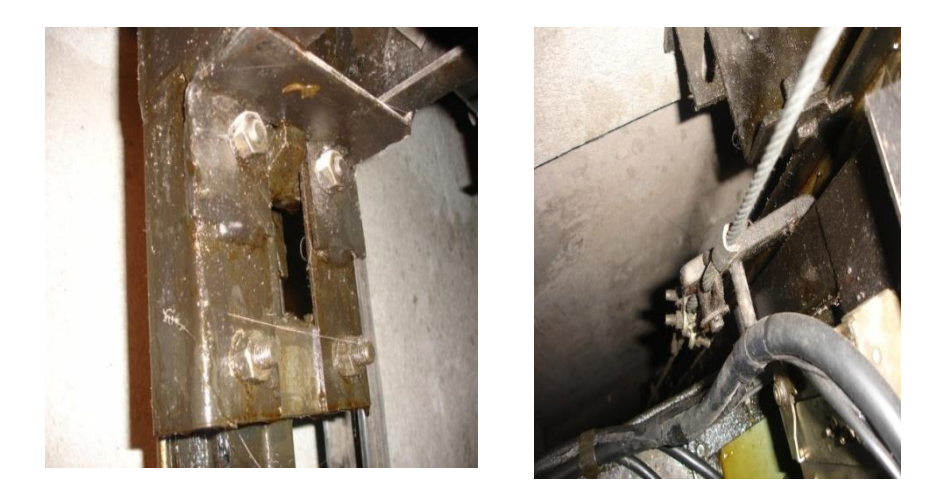

*Figura # 20. Paracaídas*

#### **3.2.3. Amortiguadores**

También los hay de dos tipos y se los coloca en la parte más baja del hueco. Para bajas velocidades nominales de cabinas son los denominados "de acumulación de energía o de resorte". Los denominados de "disipación de energía o hidráulicos" pueden utilizarse para cualquier velocidad de cabina pero, por su costo, sólo se los usa donde son imprescindibles, es decir, para altas velocidades.

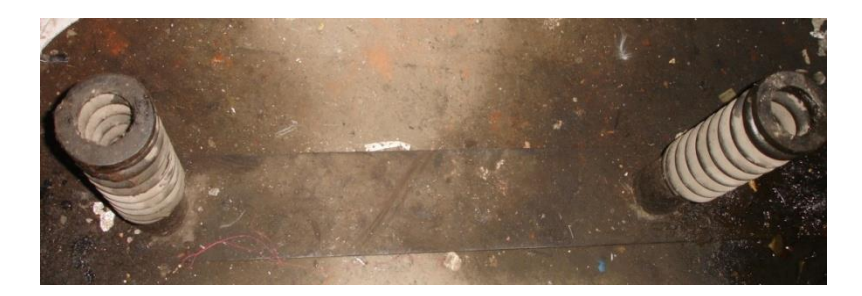

*Figura # 21. Amortiguadores*

#### **3.3. Normas generales de seguridad durante el uso del Elevador**

- Tenga cuidado cuando opere el elevador para evitar lesiones personales o daños en el producto, y asegúrese de que manos, pies, piernas y ropas no se encuentran en la trayectoria de movimiento de la plataforma.
- Antes de usar el elevador, lea y asimile de forma exhaustiva las instrucciones de funcionamiento.
- Inspeccione el elevador antes de cada uso. Si no se dan las condiciones de seguridad requeridas, como ruidos o movimientos no habituales, no utilice el elevador para ayudar a los pasajeros.
- Durante el uso del elevador mantenga alejadas a las demás personas.
- El elevador requiere un mantenimiento continuo. Se recomienda que se realice una inspección exhaustiva de mantenimiento cada seis meses y que ésta la lleve a cabo un técnico de mantenimiento.

Es muy común (excepto obras nuevas) encontrarse con una serie de irregularidades en el "Cuarto de Máquinas"

En esa sala está prohibido ubicar implementos, instalaciones o conductos ajenos al ascensor.

A ello se suma que el tablero de fuerza motriz es la tentación para el suministro de energía de cuanta instalación eléctrica se les ocurra instalar en el edificio como, equipos para luz de emergencia y televisión por cable, etc., lo que trae aparejado que otras personas ajenas al ascensor tengan acceso a un lugar que les está negado.

# **CAPÍTULO II PROCESO DE VISUALIZACIÓN Y PROGRAMACIÓN DEL NUEVO SISTEMA**

#### **4. Controlador Lógico Programable (PLC)**

#### **4.1. Generalidades**

El PLC es un dispositivo que remplaza los circuitos con relés necesarios para el control de un proceso.

El funcionamiento depende de la información y estado de sus entradas. El usuario ingresa un programa (generalmente vía software) y se obtiene los resultados esperados (salidas).

El PLC consiste principalmente en un CPU una o varias áreas de memoria y circuitos apropiados para recibir datos de entrada y salida. Podemos considerar al PLC como una caja llena de cientos de relés, contadores, temporizadores, etc.

Estos relés, contadores, temporizadores, no existen físicamente, si no que se simulan y pueden ser considerados como software lógicos.

#### **4.2. Qué es un sistema automatizado**

La automatización es un sistema donde se trasfieren tareas de producción, realizadas habitualmente por operadores humanos a un conjunto de elementos tecnológicos. Un sistema automatizado consta de dos partes principales:

- Parte de Mando
- Parte Operativa

#### **4.2.1. Parte de Mando**

**S**uele ser un autómata programable (tecnología programada), aunque hasta hace poco se utilizaban relés electromagnéticos, tarjetas electrónicas o módulos lógicos neumáticos (tecnología cableada). En un sistema de fabricación automatizado el autómata programable esta en el centro del sistema. Este debe ser capaz de comunicarse con todos los constituyentes de sistema automatizado.
#### **4.2.2. Parte Operativa**

Es la parte que actúa directamente sobre la máquina. Son los elementos que hacen que la máquina se mueva y realice la operación deseada. Los elementos que forman la parte operativa son los accionadores de las máquinas como motores, cilindros, compresores... y los captadores como fotodiodos, finales de carrera...

## **4.3. Objetivos de la Automatización**

- Mejorar la productividad de la empresa, reduciendo los costes de la producción y mejorando la calidad de la misma.
- Mejorar las condiciones de trabajo del personal, suprimiendo los trabajos penosos e incrementando la seguridad.
- Realizar las operaciones imposibles de controlar intelectual o manualmente.
- Mejorar la disponibilidad de los productos, pudiendo proveer las cantidades necesarias en el momento preciso.
- Simplificar el mantenimiento de forma que el operario no requiera grandes conocimientos para la manipulación del proceso productivo.
- Integrar la gestión y producción.

#### **4.4. Autómata Programable**

El autómata programable son maquinas secuenciales que ejecutan correlativamente las instrucciones indicadas en el programa de usuario almacenado en su memoria, generando unas órdenes o señales de mando a partir de las señales de entrada leídas de la planta (aplicación): al detectarse cambios en las señales, el autómata reacciona según el programa hasta obtener las órdenes de salida necesarias. Esta secuencia se ejecuta continuamente para conseguir el control actualizado del proceso.

La secuencia básica de operación del autómata se puede dividir en tres fases principales:

- Lectura de señales desde la interfaz de entradas
- Procesado del programa para obtención de las señales de control
- Escritura de señales en la interfaz de salidas

A fin de optimizar el tiempo, la lectura y escritura de las señales se realiza a la vez para todas las entradas y salidas; Entonces, las entradas leídas de los módulos de entrada se guardan en una memoria temporal. A esta acude la CPU en la ejecución del programa, y según se va obteniendo las salidas, se guardan en otra memoria temporal. Una vez ejecutado el programa completo, estas imágenes de salida se transfieren todas a la vez al módulo de salida.

El autómata realiza también otra serie de acciones que se van repitiendo periódicamente, definiendo un ciclo de operación.

#### **4.4.1. Memoria**

La memoria es el almacén donde el autómata guarda todo cuanto necesita para ejecutar la tarea de control.

## **4.4.1.1. Datos del proceso**

- Señales de planta, entradas y salidas
- Variables internas, de bit y de palabra
- Datos alfanuméricos y constantes

## **4.4.1.2. Datos de Control**

- Instrucciones de usuario (programa)
- Configuración del autómata (modo de funcionamiento, número de e/s conectadas, )

## **4.4.2. TIPOS DE MEMORIAS**

- RAM. Memoria de lectura y escritura
- ROM: Memoria de solo lectura, no reprogramable
- EPRON. Memoria de solo lectura, reprogramables con borrado por ultravioletas.
- EEPRON. Memoria de solo lectura, alterables por medios eléctricos

La memoria RAM se utiliza principalmente como memoria interna, y únicamente como memoria de programa en el caso de que pueda asegurarse el mantenimiento de los datos con una batería exterior.

La memoria ROM se utiliza para almacenar el programa monitor del sistema.

Las memorias EPROM se utilizan para almacenar el programa de usuario, una vez que ha sido convenientemente depurada.

Las memorias EEPROM se emplean principalmente para almacenar programas, aunque en la actualidad es cada vez más frecuente el uso de combinaciones RAM + EEPROM, utilizando estas últimas como memorias de seguridad que salvan el contenido de las RAM. Una vez reanudada la alimentación, el contenido de la EEPROM se vuelca sobre la RAM. Las soluciones de este tipo están sustituyendo a las clásicas RAM + batería puesto que presentan muchos menos problemas.

## **4.4.2.1. Memoria interna**

En un autómata programable, la memoria interna es aquella que almacena el estado de las variables que maneja el autómata: entradas, salidas, contadores, relés internos, señales de estado, etc. Esta memoria interna se encuentra dividida en varias áreas, cada una de ellas con un contenido y características distintas.

La clasificación de la memoria interna no se realiza atendiendo a sus características de lectura y escritura, sino por el tipo de variables que almacena y el número de bits que ocupa la variable.

#### **4.5. Campos de Aplicación**

El PLC por sus especiales características de diseño tiene un campo de aplicación muy extenso. La constante evolución del hardware y software amplía constantemente este campo para poder satisfacer las necesidades que se detectan en el espectro de sus posibilidades reales.

Su utilización se da fundamentalmente en aquellas instalaciones en donde es necesario un proceso de maniobra, control, señalización, etc., por tanto, su aplicación abarca desde procesos de fabricación industriales de cualquier tipo a transformaciones industriales, control de instalaciones, etc.

Sus reducidas dimensiones, la extremada facilidad de su montaje, la posibilidad de almacenar los programas para su posterior y rápida utilización, la modificación o alteración de los mismos, etc., hace que su eficacia se aprecie fundamentalmente en procesos en que se producen necesidades tales como:

- Espacio reducido.
- Procesos de producción periódicamente cambiantes.
- Procesos secuenciales.
- Maquinaria de procesos variables.
- Instalaciones de procesos complejos y amplios.
- Chequeo de programación centralizada de las partes del proceso.

Aplicaciones generales:

- Maniobra de máquinas.
- Maquinaria industrial de plástico
- Maquinas transfer
- Maquinaria de embalajes
- Instalación de aire acondicionado, calefacción
- Instalación de seguridad
- Chequeo de programas
- Señalización del estado de proceso
- Maniobra de instalaciones.
- Señalización y control.

Esto se refiere a los autómatas programables industriales, dejando de lado los pequeños autómatas para uso más personal que se pueden emplear, incluso, para automatizar procesos en el hogar, como la puerta de una vivienda o las luces de la casa).

## **4.6. Ventajas e Inconvenientes de los PLC´s**

No todos los autómatas ofrecen las mismas ventajas sobre la lógica cableada, ello es debido, principalmente, a la variedad de modelos existentes en el mercado y las innovaciones técnicas que surgen constantemente. Tales consideraciones me obligan e referirme a las ventajas que proporciona un autómata de tipo medio.

## **4.6.1. Ventajas**

- Menor tiempo de elaboración de proyectos debido a que:
- No es necesario dibujar el esquema de contactos
- No es necesario simplificar las ecuaciones lógicas, ya que, por lo general la capacidad de almacenamiento del módulo de memoria es lo suficientemente grande.
- La lista de materiales queda sensiblemente reducida, y al elaborar el presupuesto correspondiente eliminaremos parte del problema que supone el contar con diferentes proveedores, distintos plazo de entrega.
- Posibilidad de añadir modificaciones sin cambiar el cableado ni añadir otros componentes.
- Mínimo espacio de ocupación.
- Menor coste de mano de obra en la instalación.
- Mantenimiento económico. Además de aumentar la fiabilidad del sistema, al eliminar contactos móviles, los mismos autómatas pueden indicar y detectar averías.
- Posibilidad de gobernar varias máquinas con el mismo autómata.
- Menor tiempo de puesta en funcionamiento del proceso al quedar reducido el tiempo cableado.
- Si por alguna razón la máquina queda fuera de servicio, el autómata sigue siendo útil para otra máquina de producción.

## **4.6.2. Inconvenientes**

- Como inconvenientes podríamos hablar, en primer lugar, de que hace falta un programador, lo que obliga a adiestrar a uno de los técnicos en tal sentido, pero hoy en día ese inconveniente está solucionado porque **las universidades ya se encargan de dicho adiestramiento.**
- Costo inicial también puede ser un inconveniente.

## **4.7. Partes de un Autómata Programable**

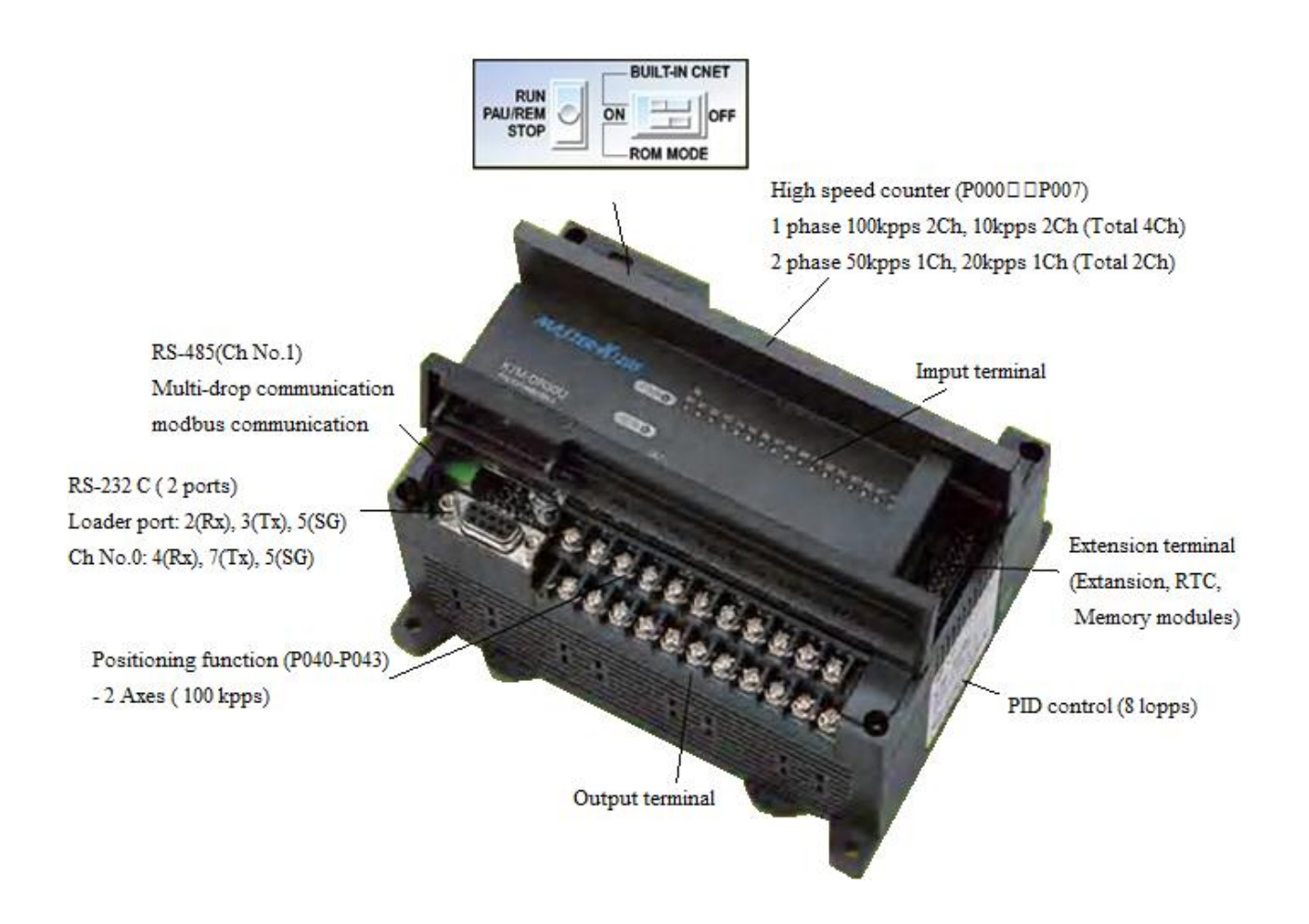

*Figura # 22. PLC (Controlador Lógico Programable)*

La estructura básica de cualquier autómata es la siguiente:

- Fuente de alimentación
- $\bullet$  CPU
- Módulo de entrada
- Módulo de salida
- Terminal de programación
- Periféricos.

## **4.7.1. Fuente de Alimentación**

Es la encargada de convertir la tensión de la red, 220 V CA., a baja tensión de CC, normalmente 24 V. Siendo esta la tensión de trabajo en los circuitos electrónicos que forma el Autómata.

## **4.7.2. CPU**

La Unidad Central de Procesos es el auténtico cerebro del sistema. Se encarga de recibir las ordenes, del operario por medio de la consola de programación y el modulo de entradas. Posteriormente las procesa para enviar respuestas al módulo de salidas. En su memoria se encuentra residente el programa destinado a controlar el proceso.

La CPU está constituida por los siguientes elementos:

- Procesador
- Memoria monitor del sistema
- Circuitos auxiliares

## **4.7.3. Procesador**

Está constituido por el microprocesador, el reloj (generador de onda cuadrada) y algún chip auxiliar.

El microprocesador es un circuito integrado (chip), que realiza una gran cantidad de operaciones, que podemos agrupar en:

- Operaciones de tipo lógico
- Operaciones de tipo aritmético
- Operaciones de control de la transferencia de la información dentro del autómata.

## **4.8. Funciones básicas de un PLC**

## **4.8.1. Detección**

Lectura de la señal de los captadores distribuidos por el sistema de fabricación.

## **4.8.2. Mando**

Elaborar y enviar las acciones al sistema mediante los accionadores y preaccionadores.

## **4.8.3. Diálogo hombre y máquina**

Mantener un diálogo con los operarios de producción, obedeciendo sus consignas e informando del estado del proceso.

#### **4.8.4. Programación**

Para introducir, elaborar y cambiar el programa de aplicación del autómata. El dialogo de programación debe permitir modificar el programa incluso con el autómata controlando la maquina.

## **4.9. Nuevas Funciones**

## **4.9.1. Redes de Comunicación**

Permiten establecer comunicación con otras partes de control. Las redes industriales permiten la comunicación y el intercambio de datos entre autómatas a tiempo real. En unos cuantos milisegundos pueden enviarse telegramas e intercambiar tablas de memoria compartida.

#### **4.9.2. Sistemas de Supervisión**

También los autómatas permiten comunicarse con ordenadores provistos de programas de supervisión industrial. Esta comunicación se realiza por una red industrial o por medio de una simple conexión por el puerto serie del ordenador.

#### **4.9.3. Control de procesos continuos**

Además de dedicarse al control de sistemas de eventos discretos los autómatas llevan incorporadas funciones que permiten el control de procesos continuos. Disponen de módulos de entrada y salida analógicas y la posibilidad de ejecutar reguladores PID que están programados en el autómata.

## **4.9.4. Entradas - Salidas distribuidas**

Los módulos de entrada salida no tienen porqué estar en el armario del autómata. Pueden estar distribuidos por la instalación, se comunican con la unidad central del autómata mediante un cable de red.

## **4.9.5. Buses de campo**

Mediante un solo cable de comunicación se pueden conectar al bus captadores y accionadores, reemplazando al cableado tradicional. El autómata consulta cíclicamente el estado de los captadores y actualiza el estado de los accionadores.

## **4.10. La Programación**

El sistema de programación permite, mediante las instrucciones del autómata, confeccionar el programa de usuario. Posteriormente el programa realizado, se trasfiere a la memoria de programa de usuario.

Una memoria típica permite almacenar como mínimo hasta mil instrucciones con datos de bit, y es del tipo lectura/escritura, permitiendo la modificación del programa cuantas veces sea necesario.

Tiene una batería tampón para mantener el programa si falla la tensión de alimentación.

La programación del autómata consiste en el establecimiento de una sucesión ordenada de instrucciones, escritas en un lenguaje de programación concreto.

Estas instrucciones están disponibles en el sistema de programación y resuelven el control de un proceso determinado.

Cuando hablamos de los lenguajes de programación nos referimos a diferentes formas de poder escribir el programa usuario.

Los software actuales nos permiten traducir el programa usuario de un lenguaje a otro, pudiendo así escribir el programa en el lenguaje que más nos conviene.

Existen varios tipos de lenguaje de programación:

- Esquema de contactos
- Lenguaje Mnemónico o listas de instrucciones
- Esquema funcional

No obstante, los lenguajes de programación más empleados en la actualidad son, el mnemónico y el esquema de contactos.

## **4.10.1. Lenguaje Mnemónico**

Un lenguaje en mnemónico o lista de instrucciones consiste en un conjunto de códigos simbólicos, cada uno de los cuales corresponde a una instrucción.

**Ejemplo 1:** La [lista de instrucciones u](http://www.sc.ehu.es/sbweb/webcentro/automatica/WebCQMH1/PAGINA%20PRINCIPAL/PROGRAMACION/LISTADO%20DE%20INSTRUCCIONES/listado_de_instrucciones.htm)tilizadas son las del autómata CQM1H de OMRON.

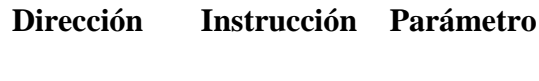

0000 LD H0501

ö

- **Instrucción:** Especifica la operación a realizar.
- **Parámetro:** Son los datos asociados a la operación (instrucción).Los parámetros son en general de formato TIPO y VALOR.
- **Dirección**: Indica la posición de la instrucción en la memoria de programa usuario.
- **Función:** Las funciones de control vienen representadas con expresiones abreviadas. La fase de programación es más rápida que en el lenguaje de esquemas de contactos.

## **4.10.2. Esquema de contactos.**

A través del programa KGL (propio de la marca LG) en escalera el cual utilizamos en nuestro proyecto de aproximadamente 10219 líneas en su programación podemos introducir nuestras funciones como se muestra en la figura (21).

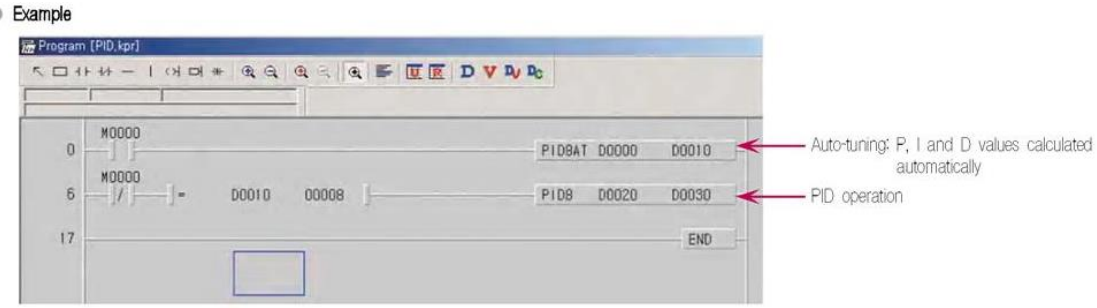

*Figura # 23. Esquema de Contactos*

Cada fabricante utiliza sus propios códigos, y una nomenclatura distinta para nombrar las variables del sistema.

#### **4.11. Funciones básicas de la CPU**

En la memoria ROM del sistema, el fabricante ha grabado una serie de programas ejecutivos, software del sistema y es a estos programas a los que accederá el µp para realizar las funciones.

El software del sistema de cualquier autómata consta de una serie de funciones básicas que realiza en determinados tiempos de cada ciclo.

En general cada autómata contiene y realiza las siguientes funciones:

- Vigilar que el tiempo de ejecución del programa de usuario no exceda de un determinado tiempo máximo. A esta función se le denomina Watchdog
- Ejecutar el programa usuario
- Crear una imagen de las entradas, ya que el programa de usuario no debe acceder directamente a dichas entradas
- Renovar el estado de las salidas en función de la imagen de las mismas, obtenida al final del ciclo de ejecución del programa usuario
- Chequeo del sistema

## **4.11.1. Módulo de Entradas**

A este módulo se unen eléctricamente los captadores (interruptores, finales de carrera, pulsadores etc.) La información recibida en él, es enviada a la CPU para ser procesada de acuerdo la programación residente.

## **4.11.2. Módulo de Salidas**

El modulo de salidas del autómata es el encargado de activar y desactivar los actuadores, bobinas de contactores, lámparas, motores, etc.) La información enviada por las entradas a la CPU, una vez procesada, se envía al módulo de salidas para que estas sean activadas y a la vez los actuadores que en ellas están conectados, según el tipo de proceso a controlar por el autómata, podemos utilizar diferentes módulos de salidas.

- Relés
- Triac
- Transistores

## **4.12. Terminales de Programación**

El Terminal o consola de programación es el que permite comunicar al operario con el sistema (Figura 22).

Las funciones básicas de éste son las siguientes:

- Transferencia y modificación de programas
- Verificación de la programación.
- Información de los procesos de información

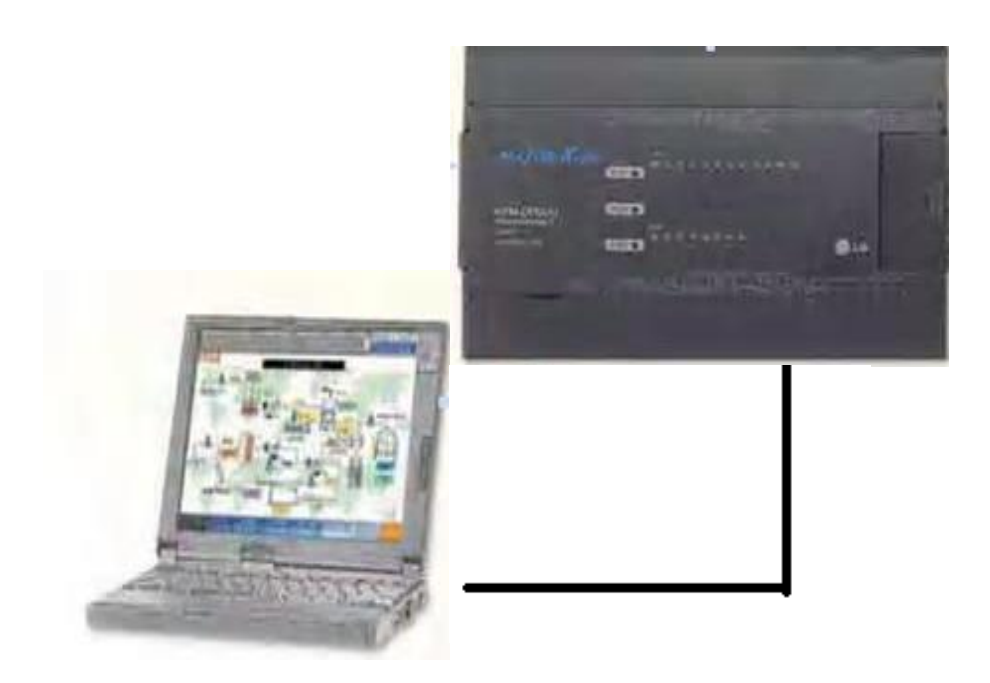

*Figura #24. Terminales de Programación*

## **4.12.1. Periféricos**

Los periféricos no intervienen directamente en el funcionamiento del autómata, pero sin embargo facilitan la labor del operario.

Los más utilizados son:

- Impresoras.
- Cartuchos de memoria EEPROM
- Visualizadores y paneles de operación OP
- Memorias Removibles

## **4.13. Entradas y Salidas**

Al conjunto de señales de consigna y de realimentación que entran en el autómata se les denomina genéricamente entradas y al conjunto de señales de control obtenidas salidas, pudiendo ser ambas analógicas o digitales.

La sección de entradas mediante el interfaz, adapta y codifica de forma comprensible para la CPU las señales procedentes de los dispositivos de entrada o captadores.

## **4.13.1. Tipos de Entradas**

## **4.13.1.1. Entradas Digitales**

Los módulos de entrada digitales permiten conectar al autómata captador de tipo todo o nada como finales de carrera pulsadores...

Los módulos de entrada digitales trabajan con señales de tensión, por ejemplo cuando por una vía llegan 24 voltios se interpreta como un "1" y cuando llegan cero voltios se interpreta como un "0"

El proceso de adquisición de la señal digital consta de varias etapas.

- Protección contra sobre tensiones
- Filtrado
- Puesta en forma de la onda
- Aislamiento galvánico o por opto acoplador

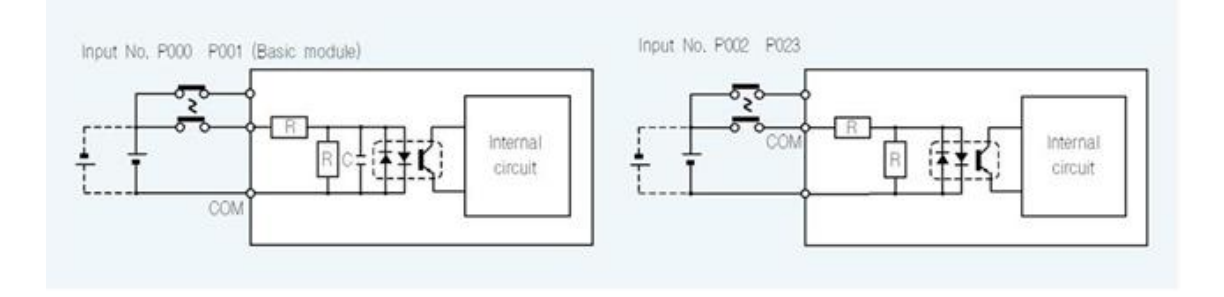

*Figura # 25. Diagrama del Circuito de Entrada*

## **4.13.1.2. Entradas Analógicas**

Los módulos de entrada analógicas permiten que los autómatas programables trabajen con accionadores de mando analógico y lean señales de tipo analógico como pueden ser la temperatura, la presión o el caudal.

Los módulos de entradas analógicas convierten una magnitud analógica en un número que se deposita en una variable interna del autómata. Lo que realiza es una conversión A/D, puesto que el autómata solo trabaja con señales digitales. Esta conversión se realiza con una precisión o resolución determinada (numero de bits) y cada cierto intervalo de tiempo (periodo muestreo).

Los módulos de entrada analógica pueden leer tensión o intensidad y el proceso de adquisición de la señal analógica consta de varias etapas

- Filtrado
- Conversión A/D
- Memoria interna

## **4.13.2. Tipos de Salidas**

## **4.13.2.1. Salidas Digitales**

Un módulo de salida digital permite al autómata programable actuar sobre los preaccionadores y accionadores que admitan ordenes de tipo todo o nada.

El valor binario de las salidas digitales se convierte en la apertura o cierre de un relé interno del autómata en el caso de módulos de salidas a relé.

En los módulos estáticos (bornero), los elementos que conmutan son los componentes electrónicos como transistores o triacs, y en los módulos electromecánicos son contactos de relés internos al módulo.

Los módulos de salidas estáticos al suministrar tensión, solo pueden actuar sobre elementos que trabajan todos a la misma tensión, en cambio los módulos de salida electromecánicos, al ser libres de tensión, pueden actuar sobre elementos que trabajen a tensiones distintas.

El proceso de envío de la señal digital consta de varias etapas:

- Puesta en forma
- Aislamiento
- Circuito de mando (relé interno)
- Protección electrónica
- Tratamiento cortocircuitos

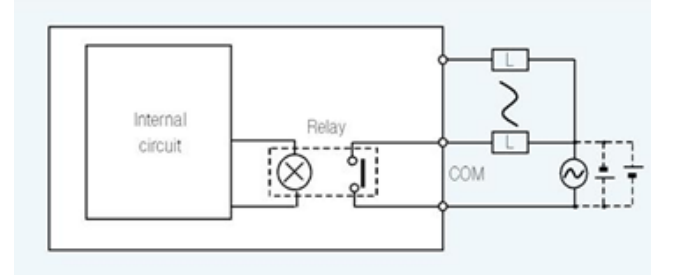

*Figura 26. Diagrama del Circuito de Salida*

#### **4.13.2.2. Salidas Analógicas**

Los módulos de salida analógica permiten que el valor de una variable numérica interna del autómata se convierta en tensión o intensidad.

Lo que realiza es una conversión D/A, puesto que el autómata solo trabaja con señales digitales. Esta conversión se realiza con una precisión o resolución determinada (numero de bits) y cada cierto intervalo de tiempo (periodo muestreo).

Esta tensión o intensidad puede servir de referencia de mando para actuadores que admitan mando analógico como pueden ser los variadores de velocidad, las etapas de los tiristores de los hornos, reguladores de temperatura... permitiendo al autómata realizar funciones de regulación y control de procesos continuos.

El proceso de envío de la señal analógica consta de varias etapas:

- Aislamiento galvánico
- Conversión D/A
- Circuitos de amplificación y adaptación
- Protección electrónica de la salida

Como hemos visto las señales analógicas sufren un gran proceso de adaptación tanto en los módulos de entrada como en los módulos de salida. Las funciones de conversión A/D y D/A que realiza son esenciales. Por ello los módulos de E/S analógicos se les consideran módulos de E/S especiales

## **5. Variador de frecuencia**

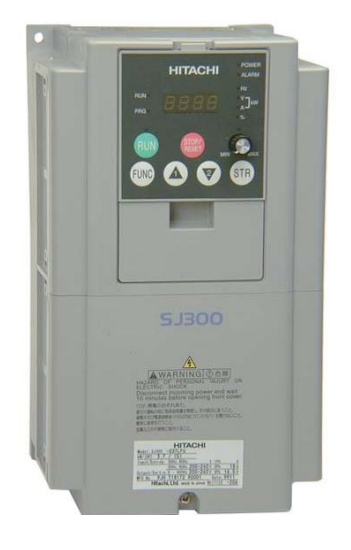

*Figura #27. Variador de Frecuencia Modelo SJ300-110HFU (U.S.A.)*

## **5.1. Introducción**

El variador de frecuencia ha sido diseñado y construido para proporcionar el más alto desempeño. La caja que lo contiene es notablemente pequeña comparada con la potencia de motor comandada. Entre las diferentes marcas y modelos de variadores por su gran desempeño y calidad hemos escogido para este proyecto la marca Hitachi (Figura 27) que incluye más de 20 modelos que cubren las potencias desde ½ HP a 200 HP, en alimentación de 230 VCA o 480 VCA. Las principales características son:

- Variadores clase 200V y clase 400V
- Control vectorial sin sensor
- Circuito de frenado regenerativo
- Diferentes modelos de teclado para operaciones de RUN/STOP, control y ajuste de parámetros.
- Puerto RS-422 apto para configuraciones vía PC o bus de campo
- 16 niveles programables de velocidad
- Constante del motor programables en forma manual o mediante auto ajuste
- Control PID que permite ajustar automáticamente la velocidad del motor para mantener constante la velocidad de proceso.

El diseño de estos variadores supera muchas de las tradicionales relaciones entre la velocidad, torque y eficiencia. Sus principales características son:

- Alto par de arranque, más del 150% del nominal
- Operación continua al 100% del par dentro del rango 1:10 de velocidad (6/60Hz / 5/50Hz) sin necesidad de modificar la potencia "derating" del motor
- Los modelos desde  $0.4$ -11kw(1/2 a 15hp) tiene incorporada la unidad de frenado
- Selección ON/OFF de ventiladores que prolongan su vida útil.

## **5.2. Componentes**

La serie de variadores SJ300 tienen un teclado extraíble (llamado operador digital) en su panel frontal. El panel operador digital se ubica en un alojamiento destinado al efecto. Por esta razón, el variador viene con un panel adaptador que permite el montaje del teclado. La serie de variadores SJ300 está diseñado para brindar una larga vida de servicio. Varios componentes son removibles, como se ve en la (Figura 26) , para facilitar su reemplazo.

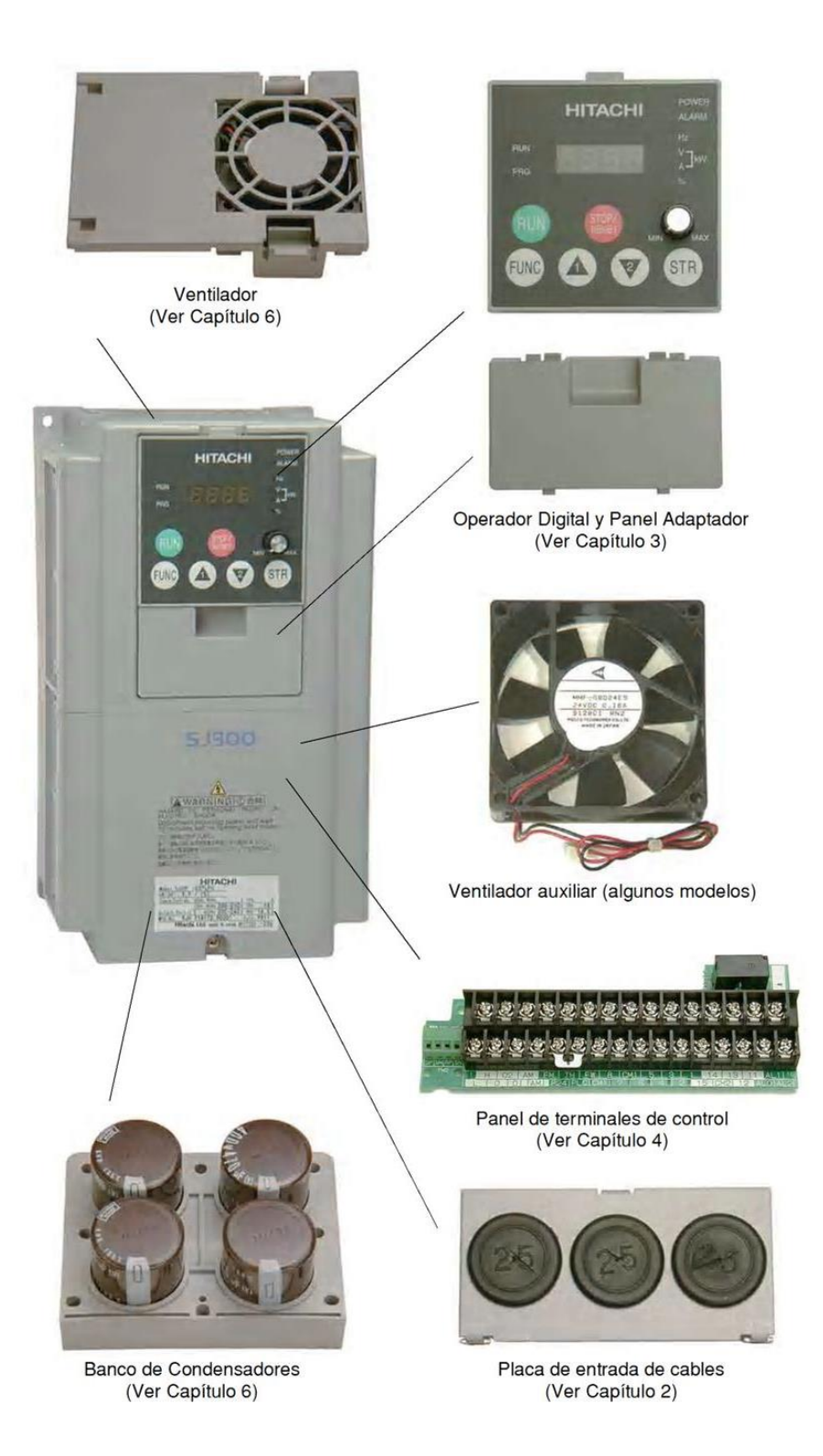

*Figura #28. Componentes del Variador*

## **5.2.1. Etiqueta de Características y Aprobaciones**

Esta etiqueta nos sirva para que los datos de la tensión de la fuente de alimentación, coincidan con el motor a ser usado y con las características de su aplicación.

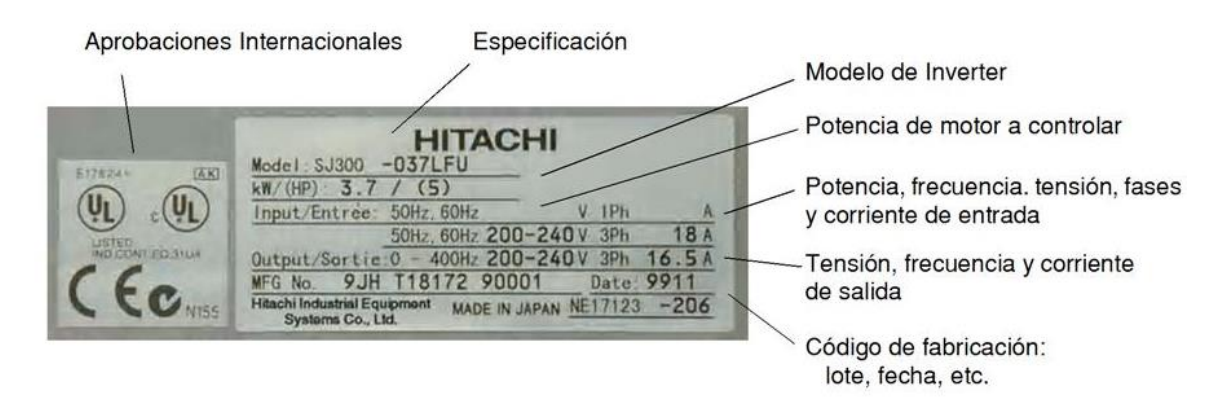

*Figura # 29. Etiqueta de Características y Aprobaciones*

## **5.2.2. Convención para la designación del modelo**

El modelo de variador contiene suficiente información acerca de las características de operación del mismo.

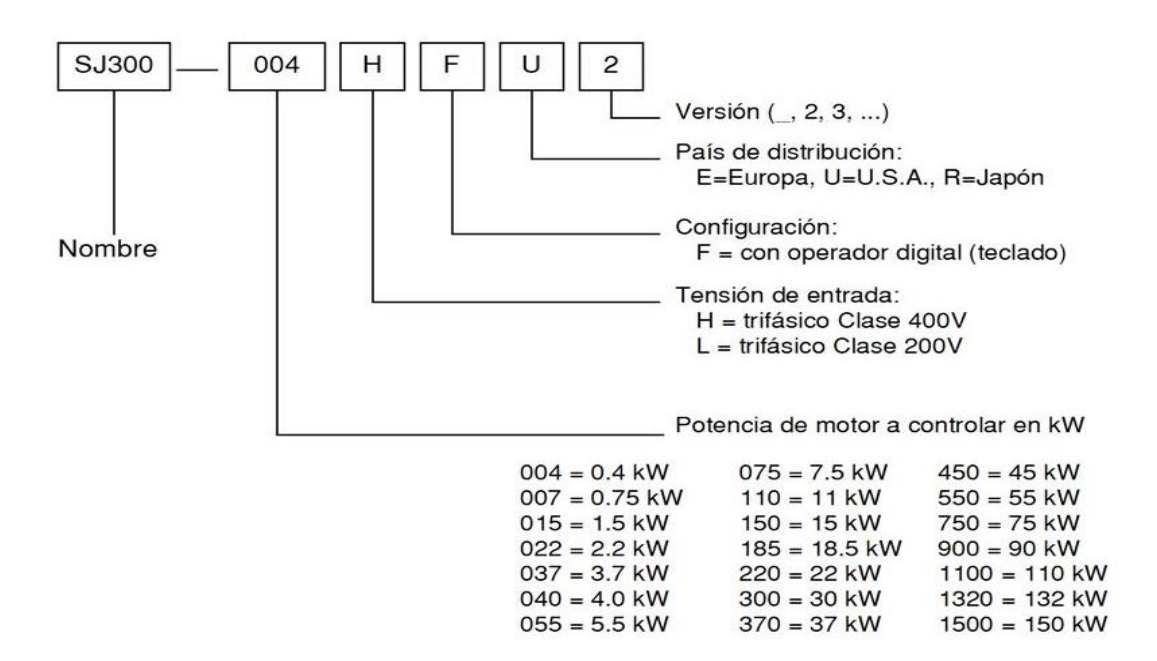

 *Tabla # 1. Designación del Modelo*

## **5.3. Especificaciones del Variador SJ300 (Hitachi)**

#### **5.3.1. Modelos clase 200V**

Entre los modelos y por sus características a utilizar en nuestro proyecto elegimos el modelo SJ300-110LFU, de acuerdo a la potencia del Motor (15 HP) como se muestra en la (tabla 2)

| <b>Tensión</b><br>Entrada | <b>Motor</b>   |      | <b>Modelo de Inverter</b> | <b>Terminales de Potencia</b> | Par de Apriete |         |
|---------------------------|----------------|------|---------------------------|-------------------------------|----------------|---------|
|                           | HP             | kW   | 200V                      | (AWG)                         | ft-lbs         | $(N-m)$ |
| 200V                      | 1/2            | 0.4  | SJ300-004LFU              | 20                            | 1.1            | 1.5     |
|                           | 1              | 0.75 | SJ300-007LFU              | 18                            | 1.1            | 1.5     |
|                           | $\overline{2}$ | 1.5  | SJ300-015LFU              | 14                            | 1.1            | 1.5     |
|                           | 3              | 2.2  | SJ300-022LFU              | 14                            | 1.1            | 1.5     |
|                           | 5              | 3.7  | SJ300-037LFU              | 10                            | 1.1            | 1.5     |
|                           | 7.5            | 5.5  | SJ300-055LFU              | 8                             | 1.8            | 2.5     |
|                           | 10             | 7.5  | SJ300-075LFU              | 6                             | 1.8            | 2.5     |
|                           | 15             | 11   | SJ300-110LFU              | $\overline{4}$                | 3.6            | 4.9     |
|                           | 20             | 15   | SJ300-150LFU              | $\overline{2}$                | 3.6            | 4.9     |
|                           | 25             | 18.5 | SJ300-185LFU              | $4$   4 AWG                   | 3.6            | 4.9     |
|                           | 30             | 22   | SJ300-220LFU              | $4$   4 AWG                   | 6.5            | 8.8     |
|                           | 40             | 30   | SJ300-300LFU              | 2  2AWG                       | 6.5            | 8.8     |
|                           | 50             | 37   | SJ300-370LFU              | 2  2AWG                       | 6.5            | 8.8     |
|                           | 60             | 45   | SJ300-450LFU              | $1 \parallel 1$ AWG (75°C)    | 10.1           | 13.7    |
|                           | 75             | 55   | SJ300-550LFU              | $2/0$   $2/0$ AWG             | 10.1           | 13.7    |

*Tabla # 2. Selección del Variador*

## **5.3.2. Curvas de Degradación**

La corriente máxima de salida del variador está limitada por la frecuencia de portadora y la temperatura ambiente. La frecuencia de portadora es la interna de conmutación, ajustable entre 0.5 kHz y 12 kHz. Al elegir una frecuencia alta de portadora se reduce el ruido audible pero se incrementa la temperatura interior del variador, por lo que debe reducirse la corriente máxima a entregar. La temperatura ambiente es la que rodea al disipador, o sea la que está dentro del gabinete en la que está montado el variador. Un elevada temperatura ambiente también fuerza a reducir la corriente máxima a entregar.

El uso de las siguientes curvas de degradación lo ayudará a elegir la frecuencia de portadora óptima para su aplicación y la corriente que dispondrá a la salida de su variador Asegurarse de usar la curva apropiada a su modelo particular de variador SJ300.

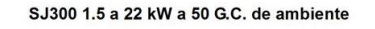

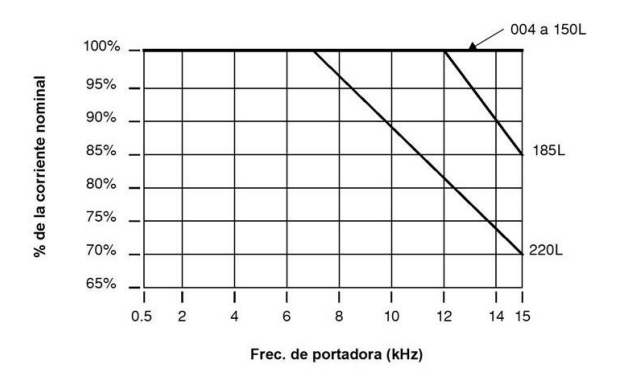

*Tabla # 3. Curvas de Degradación*

## **5.4. El propósito de controlar la velocidad en la industria**

Los variadores Hitachi permiten controlar la velocidad de motores trifásicos a inducción de CA. Conectando la alimentación al variador y el variador al motor. Muchas aplicaciones se benefician con la regulación de velocidad, en varios aspectos:

- Ahorro de energía-HVAC
- Necesidad de coordinar velocidades con procesos adyacentes-textiles e impresión
- Necesidad de controlar la aceleración y desaceleración (par)
- Cargas sensibles-elevadores, procesadores de comida, actividades farmacéuticas.

El término **VARIADOR DE FRECUENCIA** es un controlador electrónico para motores de CA puede controlar la velocidad por medio de la variación de la frecuencia de alimentación al motor. Un variador, en general es un dispositivo que convierte CC en CA. La (figura 28) muestra como los controladores de frecuencia variable emplean un inversor interno. El equipo primero convierte CA en CC a través de un puente rectificador, creando una tensión interna de CC. Luego el circuito inversor convierte la CC en CA otra vez para alimentar al motor. El variador puede variar su frecuencia de salida y su tensión de salida a fin de controlar la velocidad del motor.

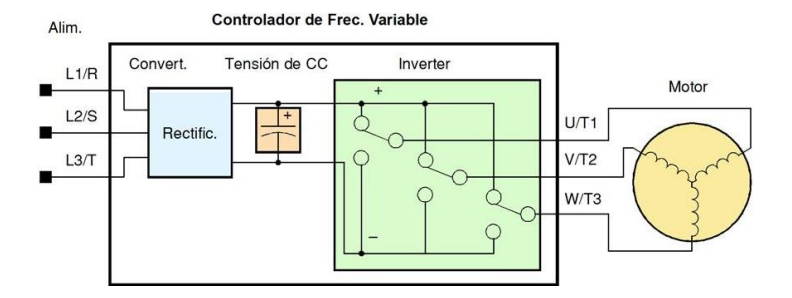

*Figura # 30. Controlador de Frecuencia Variable*

## **5.4.1. Par y Operación a relación Volts/Hertz constantes**

Hoy, con el advenimiento de sofisticados microprocesadores y procesadores de señales digitales (DSPs), es posible controlar la velocidad y el par de los motores a inducción de CA con una exactitud sin precedentes. El SJ300 utiliza estos dispositivos para realizar los complejos cálculos matemáticos requeridos para alcanzar un comportamiento superior. La técnica está referida al control vectorial sin sensor. Esta le permite al variador controlar la tensión y corriente de salida continuamente y la relación entre ambos. Desde aquí calcula matemáticamente los dos vectores de corriente. Un vector es el relacionado con la corriente de flujo y el otro con la corriente de par. La habilidad de controlar separadamente estos dos vectores es la que le permite al SJ300 desarrollar un comportamiento excepcional a muy baja velocidades. Fig.

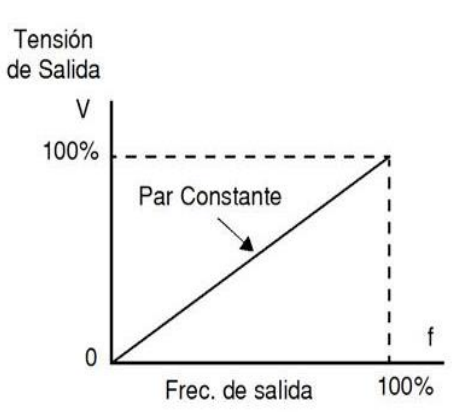

*Figura # 31.Rango de Operación Par - Velocidad*

## **5.4.2. Entrada al Variador y alimentación trifásica**

Un variador clase 200V requiere (nominal) entre 200 y 240 VCA. Todos los variadores SJ300 requieren alimentación trifásica.

Las conexiones trifásicas están designadas como Línea 1 [R/L1], Línea 2 [S/L2] y Línea 3 [T/L3]. Esta alimentación deberá incluir la conexión a tierra. Esta conexión de tierra deberá ser hecha tanto al variador como al motor.

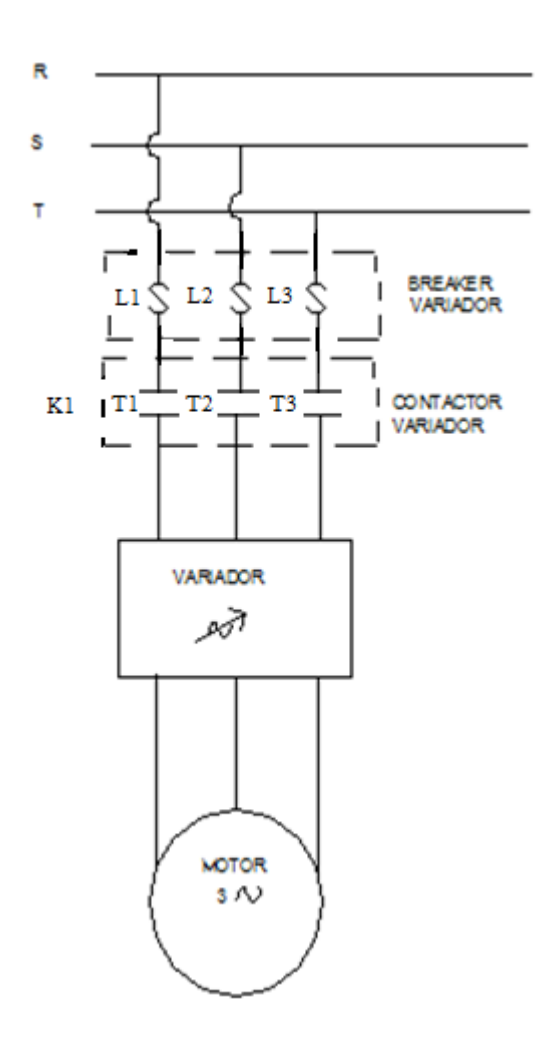

*Figura # 32. Diagrama de Fuerza del Motor*

## **5.4.3. Salida del Variador al Motor**

El motor de CA debe ser conectado sólo a la salida del variador. Los terminales de salida son los únicos marcados con las etiquetas U/T1, V/T2, y W/T3 para diferenciarlos de la entrada (Figura 30). Esto corresponde a las designaciones típicas de las conexiones de motor T1, T2, y T3. Normalmente no es necesario conectar un borne determinado del variador a un borne determinado del motor. La consecuencia directa de intercambiar los bornes, es el sentido de giro del motor. En aplicaciones donde el giro en reversa pueda ocasionar daños a los equipos o lesiones a las personas, se recomienda verificarlo antes de llevar el equipo a plena velocidad. Por seguridad hacia las personas, debe conectarse el variador a tierra.

Notar que en las tres conexiones preparadas para el motor, no hay bornes marcados como "Neutro" o "Retorno". El motor representa para el variador una impedancia balanceada "Y", por lo que no necesita un retorno separado. En otras palabras, cada una de las tres conexiones de línea sirve como retorno de las otras dos. Los variadores Hitachi son dispositivos robustos y confiables. La intención es que el variador asuma el control de la potencia de alimentación al motor en operaciones normales. Por lo tanto, se aconseja no cortar la alimentación al variador *mientras que el motor está operando* (a menos que sea una emergencia). Además, no instalar o usar dispositivos de desconexión entre el variador y el motor, (excepto para protección térmica). Por supuesto, dispositivos tales como fusibles, deben ser diseñados para interrumpir la alimentación en caso de mal funcionamiento, según lo requieran las regulaciones locales y las regulaciones de INEC.

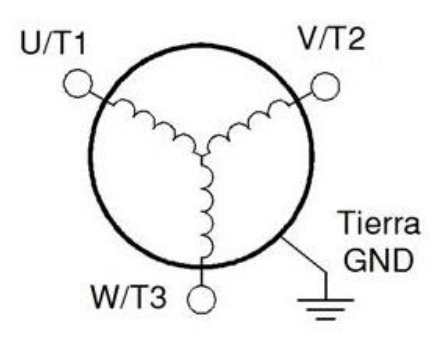

*Figura # 33. Motor Corriente Alterna Trifásico*

## **5.4.4. Funciones y Parámetros**

El variador es un micro procesador controlado y tiene muchas funciones independientes. El micro procesador tiene incorporada una EEPROM para el almacenamiento de parámetros. El panel frontal del variador proporciona acceso a todas las funciones y parámetros a las que además se puede acceder a través de otros dispositivos. El nombre general para estos dispositivos es *operador digital*, o *panel operador digital*.

El operador opcional de lectura/escritura permite volcar el contenido de la EEPROM del variador al programador. Esta característica es particular-mente útil para los OEMs cuando se necesita duplicar la programación de un variador en otros, ahorrando mano de obra.

#### **5.4.5. Frenado**

En general, el frenado es una fuerza que procura retardar o detener el giro del motor. Por lo tanto, esto está asociado a la desaceleración del motor, pero también se puede presentar cuando la carga hace girar al motor a más velocidad que la propia (sobre velocidad). Si es necesario que el motor y la carga desaceleren más rápidamente que lo

que lo harían en forma natural, recomendamos instalar una unidad adicional de frenado regenerativo. La unidad de frenado dinámico envía el exceso de energía a un resistor para reducir la velocidad del motor y la carga.

Los parámetros del variador incluyen tiempos de aceleración y desaceleración que pueden ser ajustados de acuerdo a cada aplicación. Para cada variador, motor y carga en particular habrá un tiempo de aceleración y desaceleración que más convendrá a cada caso.

## **5.4.6. Perfiles de Velocidad**

El variador SJ300 es capaz de sofisticados controles de velocidad. En el ejemplo(Figura 34), aceleración es la rampa hasta alcanzar la velocidad programada, mientras que desaceleración es la rampa hasta parar.

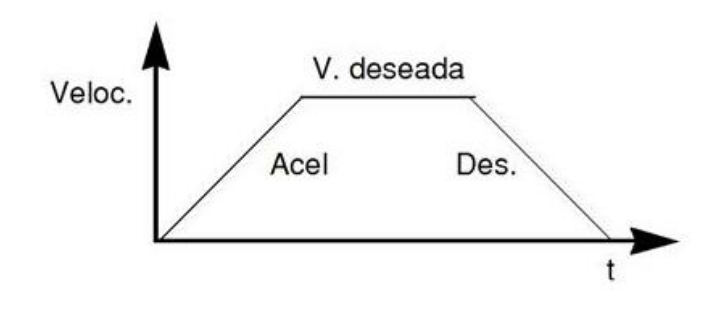

*Figura #34. Perfil de Velocidad*

La aceleración y desaceleración especifican el tiempo requerido para pasar de cero a velocidad máxima y viceversa. La pendiente resultante (velocidad sobre tiempo) es la aceleración o desaceleración (Figura 35). Un aumento en la frecuencia de salida se ve en la pendiente de aceleración, mientras que una reducción en la de desaceleración. La pendiente de aceleración o desaceleración dependerá del tiempo y de la frecuencia de arranque y finalización.

Por ejemplo, si el tiempo de aceleración es de 10 seg, ese será el tiempo que tarde en ir desde 0 Hz a 60 Hz.

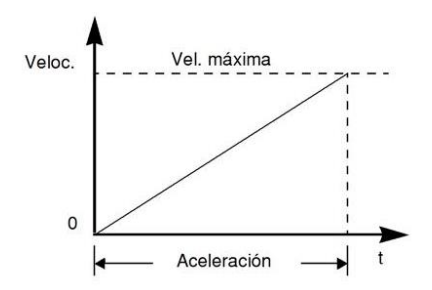

*Figura #35. Tiempo de Aceleración*

El variador SJ300 puede almacenar hasta 16 velocidades fijas. Además los tiempos de aceleración y desaceleración se pueden fijar en forma separada. Un perfil de multi velocidad usa dos o más velocidades fijas, las que pueden ser seleccionadas a través de los terminales de entrada (Figura 36). Este control externo se aplica a velocidades fijadas con anterioridad. Las velocidades seleccionadas pueden ser infinitamente variables para lo cual se puede usar un potenciómetro.

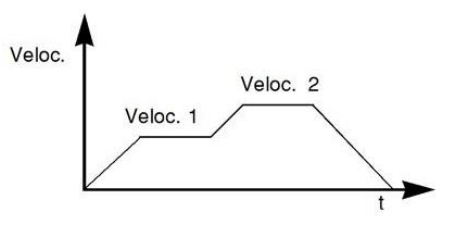

*Figura #36. Perfil de Multi – Velocidad*

El variador puede comandar el motor en cualquier dirección. Separadamente, los comandos FW y RV seleccionan el sentido de giro (Figura 37). En el ejemplo se ve el giro en un sentido seguido del giro en sentido contrario de corta duración. La velocidad está dada en forma analógica o digital, mientras que la dirección se establece a través de los terminales FWD y REV.

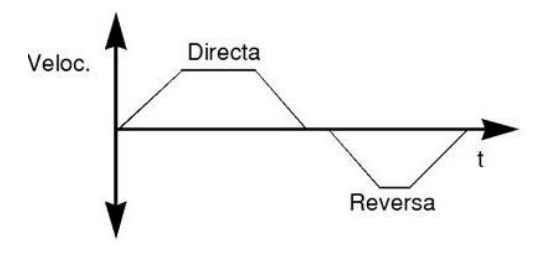

*Figura # 37. Perfil Bi-direccional* 

#### **5.4.7. Aceleración y Desaceleración**

El variador SJ300 tiene valores programables de aceleración y desaceleración. El test de procedimiento deja estos valores en 10 segundos. Este efecto se puede observar dejando el potenciómetro a mitad de escala antes de arrancar el motor. Luego presionar la tecla RUN, al motor le tomará 5 segundos en alcanzar la velocidad deseada. Presionar STOP, el motor parará en 5 segundos.

## **5.5. Estado del variador al Parar**

Si se ajusta el motor a velocidad cero, éste girará hasta alcanzar esta velocidad. La salida se cortará. La notable característica que presenta el SJ300, permitirá que el motor gire a muy bajas velocidades con alto torque de control, pero éste no se desarrollará a cero Hz. Para esta aplicación se deberá usar un servo motor. Esto significa que se debe usar un freno mecánico para lograr esta característica.

## **5.5.1. Interpretación de la Pantalla**

Primero, referirse al display de la frecuencia de salida. La frecuencia máxima seteada (parámetro A004) por defecto es 50Hz o 60Hz

Ejemplo: Supongamos un motor de 4-polos y frecuencia nominal 60Hz. El variador será configurado para 60Hz a fondo de escala. La siguiente fórmula calcula las RPM

$$
RPM = \frac{Frequency}{Pares\ de\ Polos} = \frac{Frequencyia \times 120}{4} = \frac{60 \times 120}{4} = 1800\ RPM
$$

Donde:

[RPM](http://es.wikipedia.org/wiki/Revoluciones_por_minuto) = Revoluciones por minuto

*f* = frecuencia de suministro CA [\(Hercio\)](http://es.wikipedia.org/wiki/Hercio)

*p* = Número de polos (adimensional)

La velocidad teórica del motor es 1800 RPM (velocidad de rotación del vector torque). Pero, el motor no puede generar torque a menos que su eje gire a una velocidad ligeramente diferente. Esta diferencia es llamada resbalamiento. Por lo tanto es común ver como velocidad nominal 1750 RPM para 60Hz, en un motor de 4-polos. Usando un tacómetro para medir la velocidad en el eje, se podrá verificar la diferencia mencionada. El resbalamiento se incrementa ligeramente si se incrementa la carga. Este es el porqué de llamar a la salida del variador "frecuencia", ya que no es exactamente igual a la velocidad del motor. Se puede programar el display del variador para ver unidades más relacionadas con la carga a través del uso de una constante de conversión.

#### **5.5.2. Modo Run/Stop Versus Visualización/Programa**

El LED de Run en ON indica que el variador está en Modo Run y en OFF en Modo Stop. El LED de Programa en ON, indica que el variador está en Modo Programa y en OFF en Modo Visualización. Cualquier combinación es posible. El diagrama muestra lo expresado.

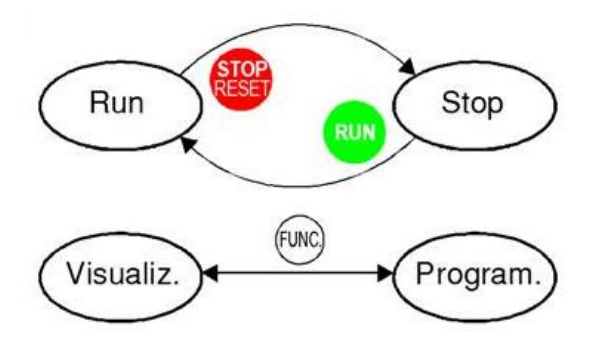

*Figura # 38. Modo Run/Stop Versus Visualización/Programa*

#### **6. Relés**

El relé o relevador (del inglés "relay") es un dispositivo electromecánico, que funciona como un interruptor controlado por un circuito eléctrico en el que, por medio de un [electroimán,](http://es.wikipedia.org/wiki/Electroim%C3%A1n) se acciona un juego de uno o varios contactos que permiten abrir o cerrar otros circuitos eléctricos independientes. Fue inventado por Joseph Henry en 1835.

Ya que el relé es capaz de controlar un circuito de salida de mayor potencia que el de entrada, puede considerarse, en un amplio sentido, una forma de amplificador eléctrico.

Los contactos de un relé pueden ser Normalmente Abiertos (N/A), Normalmente Cerrados (NC) o de conmutación.

- Los contactos Normalmente Abiertos conectan el circuito cuando el relé es activado; el circuito se desconecta cuando el relé está inactivo. Este tipo de contactos son ideales para aplicaciones en las que se requiere conmutar fuentes de poder de alta intensidad para dispositivos remotos.
- Los contactos Normalmente Cerrados desconectan el circuito cuando el relé es activado; el circuito se conecta cuando el relé está inactivo. Estos contactos se utilizan para aplicaciones en las que se requiere que el circuito permanezca cerrado hasta que el relé sea activado.
- Los contactos de conmutación controlan dos circuitos: un contacto Normalmente Abierto y uno Normalmente Cerrado con una terminal común.

Existen multitud de tipos distintos de relés, dependiendo del número de contactos, [intensidad](http://es.wikipedia.org/wiki/Intensidad_de_corriente_el%C3%A9ctrica) admisible por los mismos, tipo de corriente de accionamiento, tiempo de activación y desactivación, etc.

## **6.1. Ventajas del uso de relés**

- La gran ventaja de los relés es la completa separación eléctrica entre la [corriente](http://es.wikipedia.org/wiki/Intensidad_de_corriente_el%C3%A9ctrica) de accionamiento (la que circula por la bobina del electroimán) y los circuitos controlados por los contactos, lo que hace que se puedan manejar altos [voltajes](http://es.wikipedia.org/wiki/Voltaje) o elevadas [potencias](http://es.wikipedia.org/wiki/Potencia_el%C3%A9ctrica) con pequeñas tensiones de control.
- Posibilidad de control de un dispositivo a distancia mediante el uso de pequeñas señales de control.
- Con una sola señal de control, se pueden controlar varios relés a la vez y por tanto distintos elementos.

#### **7. Contactor**

Podemos definir un contactor como un aparato mecánico de conexión y desconexión eléctrica, accionado por cualquier forma de energía, menos manual, capaz de establecer, soportar e interrumpir corrientes en condiciones normales del circuito, incluso las de sobrecarga.

Las energías utilizadas para accionar un contactor pueden ser muy diversas: mecánicas, magnéticas, neumáticas, fluídricas, etc. Los contactores corrientemente utilizados en la industria son accionados mediante la energía magnética proporcionada por una bobina, y a ellos nos referimos seguidamente.

Así pues, la característica importante de un contactor será la tensión a aplicar a la bobina de accionamiento, así como su intensidad ó potencia. Según sea el fabricante, dispondremos de una extensa gama de tensiones de accionamiento, tanto en continua como en alterna siendo las más comúnmente utilizadas, 24, 48, 220, y 380. La intensidad y potencia de la bobina, naturalmente dependen del tamaño del contador.

El tamaño de un contactor, depende de la intensidad que es capaz de establecer, soportar e interrumpir, así como del número de contactos de que dispone (normalmente cuatro).

El tamaño del contactor también depende de la tensión máxima de trabajo que puede soportar, pero esta suele ser de 660 V. para los contactores de normal utilización en la industria.

## **7.1. Partes del contactor**

- Carcasa
- Electroimán
- Bobina
- Bobina energizada con CA
- Bobina energizada con CC
- El núcleo
- Armadura

## **7.2. Contactos**

- Contactos principales.
- contactos secundaros.

## **7.3. Clasificación de los contactores.**

Los contactores se pueden clasificar de acuerdo con:

## **7.3.1. Por su construcción**

- Contactores electromecánicos: Son aquellos ya descritos que funcionan de acuerdo a principios eléctricos, mecánicos y magnéticos.
- Contactores estáticos o de estado sólido: Estos contactores se construyen a base de tiristores. Estos presentan algunos inconvenientes como:

## **7.3.2. Por el tipo de corriente eléctrica que alimenta la bobina.**

- Contactores para AC.
- Contactores para DC.

## **7.3.3. Por los contactos.**

- Contactores principales.
- Contactores auxiliares.

Por la carga que pueden maniobrar (categoría de empleo). Tiene que ver con la corriente que debe maniobrar el contactor bajo carga.

## **7.4. Ventajas del uso de los contactores.**

- Los contactores presentan ventajas en cuanto a los siguientes aspectos y por los cuales es recomendable su utilización.
- Automatización en el arranque y paro de motores.
- Posibilidad de controlar completamente una máquina, desde barios puntos de maniobra o estaciones.
- Se pueden maniobrar circuitos sometidos a corrientes muy altas, mediante corrientes muy pequeñas.
- Seguridad del personal, dado que las maniobras se realizan desde lugares alejados del motor u otro tipo de carga, y las corrientes y tensiones que se manipulan con los aparatos de mando son o pueden ser pequeños.
- Control y automatización de equipos y máquinas con procesos complejos, mediante la ayuda de los aparatos auxiliares de mando, como interruptores de posición, detectores inductivos, temporizadores, etc.
- Ahorro de tiempo al realizar maniobras prolongadas.

# **CAPÍTULO III:**

## **MOTORES**

#### **8. Motor de Corriente Continua**

El motor de corriente continua es una máquina que convierte la [energía eléctrica](http://es.wikipedia.org/wiki/Energ%C3%ADa_el%C3%A9ctrica) en mecánica, principalmente mediante el movimiento rotatorio. En la actualidad existen nuevas aplicaciones con [motores eléctricos](http://es.wikipedia.org/wiki/Motores_el%C3%A9ctricos) que no producen movimiento rotatorio, sino que con algunas modificaciones, ejercen tracción sobre un riel. Estos motores se conocen como motores lineales.

En general, los motores de corriente continua son similares en su construcción a los generadores. De hecho podrían describirse como generadores que funcionan al revés. Cuando la corriente pasa a través de la armadura de un motor de corriente continua, se genera un par de fuerzas debido a la acción del campo magnético, y la armadura gira.

Esta máquina de [corriente continua](http://es.wikipedia.org/wiki/Corriente_continua) es una de las más versátiles en la industria. Su fácil control de posición, par y velocidad la han convertido en una de las mejores opciones en aplicaciones de control y automatización de procesos. Pero con la llegada de la electrónica su uso ha disminuido en gran medida, pues los motores de corriente alterna, del tipo [asíncrono,](http://es.wikipedia.org/wiki/Motor_as%C3%ADncrono) pueden ser controlados de igual forma a precios más accesibles para el consumidor medio de la industria. A pesar de esto los motores de corriente continua se siguen utilizando en muchas aplicaciones de potencia (trenes y tranvías) o de precisión (máquinas, micromotores, etc.)

La principal característica del motor de corriente continua es la posibilidad de regular la velocidad desde vacío a plena carga.

Una máquina de corriente continua (generador o motor) se compone principalmente de dos partes, un estator que da soporte mecánico al aparato y tiene un hueco en el centro generalmente de forma cilíndrica. En el estator además se encuentran los polos, que pueden ser de imanes permanentes o devanados con hilo de cobre sobre núcleo de hierro.

## **8.1. Partes del Motor de Corriente Continua**

## **8.1.1. Inductor o estator (Arrollamiento de excitació**n)

Es un electroimán formado por un número par de polos. Las bobinas que los arrollan son las encargadas de producir el campo inductor al circular por ellas la corriente de excitación.

## **8.1.2. Inducido o rotor (Arrollamiento de inducido)**

Es una pieza giratoria formada por un núcleo magnético alrededor del cual va el devanado de inducido, sobre el que actúa el campo magnético.

#### **8.1.3. Colector de delgas**

*Es* un anillo de láminas de cobre llamadas delgas, dispuesto sobre el eje del rotor que sirve para conectar las bobinas del inducido con el circuito exterior a través de las escobillas.

#### **8.1.4. Escobillas**

Son unas piezas de grafito que se colocan sobre el colector de delgas, permitiendo la unión eléctrica de las delgas con los bornes de conexión del inducido.

Al girar el rotor, las escobillas van rozando con las delgas, conectando la bobina de inducido correspondiente a cada par de delgas con el circuito exterior.

## **9. Tipos de motores de Corriente Continua**

#### **9.1. De Excitación Independiente**

Son aquellos que obtienen la alimentación del rotor y del estator de dos fuentes de tensión independientes. Con ello, el campo del estator es constante al no depender de la carga del motor, y el par de fuerza es entonces prácticamente constante. Las variaciones de velocidad al aumentar la carga se deberán sólo a la disminución de la fuerza electromotriz por aumentar la caída de tensión en el rotor. Este sistema de excitación no se suele utilizar debido al inconveniente que presenta el tener que utilizar una fuente exterior de corriente.
#### **9.2. De Excitación en Derivación**

Los devanados inducidos e inductor están conectados en paralelo y alimentados por una fuente común. También se denominan máquinas shunt, y en ellas un aumento de la tensión en el inducido hace aumentar la velocidad de la máquina.

# **9.3. De Excitación en Serie**

Los devanados de inducido y el inductor están colocados en serie y alimentados por una misma fuente de tensión. En este tipo de motores existe dependencia entre el par y la velocidad; son motores en los que, al aumentar la corriente de excitación, se hace disminuir la velocidad, con un aumento del par.

#### **9.4. De Excitación Compuesta**

También llamados compound, en este caso el devanado de excitación tiene una parte de él en serie con el inducido y otra parte en paralelo. El arrollamiento en serie con el inducido está constituido por pocas espiras de gran sección, mientras que el otro está formado por un gran número de espiras de pequeña sección. Permite obtener por tanto un motor con las ventajas del motor serie, pero sin sus inconvenientes. Sus curvas características serán intermedias entre las que se obtienen con excitación serie y con excitación en derivación.

Existen dos tipos de excitación compuesta. En la llamada *compuesta adicional* el sentido de la corriente que recorre los arrollamientos serie y paralelo es el mismo, por lo que sus efectos se suman, a diferencia de la compuesta diferencial, donde el sentido de la corriente que recorre los arrollamientos tiene sentido contrario y por lo tanto los efectos de ambos devanados se restan.

#### **10. Principio de Funcionamiento**

Según la Ley de [Lorentz,](http://es.wikipedia.org/wiki/Lorentz) cuando un conductor por el que pasa una corriente eléctrica se sumerge en un [campo magnético,](http://es.wikipedia.org/wiki/Campo_magn%C3%A9tico) el conductor sufre una fuerza perpendicular al plano formado por el campo magnético y la corriente, siguiendo la [regla de la mano derecha,](http://es.wikipedia.org/wiki/Regla_de_la_mano_derecha) con módulo (Figura 39).

$$
F=B.l.l
$$

- F: Fuerza en [newtons](http://es.wikipedia.org/wiki/Newton_%28unidad%29)
- I: Intensidad que recorre el conductor en [amperios](http://es.wikipedia.org/wiki/Amperio)
- l: Longitud del conductor en metros lineales
- B: Inducción en [teslas](http://es.wikipedia.org/wiki/Tesla_%28unidad%29)

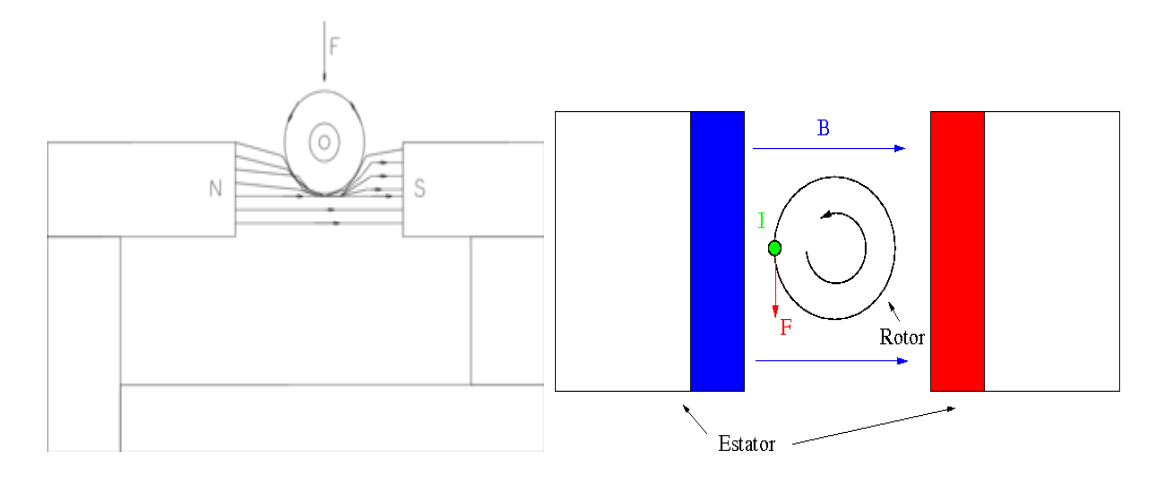

*Figura # 39. Ley de Lorentz*

Si el conductor está colocado fuera del eje de giro del rotor, la fuerza producirá un [momento](http://es.wikipedia.org/wiki/Momento_de_fuerza) que hará que el rotor gire.

El rotor no solo tiene un conductor, sino varios repartidos por la periferia. A medida que gira, la corriente se activa en el conductor apropiado.

Normalmente se aplica una corriente con sentido contrario en el extremo opuesto del rotor, para compensar la fuerza neta y aumentar el momento.

# **10.1. Fuerza contra electromotriz inducida en un motor**

Es la tensión que se crea en los conductores de un motor como consecuencia del corte de las líneas de fuerza, es el efecto generador de pines.

La polaridad de la tensión en los generadores es inversa a la aplicada en bornes del motor.Las fuertes puntas de corriente de un motor en el arranque son debidas a que con máquina parada no hay fuerza contra electromotriz y el bobinado se comporta como una resistencia pura del circuito.

#### **10.2. Número de escobillas**

Las [escobillas](http://es.wikipedia.org/wiki/Escobilla_%28electricidad%29) deben poner en cortocircuito todas las bobinas situadas en la zona neutra. Si la máquina tiene dos polos, tenemos también dos zonas neutras. En consecuencia, el número total de escobillas ha de ser igual al número de polos de la máquina.

En cuanto a su posición, será coincidente con las líneas neutras de los polos.

#### **10.3. Sentido de giro**

El sentido de giro de un motor de corriente continua depende del sentido relativo de las corrientes circulantes por los devanados inductor e inducido.

La inversión del sentido de giro del motor de corriente continua se consigue invirtiendo el sentido del campo magnético o de la corriente del inducido.

Si se permuta la polaridad en ambos bobinados, el eje del motor gira en el mismo sentido.

Los cambios de polaridad de los bobinados, tanto en el inductor como en el inducido se realizarán en la caja de bornes de la máquina, y además el ciclo combinado producido por el rotor produce la fmm (fuerza magneto motriz).

#### **10.4. Reversibilidad**

Los motores y los generadores de corriente continua están constituidos esencialmente por los mismos elementos, diferenciándose únicamente en la forma de utilización.

Por reversibilidad entre el motor y el generador se entiende que si se hace girar al rotor, se produce en el devanado inducido una [fuerza electromotriz](http://es.wikipedia.org/wiki/Fuerza_electromotriz) capaz de transformarse en energía en el circuito de carga.

En cambio, si se aplica una [tensión](http://es.wikipedia.org/wiki/Tensi%C3%B3n_el%C3%A9ctrica) continua al devanado inducido del generador a través del colector de [delgas,](http://es.wikipedia.org/wiki/Delga) el comportamiento de la máquina ahora es de motor, capaz de transformar la fuerza contra electromotriz en energía mecánica.

En ambos casos el inducido está sometido a la acción del campo inductor principal y es estable.

#### **11. Principales aplicaciones del motor de corriente continúa**

- Trenes de laminación reversibles. Los motores deben de soportar una alta carga, normalmente se utilizan varios motores que se acoplan en grupos de dos o tres.
- Trenes Konti. Son trenes de laminación en caliente con varios bastidores. En cada uno se va reduciendo más la sección y la velocidad es cada vez mayor.
- Cizallas en trenes de laminación en caliente. Se utilizan motores en derivación.
- Industria del papel. Además de una multitud de máquinas que trabajan a velocidad constante y por lo tanto se equipan con motores de corriente continua, existen accionamientos que exigen par constante en un amplio margen de velocidades.
- Otras aplicaciones son las máquinas herramientas, máquinas extractoras, elevadores, ferrocarriles.
- Los motores desmontables para papeleras, trefiladoras, control de tensión en maquinas bobinadoras, velocidad constante de corte en tornos grandes
- El motor de corriente continua se usa en grúas que requieran precisión de movimiento con carga variable (cosa casi imposible de conseguir con motores de corriente alterna).

#### **12. Motores de Corriente Alterna**

Se diseñan dos tipos básicos de motores para funcionar con corriente alterna polifásica: los motores síncronos y los motores de inducción. El motor síncrono es en esencia un alternador trifásico que funciona a la inversa. Los imanes del campo se montan sobre un rotor y se excitan mediante corriente continua, y las bobinas de la armadura están divididas en tres partes y alimentadas con corriente alterna trifásica. La variación de las tres ondas de corriente en la armadura provoca una reacción magnética variable con los polos de los imanes del campo, y hace que el campo gire a una velocidad constante, que se determina por la frecuencia de la corriente en la línea de potencia de corriente alterna.

La velocidad constante de un motor síncrono es ventajosa en ciertos aparatos. Sin embargo, no puede utilizarse este tipo de motores en aplicaciones en las que la carga mecánica sobre el motor llega a ser muy grande, ya que si el motor reduce su velocidad cuando está bajo carga puede quedar fuera de fase con la frecuencia de la corriente y llegar a pararse. Los motores síncronos pueden funcionar con una fuente de potencia monofásica mediante la inclusión de los elementos de circuito adecuados para conseguir un campo magnético rotatorio.

En algunos casos, tales como barcos, donde la fuente principal de energía es de c-c o donde se desea un gran margen de variación de [velocidad,](http://www.monografias.com/trabajos13/cinemat/cinemat2.shtml#TEORICO) pueden emplearse motores de c-c. Sin embargo, 1a mayoría de los motores modernos trabajan con [fuentes](http://www.monografias.com/trabajos10/formulac/formulac.shtml#FUNC) de c-a.

A pesar de que hay una gran variedad de motores de c-a, solamente describiremos 3 tipos básicos: el universal, el síncrono y el de jaula de ardilla.

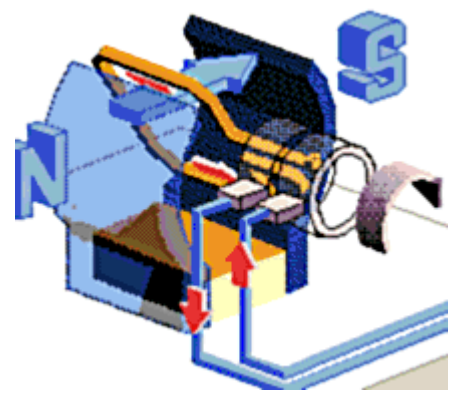

*Figura # 40. Diagrama Motor de Corriente Alterna*

#### **12.1. Motores universales**

El motor de c.c. serie, tal como se ha explicado, gira cuando se aplica c-c o c-a de baja frecuencia. Tal motor, llamado universal, se utiliza en ventiladores, sopladores, batidoras, taladradoras eléctricas transportables y otras aplicaciones donde se requiere gran velocidad con cargas débiles o pequeña velocidad con un par muy potente.

Una dificultad de los motores universales, en lo que a [radio](http://www.monografias.com/trabajos13/radio/radio.shtml) se refiere, son las chispas del colector y las interferencias de radio que ello lleva consigo o [ruido.](http://www.monografias.com/trabajos/contamacus/contamacus.shtml) Esto se puede reducir por medio de los [condensadores](http://www.monografias.com/trabajos/compelectropas/compelectropas.shtml) de paso, de 0,001 μF a 0,01 μF, conectados de las escobillas a la carcasa del motor.

#### **12.2. Motores síncronos**

Se puede utilizar un alternador como motor en determinadas circunstancias. Si se excita el campo con c-c y se alimenta por los anillos colectores a la bobina del rotor con c-a, la máquina no arrancará. El campo alrededor de la bobina del rotor es alterno en polaridad magnética pero durante un semiperiodo del ciclo completo, intentará moverse en una [dirección](http://www.monografias.com/trabajos15/direccion/direccion.shtml) y durante el siguiente semiperiodo en la dirección opuesta.

El resultado es que la máquina permanece parada. La máquina solamente se calentará y posiblemente se quemará.

El rotor de un alternador de dos polos debe hacer una vuelta completa para producir un ciclo de c-a. Debe girar 60 veces por segundo, ó 3.600 revoluciones por minuto (rpm), para producir una c-a de 60 Hz. Si se puede girar a 3.600 rpm tal alternador por medio de algún aparato mecánico, como por ejemplo, un motor de c-c, y luego se excita el inducido con una c-a de 60 Hz, continuará girando como un motor síncrono.

Su velocidad de sincronismo es 3.600 rpm. Si funciona con una c-a de 50 Hz, su velocidad de sincronismo será de 3.000 rpm. Mientras la carga no sea demasiado pesada, un motor síncrono gira a su velocidad de sincronismo y solo a esta velocidad.

Si la carga llega a ser demasiado grande, el motor va disminuyendo velocidad, pierde su sincronismo y se para. Los motores síncronos de este tipo requieren toda una excitación de c-c para el campo (o rotor), así como una excitación de c-a para el rotor (o campo).

Se puede fabricar un motor síncrono construyendo el rotor cilíndrico normal de un motor tipo jaula de ardilla con dos lados planos. Un ejemplo de motor síncrono es el reloj eléctrico, que debe arrancarse a mano cuando se para. En cuanto se mantiene la c-a en su frecuencia correcta, el reloj [marca](http://www.monografias.com/trabajos16/marca/marca.shtml) el [tiempo](http://www.monografias.com/trabajos901/evolucion-historica-concepciones-tiempo/evolucion-historica-concepciones-tiempo.shtml) exacto. No es importante la precisión en la amplitud de la tensión.

#### **12.3. Motores de jaula de ardilla**

La mayor parte de los motores, que funcionan con c-a de una sola fase, tienen el rotor de tipo jaula de ardilla. Un esquema simplificado del mismo se ve a continuación.

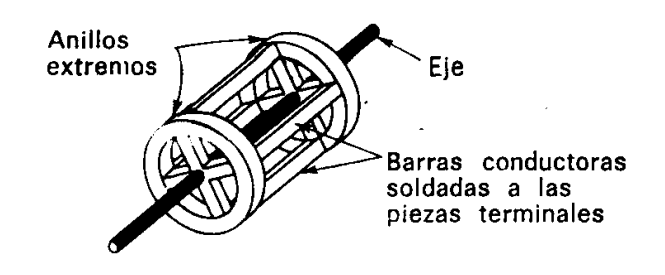

*Figura # 41. Rotor Tipo Jaula de Ardilla*

Los rotores de jaula de ardilla reales son mucho más compactos que el de la figura y tienen un núcleo de [hierro](http://www.monografias.com/trabajos/metalprehis/metalprehis.shtml) laminado.

Los conductores longitudinales de la jaula de ardilla son de [cobre](http://www.monografias.com/trabajos13/tramat/tramat.shtml#COBRE) y van soldados a las piezas terminales de metal. Cada conductor forma una espira con el conductor opuesto conectado por las dos piezas circulares de los extremos.

Cuando este rotor está entre dos polos de campo electromagnéticos que han sido magnetizados por una [corriente alterna,](http://www.monografias.com/trabajos10/riel/riel.shtml#corr) se induce una fem (fuerza electromotriz) en las espiras de la jaula de ardilla, una corriente muy grande las recorre y se produce un fuerte campo que contrarresta al que ha producido la corriente [\(ley](http://www.monografias.com/trabajos4/leyes/leyes.shtml) de Lenz). Aunque el rotor pueda contrarrestar el campo de los polos estacionarios, no hay razón para que se mueva en una dirección u otra y así permanece parado. Es similar al motor síncrono el cual tampoco se arranca solo. Lo que se necesita es un campo rotatorio en lugar de un campo alterno.

Cuando el campo se produce para que tenga un efecto rotatorio, el motor se llama de tipo de jaula de ardilla. Un motor de fase partida utiliza polos de campo adicionales que están alimentados por corrientes en distinta fase, lo que permite a los dos [juegos](http://www.monografias.com/trabajos15/metodos-creativos/metodos-creativos.shtml) de polos tener máximos de corriente y de campos magnéticos con muy poca diferencia de tiempo. Los arrollamientos de los polos de campo de fases distintas, se deberían alimentar por c-a bifásicas y producir un campo magnético rotatorio, pero cuando se trabaja con una sola fase, la segunda se consigue normalmente conectando un condensador (o [resistencia\)](http://www.monografias.com/trabajos10/restat/restat.shtml) en serie con los arrollamientos de fases distintas.

Con ello se puede desplazar la fase en más de 20° y producir un [campo magnético](http://www.monografias.com/trabajos12/magne/magne.shtml#ca) máximo en el devanado desfasado que se adelanta sobre el campo magnético del devanado principal.

Si la velocidad de sincronismo fuera 1.800 rpm, el rotor de jaula de ardilla, con una cierta carga, podría girar a 1.750 rpm. Cuanto más grande sea la carga en el motor, más se desliza el rotor.

Una de las principales ventajas de todos los motores de jaula de ardilla, particularmente en aplicaciones de radio, es la falta de colector o de anillos colectores y escobillas. Esto asegura el funcionamiento libre de interferencias cuando se utilizan tales motores.

#### **13. Relación de la velocidad de rotación con la frecuencia eléctrica**

La velocidad del campo rotatorio, o sea, la velocidad sincrónica, es

$$
N = \frac{120 f}{P} = \frac{r}{min}
$$

En donde *f=* frecuencia y *P=* número de polos.

Hay dos tipos generales de rotores. El de jaula de ardilla consiste en barras gruesas de cobre, puestas en corto circuito por anillos de extremo o, las barras y los anillos de extremo pueden ser una sola pieza fundida de [aluminio.](http://www.monografias.com/trabajos13/tramat/tramat.shtml#ALUMIN)

El de rotor devanado tiene devanado polifásico del mismo número de polos que el estator y las terminales se sacan hasta anillos deslizantes (rozantes), de modo que pueda introducirse resistencia externa. Los conductores del rotor tienen que cortar el campo rotatorio y, por tanto, el rotor no puede girar con velocidad sincrónica, porque debe existir deslizamiento.

El deslizamiento es,

$$
S = (N - N2) N
$$

En donde *N2*= velocidad del rotor, rpm.

# **13.1. Conclusión**

En aplicaciones especiales se emplean algunos tipos de [máquinas](http://www.monografias.com/trabajos6/auti/auti.shtml) dinamoeléctricas combinadas. Por lo general, es deseable cambiar de corriente continua a alterna o a la inversa, o cambiar de voltaje de [alimentación](http://www.monografias.com/Salud/Nutricion/) de corriente continua, o la frecuencia o fase con alimentación de corriente alterna.

Una forma de realizar dichos cambios, es usar un motor que funcione con el tipo disponible de alimentación eléctrica para que haga funcionar un generador que proporcione a su vez la corriente y el voltaje deseados.

# **CAPÍTULO IV MATERIALES Y MÉTODOS**

# **14. Diseño Metodológico**

# **14.1. Metodología**

- Visitas al H. Consejo Provincial de Loja (Antiguo edificio del ex banco Central) lugar donde se encuentra el objeto de investigación.
- Visitas a bibliotecas y lugares donde se utilicen y tengan conocimiento sobre elevadores
- Asistiendo a los cursos q nos brinda la U.N.L. y a otros en particular
- Dialogar con personas conocedoras del tema intercambiando información
- Mediante la técnica de la observación se analizará y tomará datos del sistema con el debido asesoramiento de personas que conozcan del tema
- Capacitarse en la programación del PLC
- A través de la revisión detallada del sistema de control y con el asesoramiento adecuado, los conocimientos adquiridos y el nuevo diseño lograremos implementar el nuevo sistema.
- Socializar las ventajas que trae el nuevo sistema de control explicando de forma detallado los resultados de la investigación realizada

# **14.2. Métodos**

Se tomarán en cuenta los siguientes métodos para explicar el objeto del presente proyecto de investigación.

# **14.2.1. Método Inductivo**

 **Observación.-** Para nuestro proyecto mediante el método de la observación hemos logrado identificar claramente las partes que conforman un ascensor y su debido funcionamiento para así de esta manera lograr obtener la mayor información posible y poder llevar a cabo el montaje del nuevo sistema de control automático.

#### **14.2.2. Método Deductivo.**

Luego de realizar una observación a fondo y teniendo claro los componentes que conforman un ascensor llegamos a la conclusión de que su funcionamiento se basa en un sistema de control electromecánico, por lo que nuestro objetivo es llegar a sustituirlo por uno nuevo ya automatizado y controlado por un PLC.

#### **14.2.3. Método Experimental**.

Mediante este método procedimos ya a la recopilación, ordenación y tabulación de la información obtenida para luego ser aplicada en el nuevo sistema.

#### **14.3. Tipo de Investigación**

El presente trabajo de investigación es de tipo:

#### **14.3.1. Investigación de campo**

Nuestra investigación de campo la realizamos en el edificio del H. Consejo Provincial de Loja llamado Matilde Hidalgo de Procel, donde se encuentra nuestro objeto de investigación enfocado exactamente en el control del ascensor instalado en el séptimo piso en la sala de máquinas.

# **14.4. Técnicas e Instrumentos**

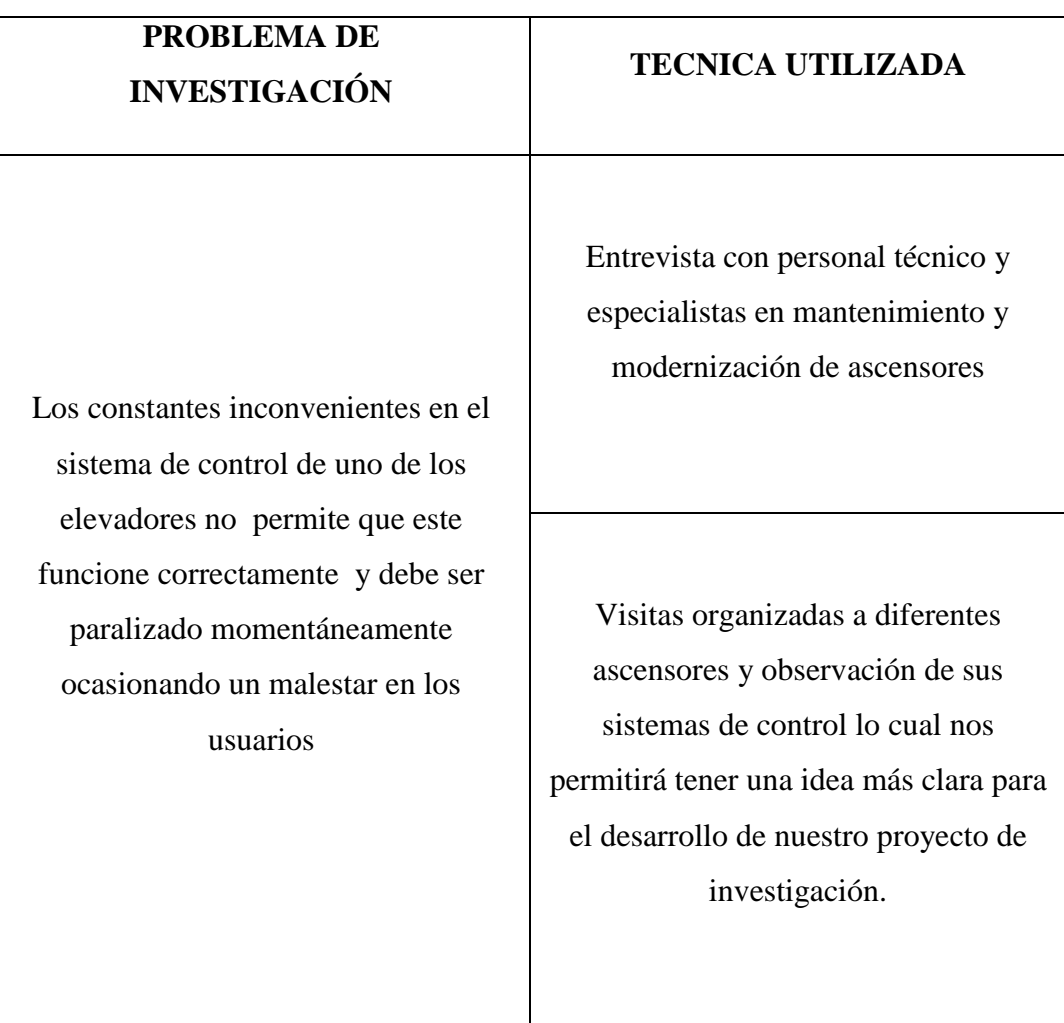

*Tabla # 4. Técnicas e Instrumentos*

# **14.5. Población y Muestra**

Hemos tomado como población el sistema del elevador del H. Consejo Provincial de Loja (ex Banco Central) y como muestra el elevador de pasajeros que en la actualidad cuenta con un sistema de control electromecánico.

# **14.6. Procesamiento de la Información**

Para procesar y ordenar la información de nuestro proyecto de investigación se utilizaran los siguientes software:

- Microsoft Office Word
- Microsoft Office Excel.
- Microsoft Power Point.
- AutoCAD 2007.
- Traductor (Power Translator).
- Acrobat Reader 7.0

#### **14.7. Recursos**

#### **14.7.1. Humanos**

- Docentes del Área de Energía, Industrias y Recursos Naturales no Renovables de la Universidad Nacional de Loja
- Personal de mantenimiento del H. Consejo Provincial de Loja
- Técnico en mantenimiento y reparación de ascensores
- Director de tesis
- Ejecutores del Proyecto de Tesis

#### **14.7.2. Económicos**

- Gastos en transporte para visitas al ascensor que funciona en la ciudad de Loja en especial al ascensor del H. Consejo Provincial de Loja
- Gasto en viaje a quito para capacitación ( funcionamiento de ascensores)
- Gastos en fotocopias de documentos, libros, revistas, folletos, manuales, etc.
- Gastos por horas uso de Internet.
- Gastos por impresión de información.
- Gastos por medios de comunicación.
- Gastos para cubrir egresos no previstos. (10%)

# **14.7.3. Materiales**

- Computador
- Impresora
- Cartuchos de tinta para impresión (negro y a color).
- Memorias USB.
- $\bullet$  CDs,
- Calculadora
- Papel de impresión.
- Útiles de oficina.

#### **14.7.4. Técnicos**

- Asesoramiento por parte de le Empresa MG. Ascensores
- Cursos de Capacitación en Programación
- Cursos de Capacitación en Ascensores

# **14.7.5. Tecnológicos**

- Software de programación PLC
- Software Office XP.
- PLC
- Módulo de expansión
- Cable de programación PC-PLC.
- Contactares
- Relés
- Breakes
- Conductores
- Canaletas
- Sistema de control
- Transformador
- Rectificador de corriente
- Variador de frecuencia
- Borneras

# **14.7.6. Valoración Técnico Económica**

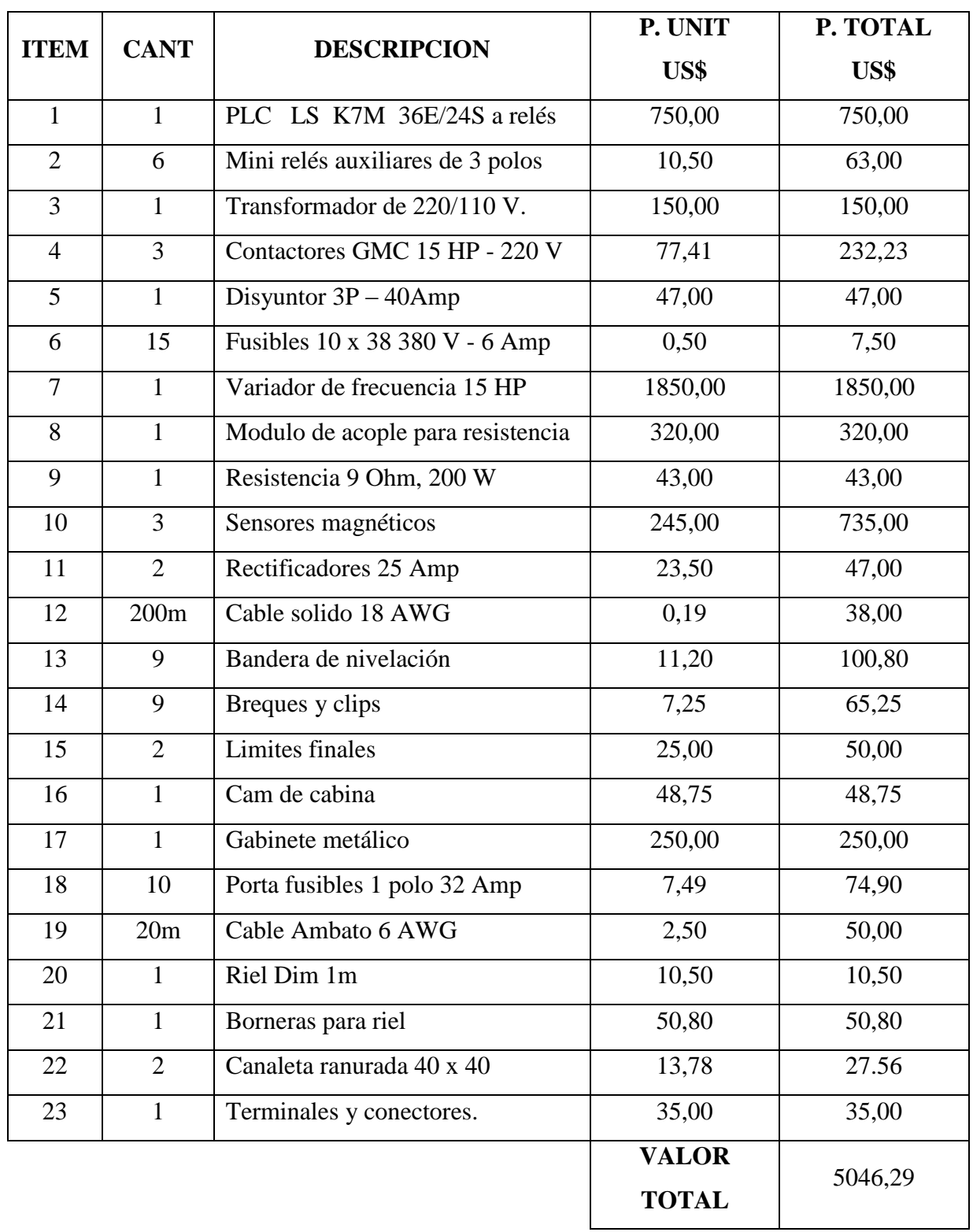

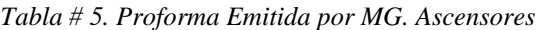

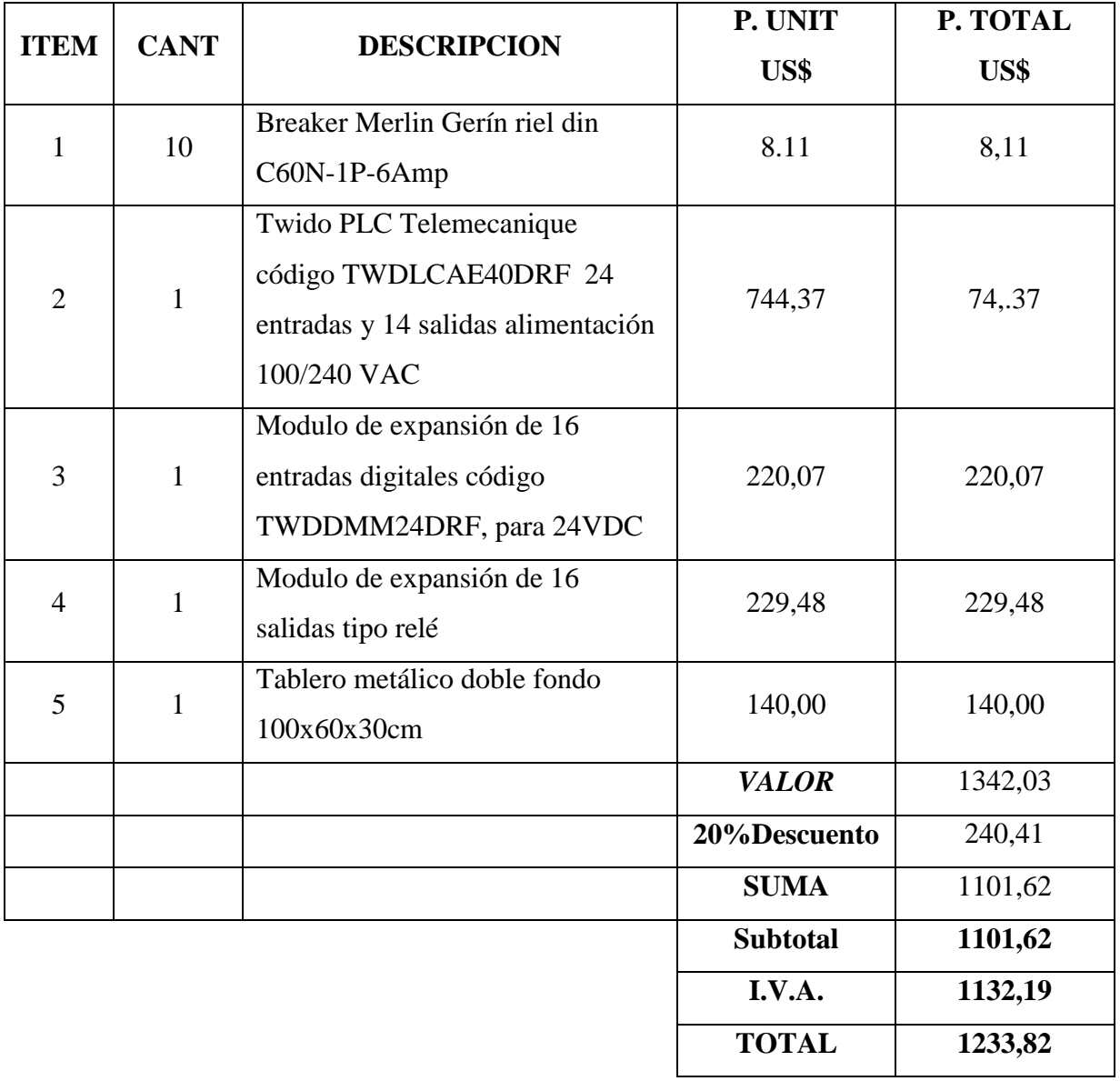

*Tabla # 6. Proforma Emitida por COELCI. SA.*

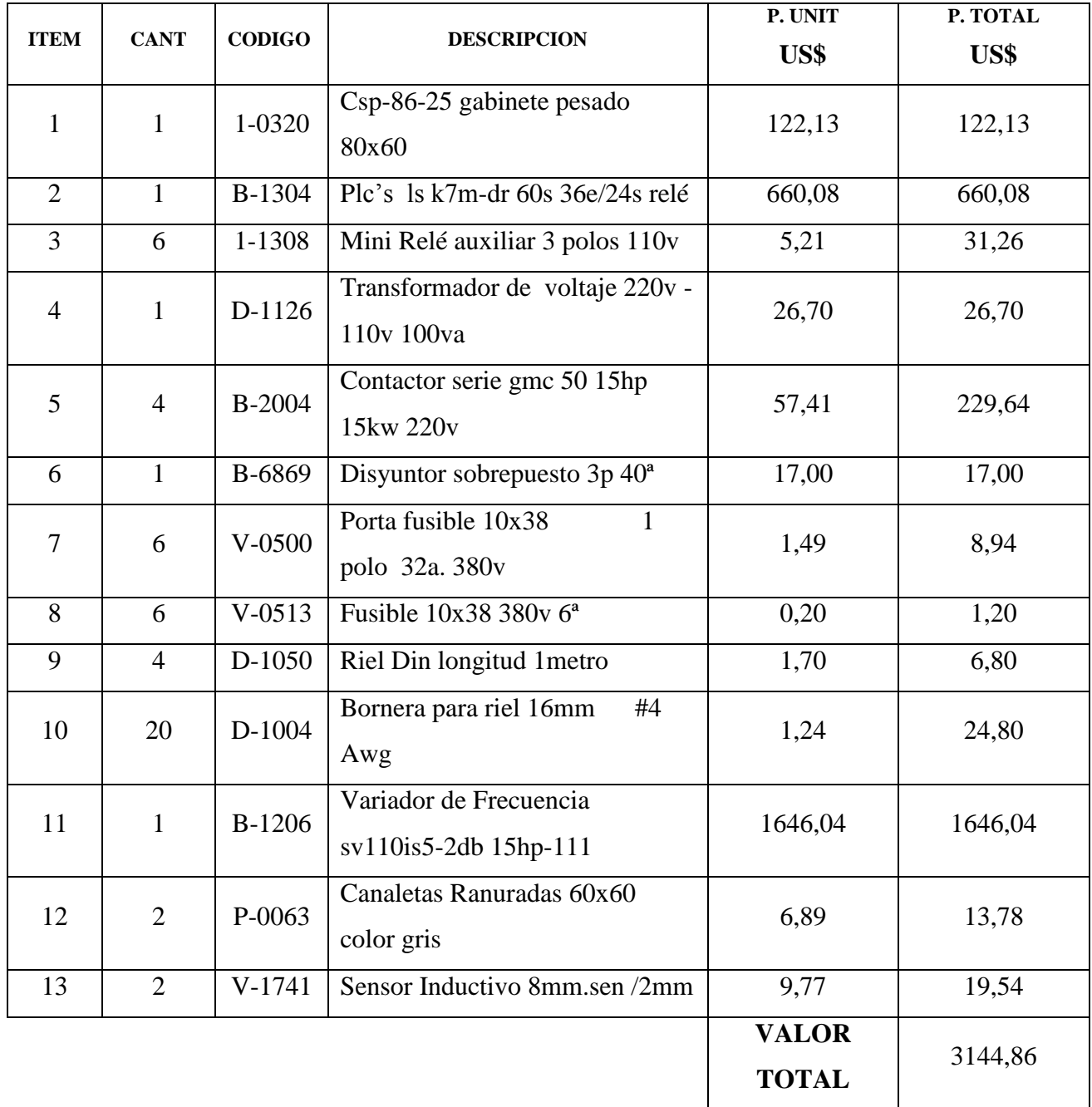

*Tabla #7. Proforma Emitida por INSELEC (Industria de Sistemas Eléctricos)*

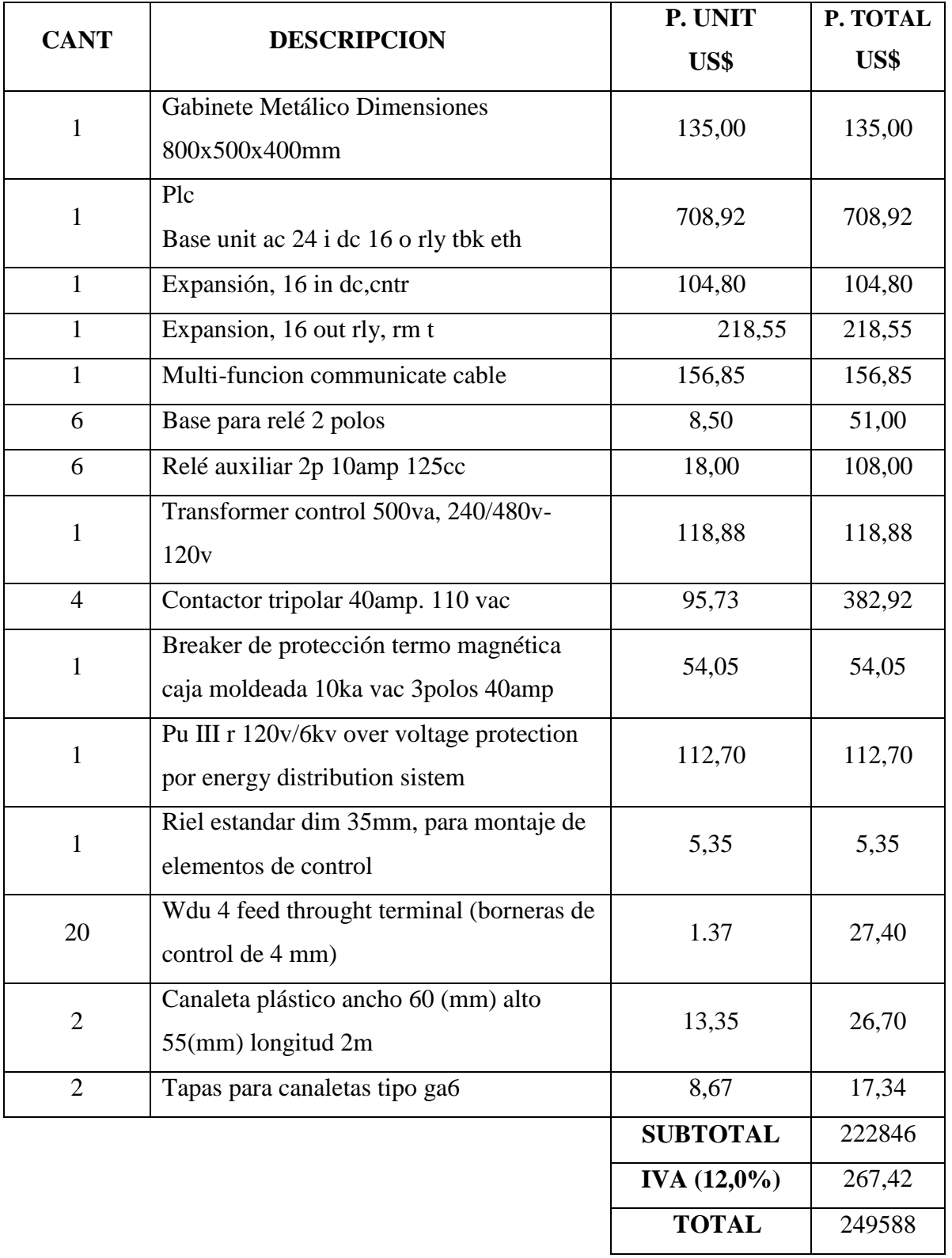

*Tabla # 8. Proforma Emitida por ELSYSTEC SA. (Electricidad, Sistemas y Tecnología)*

#### **14.7.7. Proforma Seleccionada**

Una vez analizadas las proformas obtenidas y luego de una ardua selección de los materiales a utilizar, creímos conveniente proveernos de las Empresas MG. Ascensores e INSELEC por la variedad, facilidad y garantía de los elementos a utilizar, dándonos un total aproximado de \$ 5000 dólares americanos incluidos gastos de transporte, capacitación y gastos varios a presentarse en el desarrollo del proyecto.

Debido a la medida e importancia del proyecto el Honorable Consejo provincial de Loja decidió aportar con el 50 % del valor total del proyecto a través de un convenio realizado con la Universidad Nacional de Loja para poder hacer la entrega de la parte acordada, así mismo el otro 50% estuvo acargo de los estudiantes (Fernando Armijos, Diego Hidalgo y José Luis Cueva) ejecutores del proyecto.

# **14.7.8 Evaluación Medio Ambiental**

Después de implementado el nuevo control y puesto en funcionamiento , hemos llegado a la conclusión de que este proyecto no causa ningún impacto ambiental, puesto que no emite contaminación alguna, ni se afectó al medioambiente en la instalación de los equipos y accesorios**.**

# **CAPÍTULO V:**

# **DESARROLLO RESULTADOS Y PROGRAMACIÓN**

#### **15. Elementos que intervienen en el proceso de automatización**

Para el desarrollo de este proyecto dividimos los elementos en dos grupos.

- Elementos Primarios:
	- PLC
	- Relés
	- Contactores
	- Breakers
	- Transformador
	- Variador de frecuencia
	- Puente rectificador
	- Gabinete metálico
	- Resistencias
- Elementos secundarios:
	- Corta picos
	- Tarjeta auxiliar de relés
	- Tarjeta de displey
	- Banderas metálicas
	- Sensores magnéticos
	- Seguridades

Los elementos Primarios fueron seleccionados en base a la potencia del Motor (7,4 CV) y del variador (15 HP)

1 CV 0,9863 HP 1 KW 1,341 HP

$$
7.5\,\text{CV}\qquad X\qquad X\qquad 7.4\,\text{HP}
$$

$$
X = \frac{7,5\ CV \times 0,9863\ HP}{1\ CV} = 7,4\ HP
$$
 
$$
X = \frac{7,4\ HP \times 1\ KW}{1,341\ HP} = 5,52\ KW
$$

#### **15.1. Elementos primarios.**

# **15.1.1. PLC**

Para la automatización del control de mando de un elevador de pasajeros utilizando un controlador lógico programable (PLC), lo primero que se debe tener es una lista de los dispositivos de entrada y salida involucrados en dicho proceso. Luego de realizar un análisis específico de las instalaciones del elevador, podemos concluir un total de 28 Entradas (Tabla # 9) y 22 Salidas (Tabla # 10).

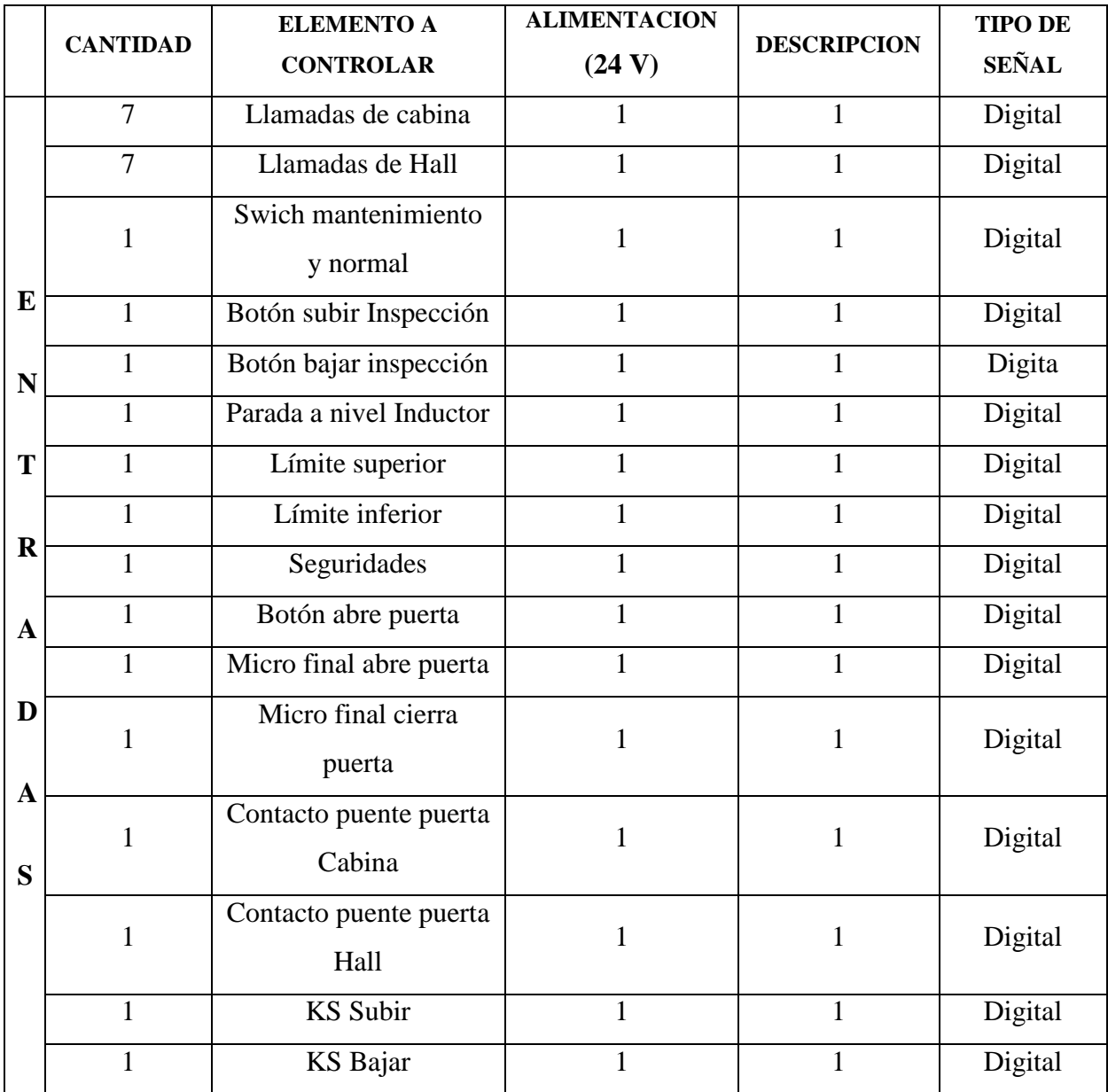

*Tabla # 9. Entradas Conectadas al PLC*

En las entradas del PLC tiene una característica muy importante, para la corriente existe un solo común, ejemplo una llamada de cabina.

|             | <b>CANTIDAD</b> | <b>ELEMENTO A</b><br><b>CONTROLAR</b> | <b>ALIMENTACION</b> | <b>DESCRIPCION</b> | <b>TIPO DE</b><br><b>SEÑAL</b> |
|-------------|-----------------|---------------------------------------|---------------------|--------------------|--------------------------------|
| S           | 1               | Abre Puerta                           | 110 V               | 1                  | Digital                        |
|             | $\mathbf{1}$    | Cierra Puerta                         | 110 V               | $\mathbf{1}$       | Digital                        |
| A           | 1               | Relé Subir                            | 110 V               | $\mathbf{1}$       | Digital                        |
| L           | 1               | Relé de Bajar                         | 110 V               | 1                  | Digital                        |
|             | $\mathbf{1}$    | Relé alta velocidad                   | 110 V               | $\mathbf{1}$       | Digital                        |
| I           | 1               | Relé baja velocidad                   | 110 V               | 1                  | Digital                        |
| D           | $\overline{7}$  | <b>Indicador Posición</b>             | 24 V                | 1                  | Digital                        |
| $\mathbf A$ | 7               | Focos (llamadas de<br>Hall)           | 24 V                | $\mathbf{1}$       | Digital                        |
|             | 1               | Luz cabina                            | 24 V                | 1                  | Digital                        |
| S           | 1               | Relé contactor<br>Variador            | 100 V               | 1                  | Digital                        |

*Tabla # 10. Salidas conectadas al PLC*

En las salidas del PLC lo que le diferencia de las entradas es que existen varios comunes es decir se puede conectar varios voltajes (24V, 110V) como se indica en la (Figura 42). Ej. En la línea de focos.

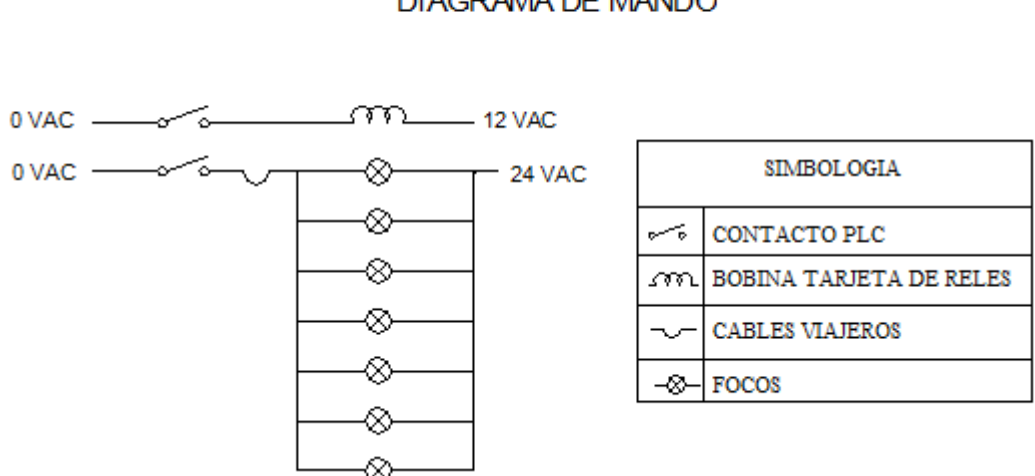

# FOCOS INDICADORES DE POSICIÓN (ZONA) DIAGRAMA DE MANDO

*Figura # 42. Indicadores de zona*

Debido a la variedad de plc existentes en el mercado necesitábamos uno que satisfaga las necesidades de entradas y salidas de nuestro proyecto y que sea de fácil acceso a la programación, para lo cual seleccionamos el modelo: K7M-DR 60S (Figura 43).

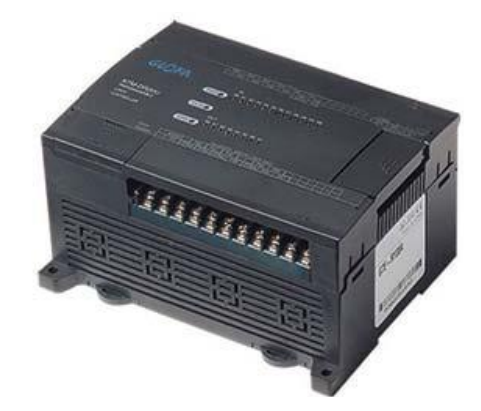

*Figura # 43. PLC Seleccionado*

- Entrada en: DC 24 V.
- Alimentación en: AC
- Comunicación: RS-232 / RS-485
- # De entradas y salidas: 36E/24S
- Tipo de salida: Relé

#### **15.1.2. Relés Auxiliares**

El relé es capaz de abrir o cerrar cualquier circuito, para nuestro proyecto necesitábamos 8 relés , 6 relés auxiliares de 110 V para el control tanto de subir (SUB), como de bajar (BAJ), también la velocidad rápida (RAP) y lenta (LENT), así como el abrir (AP) y cierra de puerta (CP), que serán activados por las salidas del PLC, se selecciono este tipo de relés para ayudar a disminuir el consumo de la corriente y a su vez porque el PLC nos permite trabajar con diferentes voltajes de salida ,a su vez los contactos de los relés alimentaran a la entrada del variador, para controlar el ascenso y descenso del ascensor y sus velocidades en rápida y lenta. Sus características son las siguientes: Marca Sassin 110v.

- **RELE SUBIR**
- **RELE BAJAR**
- **RELE LENTA**
- **RELE RAPIDA**
- **RELE ABRIR PUERTA**
- **RELE CERRAR PUERTA**
- **RELE AUXILIAR FRENO**
- **RELE AUXILIAR LUZ CABINA**

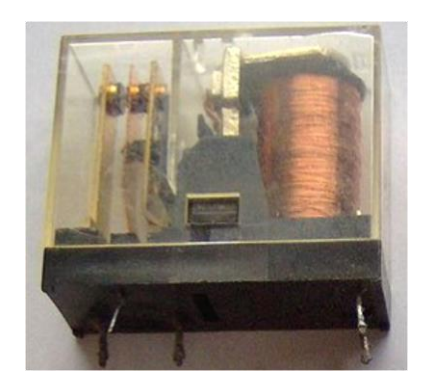

*Figura # 44. Relé Auxiliar*

Un relé auxiliar de 24 VDC Marca Yuanky de las mismas características para el freno estará controlado por una salida digital (transistor) del variador y a su vez controla un contactor de 12 Amp el mismo que controla la bobina de freno. También un relé auxiliar de 24 VDC Marca Siemens que controlara la luz de la cabina.

#### **15.1.3. Contactor del variador**

Entre una de las muchas seguridades tenemos el contactor del variador de 50 Amp Marca LG - 220V que se activara únicamente cuando una de las seguridades del ascensor falle, este contactor automáticamente desconecta al variador evitando que continúe (Figura 45).

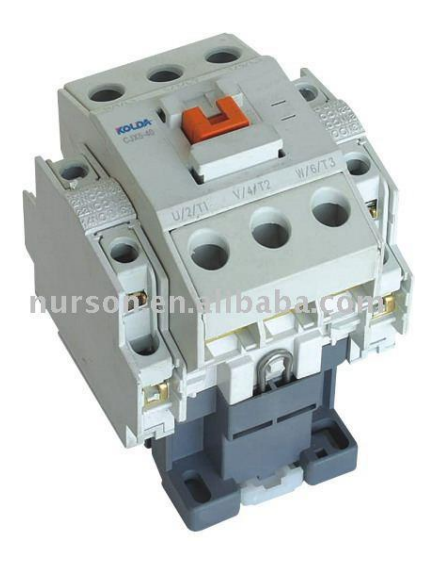

*Figura # 45. Contactor Variador*

#### **15.1.4. Contactor Abre y Cierra Puerta**

Contactores de 12 Amp Marca LG 220Vserán los encargados de conectar y desconectar el movimiento tanto de apertura como cierre de las puertas (Figura 46). Su función será que cuando el contactor normal abierto a lo que conecte apaga la luz de la cabina y el normal cerrado se conectara y cerrara la puerta (CP), la puerta cae a través de un micro en la rueda del motor. El relé de la luz trabaja con el cierre de puerta, apagando y cerrando la puerta. El tiempo de espera cuando no tiene llamada es de 30 sg, y 5 sg cuando se ingresa y se hace la llamada.

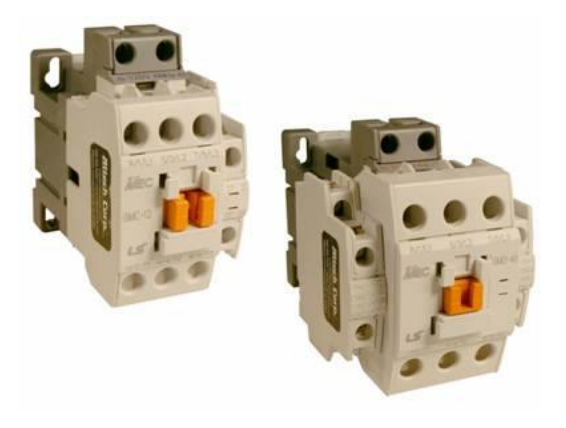

*Figura # 46. Contactor Abre y cierra puertas*

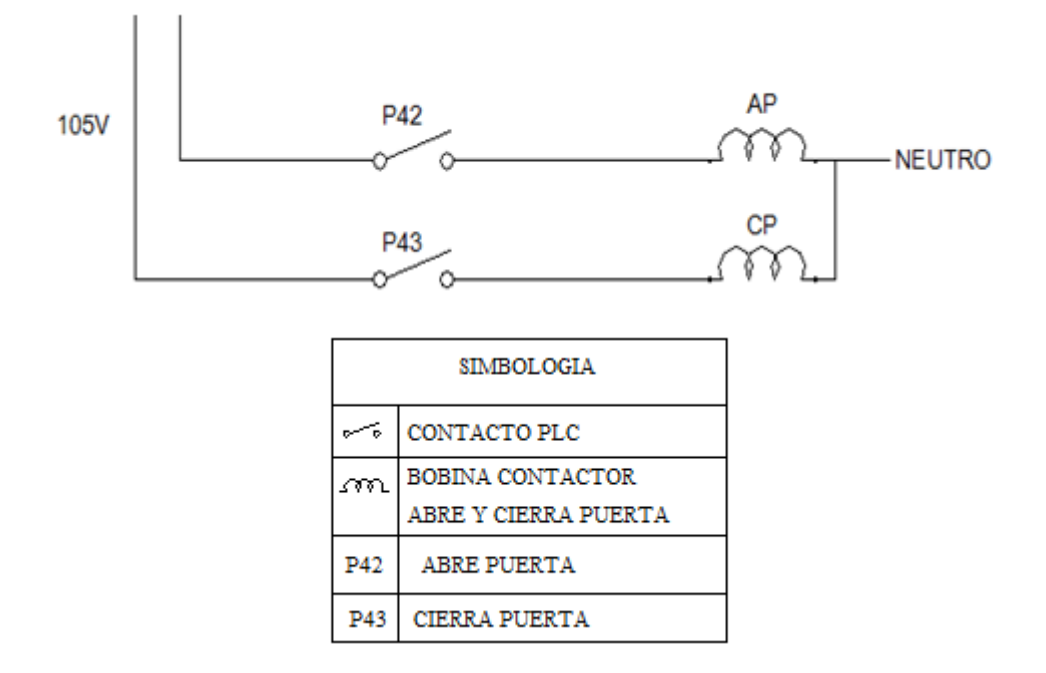

*Figura # 47. Diagrama de Mando Abre y cierra Puerta*

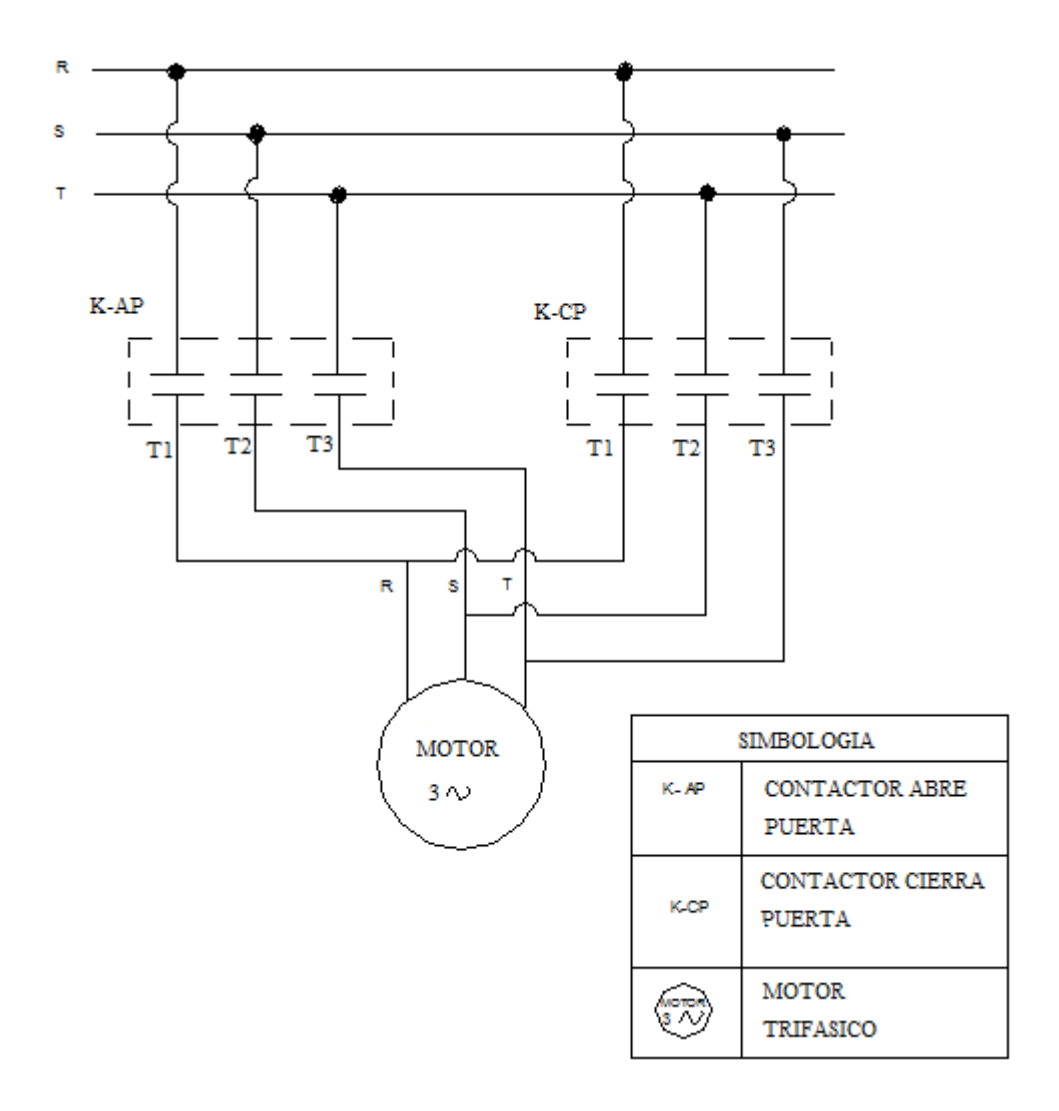

*Figura # 48. Diagrama de Fuerza Puerta Cabina*

# **15.1.5. Contactor de freno**

Contactor de 12 Amp Marca Yuanky 220v controlado por un relé auxiliar el mismo que tendrá la función de accionara la bobina del freno motor.

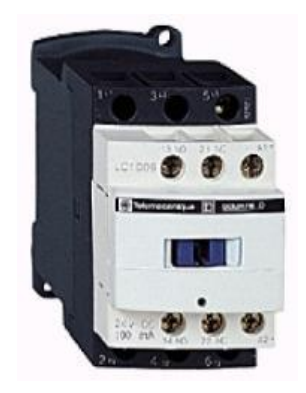

*Figura # 49. Contactor del Freno*

# **15.1.6. Breakers de Protección**

Para protección de los conductores que conforman las instalaciones eléctricas contra sobre cargas y/o corto circuitos con una adecuada selección utilizamos 12 breakers para distintos circuitos como son:

Un breaker que protege al variador (BVA) de tres polos y 40 Amp Marca LG.

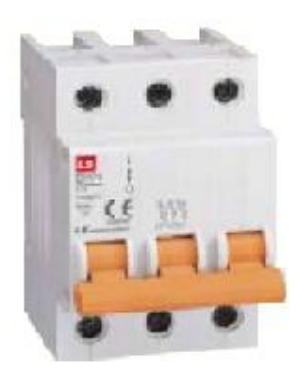

*Figura # 50. Breaker del Variador*

- Tres breakers de un polo y 6 Amp Marca LG protegen al motor trifásico de puerta cabina .
- Dos breakers también de un polo y 6 Amp Marca LG protegen al transformador del freno (norma de los ascensores y de fábrica),
- Uno igual de un polo y 6 Amp Marca LG protegen a la luz de la cabina.
- Dos breakers de un polo y 2 Amp Marca LG protegen los 110V que alimenta al PLC, y el otro protege igual las salidas y el común del PLC.
- Los tres restantes de un polo y 6 Amp Marca LG para el transformador de 3~ 220V/105V.

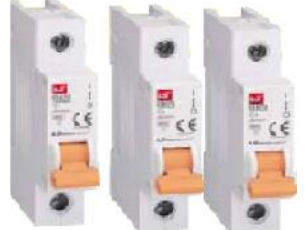

*Figura # 51. Breakers de Protección*

#### **15.1.7. Transformador**

El transformador es un dispositivo eléctrico que utilizando las propiedades físicas de la inducción electromagnética es capaz de elevar y disminuir la tensión eléctrica, transformar la frecuencia (Hz), equilibrar o desequilibrar circuitos eléctricos según la necesidad y el caso específico.

Por tal motivo utilizamos dos transformadores el primer transformador trifásico para alimentar el motor trifásico de 105V a 600 rpm para el motor de puertas, 24V para las luces y 13V para la tarjeta de los relés (Figura 52).

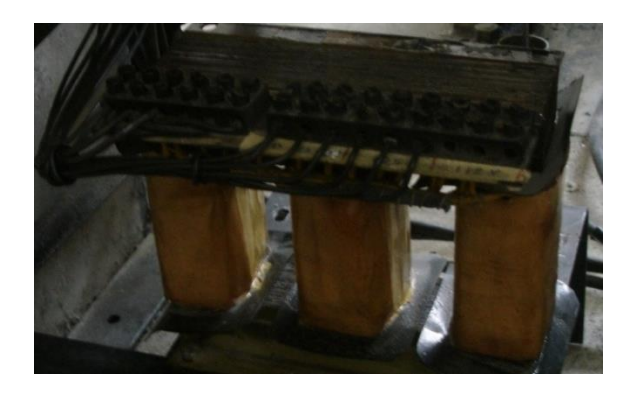

*Figura # 52. Transformador Trifásico*

El segundo transformador bifásico de 220V/110V que sirve de aislamiento de la red externa y es el encargado de alimentar al PLC, la corriente llega a los terminales respectivos además alimenta los 24V que ingresan al variador, al mismo contacto se lo puede utilizar un sin número de veces (Figura 53).

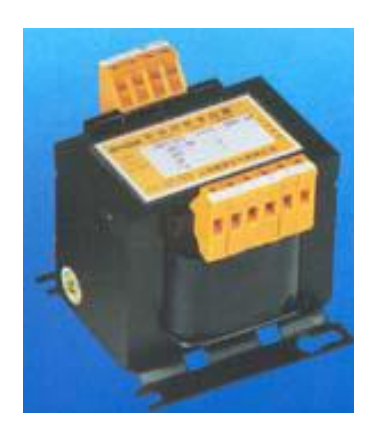

 *Figura # 53. Transformador Bifásico*

# **15.1.8. Variador de Frecuencia Hitachi**

Diseñado y construido para proporcionar el más alto desempeño. Entre las diferentes marcas y modelos de variadores por su gran desempeño y calidad hemos escogido para este proyecto la marca Hitachi SJ300 – 110 LFU (Figura 27).

# **15.1.9. Puentes rectificadores**

Utilizamos dos puentes rectificadores que se localizan en la parte inferior del tablero. Uno para rectificar la corriente de 110V alterna a continua para poder activar la bobina de freno.

El segundo rectificador más grande nos da 24V continua para una de las entradas del variador porque en la salida existen unos transistores que necesitan 24V continua para poder funcionar.

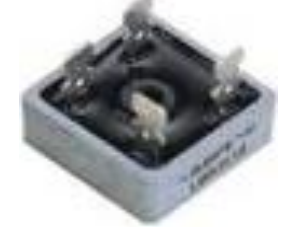

*Figura # 54. Puentes Rectificadores*

# **15.1.10. Gabinete metálico**

El gabinete metálico de doble fondo es el más usado en aplicaciones bajo techo de sistemas de control, automatización y variación electrónica de velocidad, el cual utilizamos por su diseño ya que previene el ingreso de suciedad, polvo, salpicaduras de agua y aceite, entre otros.

Teniendo las siguientes medidas:

- Alto: 100 cm
- Ancho: 60 cm
- Fondo: 30 cm

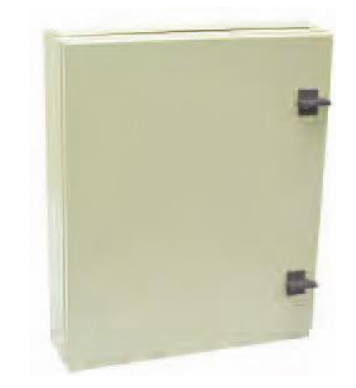

*Figura 55. Gabinete Metálico*

#### **15.1.11. Resistencias**

Colocando unas resistencias (17 Ohmios) en la parte superior externa del armario metálico, con la finalidad de absorber la corriente en el frenado dinámico del elevador de acuerdo a las especificaciones del variador. (Figura 56)

La serie SJ300 Clase 200V en sus modelos desde 1/2 a 15 hp tienen incorporada la unidad de frenado dinámico. Se dispone de un par adicional de frenado agregando resistores externos. Esta tabla contribuirá a seleccionar el resistor adecuado.

| $1/2$ a 15 hp $(0.4$ a 11 kW) |               |                           | <b>Sin</b><br><b>Resistor Externo</b> |                                               | <b>Uso Opcional del</b><br><b>Resistor Externo</b> |                                                 | Performance @<br><b>Mínima Resistencia</b> |                                                       | <b>Resistencia</b><br>Minima @               |
|-------------------------------|---------------|---------------------------|---------------------------------------|-----------------------------------------------|----------------------------------------------------|-------------------------------------------------|--------------------------------------------|-------------------------------------------------------|----------------------------------------------|
| <b>Clase</b>                  | <b>Modelo</b> | <b>Motor</b><br><b>HP</b> | Unidad<br>de<br>frenado               | Par de<br>Frenado<br>@ 60Hz,<br>$\frac{0}{0}$ | <b>Resistencia</b><br>Externa,<br>Ohms             | Par de<br>Frenado<br>$@60Hz$ ,<br>$\frac{0}{0}$ | <b>Resistencia</b><br>Mínima.<br>Ohms      | Ciclo de<br>Activida<br>d<br>Máximo.<br>$\frac{0}{0}$ | $100\%$ de<br>Ciclo de<br>Actividad,<br>Ohms |
|                               | SJ300-004LFU  | 1/2                       | Interna                               | 50                                            | 50                                                 | 200                                             | 50                                         | 10                                                    | 150                                          |
|                               | SJ300-007LFU  | 1                         | Interna                               | 50                                            | 50                                                 | 200                                             | 50                                         | 10                                                    | 150                                          |
|                               | SJ300-015LFU  | $\overline{2}$            | Interna                               | 50                                            | 35                                                 | 200                                             | 35                                         | 10                                                    | 100                                          |
|                               | SJ300-022LFU  | 3                         | Interna                               | 20                                            | 35                                                 | 160                                             | 35                                         | 10                                                    | 100                                          |
| 200V                          | SJ300-037LFU  | 5                         | Interna                               | 20                                            | 35                                                 | 100                                             | 35                                         | 10                                                    | 100                                          |
|                               | SJ300-055LFU  | 7.5                       | Interna                               | 20                                            | 17                                                 | 80                                              | 17                                         | 10                                                    | 50                                           |
|                               | SJ300-075LFU  | 10                        | Interna                               | 20                                            | 17                                                 | 80                                              | 17                                         | 10                                                    | 50                                           |
|                               | SJ300-110LFU  | 15                        | Interna                               | 10                                            | 17                                                 | 70                                              | 17                                         | 10                                                    | 50                                           |

*Tabla #11. Selección de Resistencias*

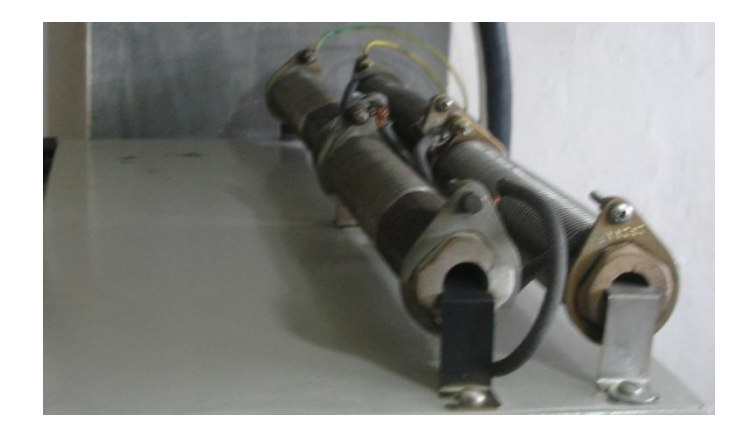

*Figura # 56. Resistencias*

#### **15.2. Elementos Secundarios**

#### **15.2.1. Corta picos**

Para seguridad del PLC se colocó un Corta Picos (varistor) en la salida como se ve en la figura, justo en los terminales de la fuente de alimentación del PLC (Figura 57), en caso de ocurrir picos de alta tensión el varistor los corta e impide que lleguen al PLC.

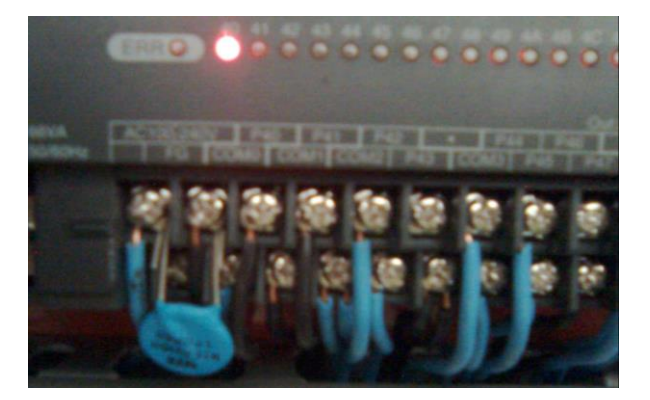

*Figura # 57. Corta Picos*

#### **15.2.2. Tarjetas Auxiliar de Relé**

Dentro del PLC existe unos relés de aproximadamente 2 amp a 24V que soportaran la carga de las luces del elevador, haciendo una comparación existen 63 focos de 5W cada uno en todo el elevador distribuidos entre indicadores de piso, indicadores de zona y botonera, de los cuales 8 focos de 5W permanecerán encendidos lo que nos da una carga de 40W aproximadamente que es mucha carga la que soportara el PLC.

Para contrarrestar esta carga colocamos una tarjeta auxiliar de 7 relés 12V de 7 Amp cada uno, con 7 diodos conectados en paralelo para absorber la reactancia de la bobina, con un rectificador de 1 Amp (Figura 58).

|  | . . |
|--|-----|
|  |     |
|  |     |
|  |     |

*Figura # 58. Tarjeta de Relés Auxiliar*

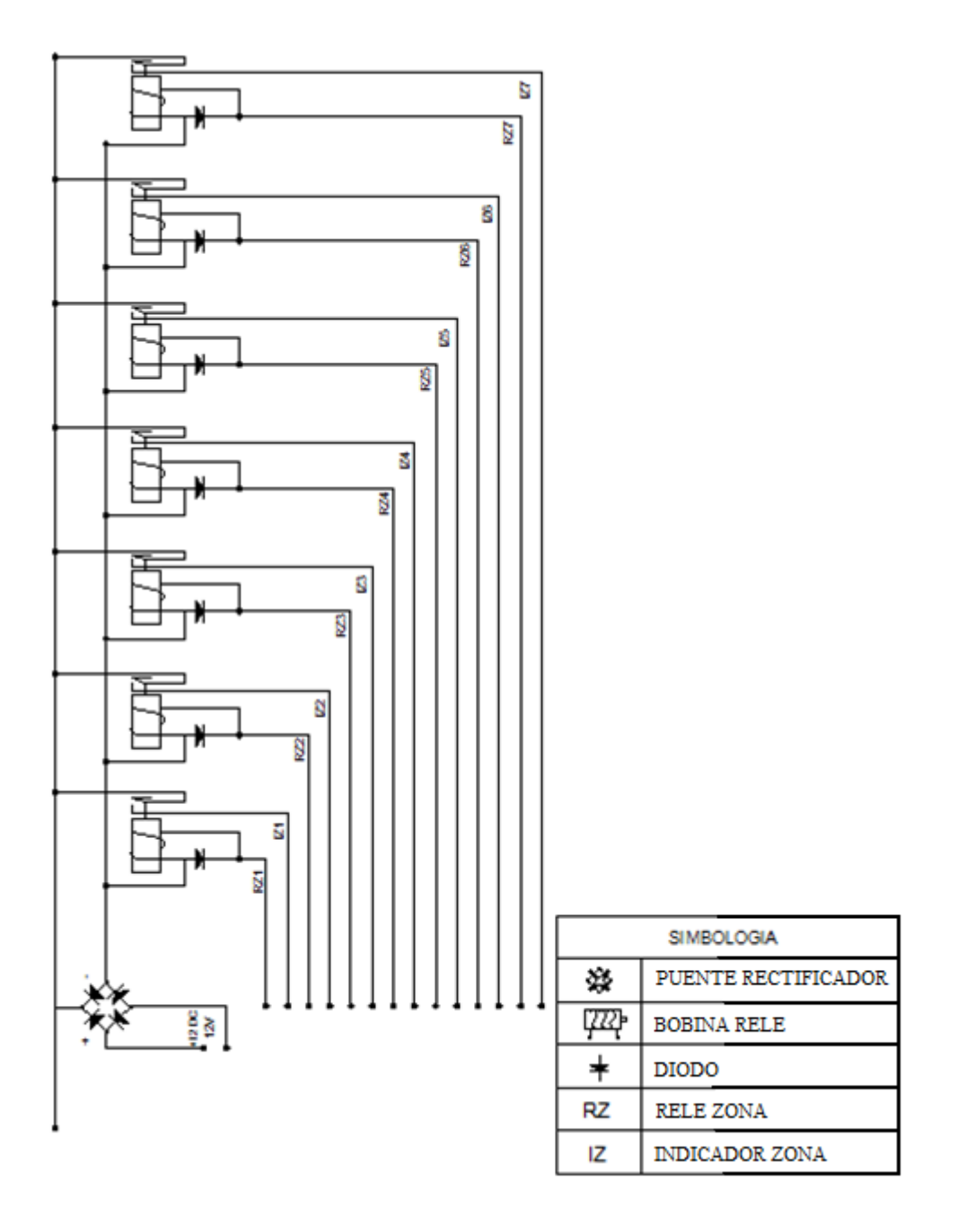

*Figura # 59 Tarjeta de circuito auxiliar de relés para el indicador de posición*

#### **15.2.3. Tarjeta de Displey**

Otra de las tarjetas auxiliares está compuesta por un displey que nos ayudara con facilidad a saber en qué piso se encuentra el elevador (Figura 60), ya que en los indicadores PLC no es muy visible para el operador en caso de mantenimiento u otras operaciones.

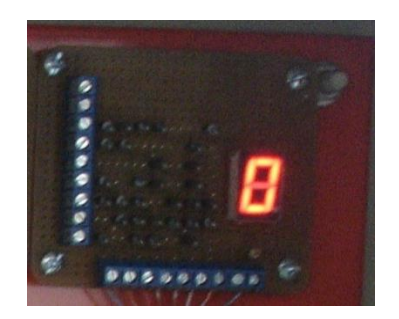

*Figura # 60. Tarjeta de Señalización*

# **15.2.4. Banderas Metálicas**

Para un mejor desempeño y seguridad del elevador la modificación no solo se la hizo en el tablero de control sino también en la fosa o hueco, la fosa es el lugar por donde se desplaza la cabina y el contrapeso del ascensor, que para el desarrollo de nuestro proyecto implementamos junto a las rieles del ascensor tres banderas metálicas (Figura 61) de 20cm de largo por 8cm de ancho en cada piso a una distancia de 90 cm cada una, dándonos un total de 19 banderas, de las cuales se utiliza una para el freno y dos para el cambio de velocidad subir y bajar.

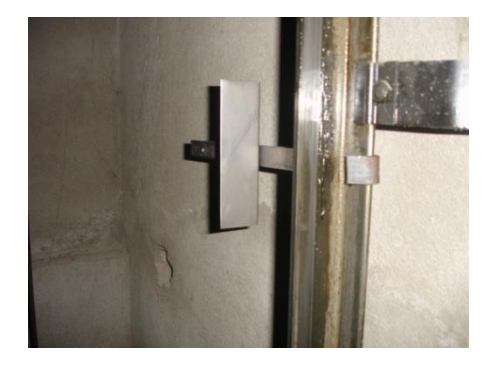

*Figura # 61. Bandera Metálica*
#### **15.2.5. Sensores Magnéticos**

Estas banderas pasan a su vez por tres sensores magnéticos ubicados en la parte superior externa de la cabina que cuando se activa envían una señal al PLC para que emita la orden ya sea de parada o de cambio de velocidad.

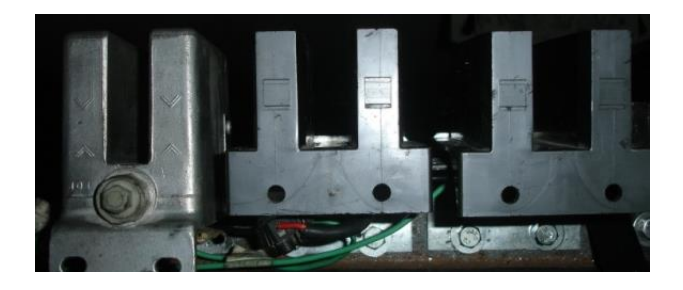

*Figura # 62. Sensores Magnéticos*

# **15.2.6. Interruptores Fin de Carrera**

Para una mayor seguridad al momento de utilizar el elevador se implemento también dos interruptores fin de carrera quienes dan tanto el límite superior como inferior del recorrido de la cabina.

Quienes se activan gracias a una barra metálica colocada en un extremo en la parte externa de la cabina, y a su vez sirven como seguridad del elevador.

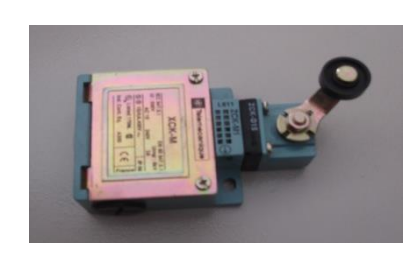

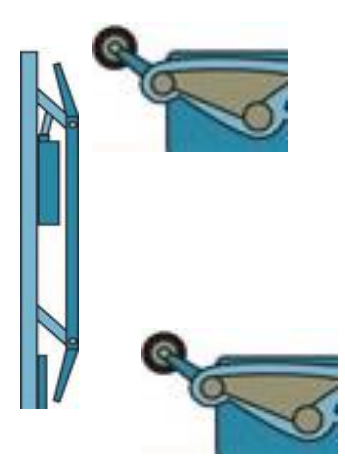

*Figura # 63. Finales de Carrera*

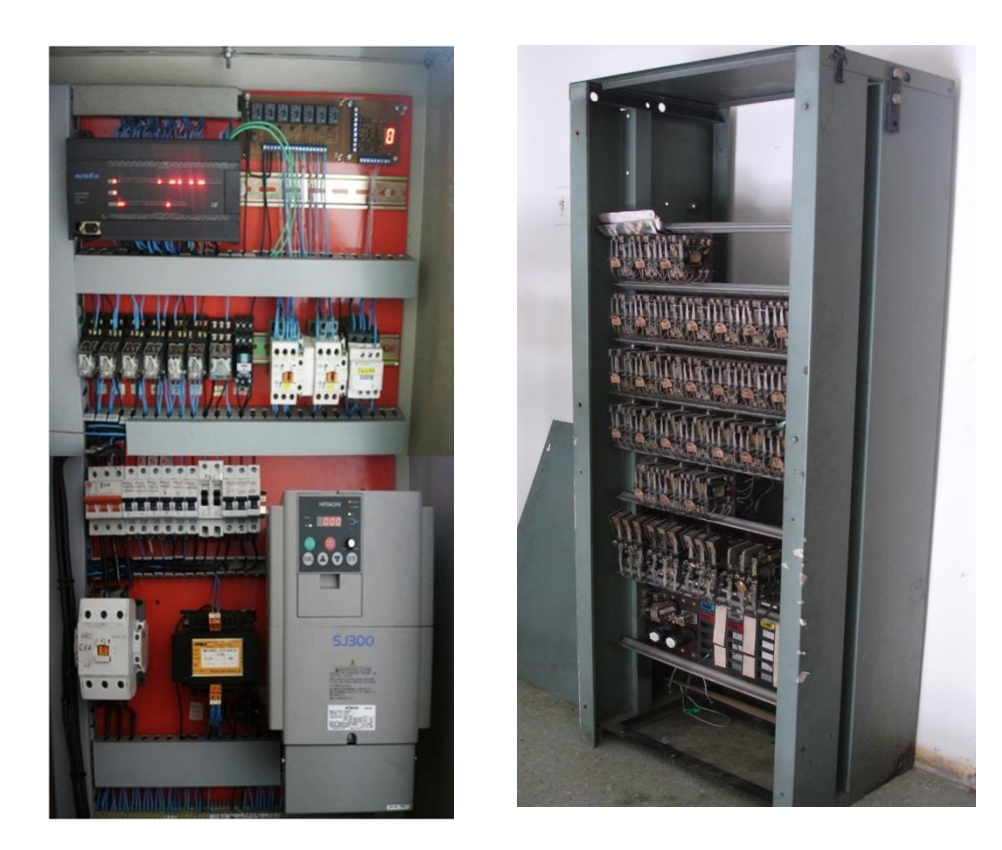

## **15.3. Comparación del Tablero de Control Actual con el Anterior**

 *Figura # 64. Tablero de Control Actual Figura # 65. Tablero de Control Anterior*

- $\triangleright$  Con el Tablero anterior el consumo energía era de 80 Amp aproximadamente osea tres veces su capacidad Nominal al momento del arranque y con el nuevo tablero de control el consumo es de 26 Amp. Medidas tomadas con un Amperímetro antes y después de instalar el nuevo sistema de control.
- Al momento del arranque del motor con el tablero anterior este arrancaba a plena carga o a su máxima velocidad, mientras que con el nuevo sistema y con el variador el arranque se lo realiza a bajo voltaje y a baja frecuencia, teniendo la facilidad de controlar la aceleración y desaceleración mediante los tiempos lo que no se podía hacer anteriormente, logrando así un arranque suave del motor.
- Se logró mejorar las condiciones y forma de trabajo para el personal de mantenimiento.
- Gracias al PLC y a la tarjeta de señalización podemos con facilidad saber en qué piso se encuentra y a que piso se dirige, siendo una herramienta que nos ayuda a

resolver problemas con mayor rapidez, ya que anteriormente contaba con selector de piso muy complejo al momento de detección de fallas.

- Gracias al nuevo sistema Podemos utilizar el mismo PLC para controlar otras máquinas y poder lograr un mayor desempeño para futuras ampliaciones de control.
- $\triangleright$  Con el nuevo control a través del variador se logró un cambio de velocidad y parada suave del ascensor ya que anteriormente se controlaba a base de contactores lo que ocasionaba movimientos bruscos al momento de su parada.
- Con la programación y a través de una PC podemos ver en tiempo real su funcionamiento y así poder realizar cambios sin dañar los materiales que intervienen en el nuevo control, lo que no c podía hacer con el control anterior.
- Gracias a la Automatización se puede disminuir el espacio al momento de su montaje o puesta en funcionamiento.
- $\triangleright$  Si por alguna razón una máquina quedara fuera de servicio, en nuestro caso decidieran cambiar el ascensor por uno nuevo, el PLC (Controlador lógico programable) podrá seguir siendo útil para realizar cualquier otro control.

#### **16. Programación**

#### **16.1. Programación del PLC**

El hecho de utilizar un PLC permite, en la mayoría de los casos cambiar la funcionalidad del control del proceso sin más que cambiar el programa, ya que en general todos los "componentes" necesarios como relés auxiliares, temporizadores, etc. Se encuentran ya implementados en el software interno del mencionado PLC que es ahora el control del elevador.

Este PLC (Programmable Logic Controller), en español, controlador lógico programable fácilmente programable para tareas de control, como observamos anteriormente es una parte importante para la automatización en el cual se basa nuestro proyecto de investigación.

#### **16.1.1. Diferentes sistemas de Programación**

Con el fin de simplificar la tarea de programación, y de hacerla accesible a quienes no han tenido experiencia previa con computadores, se han concebido distintos métodos más o menos estándares de programación de PLC.

El primero de estos métodos, es la utilización de códigos de operación en la forma de listado que le indica al PLC la secuencia exacta de operaciones a realizar. Otro método consiste en la utilización de símbolos gráficos que representan determinadas operaciones básicas del PLC . Finalmente, existe el método de programación Ladder, que dada su sencillez y similitud con un diagrama eléctrico es el que mejor se acogía a nuestras necesidades.

Para nuestro trabajo utilizamos el PLC marca LG modelo K7M-DR 60 de 36 entradas y 24 salidas a relé.

#### **16.1.2. Sistema de Programación Ladder**

A través del programa KGL en escalera (Ladder) de aproximadamente 10219 líneas en su programación en donde por medio de códigos pudimos introducir nuestras funciones dando en total de 560 líneas para nuestro programa. (Ver diagrama de control).

Para poder acceder a la Programación detallamos los pasos a seguir:

En el programa KGL elegimos la Opción [New Project], luego aparecerá una ventana con cuatro opciones en donde elegimos la opción [Blank Project], luego presionamos [OK] donde posteriormente aparecerá otra ventana.(Tabla # 12)

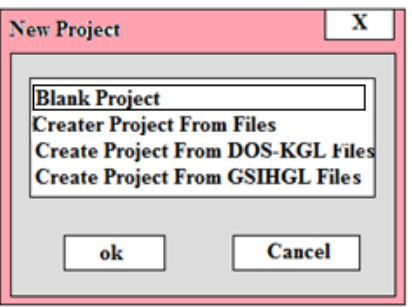

*Tabla #12. Selección del Nuevo Proyecto*

- Para nuestro proyecto elegimos el PLC [MK\_S200]
- El lenguaje de programación en escalera [Programming Languaje] [Ladder]
- Title [Automatización]
- Company [ UNL]
- Author [Estudiantes]
- Description [Elevador de pasajeros]

Una vez elegidas las característica presionamos [OK] (Tabla # 13)

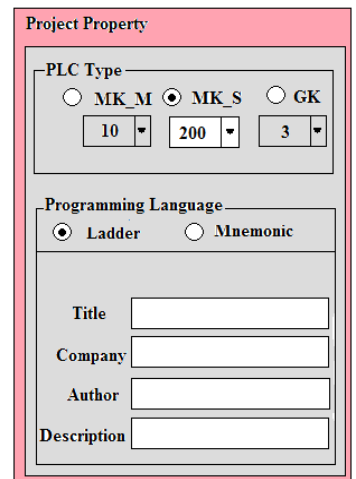

*Tabla # 13. Selección de Parámetros*

Luego de elegir las características de nuestro proyecto aparecerá el panel de programación con su respectiva barra de herramientas.

El nombre de este método de programación (que significa escalera en inglés) proviene de su semejanza con el diagrama del mismo nombre que se utiliza para la documentación de vertical a la izquierda representa un conductor con tensión, y la línea vertical a la derecha representa tierra.

**Example** Program [PID.kpr]  $\overline{\phantom{a}}$ M0000 - Auto-tuning: P, I and D values calculated  $\bf{0}$ PIDBAT DOODO 00010 automatically M0000  $\sqrt{6}$  $\vert$ D0010 00008 P1D8 00020 D0030 - PID operation  $\left| \right|$  $17$ END

*Tabla # 14. Lenguaje de programación*

Para poder ingresar en este caso un [Normally Closed Contact] aparecerá una ventada que por medio de códigos podemos dar la respectiva instrucción que va a realizar.

Los contactos (Tabla #15) y bobinas (Tabla#16) básicas que se utilizan son:

| Tipo de contacto    | <b>Visualización</b> | Pasa corriente<br>cuando  |
|---------------------|----------------------|---------------------------|
| Normalmente abierto |                      | La referencia<br>está ON  |
| Normalmente cerrado |                      | La referencia<br>está OFF |

*Tabla # 15. Contactos*

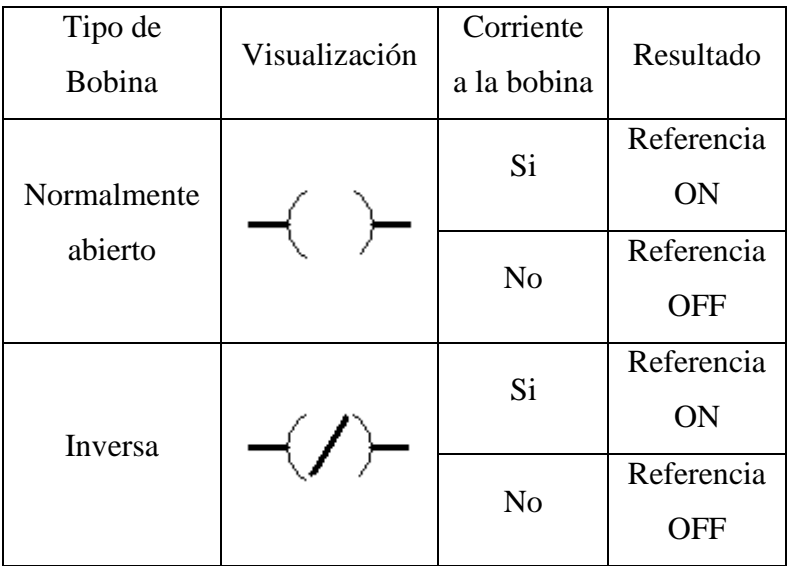

| Transición<br>Positiva | $\neg(\Uparrow)$                                                                                   | $No \rightarrow Si$ | Ref. On<br>durante un<br>barrido            |
|------------------------|----------------------------------------------------------------------------------------------------|---------------------|---------------------------------------------|
| Transición<br>Negativa | $\langle \bigtriangledown \bigtriangledown \rangle$                                                | $Si \rightarrow No$ | Ref. Off<br>durante un<br>barrido           |
| Set                    | $\mathord{\hspace{1pt}\text{--}\hspace{1pt}}(\mathbf s\mathord{\hspace{1pt}\text{--}\hspace{1pt}}$ |                     | Ref. ON<br>hasta que<br>se apague<br>con R  |
|                        |                                                                                                    | N <sub>o</sub>      | Sigue Igual                                 |
| Reset                  | $\overline{R}$                                                                                     | Si                  | Ref. OFF<br>hasta que<br>se apague<br>con S |
|                        |                                                                                                    | N <sub>o</sub>      | Sigue Igual                                 |

*Tabla #16. Bobinas*

En la Opción [Device] Mediante el código [P000] ingresamos el [Normally Closed Contact] a nuestro panel de control (Tabla # 17). Las siguientes dos opciones especifica la función a realizar dicho contacto.

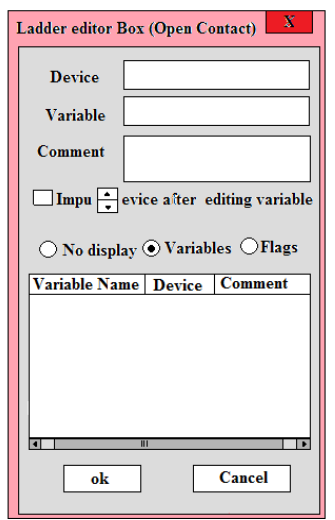

*Tabla #17. Funciones a realizar*

En el siguiente diagrama podemos ver a cada contacto con su respectiva función (Tabla # 18).

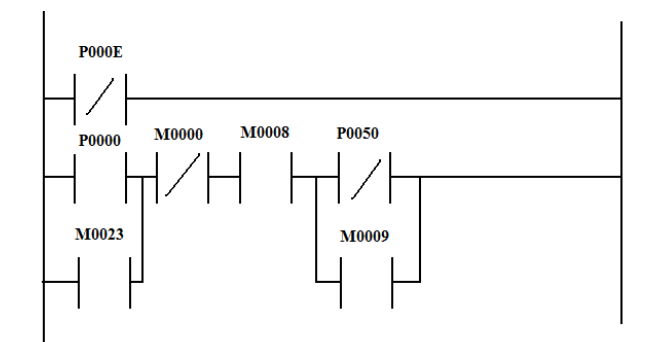

*Tabla # 18. Funciones Realizadas*

- [M0000] Auxiliar Inspección
- [M0008] Auxiliar de seguridad
- [P0050] Indicador de Posición (IZ) 1
- [M0023] Auxiliar Botón Cabina (BC1)
- [M0009] Auxiliar Subir, Bajar, Rápida, Lenta.

Cada parámetro del programa tiene su respectiva función (ver diagrama de control). La programación del PLC se basa en entradas y salidas vistas anteriormente. Una entrada es una información que llega al PLC la procesa y a su vez nos da una señal de respuesta o salida.

Con este tipo de diagramas se describe normalmente la operación eléctrica de distinto tipo de máquinas, y puede utilizarse para sintetizar un sistema de control y, con las herramientas de software adecuadas, realizar la programación del PLC.

Se debe recordar que mientras que en el diagrama eléctrico todas las acciones ocurren simultáneamente, en el programa se realizan en forma secuencial, siguiendo el orden en el que los rungs (escalones) fueron escritos, y que a diferencia de los relés y contactos reales (cuyo número está determinado por la implementación física de estos elementos),en el PLC podemos considerar que existen infinitos contactos auxiliares para cada entrada, salida, relé auxiliar o interno, etc.

Además, todo PLC cumple con un determinado ciclo de operaciones que consiste en leer las entradas, ejecutar todo el programa una vez, y actualizar las salidas tal como hayan resultado de la ejecución del programa.

El tiempo empleado por el PLC para ejecutar determinado programa es lo que se conoce como "Tiempo de Scan" (scan = barrido en inglés). Los fabricantes de PLC especifican este tiempo de diversas formas, siendo las más comunes indicar el tiempo necesario para ejecutar una sola instrucción y el tiempo para ejecutar un programa de la máxima longitud Posible.

Hemos visto también, que los elementos a evaluar para decidir si activar o no las salidas en determinado rung, son variables lógicas o binarias, que pueden tomar solo dos estados: presente o ausente, abierto o cerrado, 1 ó 0, y que provienen de entradas al PLC o relés internos del mismo. En la programación ladder, estas variables se representan por contactos, que justamente pueden estar en solo dos estados: abierto o cerrado.

Consideremos ahora las salidas. Las salidas de un programa ladder son equivalentes a las cargas (bobinas de relés, lámparas, etc.) en un circuito eléctrico.

Como indica esta analogía, dos o más salidas pueden programarse en paralelo siempre que queramos activarlas y desactivarlas a la vez. Como salidas en el programa del PLC tomamos no solo a las salidas que el equipo provee físicamente hacia el exterior, sino también las que se conocen como "Relés Internos". Los relés internos son simplemente variables lógicas que podemos usar, por ejemplo, para memorizar estados o como acumuladores de resultados que utilizaremos posteriormente en el programa.

### **16.1.3. Control de flujo del Programa**

Como hemos visto hasta ahora, el "Flujo" del programa, es decir la secuencia en la que todas las instrucciones del programa son ejecutadas es simple: se comienza por la primera instrucción del programa y se continúa con la segunda, tercera, etc. hasta la última instrucción y se retoma la ejecución de la primera otra vez, repitiéndose el ciclo indefinidamente.

#### **16.2. Programación del Variador**

Para la programación del variador debemos tener muy en cuenta todos los datos del motor que vayamos a controlar. A continuación una tabla con todos los datos del motor a utilizar en nuestro proyecto (Tabla #19).

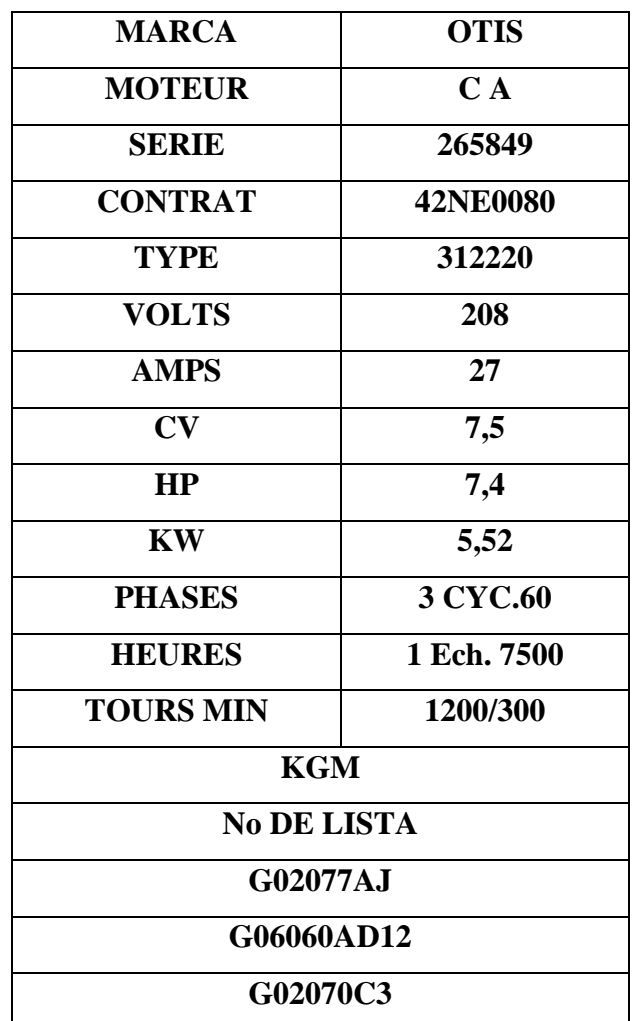

#### *Tabla # 19. Datos del Motor*

Para introducir los datos usaremos la pantalla que sirve tanto para la programación como en la visualización de parámetros durante la operación.

El teclado mostrado es el OPE-SER (Figura 58). Todos los otros dispositivos de programación tienen similar distribución de teclas y funcionalidad.

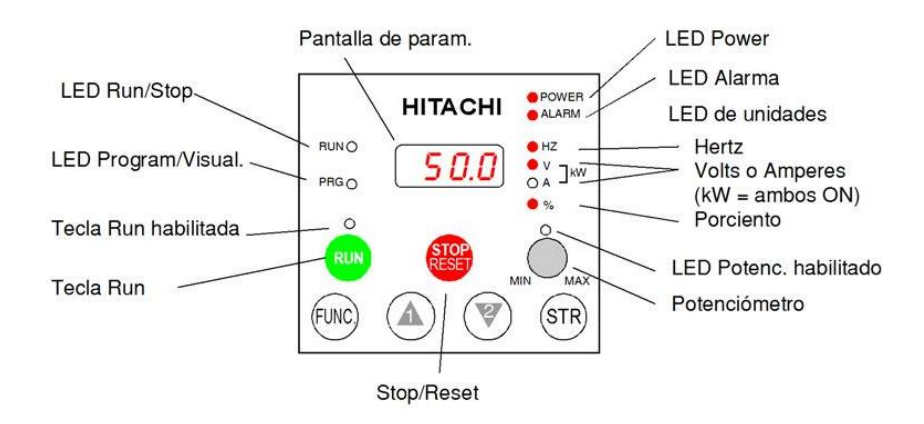

*Figura # 66. Teclado OPE -SER*

### **16.2.1. Teclas, Modos y Parámetros**

El propósito del teclado es proporcionar el camino para cambiar modos y parámetros utilizados en la programación. El término **función** se aplica a ambos modos: visualización y parámetros. Son todos accesibles a través de los **códigos de función**, primariamente de 3 o 4 caracteres. Estas funciones están separadas en grupos identificados por la primera letra a la izquierda, como muestra la (tabla #20).

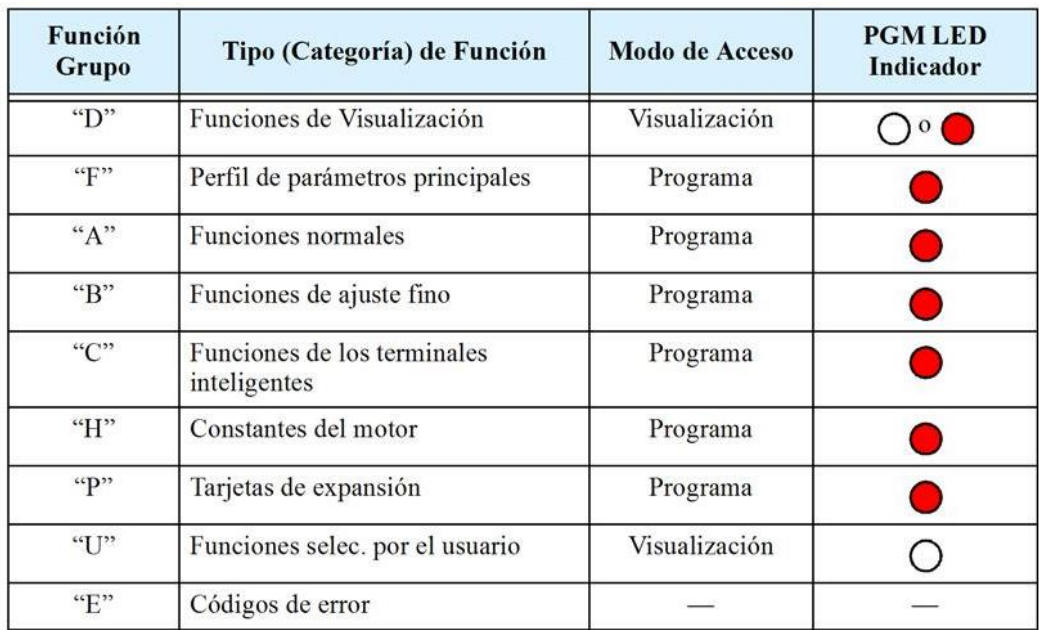

*Tabla # 20. Grupo de Funciones*

#### **16.2.2. Selección de Funciones y Edición de Parámetros**

Esta sección ayuda a realizar el test de arranque:

#### **16.2.2.1. Ajuste de la frecuencia base del motor**.

El motor está diseñado para operar a una frecuencia específica. Muchos motores comerciales están diseñados para operar a 50/60Hz. Primero, controlar la especificación del motor. Luego seguir los pasos dados abajo para verificar o corregir el valor de acuerdo a su motor. NO setear valores mayores a 50/60Hz a menos que el fabricante del motor lo apruebe.

#### **CALCULAR:**

De acuerdo al principio de funcionamiento, los dispositivos variadores de frecuencia operan bajo el principio de que la velocidad síncrona de un motor de corriente alterna (CA) está determinada por la frecuencia de CA suministrada y el número de polos en el estator, de acuerdo a la relación:

$$
RPM = \frac{120 \times f}{p}
$$

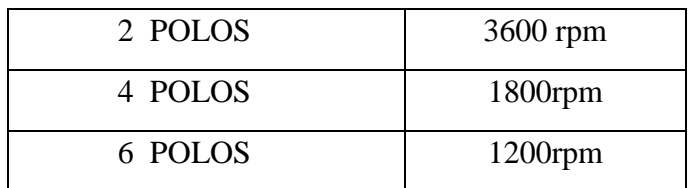

Donde:

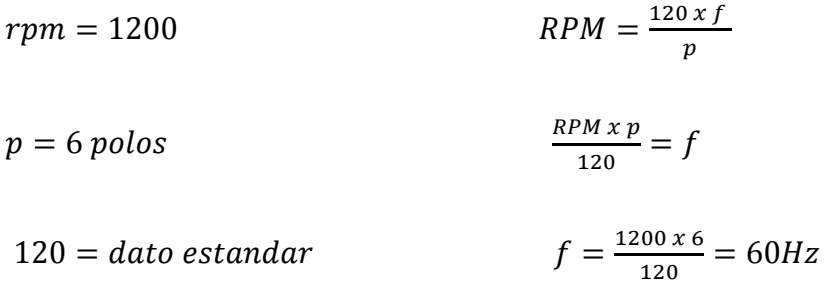

$$
f = frecuencia \qquad f = 60 \ Hz
$$

Una vez obtenido el valor de la frecuencia lo ingresamos en el programa de acuerdo a la siguiente tabla.( Tabla # 21)

| Acción                                                        | Pantalla               | Func./Parámetro                                                   |
|---------------------------------------------------------------|------------------------|-------------------------------------------------------------------|
| Presionar la tecla (FUNC)                                     | d001                   | Funciones de visualización                                        |
| Presionar $(\bigwedge)$ o $(\vee)$<br>hasta $\rightarrow$     |                        | Elegir el grupo "A"                                               |
| Presionar la tecla (FUNC)                                     | <i><b>ROO1</b></i>     | Elegir el primer parámetro de<br>$A$ "                            |
| Presionar la tecla $\binom{n}{k}$ dos veces.                  | <b>ROO3</b>            | Ajuste de la frecuencia base                                      |
| Presionar la tecla (FUNC)                                     | 60<br>$\alpha$ r<br>50 | Valores por defecto s/versión<br>$US = 60$ Hz, Europa = 50 Hz     |
| Presionar la tecla $(\bigwedge)$ o (<br>según<br>se necesite. | 6 D                    | Ajustar la acorde a su motor (su<br>pantalla puede ser diferente) |
| Presionar la tecla (STR                                       |                        | Almacena el parámetro y regresa<br>al Grupo "A"                   |

*Tabla # 21. Ingreso de Parámetros*

# **16.2.2.2. Elección del Potenciómetro para Comando de Velocidad**

La velocidad del motor puede ser controlada a través de las siguientes fuentes:

- Potenciómetro sobre el panel (si lo tiene).
- Terminales de control.
- Panel remoto.

Luego seguir los pasos dados en la tabla debajo para elegir el potenciómetro como fuente de comando de velocidad (la tabla reasume la acción desde la última de la tabla previa).

| Acción                                                              | Pantalla | <b>Func./Parámetros</b>                                                    |  |  |  |  |
|---------------------------------------------------------------------|----------|----------------------------------------------------------------------------|--|--|--|--|
| Presionar la tecla $\left(\overline{\mathscr{C}}\right)$ dos veces. | 8001     | Ajuste del comando de velocidad                                            |  |  |  |  |
| Presionar la tecla (FUNC).                                          | 11 I     | $0 =$ potenciómetro<br>$1 =$ terminales de control (def.)<br>$2 = teclado$ |  |  |  |  |
| Presionar la tecla $\left(\sqrt[n]{\right)$ .                       | 00       | $0 =$ potenciómetro (elegido)                                              |  |  |  |  |
| Presionar la tecla (STR).                                           | 8001     | Almacena el parámetro y regresa<br>al Grupo "A"                            |  |  |  |  |

*Tabla # 22. Ajuste del comando de Velocidad*

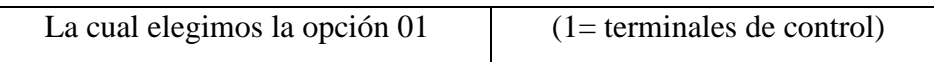

#### **16.2.2.3. Elección del Teclado para el Comando de RUN**

El comando de RUN (Tabla #23) hace que el variador acelere hasta la velocidad seleccionada. Se programa el variador para responder a señales de los terminales de control o a las teclas del operador. Seguir los pasos dados en la siguiente tabla y elegir la tecla RUN del panel operador como fuente de comando de marcha (la tabla reasume la acción desde la última de la tabla previa).

| Acción                     | Pantalla    | <b>Func./Parámetros</b>                              |
|----------------------------|-------------|------------------------------------------------------|
| Presionar la tecla $(A)$ . | ROO2        | Fuente de comando de Run                             |
| Presionar la tecla (FUNC). |             | $1 =$ control por terminales (def.)<br>$2 = teclado$ |
| Presionar la tecla $(A)$ . | ОZ          | $2 =$ teclado (elegido)                              |
| Presionar la tecla (STR).  | <b>ROO2</b> | Almacena el parámetro y regresa<br>al Grupo "A"      |

*Tabla # 23. Fuente de Comando RUN*

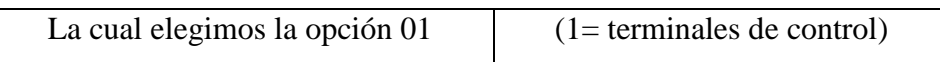

#### **16.2.2.4. Configuración del Número de Polos**

La distribución de los bobinados internos del motor determina el número de polos (Tabla #24). En la etiqueta del motor especifica el número de rpm = 1200 que corresponde **a 6 polos**.

Seguir los pasos dados en la tabla de abajo para verificar o cambiar, de ser necesario, el número de polos (la tabla reasume la acción desde la última de la tabla previa)

| Acción                                                      | Pantalla    | <b>Func./Parámetros</b>                                                                  |
|-------------------------------------------------------------|-------------|------------------------------------------------------------------------------------------|
| Presionar la tecla (FUNC).                                  |             | Grupo "A" elegido                                                                        |
| Presionar la tecla (4) tres veces.                          |             | Grupo "H" elegido                                                                        |
| Presionar la tecla (FUNC)                                   | <b>HOO1</b> | Elegir el primer parámetro de<br>grupo "H"                                               |
| Presionar la tecla $(\triangle)$ cinco veces.               | нооч        | Parámetro del número de polos                                                            |
| Presionar la tecla (FUNC).                                  |             | $2 = 2$ polos<br>$4 = 4$ polos (defecto)<br>$6 = 6$ polos<br>$8 = 8$ polos               |
| Presionar la tecla (a) o la tecla (2)<br>según se necesite. |             | Ajustar el número de polos de<br>acuerdo a su motor (su pantalla<br>puede ser diferente) |
| Presionar la tecla (STR)                                    |             | Almacena el parámetro y regresa<br>al Grupo "H"                                          |

*Tabla # 24. Selección del # de polos*

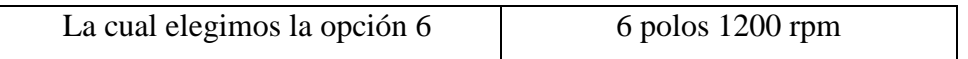

# **16.2.2.5. Habilitar el Comando de RUN**

Si Ud. se pierde o cree que alguno de los parámetros seteados son incorrectos, referirse "Retornando a los Ajustes por Defecto"

Con este paso se concluyen los ajustes del variador. El programa está casi listo para arrancar el motor por primera vez con un variador de frecuencia.

# **16.2.3. Visualización de Parámetros con la Pantalla**

Luego de usar el teclado para la edición de parámetros, es una buena idea, cambiar el Modo Programa por el Modo Visualización. El LED PRG se apagará y se encenderá el LED indicador de Hertz o Amperes… 0%

Para el test de arranque, la velocidad del motor se verá indirectamente a través de la visualización de la frecuencia de salida. No debe confundirse la **frecuencia de salida** con la **frecuencia base** (50/60Hz) del motor, o la **frecuencia portadora** (frecuencia de conmutación del variador en kHz). Las funciones de visualización están en el listado " $D$ "

# **16.2.4. Visualización de la frecuencia de salida (velocidad)**

Reasumiendo la operación del teclado desde la tabla previa, seguir los pasos dados abajo.

Cuando la función d001 aparezca, el LED PRG estará en OFF. Esto confirma que el variador no está en Modo Programación mientras se está seleccionando un parámetro de visualización. Después de presionar la tecla FUNC la pantalla mostrará la velocidad (en este caso cero).

### **16.2.5. Arranque del Motor**

Una vez programado todos los parámetros hasta aquí, ya se puede arrancar el motor! Primero, revise la siguiente lista:

**1.** Verificar que el LED de Power esté en ON. Si no, controlar las conexiones.

**2.** Verificar que el LED de tecla RUN esté en ON. Si no, revisar los pasos de programación a fin de corregir el problema.

**3.** Verificar que el LED PRG esté en OFF. Si está en ON, revisar las instrucciones dadas.

**4.** Asegurarse que la carga está desacoplada del motor.

**5.** Girar el potenciómetro al mínimo (todo en sentido contrario a las agujas del reloj).

**6.** Ahora, presione la tecla RUN. El LED de RUN se encenderá.

**7.** Lentamente girar el potenciómetro en sentido horario. El motor debería arrancar cuando la pantalla presente el valor 9:00 o más.

**8.** Presionar la tecla STOP para detener el giro del motor.

#### **17. Elección de un Dispositivo de Programación**

Los variadores de frecuencia Hitachi usan la última tecnología en electrónica para lograr que el motor reciba la correcta forma de onda de CA en el tiempo correcto. Los beneficios son muchos, incluyendo ahorro de energía y mayor productividad.

La flexibilidad necesaria para manejar un amplio rango de aplicaciones, ha requerido más opciones y parámetros configurables - los variadores son ahora, un componente complejo de la automatización industrial. Esto puede hacer parecer que el producto sea difícil de usar, pero el objetivo es hacer que esto sea más fácil para programar.

En efecto, muchas aplicaciones, se beneficiarían sólo programando unos pocos y específicos parámetros. A continuación explicaremos el propósito de cada parámetro y ayudará a elegir el apropiado para cada aplicación. Al desarrollar una aplicación para el conjunto motor-variador notaremos que los parámetros a cambiar no son más que un ejercicio de optimización.

#### **17.1. Edición en Modo RUN**

El variador puede estar en Modo Run (controlando la salida al motor) y además editar ciertos parámetros. Esto es muy útil en aplicaciones donde se deben ajustar ciertos parámetros en operación.

Las tablas de parámetros de este capítulo tienen una columna llamada "Edición en Modo Run". Una marca "x" significa que el parámetro no puede ser editado; una marca "v" significa que el parámetro puede ser editado. Como se ve en el ejemplo, se presentan ambas marcas: "x v" (Tabla # 24). Las dos marcas, (que también pueden ser "x x" o "v v") corresponden a estos niveles de acceso para la edición:

- B: nivel bajo de acceso en Run (indicado por la marca izquierda)
- A: nivel alto de acceso en Run (indicado por la marca derecha)

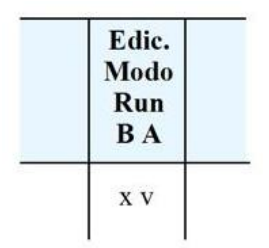

*Tabla # 25. Función en modo RUN*

#### **17.2. Algoritmos de Control**

El programa de control del motor en el variador SJ300 tiene tres algoritmos sinusoidales PWM conmutables. Seleccionando el más adecuado para nuestra aplicación. Estos algoritmos generan la frecuencia de salida por una única vía. Una vez configurado, es la base para el seteo de otros parámetros.

Mediante el teclado cambiaremos modos y parámetros utilizados en la programación. Estas funciones están separadas en grupos identificados por la primera letra a la izquierda. A continuación detallamos los grupos utilizados en este proyecto.

#### **17.2.1. Grupo "D": Funciones de Visualización de Parámetros**

Se puede acceder a un importante grupo de parámetros y sus valores a través de las funciones de visualización "D", aunque el variador esté en Modo Run o Modo Stop. Luego de seleccionar el número de código del parámetro a visualizar, presionar la tecla Función una vez para ver el valor en la pantalla. Las funciones D005 y D006, muestran el estado de los terminales inteligentes ON/OFF por medio de segmentos individuales.

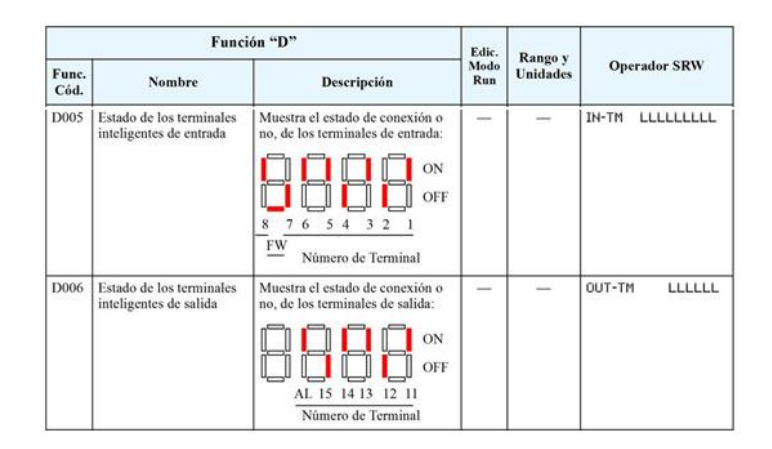

*Tabla # 26. Estado de terminales*

### **17.2.2. Grupo "F": Perfil de los Parámetros Principales**

El perfil básico de frecuencia (velocidad) está definido por los parámetros contenidos en el Grupo "F". La frecuencia está en Hz, pero la aceleración y desaceleración están especificando el tiempo de duración de la rampa (desde cero a frecuencia máxima, o desde frecuencia máxima a cero). El sentido de giro del motor al presionar la tecla Run está determinado por uno de los parámetros.

Este parámetro no afecta la operación de los terminales [FWD] y [REV], los que se configuran separadamente. Aceleración 1 y Desaceleración 1 son los valores por defecto de aceleración y desaceleración para el perfil principal. La selección del sentido de giro del motor a presionar la tecla Run está dado por la función (F004). Este seteo se aplica a cualquier perfil de motor (1ro, 2do, o 3er).

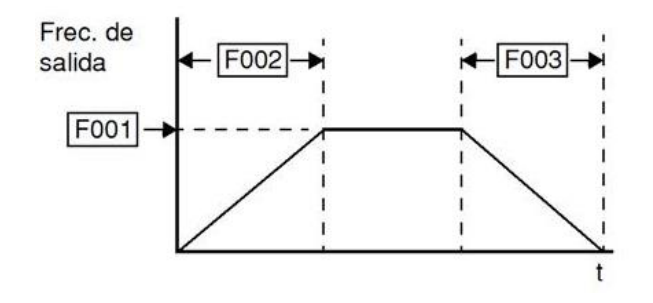

*Figura # 67. Tiempo de Aceleración y Desaceleración*

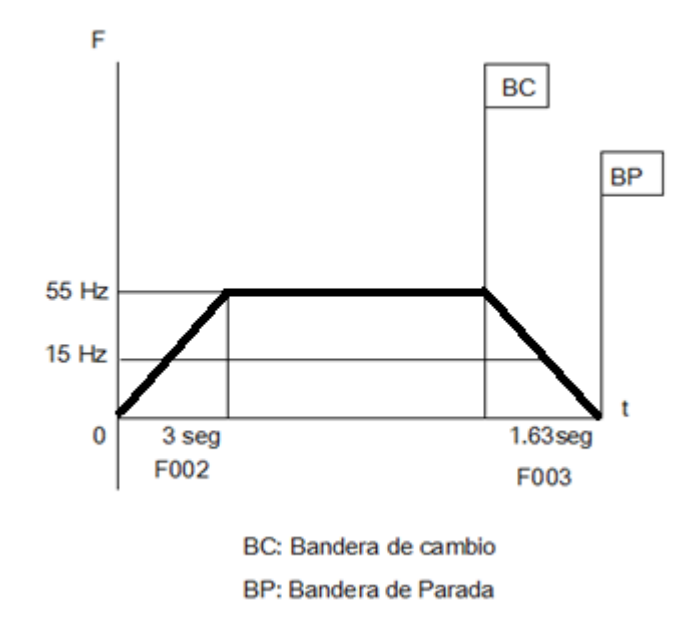

*Figura # 68. Diagrama de velocidad el Alta y Lenta*

|               | Función "F"                                |                                                                                                   |                          | Defecto<br>Edic. |               |               |       |                                                                                                    |  |
|---------------|--------------------------------------------|---------------------------------------------------------------------------------------------------|--------------------------|------------------|---------------|---------------|-------|----------------------------------------------------------------------------------------------------|--|
| Func.<br>Cód. | Nombre                                     | <b>Descripción</b>                                                                                | Modo<br>Run<br><b>BA</b> | $-FE$<br>(EU)    | $-FU$<br>(US) | $-FR$<br>(JP) | Unid. | <b>Operador SRW</b>                                                                                                    |  |
| F001          | Ajuste de la frecuencia<br>de salida       | Velocidad a que se desea<br>que funcione el motor (a<br>velocidad constante)<br>Rango: 0 a 400 Hz | V V.                     | 0.00             | 0.00          | 0.00          | Hz    | >F001<br>SET-Freq.<br>TM.<br>0000.00Hz<br>2FS<br>0000,00Hz<br>3FS<br>0000.00Hz<br>TM<br>0000.00Hz<br>JG<br>0000.00Hz<br>1S<br>0000.00Hz<br>158<br>0000,00Hz<br>OP1<br>8888.88Hz<br>0P2<br>0000.00Hz<br><b>RS485</b><br>0000.00Hz |  |
| F002          | Ajuste del tiempo de<br>aceleración (1)    | Tiempo de aceleración<br>normal<br>Rango: 0.01 a 3600 seg.                                        | v v                      | 30.0             | 30.0          | 30.0          | seg.  | >F002 ACCEL<br>TIME1<br>8838.88s                                                                                                    |  |
| F003          | Ajuste del tiempo de<br>desaceleración (1) | Tiempo de aceleración<br>normal<br>Rango: 0.01 a 3600 seg.                                        | V V                      | 30.0             | 30.0          | 30.0          | seg.  | >F003 DECEL<br>TIME1<br>0030.00s                                                                                                    |  |
| F004          | Sentido de giro en tecla<br>Run            | Dos opciones, códigos:<br>00 Directa "Forward"<br>01 Reversa "Reverse"                            | XX                       | 00               | $^{00}$       | $^{00}$       | -     | >F004 DIG-RUN<br><b>FW</b><br><b>SELECT</b>                                                                                                    |  |

*Tabla # 27. Ajuste de Tiempos* 

En donde las funciones utilizadas son:

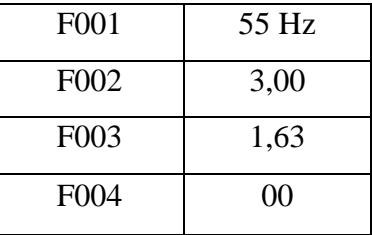

# **17.2.3. Grupo "A": Funciones Comunes Ajuste de los Parámetros Básicos**

Estos parámetros afectan las características fundamentales del variador—las salidas al motor. La frecuencia de salida del variador determina la velocidad del motor. Se pueden seleccionar tres fuentes distintas de referencia de velocidad. Durante el desarrollo de su aplicación, se puede controlar la velocidad a través del potenciómetro, pero una vez finalizada, puede transferir la referencia a una fuente externa, por ejemplo. La frecuencia base y la máxima interactúan de acuerdo al gráfico mostrado

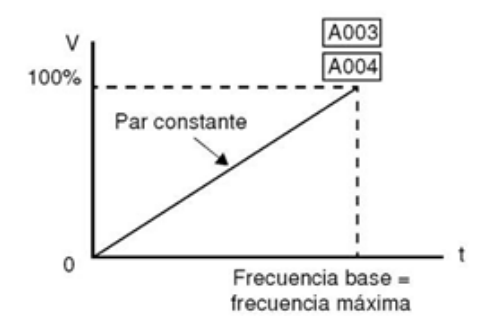

*Figura # 69. Ajuste de Frecuencias*

La salida del variador sigue una relación V/f constante hasta alcanzar la tensión de fondo de escala a la frecuencia base. Esta línea recta inicial es la parte en que el variador opera con característica de par constante. En la línea horizontal luego de la frecuencia máxima, el motor gira más rápido, pero a par reducido. Este es el rango de operación a potencia constante.

|                   | Función "A"                                              |                                                                                                    |                  | <b>Defecto</b><br>Edic.<br>Modo |               |               |                          |                                        |  |
|-------------------|----------------------------------------------------------|----------------------------------------------------------------------------------------------------|------------------|---------------------------------|---------------|---------------|--------------------------|----------------------------------------|--|
| Func.<br>Cód.     | <b>Nombre</b>                                            | <b>Descripción</b>                                                                                                    | Run<br><b>BA</b> | $-FE$<br>(EU)                   | $-FU$<br>(US) | $-FR$<br>(JP) | Unid.                    | <b>Operador SRW</b>                    |  |
| A001              | Elección de la fuente de<br>ajuste de frecuencia         | Seis opciones; códigos:<br>00 Potene, del teclado<br>01 Terminales de control<br>02 Ajuste a través de F001<br>03 Puerto serie RS485<br>04 Tarjeta de expansión #1<br>05 Tarieta de expansión #2           | $X$ $X$          | 01                              | 01            | $02^{0}$      | $\overline{\phantom{a}}$ | >A001 F-SET<br>TRM<br><b>SELECT</b>    |  |
| A002              | Elección de la fuente de<br>comando de Run               | Cinco opciones; códigos:<br>01 Terminal de entrada<br>[FW] o [RV] (asignable)<br>02 Tecla Run del operador<br>digital<br>03 Puerto serie RS485<br>04 Tarjeta de expansión #1<br>05 Tarjeta de expansión #2 | XX.              | 01                              | 01            | 02            | $\overline{\phantom{a}}$ | >A002 F/R<br>TRM<br><b>SELECT</b>      |  |
| A003              | Ajuste de la frecuencia<br>base                          | Ajustable desde 30 Hz a la<br>frecuencia máxima                                                                                                    | $X$ $X$          | 50.                             | 60.           | 60            | Hz                       | >A003 F-BASE<br>0060Hz                 |  |
| A004              | Ajuste de la frecuencia<br>máxima                        | Ajustable desde 30 Hz a<br>400 Hz                                                                                                    | X X              | 50.                             | 60.           | 60.           | Hz                       | >A004 F-mox<br>8868Hz                  |  |
| A021<br>a<br>A035 | Ajuste de las multi<br>velocidades<br>(para dos motores) | Define 15 velocidades más.<br>rango: 0 a 360 Hz.<br>$A021 =$ Velocidad 2<br>$A035$ = Velocidad 16                                                                                                    | VV.              | 0.00                            | 0.00          | 0.00          | Hz.                      | >A021 SPEED<br>0000.00Hz<br><b>01S</b> |  |

*Tabla# 28. Parámetros de Frecuencias*

Las funciones utilizadas son:

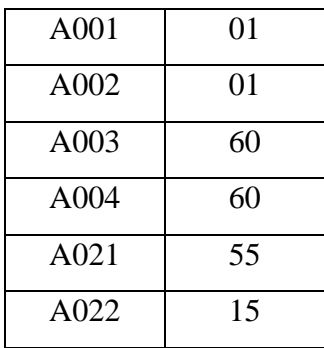

Utilizando para nuestro proyecto la función (A021) como la velocidad alta y (A022) como la velocidad lenta.

#### **17.2.3.1. Ajuste del Frenado por CC**

La característica de frenado por CC proporciona un par de parada adicional comparado con la desaceleración y parada normal. También puede hacer que el motor esté detenido antes de acelerar.

## **17.2.3.2. Cuando desacelera**

El frenado por CC es particularmente útil cuando a bajas velocidades el par requerido es mínimo. Cuando se habilita el frenado por CC, el variador inyecta CC a los bobinados del motor durante la desaceleración a la frecuencia especificada en A052. La potencia de frenado se selecciona en A054 y la duración en A055. También opcionalmente se puede especificar un tiempo de espera antes de aplicar CC en A053, durante el cual el motor girará libre.

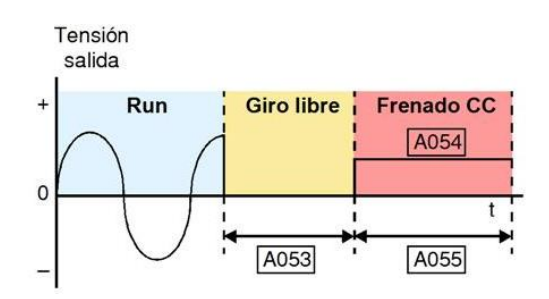

*Figura # 70. Frenando por CC*

#### **17.2.3.3. Cuando arranca**

También se puede aplicar CC con el comando de Run, especificando la fuerza de frenado en (A057) y la duración en (A058). Esto servirá para detener la rotación del motor y la carga cuando ésta pueda influir sobre el motor.

Se puede programar la aplicación de CC sólo en la parada, sólo en el arranque o en ambos casos. La potencia de frenado (0–100%) se puede ajustar separadamente para cada caso.

Se puede configurar la inyección de CC por dos vías distintas:

#### **17.2.3.4. Frenado interno de CC**

Ajustar A051=01. El variador automáticamente aplica CC según se haya configurado (durante la parada, el arranque o ambos).

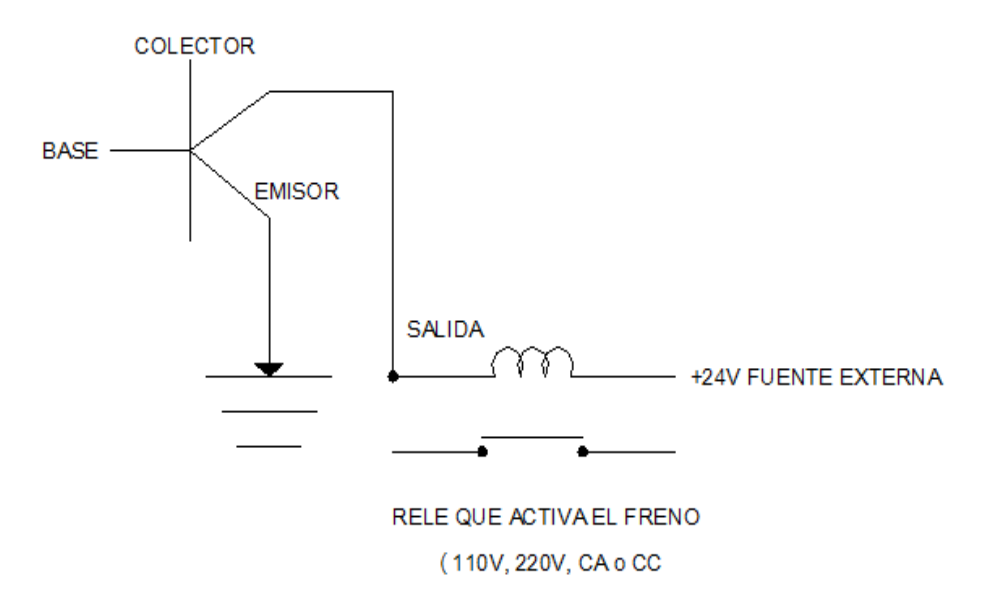

*Figura # 71. Transistor Interno del Variador*

## **17.2.3.5. Frenado externo de CC**

Configurar uno de los terminales de entrada con el código 7

[DB]. Dejando A051=00, los ajustes seleccionados se ignoran aún cuando la entrada [DB] esté configurada.

La fuerza de frenado de CC (A054 y A057) aún se aplica. No obstante, los tiempos (A055 y A058) no se aplican.

Usar A056 para seleccionar la detección de la entrada por nivel o flanco.

**a.** Disparo por nivel – Cuando la señal [DB] está en ON, el variador inmediatamente aplica CC para el frenado, ya sea que esté en Modo Run o Modo Stop. El tiempo de aplicación de CC depende de la duración del pulso [DB].

**b.** Disparo por flanco – Cuando la señal [DB] pasa de OFF-a-ON y el variador está en Modo Run, se aplicará CC hasta que el motor pare, luego la CC se cortará. Durante el Modo Stop el inverter ignora la transición de OFF-a-ON. No usar el disparo por flanco si se necesita aplicar CC antes de la aceleración.

# **17.2.3.6. Características Aceleración /Desaceleración**

En forma normal la aceleración y desaceleración son lineales (defecto). La CPU del variador puede también calcular otras curvas, tal como se muestra. Las curvas S, U y U invertida son muy útiles para aplicaciones particulares. La selección es independiente para la aceleración y desaceleración y se seleccionan vía A097 y A098, respectivamente. También se puede usar la misma o diferente curva para aceleración y desaceleración.

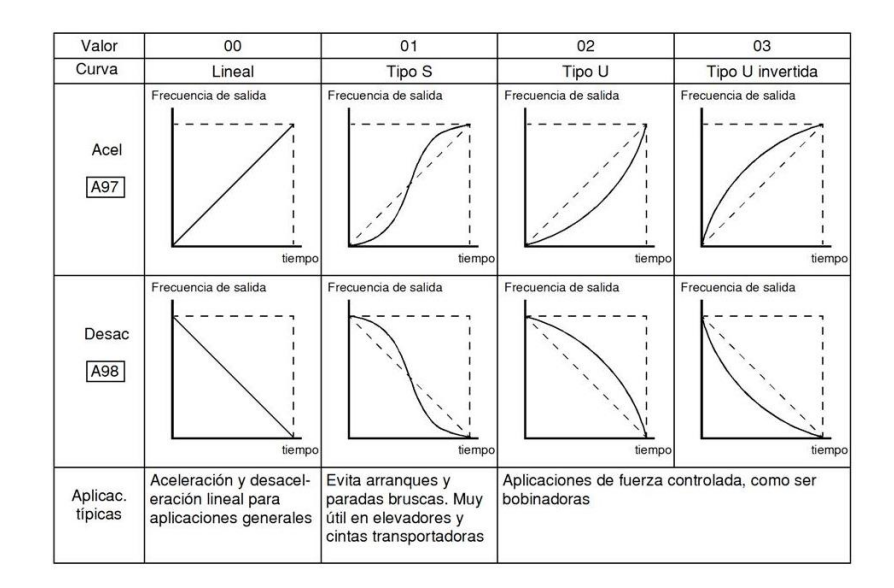

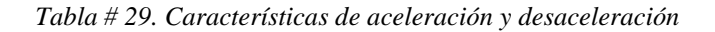

|               | Función "A"                                                                                                    |                                                                                                    |                  | <b>Defecto</b><br>Edic.<br>Modo |                |               |       |                               |  |
|---------------|----------------------------------------------------------------------------------------------------|----------------------------------------------------------------------------------------------------|------------------|---------------------------------|----------------|---------------|-------|-------------------------------|--|
| Func.<br>Cód. | <b>Nombre</b>                                                                                                    | Descripción                                                                                                    | Run<br><b>BA</b> | $-FE$<br>(EU)                   | $-FU$<br>(US)  | $-FR$<br>(JP) | Unid. | <b>Operador SRW</b>           |  |
| A097          | Selección de la curva de<br>aceleración                                                                                                    | Determina la curva de<br>aceleración 1 y 2 a usar,<br>Cuatro opciones:<br>00 Lineal<br>01 Curva S<br>02 Curva U<br>03 Curva U invertida | X X              | 0 <sub>0</sub>                  | 0 <sub>0</sub> | 00            |       | >A097 ACCEL<br>LINE<br>Linear |  |
| A098          | Determina la curva de<br>Selección de la curva de<br>desaceleración<br>desaceleración 1 y 2 a usar,<br>Cuatro opciones:<br>00 Lineal<br>01 Curva S<br>02 Curva U<br>03 Curva U invertida |                                                                                                    | X X              | 0 <sup>0</sup>                  | 0 <sup>0</sup> | $00\,$        |       | >A098 DECEL<br>Linear<br>LINE |  |

*Tabla # 30. Parámetros de Aceleración y desaceleración*

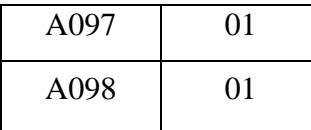

# **17.2.4. Grupo "B": Funciones de Ajuste Fino**

El Grupo "B" de funciones y parámetros ajusta algunos de los más sutiles pero útiles aspectos para el control del motor y del sistema.

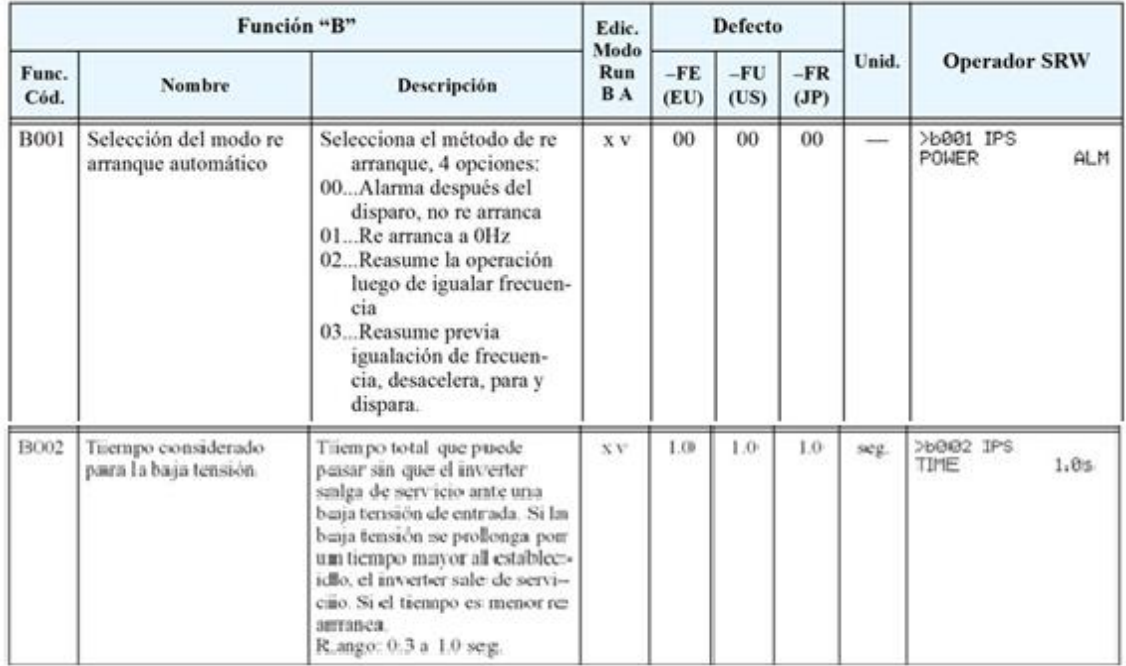

#### *Tabla # 31.Selección de modo de Arranque*

#### **17.2.4.1. Control de Freno Externo**

El control de freno externo, usa una señal para controlar el freno en aplicaciones de ascensores. El propósito de esta función es asegurarse que el variador ha desarrollado par y controla al motor antes de sacar el freno y permitir que la carga se mueva. Esta función requiere la configuración de terminales de entrada y salida además de un cableado adicional.

La función de Control de Freno Externo habilita al variador a controlar un freno electromagnético externo utilizado para aplicaciones especiales de seguridad. Por ejemplo, en ascensores, donde se debe mantener frenado el sistema hasta que el variador alcance el valor de frecuencia necesario para desarrollar el par requerido (punto en que se libera el freno mecánico externo).

Esto asegura que la carga no tendrá oportunidad de "caerse" antes de comenzar a traccionar el motor. La función de Control de Freno Externo, se habilita por medio del parámetro B120=01.

El diagrama debajo muestra el conjunto de señales intervinientes en este sistema.

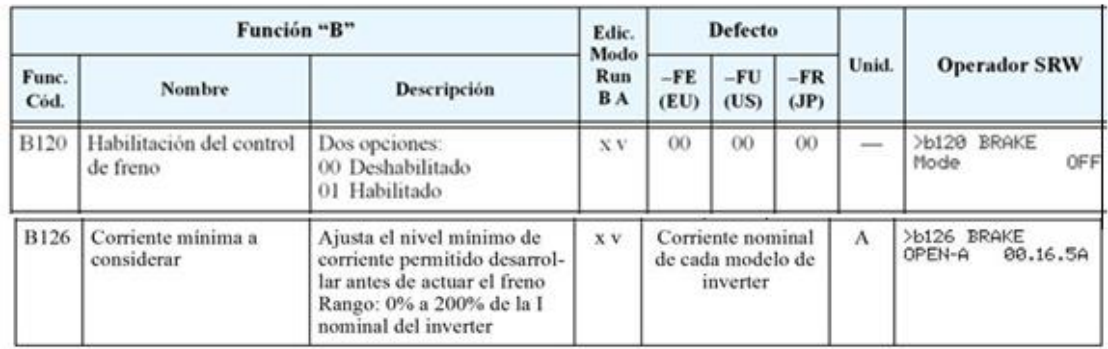

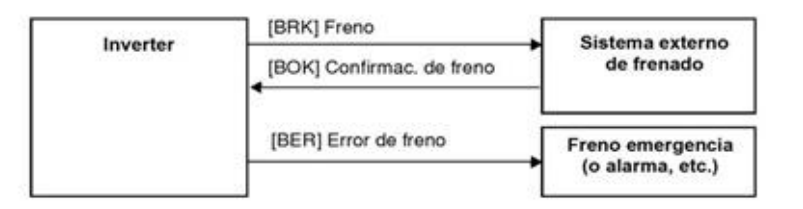

*Tabla # 32. Control de freno externo*

En donde:

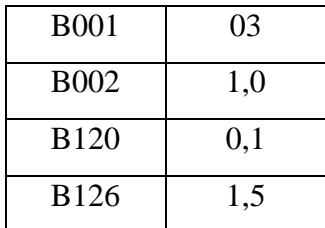

# **17.2.5. Grupo "C": Funciones de los Terminales**

Los ocho terminales de entrada [**1]**, [**2]**, [**3]**, [**4]**, [**5]**, [**6]**, [**7]** y [**8]** se pueden configurar con alguna de las 44 funciones disponibles. Las siguientes dos tablas muestran como configurar estos terminales. Las entradas lógicas pueden ser OFF u ON. Estos estados se definen aquí como OFF=0 y ON=1. El variador trae funciones ajustadas por defecto en cada terminal. Estos ajustes por defecto son inicialmente únicos, donde cada uno tiene su propio ajuste. Se puede usar cualquier opción en cualquier terminal y aún usar la misma opción en dos terminales y crear la lógica OR (usualmente no requerido).

# **17.2.5.1. Configuración de los Terminales de Entrada**

# **17.2.5.1.1. Funciones y Opciones**

Los **códigos de funciones** dados en la tabla, le permite asignar una de las 44 opciones a cualquiera de las entradas lógicas del variador serie SJ300. Las funciones C001 a C008 configuran los terminales [1] a [8] respectivamente. El "valor" de estos parámetros en particular no es un valor escalar, sino un número discreto que selecciona una *opción*  entre las disponibles.

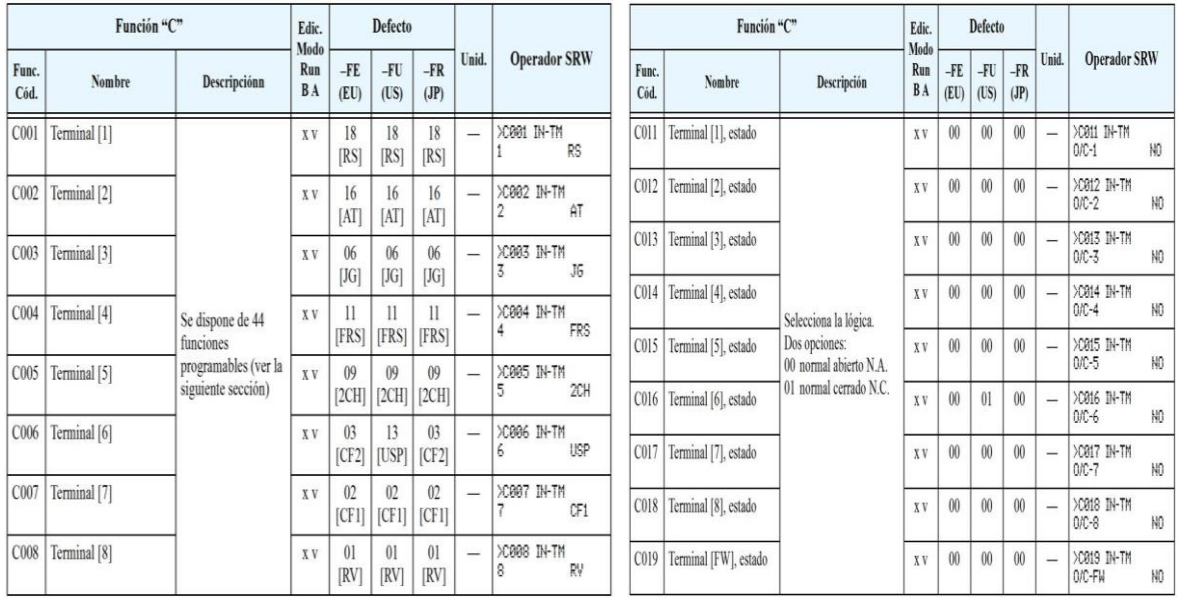

*Tabla # 33. Configuración de los terminales*

Por ejemplo, si se carga en la función

C001=01, se ha asignado al terminal [1] la opción 01 (Reversa).

C002=32, se ha asignado al terminal [2] SF1 Multi-velocidad, bit 1 ON Lógica 1 OFF Lógica 0

C003=33, se ha asignado al terminal [3] SF2 Multi-velocidad, bit 2 ON Lógica 1 OFF Lógica 0

La lógica de cada entrada es programable. Muchas entradas por defecto son normal abierta (activada a alto nivel), pero se puede seleccionar como normal cerrada (activada a bajo nivel) a fin de invertir la lógica de control.

# **17.2.5.1.2. Terminales de Entrada. Valores**

Cada uno de los 8 terminales puede ser asignado con cualquiera de las opciones de la siguiente tabla. Para programa uno de los códigos de asignación en los terminales C001 a C008, los terminales asumen el rol programado. Las funciones tienen un símbolo o abreviatura que usaremos como etiqueta para la función. Por ejemplo, el comando "Reversa" se nombra como [RV]. La etiqueta física en el bloque de terminales es simplemente **1**, **2**, **3**, **4**, **5**, **6, 7 u 8**. No obstante, el terminal usa el símbolo de la opción asignada ([RV]). Los códigos de las opciones C011 a C019 determinan el estado activo del terminal (NA o NC).

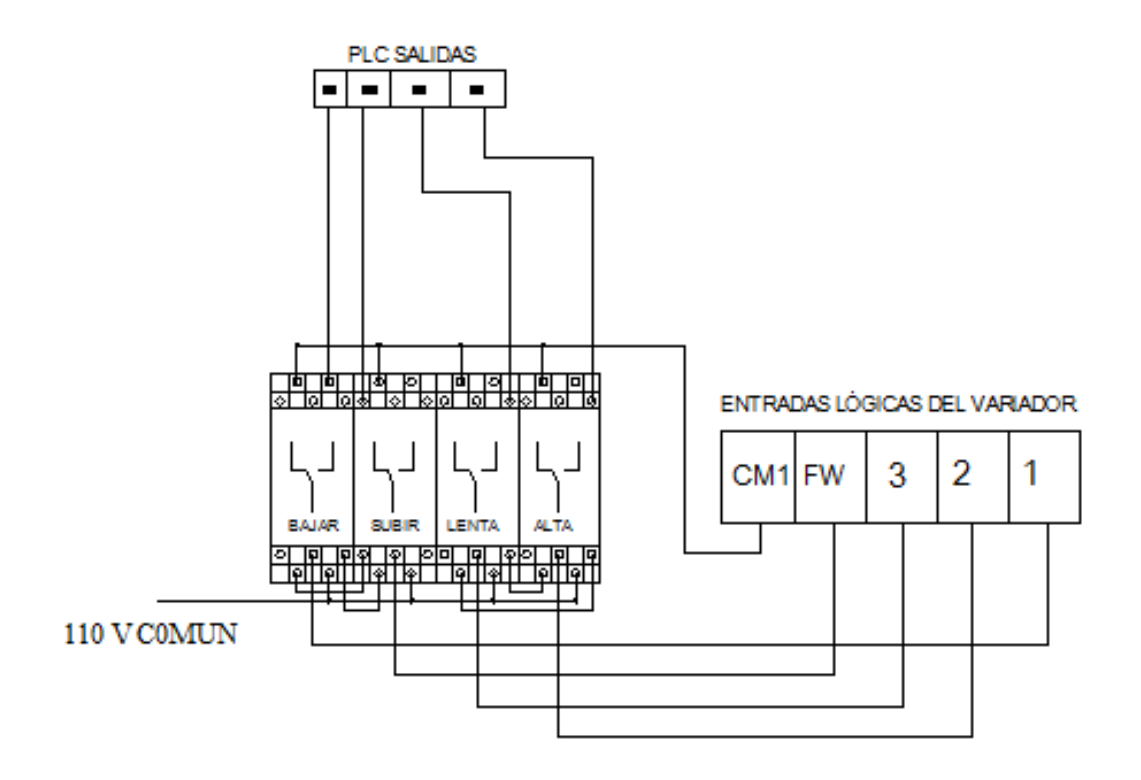

*Figura # 72. Diagrama de control de las Entradas Lógicas del Variador*

## **17.2.5.1.3. Tabla Sumario**

Esta tabla muestra las 44 funciones posibles de ser alojadas en los terminales de entrada. Descripción detallada de estas funciones, parámetros, ajustes relacionados y ejemplos de cableado se muestran en "Uso de los Terminales Inteligentes de Entrada" a continuación.

| Tabla Sumario de las Funciones de Entrada |                        |     |                                                       |  |  |  |  |  |  |
|-------------------------------------------|------------------------|-----|-------------------------------------------------------|--|--|--|--|--|--|
| <b>Terminal</b><br>Símbilo                | Nombre de Función      |     | Descripción                                           |  |  |  |  |  |  |
| <b>RV</b>                                 | Reversa Run/Stop       | ON  | El inverter pasa a Modo Run, el motor gira en reversa |  |  |  |  |  |  |
|                                           |                        | OFF | El inverter pasa a Modo Stop, el motor se detiene     |  |  |  |  |  |  |
| SF1                                       | Multi-velocidad, bit 1 | ON  | Lógica 1                                              |  |  |  |  |  |  |
|                                           |                        | OFF | Lógica <sub>0</sub>                                   |  |  |  |  |  |  |
| SF2                                       | Multi-velocidad, bit 2 | ON  | Lógica 1                                              |  |  |  |  |  |  |
|                                           |                        | OFF | Lógica 0                                              |  |  |  |  |  |  |
|                                           |                        |     |                                                       |  |  |  |  |  |  |

*Tabla #34. Terminales de Entrada*

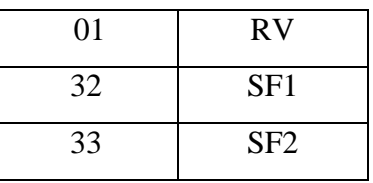

# **17.2.5.2. Configuración de los Terminales de Salida**

El variador permite configurar las salidas lógicas (discretas) y las analógicas según se muestra en la tabla siguiente.

|                  | Función "C"       |                                                             |                           | <b>Defecto</b><br>Edic. |                                |                        |       |                                       |  |
|------------------|-------------------|-------------------------------------------------------------|---------------------------|-------------------------|--------------------------------|------------------------|-------|---------------------------------------|--|
| Func.<br>Cód.    | <b>Nombre</b>     | Descripción                                                 | Modo<br>Run<br><b>B</b> A | $-FE$<br>(EU)           | $-FU$<br>(US)                  | $-FR$<br>(JP)          | Unid. | <b>Operador SRW</b>                   |  |
| CO21             | Terminal [11] *   |                                                             | <b>XV</b>                 | 01<br>[FA1]             | 01<br>[FA1]                    | 01<br>[FA1]            |       | >C021 OUT-TM<br>FA1<br>11             |  |
| CO <sub>22</sub> | Terminal $[12]$ * |                                                             | X V                       | 0 <sup>0</sup><br>[RUN] | 0 <sup>0</sup><br><b>IRUNI</b> | $00\,$<br><b>IRUNI</b> |       | >C022 OUT-TM<br><b>RUN</b><br>12      |  |
| CO <sub>23</sub> | Terminal $[13]$ * | Dispone de 22<br>funciones<br>programables para             | <b>XV</b>                 | 03<br>[OL]              | 03<br>[OL]                     | 03<br>[OL]             |       | >C023 OUT-TM<br>OL.<br>13             |  |
| CO <sub>24</sub> | Terminal $[14]$ * | las salidas lógicas<br>(discretas) (ver<br>próxima sección) | <b>XV</b>                 | 07<br>[OTQ]             | 07<br>[OTQ]                    | 07<br>[OTQ]            |       | >C024 OUT-TM<br>OT <sub>Q</sub><br>14 |  |
| CO <sub>25</sub> | Terminal [15]     |                                                             | X V                       | 08<br>[IP]              | 08<br>[IP]                     | 08<br>[IP]             |       | >C025 OUT-TM<br>15<br>IP              |  |
| CO <sub>26</sub> | Relé de Alarma    |                                                             | X V                       | 05<br>[AL]              | 05<br>[AL]                     | 05<br>[AL]             | -     | >C026 OUT-TM<br>AL.<br>AL.            |  |
|                  |                   |                                                             |                           |                         |                                |                        |       |                                       |  |

*Tabla #35. Terminales de Salida*

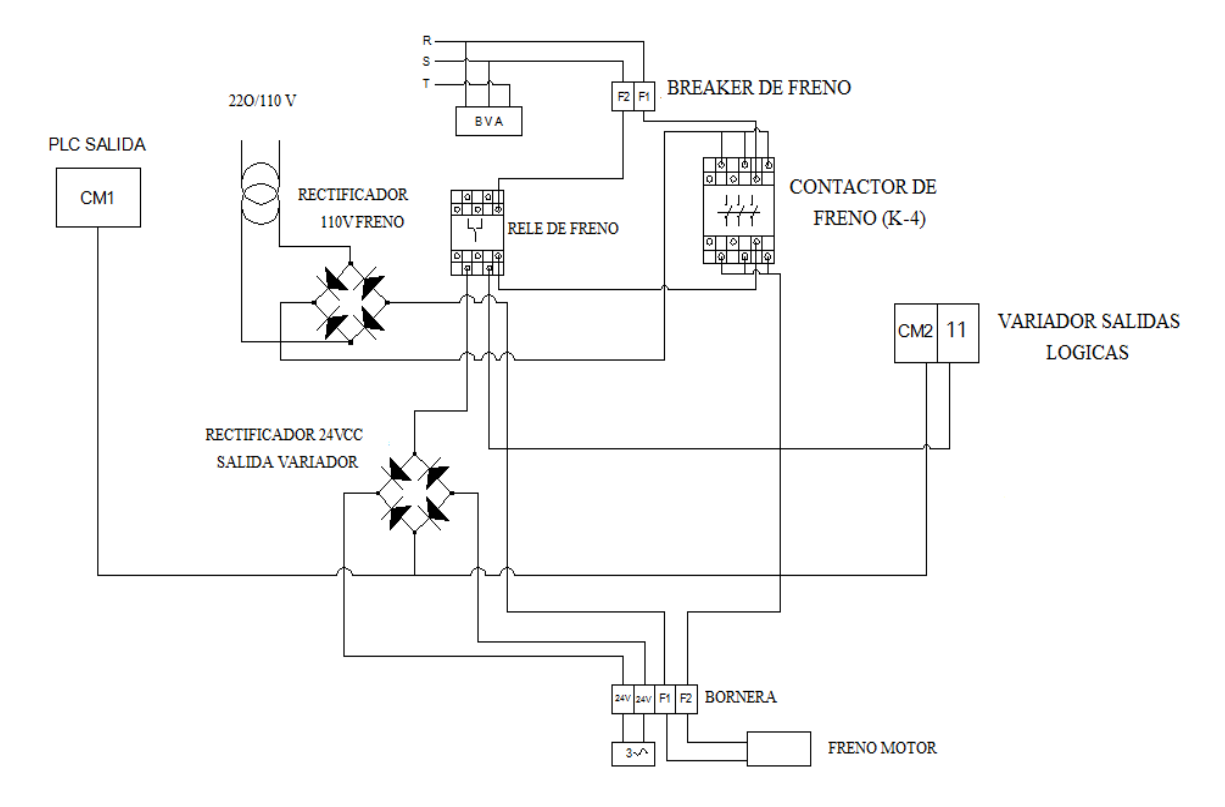

*Figura.# 73. Diagrama de Control de las Salidas Lógicas del Variador*

En donde:

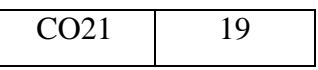

Según los datos de la siguiente tabla.

# **17.2.5.2.1. Tabla Sumario de las Salidas**

La tabla muestra 22 funciones posibles para los terminales de salida lógicos [11] a [15]

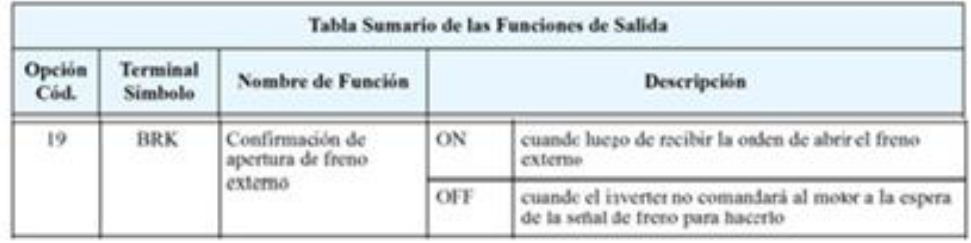

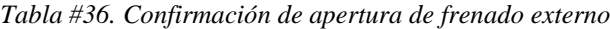

#### **17.2.6. Grupo "H": Parámetros del Motor**

#### **17.2.6.1. Introducción**

El grupo H de parámetros configura el variador de acuerdo a las características del motor. Se ajusta manualmente H003 y H004 de acuerdo a su motor. Muchos de los parámetros están relacionados con el control vectorial y son usados sólo cuando la función A044 se ajusta a uno de los modos de control vectorial mostrados en el diagrama.

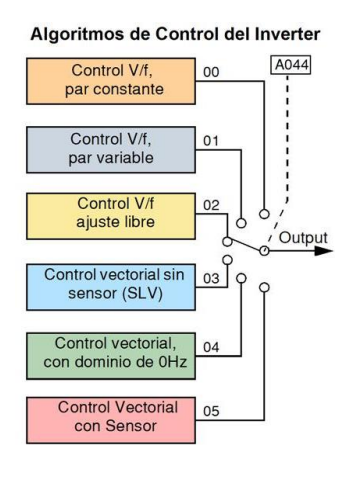

*Tabla #37. Parámetros del Motor*

El procedimiento seleccionado para nuestro proyecto es "Autoajuste de las Constantes" por lo que automáticamente ajusta los parámetros relacionados con el control vectorial. Donde:

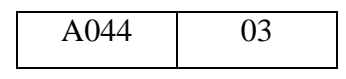

Seleccionada en el grupo de las "A"

En donde los datos de acuerdo al motor para la programación intervienen en el grupo de las "H":

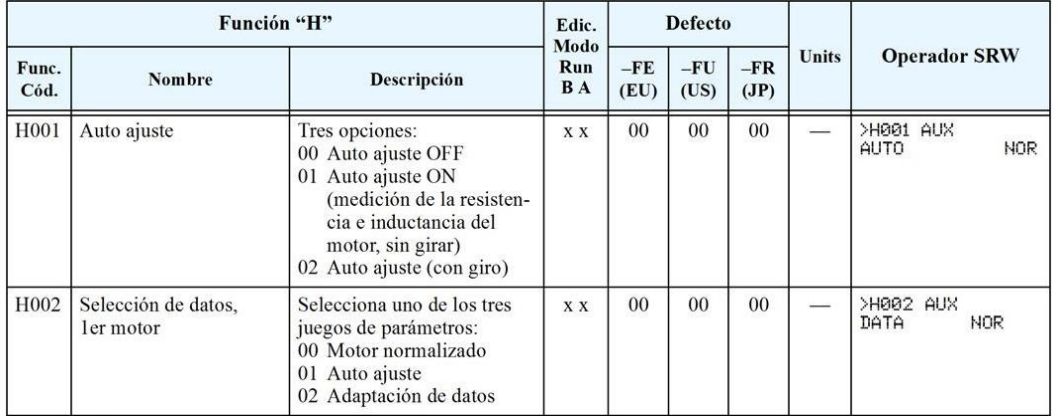

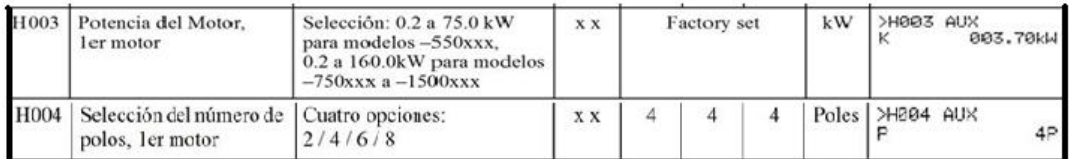

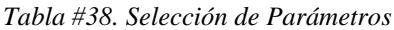

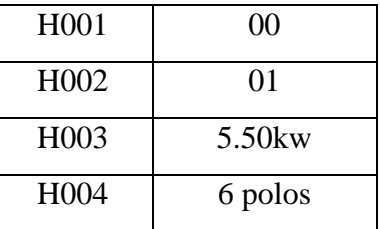

# **17.2.7. Conexión al PLC**

Los variadores Hitachi son muy útiles para muchos tipos de aplicaciones. Durante la instalación, tanto el teclado como los otros dispositivos de programación facilitarán la con-figuración inicial. Luego de la instalación, el variador generalmente recibirá los comandos de control a través de sus terminales. En un sistema simple, le darán al operador todo lo requerido para el control. En nuestra aplicación sofisticada, como es la automatización del sistema de control de un elevador fue necesario contar con un *controlador lógico programable* (PLC) con varias conexiones, donde los terminales de entrada y salida se conectaran al variador.

# **17.2.8. Especificaciones de Control y Conexiones Lógicas**

La placa de conexión auxiliar es removible para un cableado más conveniente, como se muestra abajo (primero quitar los tornillos). El conector pequeño a la izq. es el puerto serie.

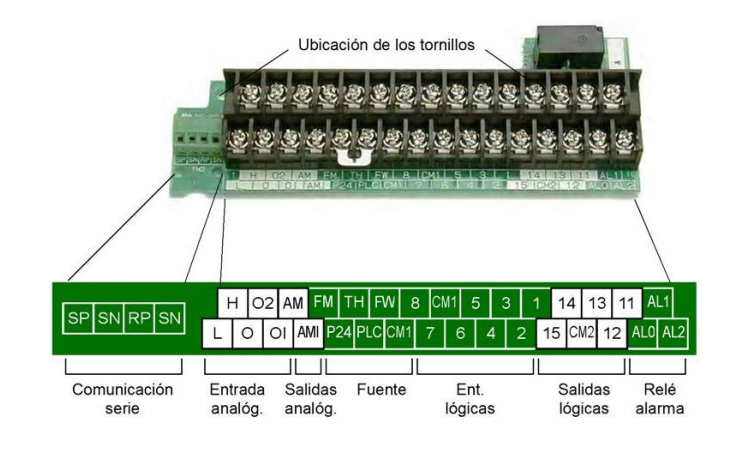

*Figura# 741. Placa de Conexión*

# A continuación se presentan las especificaciones de los terminales de conexión:

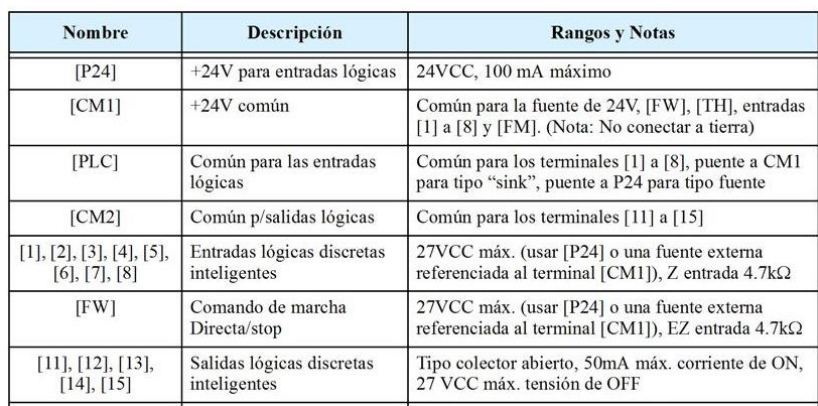

*Tabla #39. Especificación de Terminales*

# **17.2.9. Listado de Terminales**

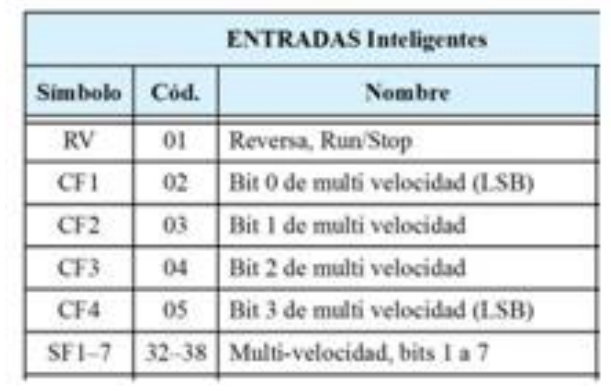

Mediante la siguiente tabla se pueden localizar cada terminal

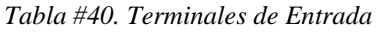

|                 | <b>SALIDAS Inteligentes</b> |                                                    |  |  |  |  |  |
|-----------------|-----------------------------|----------------------------------------------------|--|--|--|--|--|
| <b>Símbolo</b>  | Cód.                        | <b>Nombre</b>                                      |  |  |  |  |  |
| <b>RUN</b>      | 00                          | Señal de Run                                       |  |  |  |  |  |
| FA <sub>1</sub> | 01                          | Arribo a frecuencia tipo 1-<br>velocidad constante |  |  |  |  |  |
| FA <sub>2</sub> | 02                          | Arribo a frecuencia tipo $2 -$<br>sobre frecuencia |  |  |  |  |  |
| OL.             | 0 <sup>3</sup>              | Señal de aviso de sobre carga                      |  |  |  |  |  |
| OD              | 04                          | Desviación del lazo PID                            |  |  |  |  |  |
| AL              | 05                          | Señal de alarma                                    |  |  |  |  |  |
| FA <sub>3</sub> | 06                          | Arribo a frecuencia tipo $3 - a$ frec.             |  |  |  |  |  |
| OTO             | 07                          | Señal de sobre parl                                |  |  |  |  |  |
| <b>IP</b>       | 08                          | Señal de falta instantánea de energía              |  |  |  |  |  |
| UV              | 09                          | Señal de baja tensión                              |  |  |  |  |  |
| TRQ             | 10                          | Señal de límite de par                             |  |  |  |  |  |
| <b>RNT</b>      | 11                          | Tiempo de Run superado                             |  |  |  |  |  |
| ONT             | 12                          | Tiempo de ON superado                              |  |  |  |  |  |
| <b>THM</b>      | 13                          | Señal de alarma térmica                            |  |  |  |  |  |
| <b>BRK</b>      | 19                          | Señal de realización de freno                      |  |  |  |  |  |

*Tabla #41. Terminales de Salida*

#### **17.2.9.1. Uso de los Terminales de Entrada**

Los terminales [1], [2], [3], [4], [5], [6], [7] y [8] son idénticos, entradas programables de uso general. Los circuitos pueden usar tanto la fuente interna aislada del variador +24V como una fuente externa. Los circuitos se conectan internamente a un punto común [PLC].

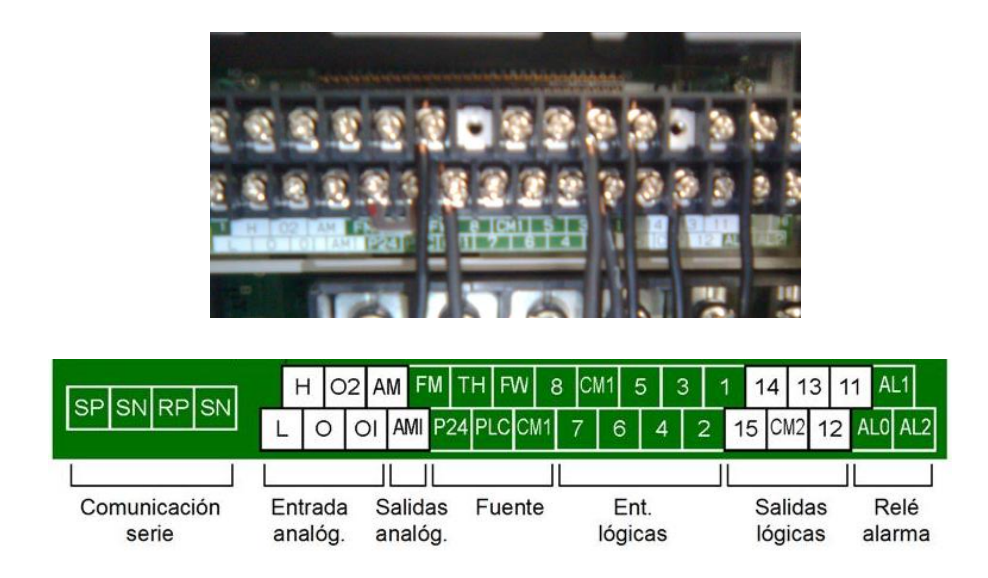

*Tabla #42. Terminales Seleccionados*

En nuestra programación los terminales de entrada que utilizaremos son el [1], [2], [3] y [FW] en donde:

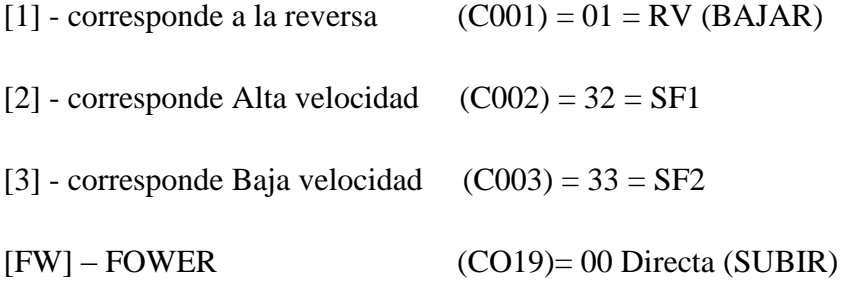

[CM1] – salida de +24V fuente interna del variador la que va al PLC y regresa.
#### **17.2.9.2. Uso de los Terminales de Salida**

Los terminales de salida se pueden programar al igual que los terminales de entrada. El variador tiene varias funciones de salida que se pueden asignar individualmente a las cinco salidas físicas. Cuatro de ellas son a colector abierto y la tercera es el relé de alarma (C como común y contacto normal cerrado y normal abierto). El relé está asignado a la alarma por defecto, pero se pueden asignar otras funciones como a las salidas de colector abierto.

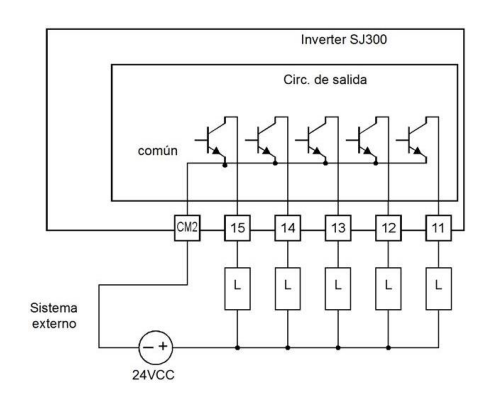

*Figura # 75. Diagrama de los terminales de salida*

Para nuestro trabajo como terminal de salida utilizamos uno para el freno:

 $[CM2]$  = entra la corriente (fuente 24V)

 $[11] = CO21 = 19$  (FRENO ver tabla #36)

#### **17.3. Accesorios del variador**

Un sistema de control de motores incluirá, obviamente, un motor y un variador, además de un interruptor o fusibles por seguridad un sistema puede llevar además una variedad de componentes adicionales. Algunos pueden ser supresores de ruido, mientras que otros mejoran la característica de frenado del variador, entre los diferentes componentes opcionales para el sistema nosotros seleccionemos los siguientes.

#### **17.3.1. Detección de Fallas y Cancelación**

El microprocesador del variador detecta una variedad de condiciones de fallas y captura el evento recordándolo en una tabla. La salida del variador se corta en forma similar a la que un interruptor lo hace ante una sobre corriente.

Muchas fallas ocurren cuando el motor está en Run. No obstante, el variador podría tener una falla interna y pasar al Modo Stop. En cualquier caso, se puede cancelar la falla presionando la tecla Stop/Reset. Además se pueden borrar las salidas histórica (modificando B\_84=00 se limpiarán los eventos históricos pero los ajustes del variador quedarán sin modificación).

#### **17.3.2 Códigos de Error**

Las condiciones del equipo en el momento del error proporcionan una importante ayuda para entender las causas del error. La pantalla del variador SJ300 muestra el "estado al momento del disparo" a través del dígito a la derecha luego de la coma. Por ejemplo, E07.2 significa Error 7 ocurrido bajo la condición # "2".

| Cód. de<br><b>Estado</b> | <b>Estado del Inverter</b> | Cód. de<br><b>Estado</b> | <b>Estado del Inverter</b> |
|--------------------------|----------------------------|--------------------------|----------------------------|
| -- D                     | Reset                      |                          | f0 parado                  |
| --- 1                    | Parado                     | -- 5                     | Arranque                   |
| -- 2                     | Desaceleración             | --- 7                    | Frenado por CC             |
| - 3                      | Velocidad constante        | $\cdot$ B                | Restricción de Sobre carga |
| . 4                      | Aceleración                |                          |                            |

*Tabla #43. Códigos de Eroor*

Un código de error aparecerá automáticamente en el display cuando una falla provoque una salida de servicio del equipo. La tabla siguiente da las causas asociadas con el error.

| Error<br>Cód. | <b>Nombre</b>                           | Causa(s) Probable(s)                                                                                                    |  |
|---------------|-----------------------------------------|----------------------------------------------------------------------------------------------------|--|
| EO1           | Sobre corriente a velocidad<br>constant | La salida del inverter fué corto circuitada, o el eje<br>del motor está bloqueado o la carga es muy<br>pesada. Estas condiciones causan excesiva corri-<br>ente en el inverter obligándolo a cortar su salida. |  |
| EO2           | Sobre corriente en<br>desaceleración    |                                                                                                    |  |
| ЕОЗ           | Sobre corriente en<br>aceleración       | Motor de dos tensiones conectado en forma incor-<br>recta.                                                                                                    |  |
|               |                                         | Nota: El SJ300 disparará ante una sobre corriente<br>del 200% de la In para modelos hasta -550xxx;<br>y del 180% de In p/ modelos $-750$ xxx a $-1500$ xxx                                                     |  |
| FNY           | Sobre corriente en otras<br>condiciones | Tensión de frenado por CC (A054) en valor muy<br>alto, o problemas en los transformadores o ruido<br>inducido.                                                                                                 |  |

*Tabla #44. Selección de los Códigos de Error*

#### **17.3.3. Códigos de Error de Programación**

El teclado del variador SJ300 muestra códigos especiales (comenzando con el caracter  $\mathbf{B}^{(B)}$ ) para indicar un error de programación. El error de programación aparece cuando un parámetro entra en conflicto con un valor de plena escala. Notar que en particular la frecuencia de salida, en tiempo real puede generar algunas situaciones de conflicto. Si hay conflicto, aparecerá el código de error en la pantalla o verlo luego en D090 en el Modo Visualización. También el LED PGM en la pantalla titilará (ON/OFF) en programación. Estas indicaciones desaparecerán automáticamente cuando el parámetro sea correctamente cargado.

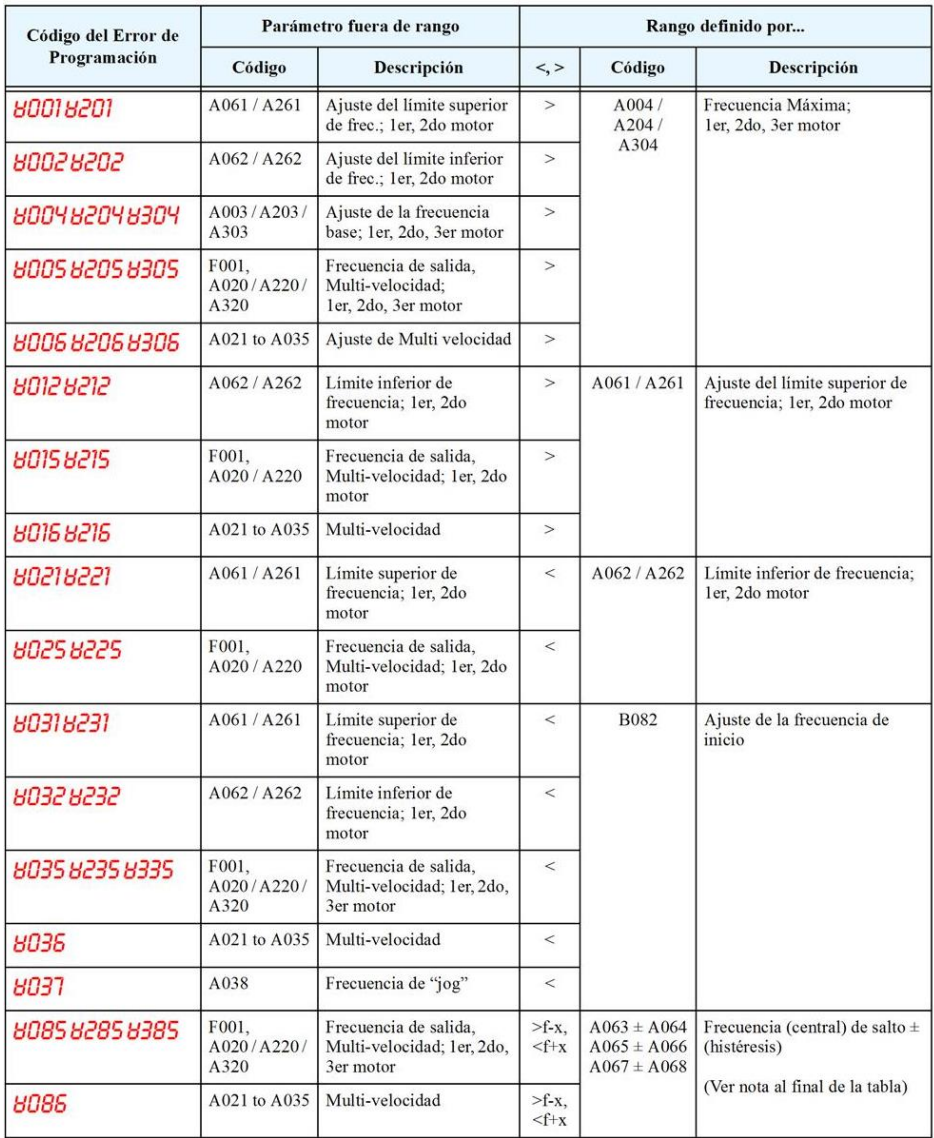

*Tabla #45. Posibles Códigos de Error*

#### **DISCUSION**

#### **Sistema de control del Ascensor**

El propósito del proyecto de investigación ha sido el de abordar un problema de automatización partiendo de las especificaciones de Funcionamiento.

Se trata el estudio de dichas especificaciones, partiendo de las mismas, subdividir el proceso, describir las distintas partes del mismo y los requerimientos de seguridad; e inmediatamente proceder al diseño del programa, su elaboración, su depuración, su puesta en marcha y su documentación final.

#### **Descripción Física del Sistema.**

El ascensor comunica 7 Plantas:

- Sótano (SS)
- Planta Baja (PB)
- Mezanine (MZ)
- Primera Planta (1)
- $\bullet$  Segunda Planta (2)
- Tercera Planta (3)
- Cuarta Planta (4)

Dispone dos puertas de apertura y cierre automáticos con dispositivo de seguridad mediante una fotocelda detectora de obstáculo.

Para el manejo del ascensor por parte de los usuarios, la instalación dispone de los siguientes dispositivos:

Botonera interior con los siguientes elementos:

- Alarma o Timbre (T) Pulsador
- Stop (STOP) Pulsador
- Sótano (SS) Pulsador
- Planta Baja (PB) Pulsador
- Mezanine (MZ) Pulsador
- Piso 1 (1) Pulsador
- Piso 2 (2) Pulsador
- Piso 3 (3) Pulsador
- Piso 4 (4) Pulsador

Así mimos consta de una botonera exterior en cada piso.

Para el control del ascensor, la instalación dispone de los siguientes equipos y dispositivos:

- Para detectar la posición del ascensor se han ubicado 3 Sensores Magnéticos en la parte superior externa de la cabina que a su vez nos dan las señales de parada, subir y bajar, además dos finales de carrera ubicados en el sótano y en el séptimo piso que a su vez sirven como seguridad en caso de que el ascensor pudiera sobrepasar el nivel indicado.
- La puerta automática va montada sobre la propia caja del ascensor y dispone de dos micros finales para detectar si esta se encuentra totalmente abierta (P18) o totalmente cerrada (P19) (ver plano de config. de I/O)
- El movimiento de la puerta se realiza mediante un motor con dos sentidos de giro.
- Las puertas exteriores de los pisos igualmente son controladas por PLC.

#### **Descripción Funcional del Sistema**

El ascensor se encuentra en reposo cuando está detenido en una planta con las puertas cerradas.

Todas las situaciones de movimiento que se programen han de terminar con el ascensor en posición de reposo (ESTADO DE SEGURIDAD).

#### **Operativa básica:**

- Para acceder al ascensor el usuario presiona el pulsador de llamada desde el exterior en la planta en la que se encuentre.
- Si el ascensor está en la planta desde la que se le llama, se abrirá la puerta para permitir que entren las personas que lo quieran usar.
- Si el ascensor está en otra planta, sin abrir las puertas, procederá a desplazarse a la planta que se indique, para una vez en ella, proceder a abrir las puertas y de este modo permitir la entrada de las personas.
- Los usuarios una vez dentro de la cabina, podrán seleccionar la planta a la que desean ir.
- Cuando se cierren las puertas, el ascensor procederá a desplazarse hasta la planta seleccionada, abrirá las puertas para dejar salir a las personas que lo deseen, volverá a cerrar sus puertas y quedará listo para un nuevo uso.
- Si quedara alguna persona dentro, esta podrá seleccionar una nueva planta para que el ascensor abra sus puertas, para luego poder desplazarse hasta el nuevo destino.

#### **Alarma o Timbre**

 La actuación sobre el pulsador interior (Alarma) indicará que las personas que van dentro de la cabina han detectado alguna anomalía o por cuestiones de seguridad el ascensor pudiera detenerse, entonces las personas que quedaran dentro avisarían del problema mediante el botón de Alarma.

#### **Stop**

.

- La actuación sobre el pulsador de stop indicará que las personas que van dentro de la cabina han detectado una situación de peligro y por tanto el ascensor se detendrá de inmediato esté donde esté.
- Mientras el ascensor se encuentra en Stop, ninguna orden podrá ser obedecida.
- Únicamente se sale de la situación de Alarma de Cabina, actuando de nuevo sobre el pulsador.

#### **Apagado de Luces automático**

 Cuando hayan pasado más de 30 segundos sin que exista movimiento alguno, se cerraran las puertas y apagaran las luces del interior automáticamente y permanecerá en espera.

#### **Puerta**

 Cuando se realiza una llamada la puerta permanece 5 seg, abierta luego se cierra para poder movilizarse.

- El control dará prioridad a la selección desde el interior sobre una selección exterior durante una vez que se haya cerrado la puerta.
- El ascensor dispone en la puerta de un dispositivo de seguridad para la detección de obstáculos que obliga a abrir de nuevo la puerta si se detecta algún obstáculo cuando se está cerrando.
- Por seguridad, si el ascensor no se encuentra detenido en una planta, la puerta no se podrá abrir, a no ser de un modo mecánico.

#### **Estudio de la solución de automatización**

- Comprobación y localización de la lista de señales para el control del ascensor.
- Preparación de la programación
	- Preparación del programa con entradas y salidas para luego ser conectadas al PLC.
	- Una vez conectadas las entradas y salidas se realizará pruebas de simulación para comprobar que el programa este en perfecto funcionamiento.
- Continuación de la programación, depuración y puesta en marcha del programa.
- Posteriormente se comprobará el funcionamiento corrector del ascensor después de haber conectado todos los dispositivos que conforman el diseño de la automatización.

#### **CONCLUSIONES**

- El estado de mantenimiento de todos y cada uno de los componentes del ascensor es de fundamental importancia, para garantizar una vida útil prolongada y un eficiente servicio del nuevo sistema.
- Gracias a la nueva tecnología logramos automatizar el sistema de mando, en este caso controlar el funcionamiento del ascensor de una manera práctica y con menor dificultad.
- Con la automatización conseguimos acceder mediante el programador a un PLC que esté funcionando, permitiéndonos así saber en qué piso se encuentra y a donde se dirige el ascensor, también detectar posibles fallas que pudieran presentarse.
- Al mismo PLC también podremos utilizarlo en aplicaciones generales como: maniobra de máquinas, maniobra de instalaciones, señalización y control. También existen pequeños autómatas que pueden ser utilizados para automatizar procesos en el hogar, como la puerta de una vivienda o las luces de la casa.
- El éxito de nuestro proyecto de automatización se medirá por su adecuación a las necesidades y por su seguridad y fiabilidad de funcionamiento. No servirá de nada un proyecto muy depurado y unos equipos muy sofisticados si no se cuida su instalación y puesta en marcha.

 Los resultados de las pruebas realizadas permiten concluir que los objetivos propuestos en este proyecto y los alcances establecidos se cumplen satisfactoriamente, automatizándose los procesos que se realizaban en forma mecánica en el edificio.

#### **RECOMENDACIONES**

En nuestro proyecto luego de conocidas las conclusiones recomendamos:

- Capacitar al personal encargado para realizar un óptimo mantenimiento al nuevo sistema de control automatizado, por lo que los inspectores deben de tener en cuenta que en la inspección de los elevadores existen muchos riesgos potenciales, tanto para las personas como para el equipo, por lo tanto se debe evitar el uso de ropa suelta, en especial corbata, y mantener todos los botones debidamente abrochados y usar elementos apropiados a los riesgos que implica la tarea de inspección.
- Se Recomienda utilizar los controles electrónicos o automatizados ya que en comparación con los mecánicos o electromecánicos se verá un ahorro significativo para el edificio o el lugar donde se realice la automatización.
- Se debe tener mucho cuidado al momento de la selección del PLC, es decir CPU y módulos de entradas y salidas, de acuerdo a los requerimientos del sistema. En lo posible se debe ordenar y separar en conjuntos las entradas o salidas que tengan la misma referencia (tierras iguales) y misma fuente de alimentación.
- Antes de poner en funcionamiento el ascensor, se recomienda mantenerse al tanto de los procedimientos y consecuencias que involucran llevar a cabo la automatización, sobre todo por seguridad personal y de las demás personas que laboran en el edificio.
- Se recomienda incentivar un poco más este tipo de trabajos que puedan realizarse en instituciones públicas y privadas, para que los estudiantes se puedan beneficiar de hacer un trabajo real y dar a conocer sobre lo que la carrera de Electromecánica es capaz de hacer.

 Finalmente se recomienda a aquellas personas que realicen proyectos similares, que prevean las reservas suficientes en cables, capacidad del PLC, etc. Debido a que siempre se está en constantes cambios o mejoras, con el fin de facilitar posibles revisiones sobre la marcha del proyecto o a su vez para efectuar ampliaciones futuras.

#### **BIBLIOGRAFIA**

#### **LIBROS:**

- Balbuca, William; Benítez, Edison Manual práctico para desarrollar proyectos de investigación 1 Ed 1998.
- BLANC, Etienne. Evolución de los Interruptores Automáticos de BT. Cuaderno Técnico n.-150 de Schneider Electric. Marzo 1998, España SA .
- CONTROLES Y AUTOMATISMOS ELECTRICOS, Teoría y prácticas, Luís Flower Leiva, Séptima edición, Panamericana Formas e Impresiones SA. 2001 páginas 21-42.
- GARCIA, Nicolás. ALMONACID, Miguel. SALTARÉN, Roque. PUERTOL, Rafael. Autómatas Programables: Teoría y Práctica. 2000 [15, 16, 17]. México, Universidad Miguel Hernández.
- Marks [Manual](http://www.monografias.com/trabajos13/mapro/mapro.shtml) del Ingeniero Mecánico tomo III" Mac-Graw-Hill de [México,](http://www.monografias.com/trabajos/histomex/histomex.shtml) S.A.
- Martínez, Ricardo Antonio; Colmenar Sánchez, Antonio Guía práctica de electricidad y electrónica Ed 2003
- SCHEINER ELECTRIC: Biblioteca técnica formación. [CD-ROM] V.2.0 Cáp. VIII. Esquemas eléctricos básicos.

#### **REVISTA:**

Folleto de electrónica y electricidad

#### **SITIOS WEB**

- [www.elrincondelvago.com](http://www.elrincondelvago.com/), " Manual PLC Marca LG-Modelo MK 7-DR60"-
- ["http://es.wikipedia.org/wiki/Fusible"](http://es.wikipedia.org/wiki/Fusible)
- ["http://es.wikipedia.org/wiki/Variador\\_de\\_frecuencia"](http://es.wikipedia.org/wiki/Variador_de_frecuencia)[Categorías:](http://es.wikipedia.org/wiki/Especial:Categor%C3%ADas) [Automatización](http://es.wikipedia.org/wiki/Categor%C3%ADa:Automatizaci%C3%B3n) | [Motores eléctricos](http://es.wikipedia.org/wiki/Categor%C3%ADa:Motores_el%C3%A9ctricos) | [Ingeniería eléctrica](http://es.wikipedia.org/wiki/Categor%C3%ADa:Ingenier%C3%ADa_el%C3%A9ctrica) | [Terminología](http://es.wikipedia.org/wiki/Categor%C3%ADa:Terminolog%C3%ADa_electr%C3%B3nica)  [electrónica.](http://es.wikipedia.org/wiki/Categor%C3%ADa:Terminolog%C3%ADa_electr%C3%B3nica)
- [www.google.com,](http://www.google.com/) " Manual en Español del Variador de Frecuencia HITACHI"- "Motores de Corriente Alterna"
- [www.monografías.com,](http://www.monografías.com/) "Calidad de Energía Eléctrica"-
- [www.otis.com,](http://www.otis.com/) " Funcionamiento, características y Generalidades"
- [www.yahoo.es,](http://www.yahoo.es/) " Control de Ascensores"- "Contactores y elementos Auxiliares de Mando"

#### **MANUAL DE USUARIO**

#### **Descripción Básica del Sistema**

Un sistema de control de motores incluirá, obviamente, un motor y un variador, además de un interruptor o fusibles por seguridad. Si se conecta un motor al variador en un banco de prueba, esto es todo lo que por ahora necesita para arrancar el sistema.

#### **Instalación Básica Paso a Paso**

**Paso 1.** Estudiar los siguientes mensajes de precaución asociados al montaje del variador. Este es el momento en que se cometen los errores más comunes y que terminan causando costosos retrabajos, daños al equipo o lesiones personales.

**PRECAUCIÓN:** Instalar la unidad sobre una superficie no inflamable, como ser una placa metálica. De otra forma, existe peligro de fuego.

**PRECAUCIÓN:** No dejar materiales inflamables cerca del variador. De otra forma, existe peligro de fuego.

**PRECAUCIÓN:** Asegurarse que no queden materiales extraños en el interior del variador, como terminales, restos de cables, soldaduras, polvo, virutas, etc. De otra forma, existe peligro de fuego

**PRECAUCIÓN:** Asegurarse de instalar el variador en un lugar que pueda soportar su peso de acuerdo a lo especificado en el Capítulo 1, Tabla de Especificaciones. De otra forma, puede caerse y causar lesiones al personal.

**PRECAUCIÓN:** Asegurarse de instalar la unidad sobre una pared vertical libre de vibraciones. De otra forma, puede caerse y causar lesiones al personal.

**PRECAUCIÓN:** Asegurarse de no instalar u operar un variador dañado o que le falten partes. De otra forma, pueden causarse lesiones al personal

**PRECAUCIÓN:** Asegurarse de instalar el variador en lugares bien ventila- dos, sin exposición directa a la luz solar o con tendencia a altas temperaturas, alta humedad o condensación, altos niveles de polvo, gas corrosivo, gas explosivo, gas inflamable, líquidos, sales perjudiciales, etc. De otra forma, existe peligro de fuego.

Paso 2. Teniendo en cuenta los mensajes de precaución: será necesario fijar el equipo sobre una superficie sólida, no inflamable, vertical, en un ambiente relativamente limpio y seco. A fin de asegurarse una adecuada circulación de aire alrededor del equipo, se recomienda mantener las distancias de montaje especificadas en el diagrama.

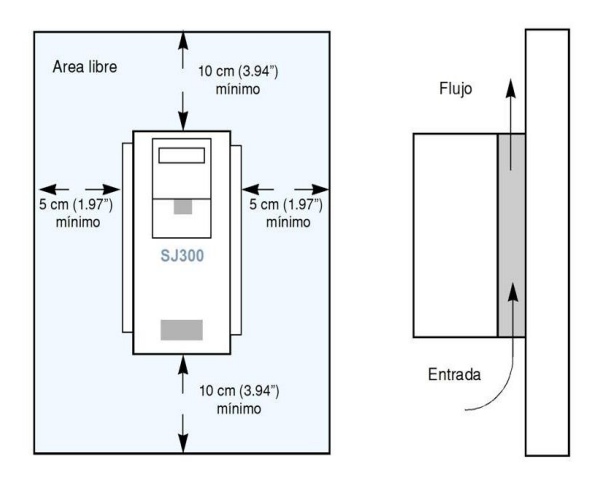

*Figura # 78. Fijación del variador*

**Paso 3.** Antes de proceder al cableado, es un buen momento para cubrir *temporalmente*  las aberturas de ventilación del variador. Papel y cinta de enmascarar es todo lo que se necesita. Esto prevendrá la caída de restos tales como trozos de cables, terminales, virutas, etc. durante la instalación.

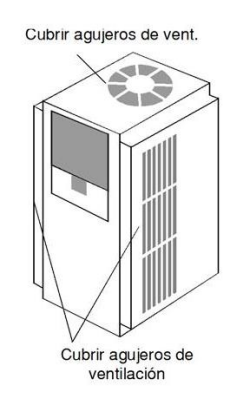

*Figura # 79. Protección de los ventiladores*

**Paso 4.** Ubicar el dibujo aplicable a su variador. Las dimensiones están dadas en milímetros (pulgadas).

**Paso 5.** En este paso, se conectará los cables a la entrada del variador. Todos los modelos tienen los mismos terminales [R(L1)], [S(L2)], y [T(L3)] para la entrada trifásica. Deben ser conectadas las tres fases en cualquier orden, están aisladas respecto de tierra y no determinan el sentido de giro del motor.

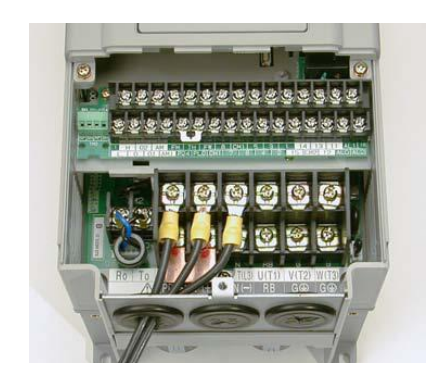

*Figura # 80. Alimentación del Variador*

La ubicación de terminales variará con cada modelo. Notar que se emplean terminales cerrados por seguridad.

Se recomienda usar terminales de acuerdo al modelo de variador.

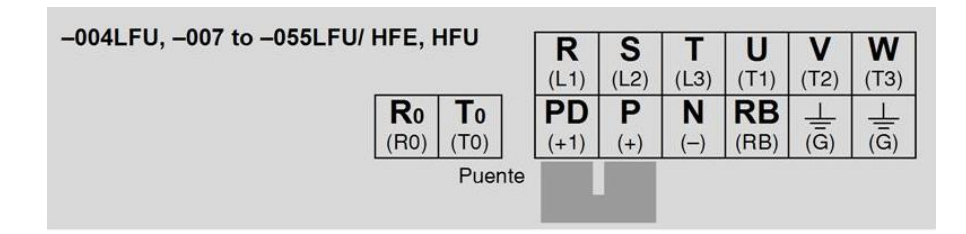

*Figura # 81. Terminales de Conexión del Variador*

**Paso 6.** El proceso de selección del motor, debe ser un motor a inducción de CA. También debería contar con conexión a tierra. Solamente conectar el motor a los terminales [U/T1], [V/T2], y [W/T3] como se ve en la (Figura 62). Este es un buen momento para conectar el chasis a tierra. La carcasa del motor también debe ser conectada a tierra en el mismo punto. Usar un solo punto de conexión a tierra y nunca hacer cadena de conexión (punto a punto).

Usar el mismo calibre de cable que el que se emplea para la alimentación. Después de completar el cableado:

- Verificar la integridad mecánica de cada conector y terminal de conexión
- Reubicar la cubierta frontal y asegurarla con los tornillos destinados al afecto

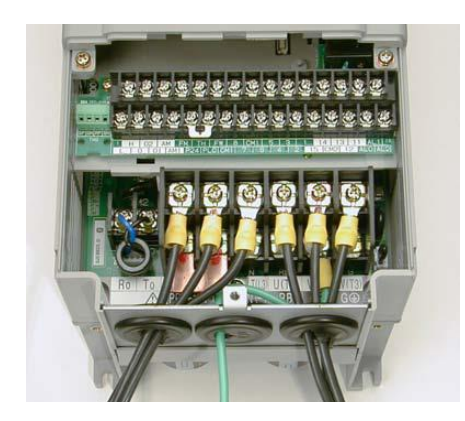

*Figura # 82.Alimentación y conexión al motor*

**Paso 7.** Luego de montar y cablear el variador, quitar cualquier elemento que tape el mismo mencionado en el Paso 3. Esto incluye el material usado para tapar la ventilación

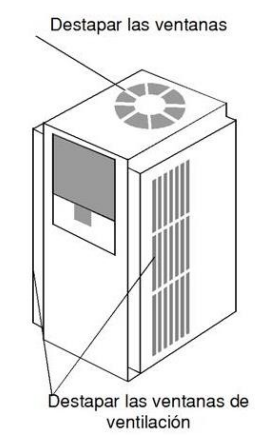

*Figura # 83. Destape de los ventiladores*

**Paso 8. Test de Arranque** luego de cablear el variador y el motor, está listo para realizar el test de arranque.

#### **Objetivos del Test de arranque**

Los objetivos del test de arranque son:

- **1.** Verificar que el cableado de alimentación y al motor son correctos.
- **2.** Comprobar que le variador y el motor son compatibles.
- **3.** Tomar una introducción al uso del teclado incorporado.

El test de arranque le dará la tranquilidad de operar el variador en forma correcta en su aplicación.

#### **Energizando el variador**

Luego de seguir todos los pasos, se está en condiciones de energizar el variador con confianza. Luego, ocurrirá lo siguiente:

- El *LED de POWER* se iluminará.
- El display (7-segmentos) mostrará con el variador detenido el valor 0.0.
- El LED de *Hz* estará encendido.

Si el motor arrancara inesperadamente u ocurriera algún otro problema, presionar la tecla

*STOP*. Sólo ante una emergencia quitar la alimentación al variador.

**Paso 9.** Este paso ayudará a realizar algunas observaciones cuando el motor gire por primera vez.

**Códigos de Error** --Si la pantalla presenta un código de error

(Su formato es "E X X").

#### **Mantenimiento**

Además como trabajos realizados podemos mencionar el mantenimiento total del elevador que se detalla a continuación:

 Cambiar los rodetes del motor de puertas de la cabina que se encuentren en mal estado los mismos que están ubicados en la parte interna del mismo, ya que vendrían a producir ruidos desagrables al momento que el motor entre en funcionamiento.

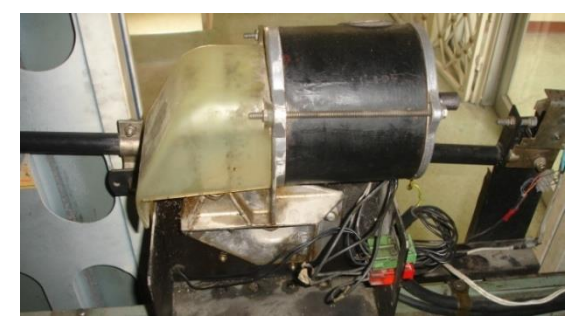

*Figura # 84. Motor de Puertas (Cambio de rodetes)*

 Se recomienda reemplazar la fotocelda en caso de que su sensibilidad ya no sea tan efectiva. Esta es la encargada reabrir la puerta al momento de que el ascensor se encuentre en espera evitando accidentes al ingresar las personas a la cabina.

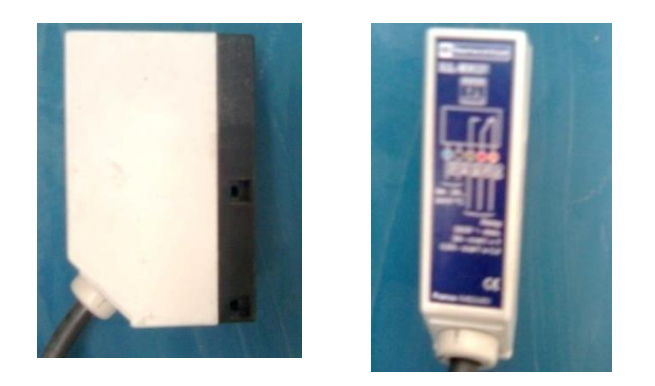

*Figura # 85. Fotocelda*

 Es recomendable realizar la limpieza de la bobina del freno del motor para que esta pueda ser accionada y realizar un mejor funcionamiento.

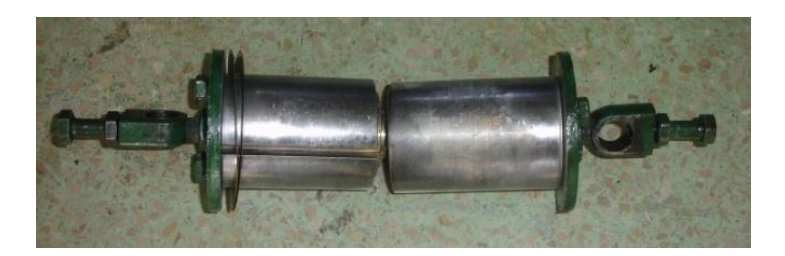

*Figura # 86. Bobina del Freno del Motor*

 Realizar una constante revisión y limpieza de todas las seguridades del elevador como son el timbre, los micros de la cabina como el de las puertas.

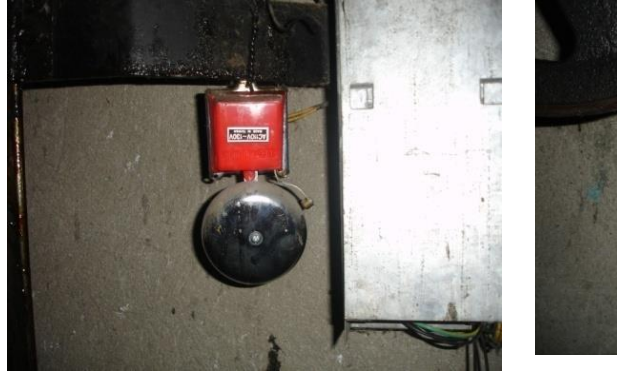

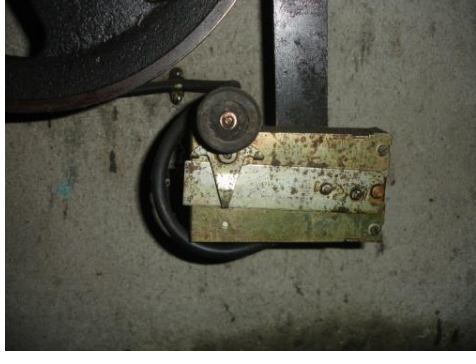

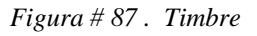

*Figura # 87 . Timbre Figura # 88. Micro regulador de velocidad*

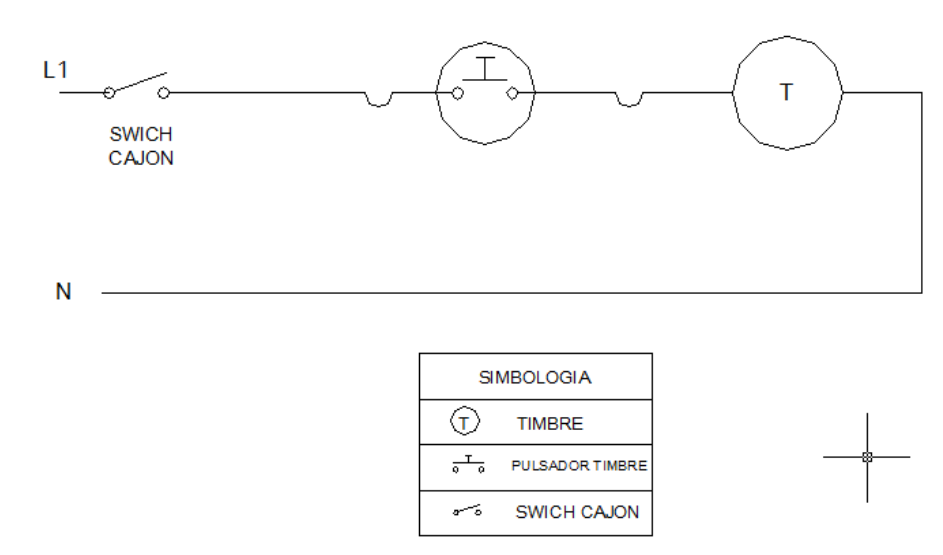

*Figura # 89. Diagrama del Timbre*

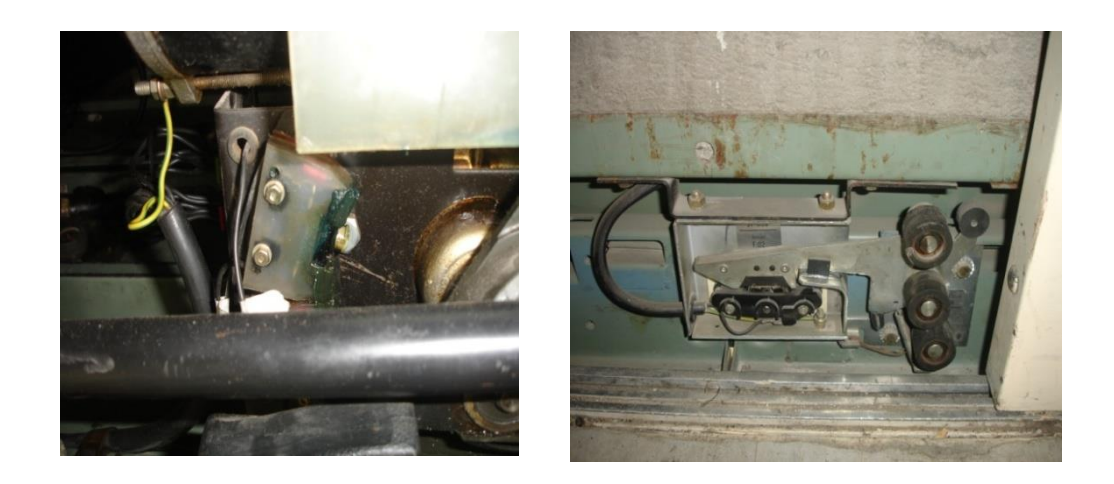

*Figura # 90. Micros de Abre y Cierra Puerta*

 Revisar los focos de los indicadores de las llamadas de hall y de cabina para saber en donde se encuentra y adonde va el ascensor, asi mismo realizar una limpieza cada cierto tiempo a la botonera de cabina.

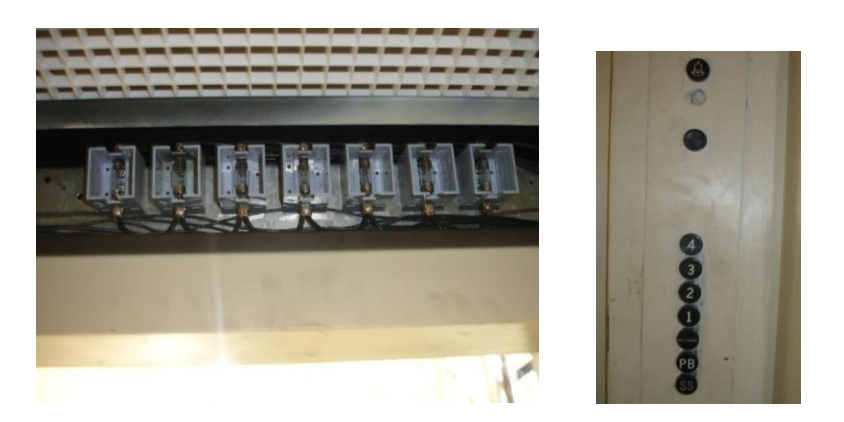

*Figura# 91.Indicadores y Botoneras*

 Hacer una limpieza de todas las puertas de todos los pisos y la parte interna de la cabina así como la implementación de nuevos slogans como seguridad y mantenimiento del elevador.

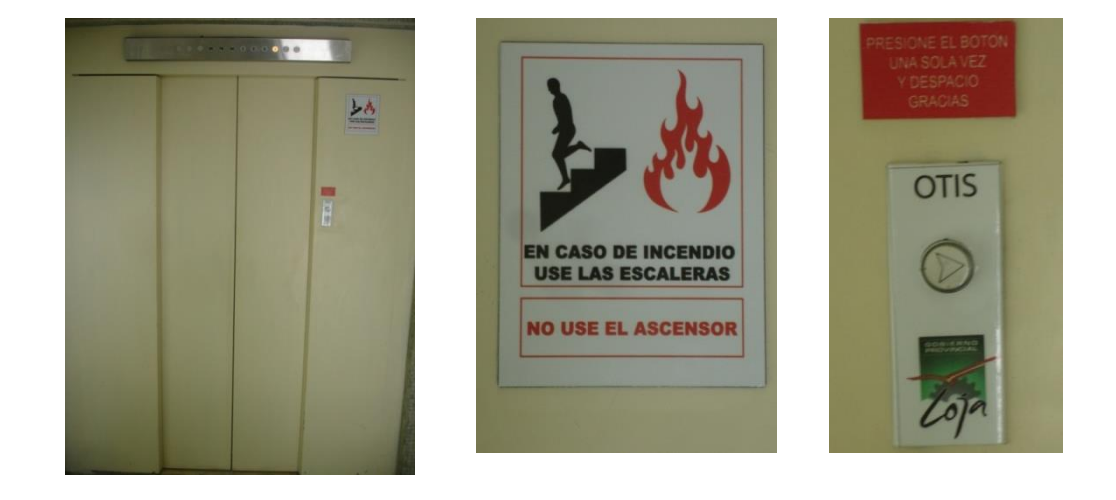

*Figura # 92. Slogans de Seguridad*

# **ANEXOS**

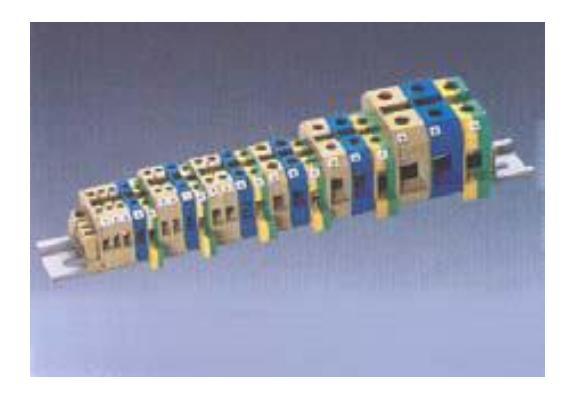

*Figura# 76. Borneras para riel 4mm #10AWG*

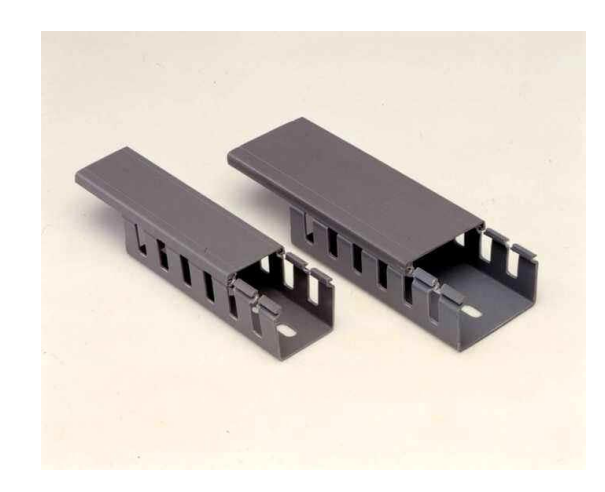

*Figura # 77. Canaletas Ranuradas para tableros de (40mmx40mm) y (60mmx60mm)*

## **ANTEPROYECTO**

#### **1. PLANTENAMIENTO DEL PROBLEMA**

#### **1.1. TEMA**

"SUSTITUCIÓN DEL SISTEMA DE CONTROL DE UNO DE LOS ELEVADORES DEL H. CONSEJO PROVINCIAL DE LOJA (Antiguo Edificio del Banco Central) CON LA UTILIZACIÓN DE UN PLC"

#### **1.2. SITUACIÓN PROBLEMÁTICA**

#### **1.2.1. ANTECEDENTES**

El Honorable Consejo Provincial de Loja es una institución creada para ayudar a la población urbana y rural contra las contingencias adoptando procesos de mejoramiento continuo, se encuentra ubicado en la ciudad de Loja.

Para poder prestar sus servicios a toda la población cuenta con una edificación adecuada de siete plantas y para acceder con mayor comodidad y rapidez a cada una de ellas tiene en funcionamiento 1 elevador, desempeñando una función para transporte de pasajeros con capacidad máxima de 400 Kg (4personas)

Este elevador fue instalado aproximadamente hace 35 años, por la empresa MG ASCENSORES, que por su largo tiempo de funcionamiento han venido presentando algunos contratiempos en su sistema de control electromecánico, por eso se ha visto la necesidad de automatizar el sistema.

En el sistema de control se encuentra un transformador pequeño para tres bobinas, relés y contactares, consta de un motor de 15 HP y están suspendidos por cuerdas de acero cada uno con su respectivo contrapeso, su sistema de frenos está controlado por un motor pequeño que es el que acciona las zapatas

En la cabina encontramos un tablero de control un visor de luces que indica la ubicación del elevador , un sistema de chapas que actúa a manera de sensor para detener y abrir la puerta del elevador y en el parte superior externa se encuentra un sistema de accionamiento manual que sirve para dar mantenimiento en caso de falla.

Los principales problemas que se han venido presentando en la actualidad no permiten su utilización al cien por ciento por lo que en ocasiones se debe paralizar su funcionamiento ya que sufren calentamientos los mismos que provocan que el sistema de control no actúe correctamente afectando así a las personas que requieren de su servicio, por esta razón hemos considerado necesario sustituir el sistema de control actual.

#### **1.2.2. PROBLEMÁTICA**

El desarrollo del ascensor moderno ha afectado profundamente a la arquitectura y ha supuesto una mayor evolución de las ciudades, al permitir la construcción de edificios de varias plantas

El uso de equipamiento de programación automática eliminó por fin la necesidad de motores de arranque en la planta baja de los grandes edificios comerciales, y de este modo, el funcionamiento de los ascensores se hizo completamente automático. Los ascensores eléctricos se usan hoy en todo tipo de edificios.

El Ascensor o Elevador es un dispositivo para el transporte vertical de pasajeros o mercancías a diferentes plantas o niveles, por ejemplo de un edificio o de una mina.

En la actualidad el sistema de control de los elevadores se encuentra obsoleto, lo que produce diferentes problemas como calentamiento de los motores lo que ocasiona que el sistema de control opere de forma incorrecta es decir desobedeciendo las órdenes dadas.

Además se produce el desnivel en la cabina del elevador ocasionando que esta se paralice a medio piso, quedando las personas atrapadas, por lo cual se tiene que accionar manualmente para poder liberarlas.

Entre otros problemas al no existir un plano detallado de todo el sistema no permite dar un mantenimiento adecuado ni detectar fallas lo cual conlleva el aumento en la mano de obra, provocando un nivel considerable de inseguridad en los usuarios y un aumento del requerimiento de otros elevadores.

Por todo lo anteriormente expuesto hemos considerado reemplazar el sistema actual por una tecnología moderna como son los PLC.

#### **ENUNCIADO DE LA PROBLEMÁTICA**

Por fallas en el sistema de control el elevador no funciona correctamente y debe ser paralizado momentáneamente ocasionando un malestar en los usuarios

#### **1.3. PROBLEMA DE INVESTIGACIÓN**

En el H. Consejo Provincial de Loja (Antiguo edificio del Banco Central) existe un sistema de control envejecido en el elevador, lo que ocasiona un mal funcionamiento.

#### **1.3.1. DELIMITACIÓN**

#### **1.3.1.1. ESPACIO**

La realización de nuestro trabajo de investigación se lo hará en el H. Consejo Provincial de Loja (Antiguo edificio del Banco Central) y se lo aplicará al elevador existente que se encuentra ubicado en la ciudad de Loja en la calle Sucre entre la calle José Antonio Eguiguren y la calle Colon.

#### **1.3.1.2. TIEMPO**

El tiempo comprendido para desarrollar nuestra investigación será desde el mes de Enero del 2007 hasta el mes de Junio del 2008.

#### **1.3.1.3. UNIDADES DE OBSERVACIÓN**

- H. Consejo Provincial de Loja (Antiguo Edificio del Banco Central)
- Cuarto de Máquinas del Ascensor
- Funcionamiento del elevador
- Sistema de control actual.
- Tableros de control y cableado externo.
- Control de Maniobras en ascenso y descenso
- Motor Trifásico de 2 velocidades
- Conjunto tractor ( motor eléctrico y sistema de frenos)
- Elementos de seguridad (limitador de velocidad, amortiguador)
- Cabina del Ascensor (botoneras, indicador de piso, puerta)
- PLC
- Otros Ascensores de la Ciudad de Loja

#### **1.3.1.4. PROBLEMAS**

#### **1.3.1.4.1. Problema General**

Los constantes inconvenientes en el sistema de control en el elevador no permiten que este funcione correctamente y debe ser paralizado momentáneamente ocasionando un malestar en los usuarios

#### **1.3.1.4.2. Problemas Específicos**

- Falta de conocimiento de los principales parámetros que intervienen en el sistema de control de los elevadores.
- Producto del estado de envejecimiento del elevador actual y por las reparaciones que se han realizado se desconoce los componentes, diagramas eléctricos y conexiones del sistema de control del elevador "
- sistema actual envejecido
- Fallas en el funcionamiento actual del sistema y necesidad de uno nuevo
- Desconocimiento de la sociedad acerca del funcionamiento de los elevadores

#### **1.4. JUSTIFICACIÓN Y VIABILIDAD**

#### **1.4.1. JUSTIFICACIÓN**

La Universidad Nacional de Loja, a través del Área de la Energía , las Industrias y los Recursos Naturales no Renovables , por medio de la Carrera de Ingeniería en Electromecánica , nos ha brindado la oportunidad de recopilar conocimientos teóricos científicos, básicos y necesarios para realizar proyectos de investigación y estudios de la realidad, los mismos que en el trascurso de cada módulo se han ido reforzando, permitiéndonos así afianzar los conocimientos adquiridos, para ponerlos en práctica mediante el planteamiento de propuestas y alternativas de solución a los diferentes problemas que atraviesan los sectores industriales y especialmente el sector eléctrico mecánico .

Encaminados a descubrir y analizar la problemática del país y en especial de la Ciudad de Loja relacionados con la ciencia y tecnología, se ha creído conveniente investigar sobre los procesos automáticos con el objeto de aportar con posibles alternativas de solución y así lograr superar los problemas que actualmente se presentan en nuestra sociedad y por ende en el ámbito de la Industria.

Es por eso que con la presente investigación se pretende proporcionar un aporte significativo a la institución por medio del adecuado diseño e implementación analítico estructural de un sistema automático, sustituyendo al actual sistema electromecánico del elevador del H. Consejo Provincial de Loja (Antiguo edificio del Banco Central) por un sistema automático, tratando con esto de evitar molestias y posibles accidentes que pudieran presentarse y causar retrasos e inconvenientes que afectarían a la comunidad en general.

#### **1.4.2. VIABILIDAD**

Considerado que los aspectos mecánicos, eléctricos y electrónicos de nuestro tema de tesis están relacionados directamente con los conocimientos adquiridos a lo largo de nuestra formación académica y contando con los [recursos](http://www.monografias.com/trabajos4/refrec/refrec.shtml) [materiales](http://www.monografias.com/trabajos14/propiedadmateriales/propiedadmateriales.shtml), económicos, humanos, [tiempo](http://www.monografias.com/trabajos6/meti/meti.shtml) y de información necesarios para ejecutar este proyecto que beneficiará al H. Consejo Provincial de Loja (Antiguo edificio del Banco Central) y por ende a la sociedad lojana, por la antes expuesto consideramos que el presente proyecto de investigación es viable

#### **1.5. OBJETIVOS DE LA INVESTIGACIÓN**

#### **1.5.1. Objetivo General**

 Diseñar e implementar un sistema de control automático para el elevador de pasajeros que sustituya al actual utilizando tecnología moderna

#### **1.5.2. Objetivos Específicos**

- Sistematizar información de las condiciones de trabajo de un "Elevador para pasajeros"
- Caracterizar detalladamente al elevador actual
- Proponer un nuevo sistema de control con tecnología moderna ( PLC)
- Implementar y comparar el nuevo diseño que facilite su control y operación
- socializar resultados

### **2. FUNDAMENTACIÓN TEÓRICA**

#### **2.1. Sistema Categorial**

#### **Descripción del elevador**

Principio de funcionamiento de los elevadores

Elementos que forman un elevador para pasajeros

Condiciones de trabajo

Ciclos de operación

Tipos de elevadores

Proyectos actuales de Modernización en la ciudad de Loja.

#### **Elementos del sistema de control**

Métodos de búsqueda e inspección

PLC

Variador

Cableado del control

Breakes

Puertas

#### Botoneras

Transformadores

Rectificadores

Relés.

Contactores.

#### **Controlador Lógico Programable (PLC)**

Definición.

Componentes.

Campos de aplicación.

Lenguajes de programación

Sistemas de control moderno

Estrategias de control

#### **Montaje del Sistema**

Formas de montaje

Tipos de control

Normas de instalación eléctrica.

Arquitectura del PLC

#### **2.3. TIPO DE INVESTIGACIÓN**

El presente trabajo de investigación es de tipo:

- **Investigación de campo**
- **Investigación Descriptiva**
- **Investigación experimental**

### **2.4. HIPÓTESIS**

#### **2.4.1. Hipótesis General**

 A través del uso de tecnología moderna (PLC) se diseñara e implementara un sistema de control automático que permita sustituir al actual y que facilite la operación y mantenimiento del elevador para pasajeros.

#### **2.4.2. Hipótesis Específicas**

- Si se realiza una búsqueda bibliográfica se logrará adquirir los conocimientos necesarios para poder entender el funcionamiento de un elevador lo que nos permitirá desarrollar el tema de investigación.
- Mediante el levantamiento detallado y minucioso de los componentes se logrará caracterizar el funcionamiento del elevador.
- Al realizar un análisis de las variantes se podrá seleccionar el diseño más adecuado para el nuevo sistema de control con tecnología moderna ( plc ) "
- Si se implementa o se utiliza un PLC se podrá sustituir todo el sistema de control ahorrando espacio, cableado y facilitará la detección de fallas.
- A través de una adecuada divulgación mediante medios informativos existentes dentro de la U.N.L, H. Consejo Provincial de Loja, y para la sociedad en general se podrá dar a conocer y socializar el tema de investigación.

### **3. DISEÑO METODOLÓGICO**

#### **3.1. Metodología para el desarrollo de la Investigación**

#### **3.1.1. Metodología**

- Visitas al H. Consejo Provincial de Loja (Antiguo edificio del Banco Central) lugar donde se encuentra el objeto de investigación.
- Visitas a bibliotecas y lugares donde se utilicen y tengan conocimiento sobre elevadores
- Asistiendo a los cursos q nos brinda la U.N.L. y a otros en particular
- Dialogar con personas conocedoras del tema intercambiando información
- Mediante la técnica de la observación se analizará y tomará datos del sistema con el debido asesoramiento de personas que conozcan del tema
- Capacitarse en la programación del PLC
- A través de la revisión detallada del sistema de control y con el asesoramiento adecuado, los conocimientos adquiridos y el nuevo diseño lograremos implementar el nuevo sistema.
- Socializar las ventajas que trae el nuevo sistema de control explicando de forma detallado los resultados de la investigación realizada

#### **3.1.2. Métodos**

Se tomarán en cuenta los siguientes métodos para explicar el objeto del presente proyecto de investigación

#### **Método inductivo**

 a. Observación.- Para nuestro proyecto mediante el método de la observación hemos logrado identificar claramente las partes que conforman un ascensor y su debido funcionamiento para así de esta manera lograr obtener la mayor información posible y poder llevar a cabo el montaje del nuevo sistema de control automático.

#### **Método deductivo.**

Luego de realizar una observación a fondo y teniendo claro los componentes que conforman un ascensor llegamos a la conclusión de que su funcionamiento se basa en un sistema de control electromecánico, por lo que nuestro objetivo es llegar a sustituirlo por uno nuevo ya automatizado y controlado por un PLC.

#### **Método experimental**.

Mediante este método procedimos ya a la recopilación, ordenación y tabulación de la información obtenida para luego ser aplicada en el nuevo sistema.

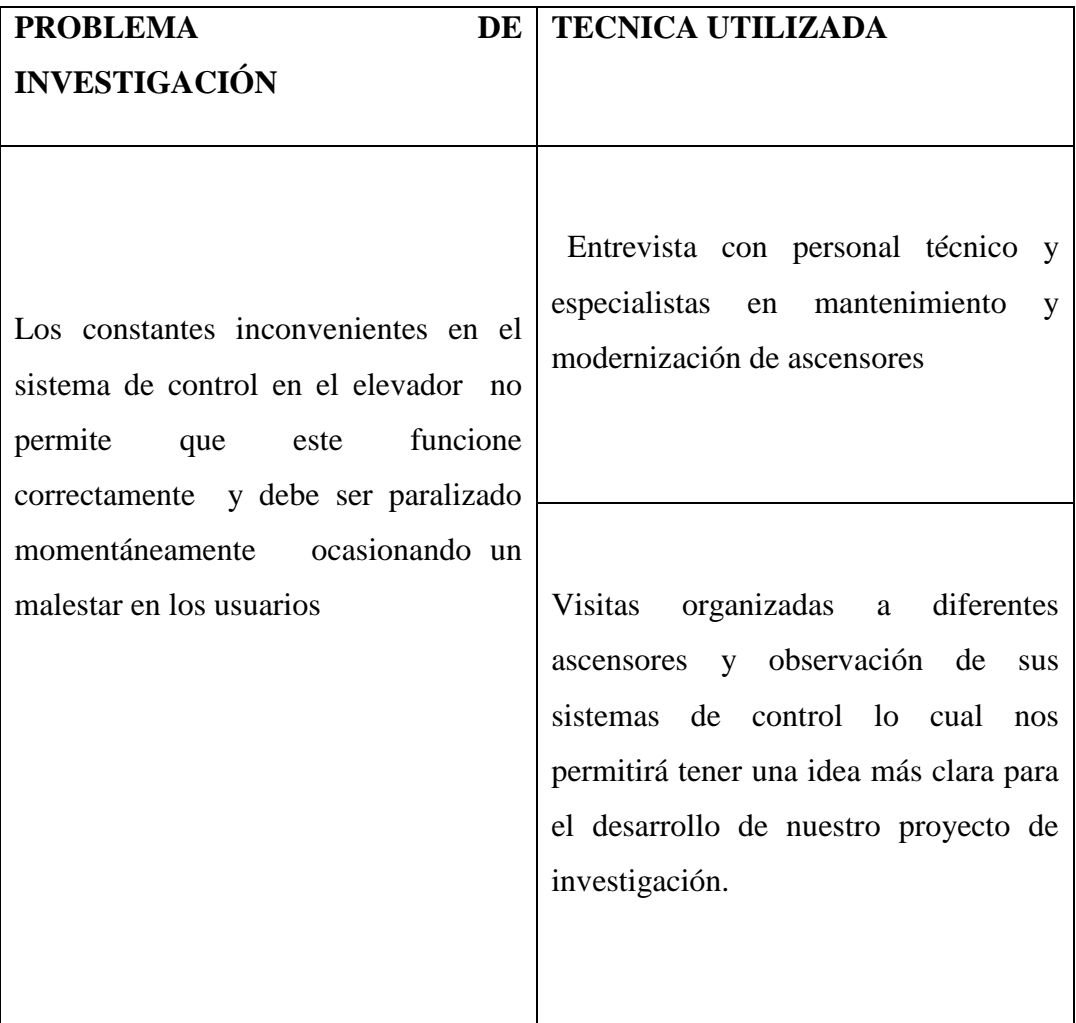

#### **3.2. Técnicas e instrumentos**
### **3.3. Población y muestra**

Hemos tomado como población el sistema del elevador del H. Consejo Provincial de Loja (antiguo edificio del banco Central) y como muestra el elevador de pasajeros que en la actualidad cuenta con un sistema de control electromecánico.

#### **3.4. Procesamiento de la información**

Para procesar y ordenar la información de nuestro proyecto de investigación se utilizaran los siguientes software:

- Microsoft Office Word
- Microsoft Office Excel.
- Microsoft Power Point.
- AutoCAD 2007.
- Traductor (Power Translator).
- Acrobat Reader 7.0

## **3.5. Elaboración o redacción del informe y de las alternativas de solución**

El esquema es el siguiente:

- Portada. Estará ubicada en la primera hoja y además incluye:
- Centro de Educación Superior
- Área
- Título
- Autor (es).
- Director (es).
- Fecha
- Resumen
- Índice
- Introducción
- Metodología
- Fundamentación teórica
- Método.
- Resultado.
- Verificación de hipótesis.
- Conclusiones
- Recomendaciones
- Bibliografía y referencias.
- Anexos

### **4. ORGANIZACIÓN Y GESTION DE LA INVESTIGACIÓN**

### **4.1. Recursos**

### **4.1.1. Humanos**

- Docentes del Área de Energía, Industrias y Recursos Naturales no Renovables de la Universidad Nacional de Loja
- Personal de mantenimiento del H. Consejo Provincial de Loja.
- Técnico en mantenimiento y reparación de ascensores
- Director de tesis
- Ejecutores del Proyecto de Tesis

#### **4.1.2. Económicos**

- Gastos en transporte para visitas a los ascensores que funcionan en la ciudad de Loja en especial al ascensor del H. Consejo Provincial.
- Gasto en viaje a quito para capacitación ( funcionamiento de ascensores)
- Gastos en fotocopias de documentos, libros, revistas, folletos, manuales, etc.
- Gastos por horas uso de Internet.
- Gastos por impresión de información.
- Gastos por medios de comunicación.
- Gastos para cubrir egresos no previstos. (10%)

### **4.1.3. Materiales**

- Computador
- Impresora
- Cartuchos de tinta para impresión (negro y a color).
- Memorias USB.
- $\bullet$  CDs,
- Calculadora
- Papel de impresión.
- Útiles de oficina.

### **4.1.4. Técnicos**

- PLC
- Cable de programación PC-PLC.
- Contactores
- Relés
- Breakes
- Interruptores
- Pulsadores
- Conductores
- Canaletas
- Sistema de control

#### **4.1.5. Tecnológicos**

- Software de programación PLC
- Software Office XP.

## **BIBLIOGRAFIA**

## **LIBROS:**

- Balbuca, William; Benítez, Edison Manual práctico para desarrollar proyectos de investigación 1 Ed 1998.
- BLANC, Etienne. Evolución de los Interruptores Automáticos de BT. Cuaderno Técnico n.-150 de Schneider Electric. Marzo 1998, España SA .
- CONTROLES Y AUTOMATISMOS ELECTRICOS, Teoría y prácticas, Luís Flower Leiva, Séptima edición, Panamericana Formas e Impresiones SA. 2001 páginas 21-42.
- GARCIA, Nicolás. ALMONACID, Miguel. SALTARÉN, Roque. PUERTOL, Rafael. Autómatas Programables: Teoría y Práctica. 2000 [15, 16, 17]. México, Universidad Miguel Hernández.
- Marks [Manual](http://www.monografias.com/trabajos13/mapro/mapro.shtml) del Ingeniero Mecánico tomo III" Mac-Graw-Hill de [México,](http://www.monografias.com/trabajos/histomex/histomex.shtml) S.A.
- Martínez, Ricardo Antonio; Colmenar Sánchez, Antonio Guía práctica de electricidad y electrónica Ed 2003
- SCHEINER ELECTRIC: Biblioteca técnica formación. [CD-ROM] V.2.0 Cáp. VIII. Esquemas eléctricos básicos.

# **REVISTA:**

Folleto de electrónica y electricidad

## **SITIOS WEB**

- [www.elrincondelvago.com](http://www.elrincondelvago.com/), " Manual PLC Marca LG-Modelo MK 7-DR60"-
- ["http://es.wikipedia.org/wiki/Fusible"](http://es.wikipedia.org/wiki/Fusible)
- ["http://es.wikipedia.org/wiki/Variador\\_de\\_frecuencia"](http://es.wikipedia.org/wiki/Variador_de_frecuencia)[Categorías:](http://es.wikipedia.org/wiki/Especial:Categor%C3%ADas) [Automatización](http://es.wikipedia.org/wiki/Categor%C3%ADa:Automatizaci%C3%B3n) | [Motores eléctricos](http://es.wikipedia.org/wiki/Categor%C3%ADa:Motores_el%C3%A9ctricos) | [Ingeniería eléctrica](http://es.wikipedia.org/wiki/Categor%C3%ADa:Ingenier%C3%ADa_el%C3%A9ctrica) | [Terminología](http://es.wikipedia.org/wiki/Categor%C3%ADa:Terminolog%C3%ADa_electr%C3%B3nica)  [electrónica.](http://es.wikipedia.org/wiki/Categor%C3%ADa:Terminolog%C3%ADa_electr%C3%B3nica)
- [www.google.com,](http://www.google.com/) " Manual en Español del Variador de Frecuencia HITACHI"- "Motores de Corriente Alterna"
- [www.monografías.com,](http://www.monografías.com/) "Calidad de Energía Eléctrica"-
- [www.otis.com,](http://www.otis.com/) " Funcionamiento, características y Generalidades"
- [www.yahoo.es,](http://www.yahoo.es/) " Control de Ascensores"- "Contactores y elementos Auxiliares de Mando"

*Universidad Nacional de Loja*

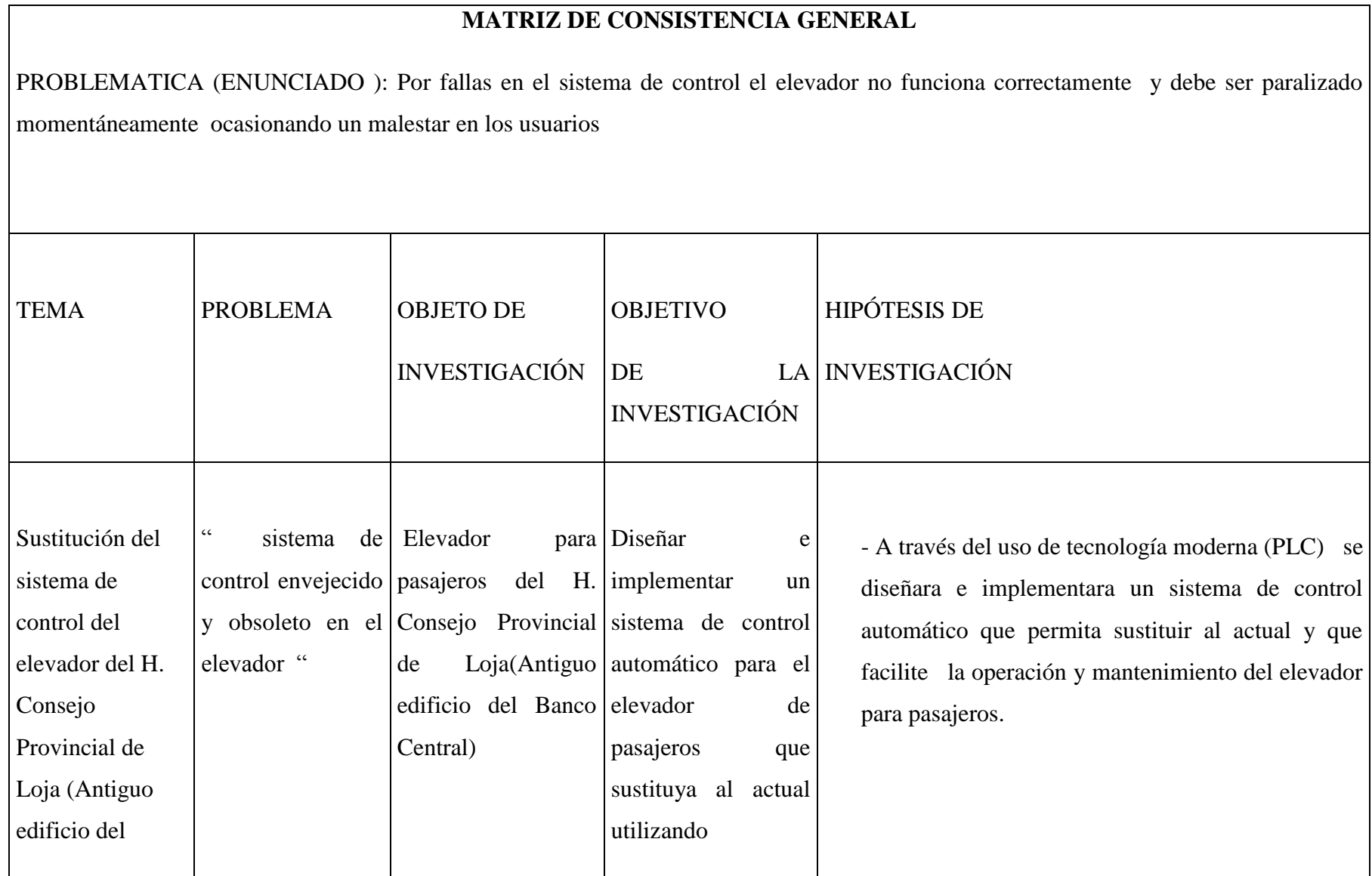

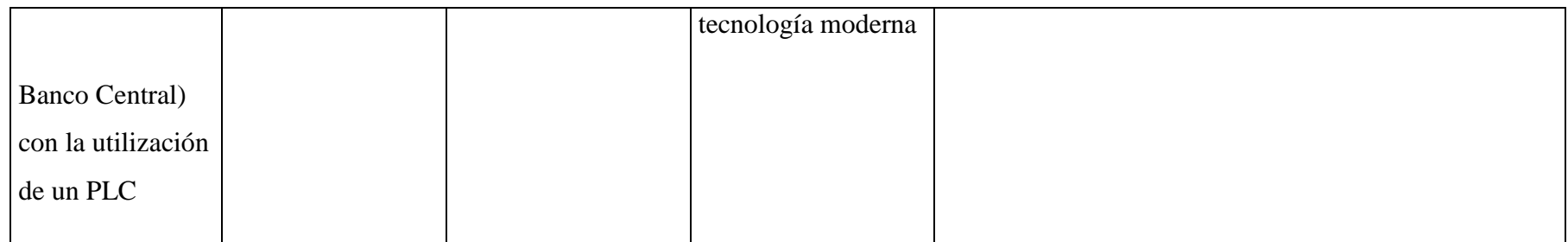

 $\Gamma$ 

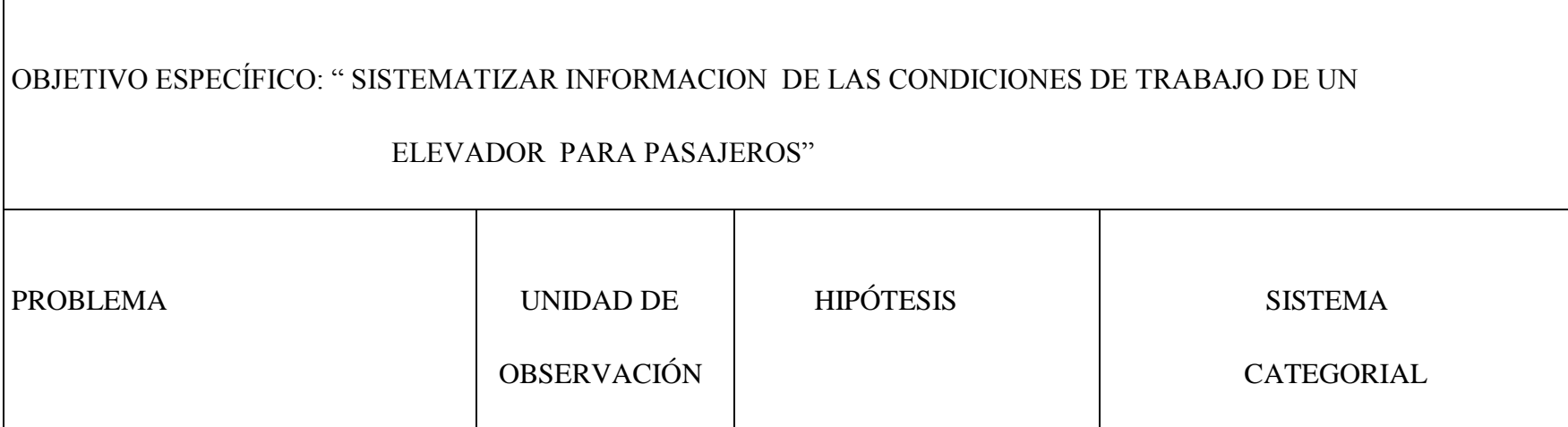

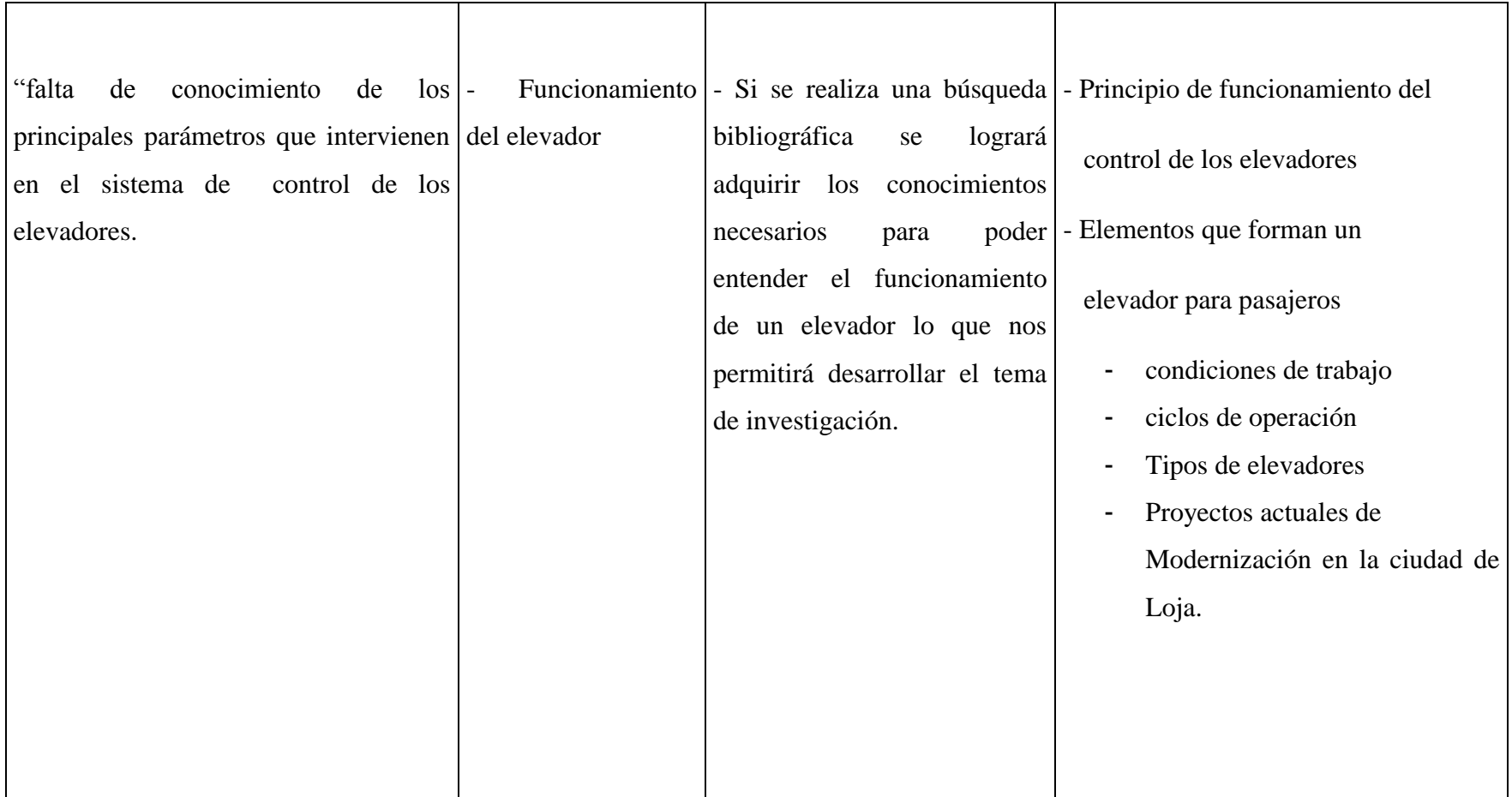

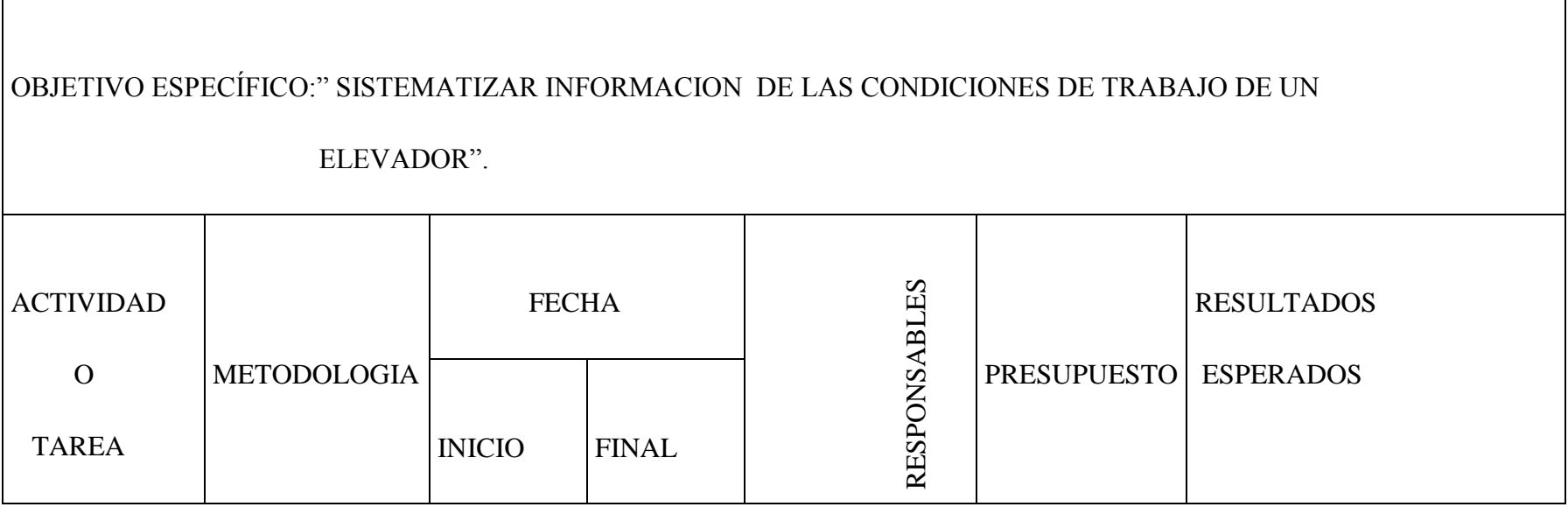

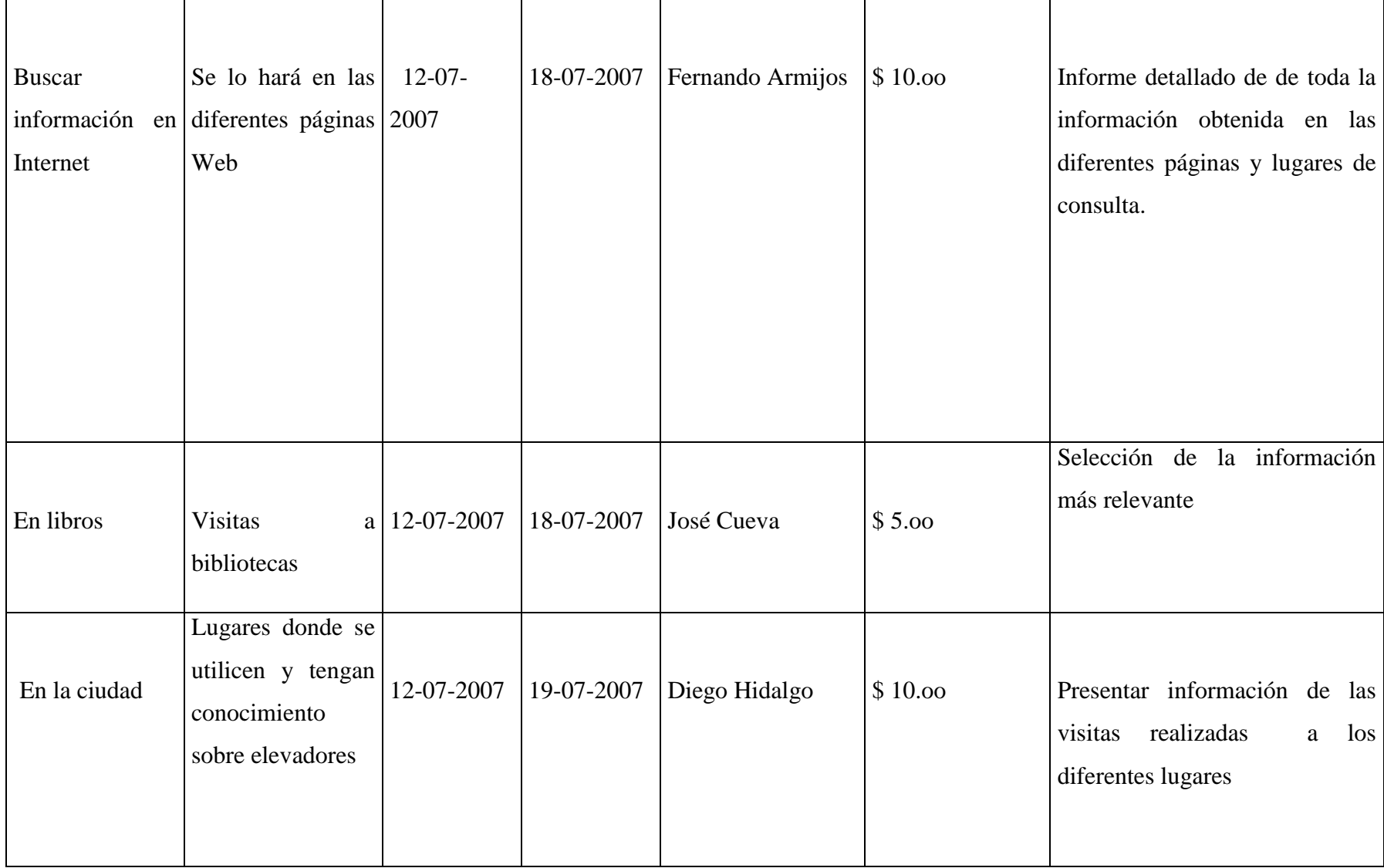

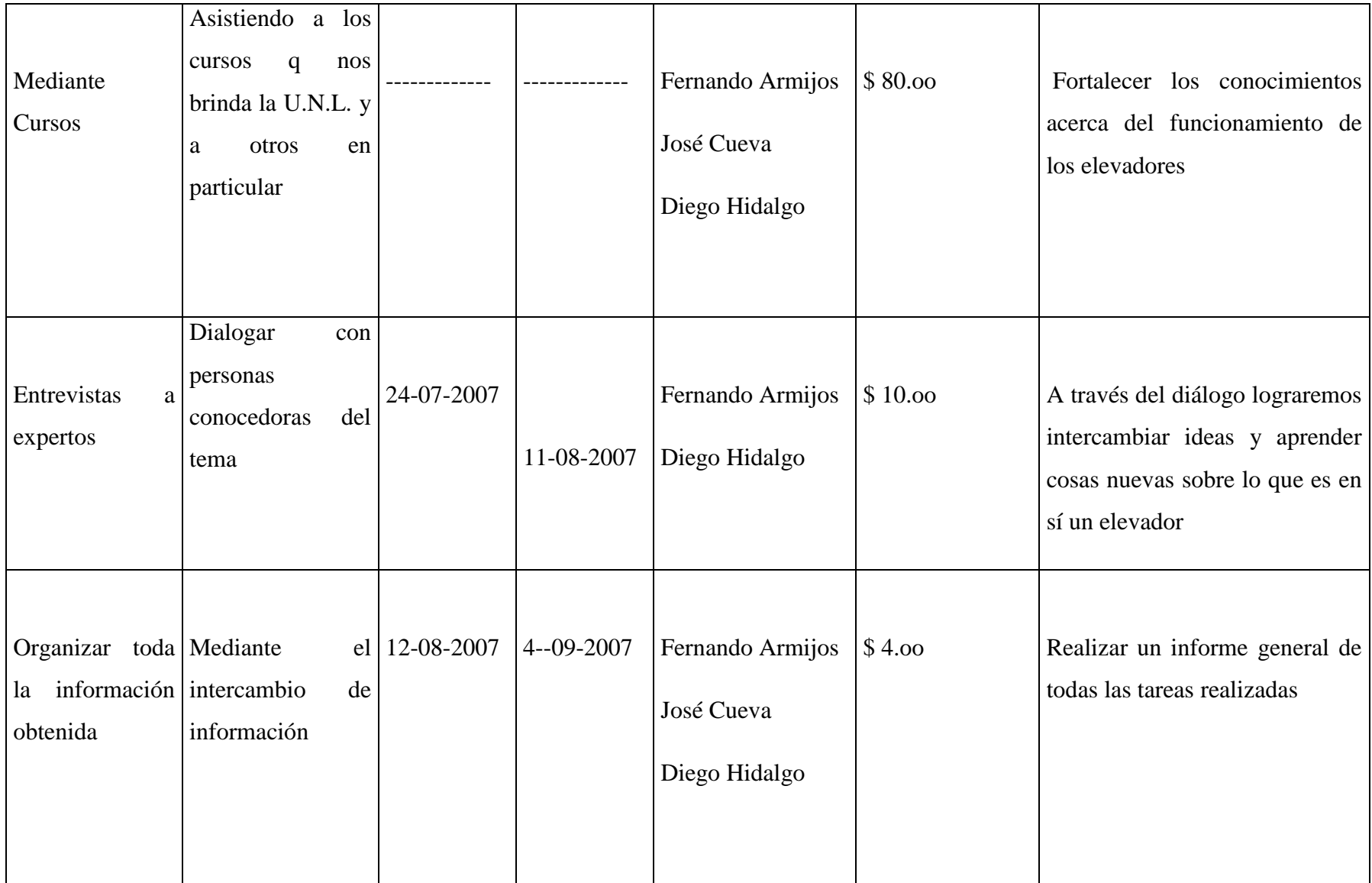

*Universidad Nacional de Loja*

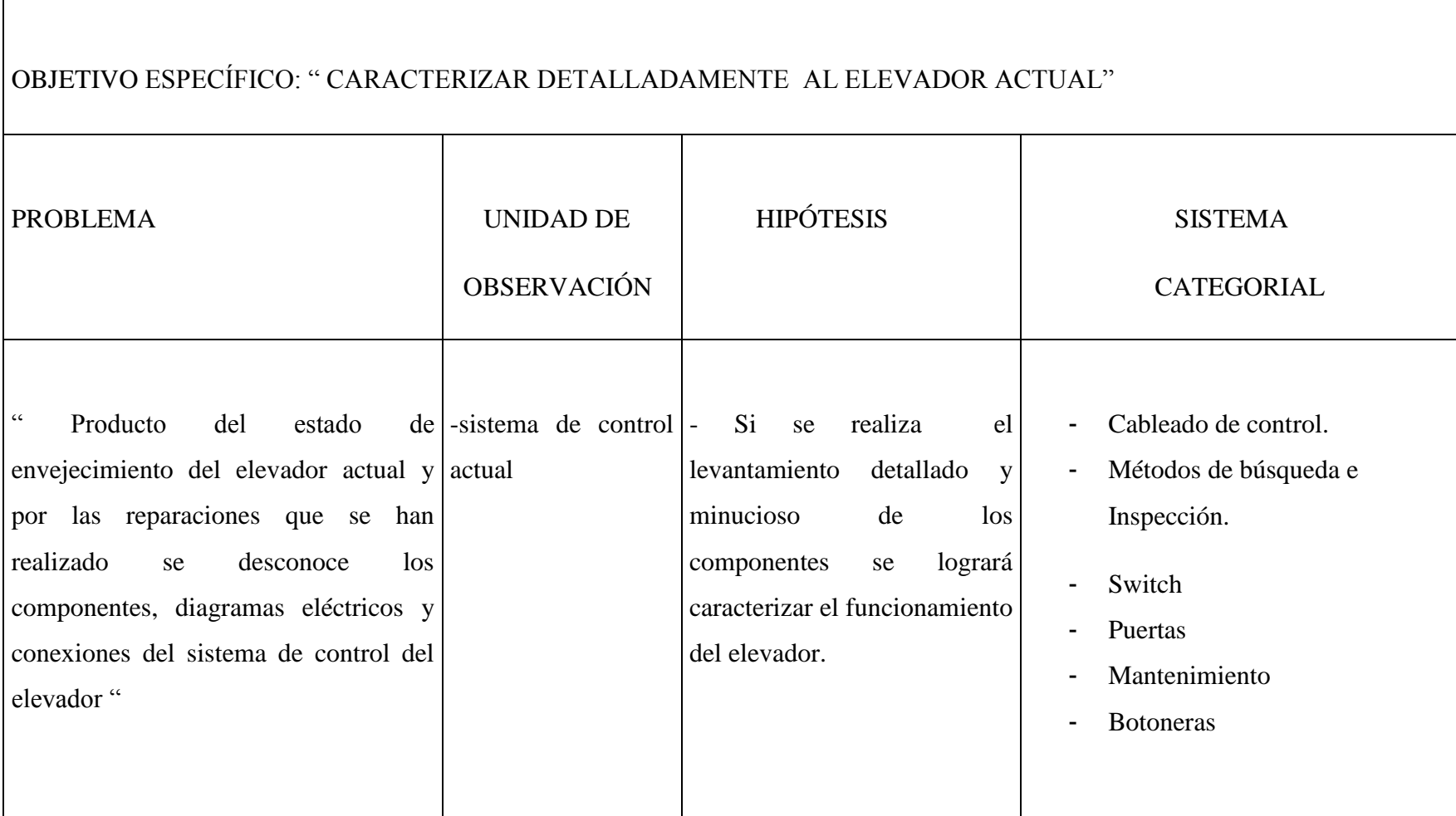

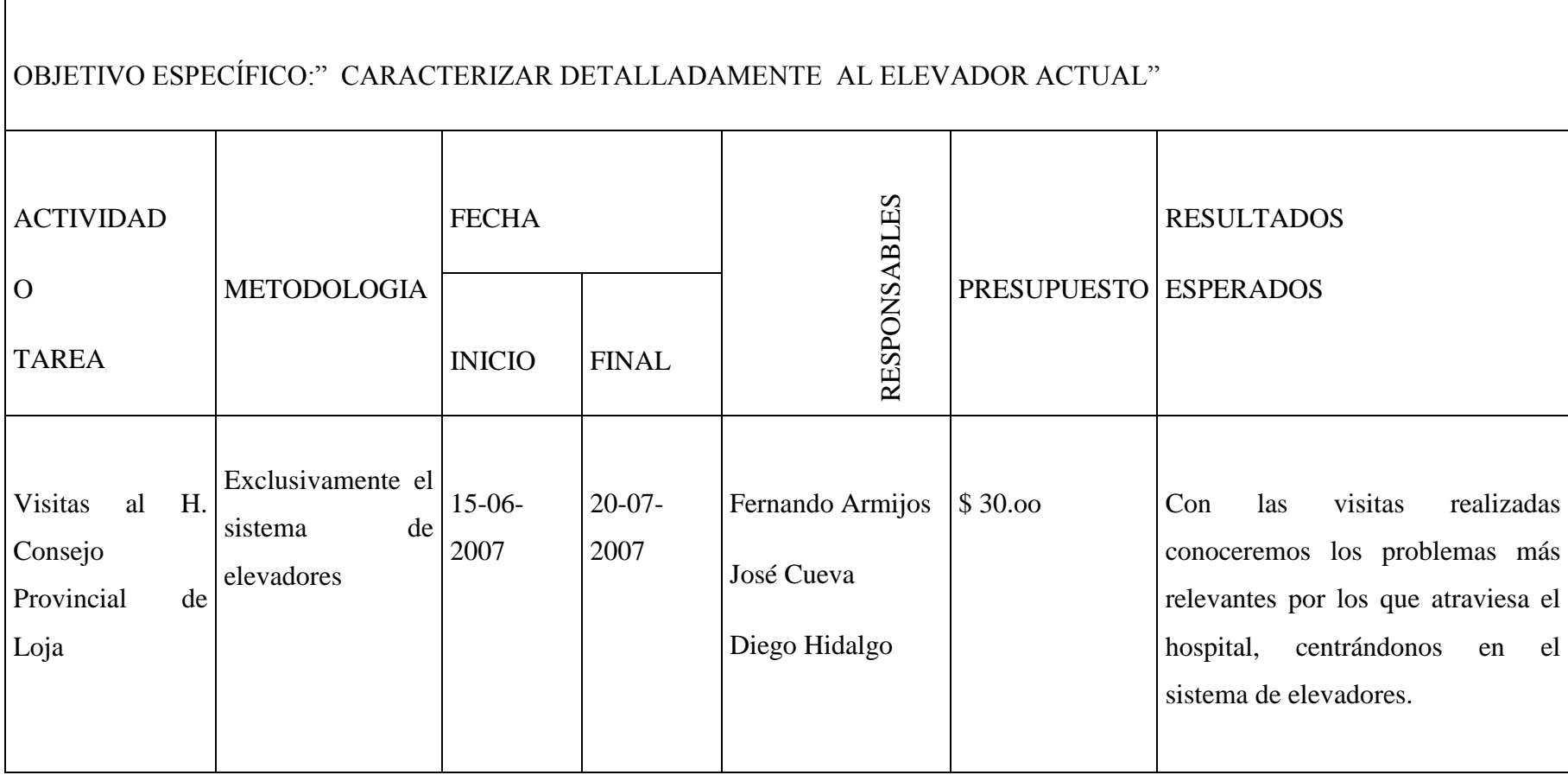

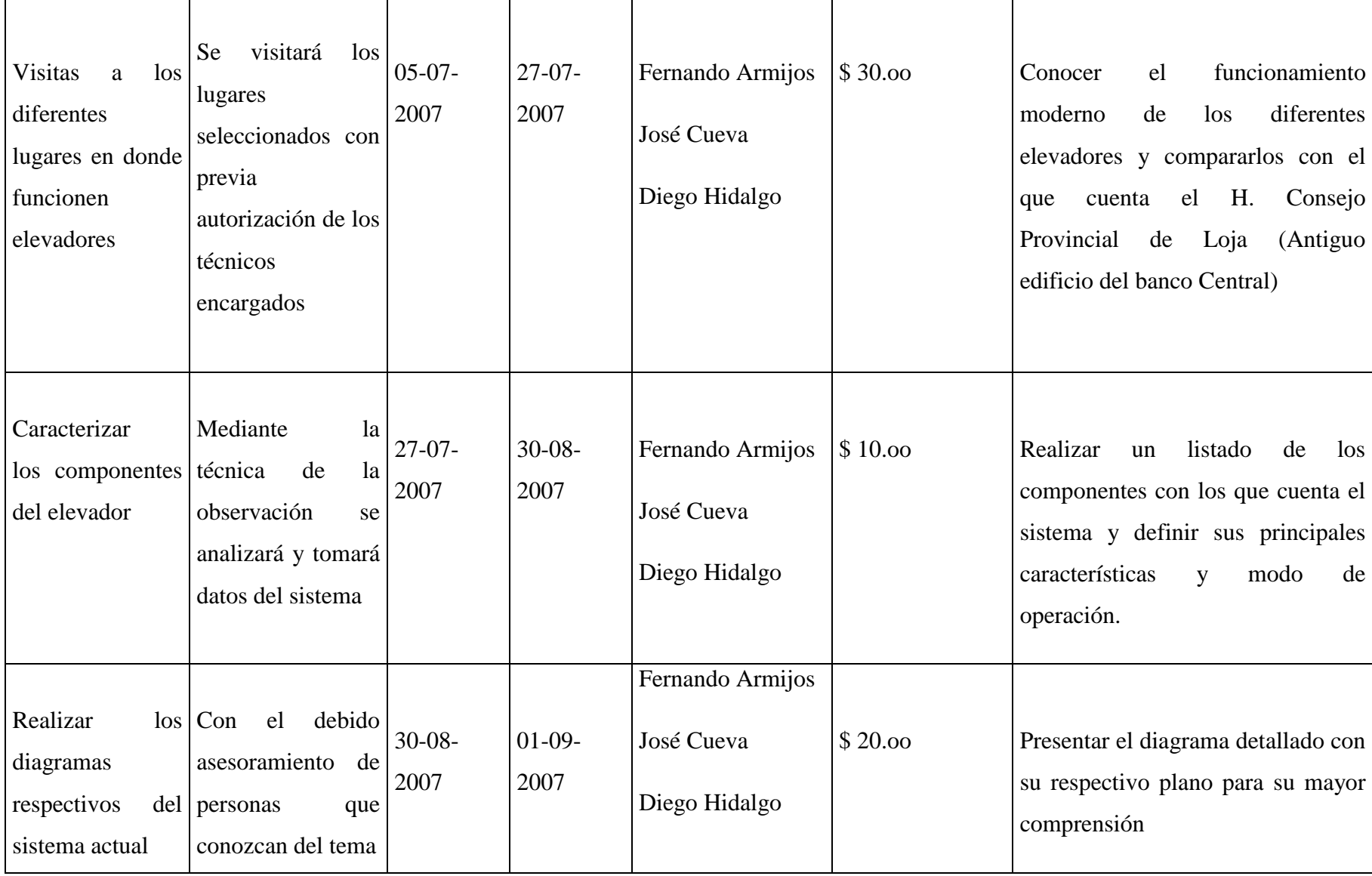

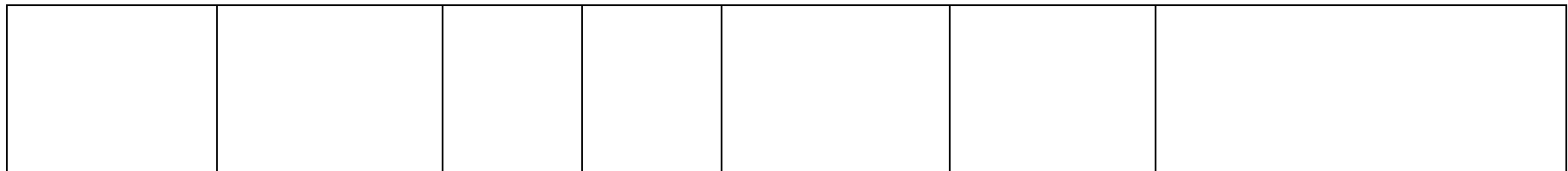

 $\Gamma$ 

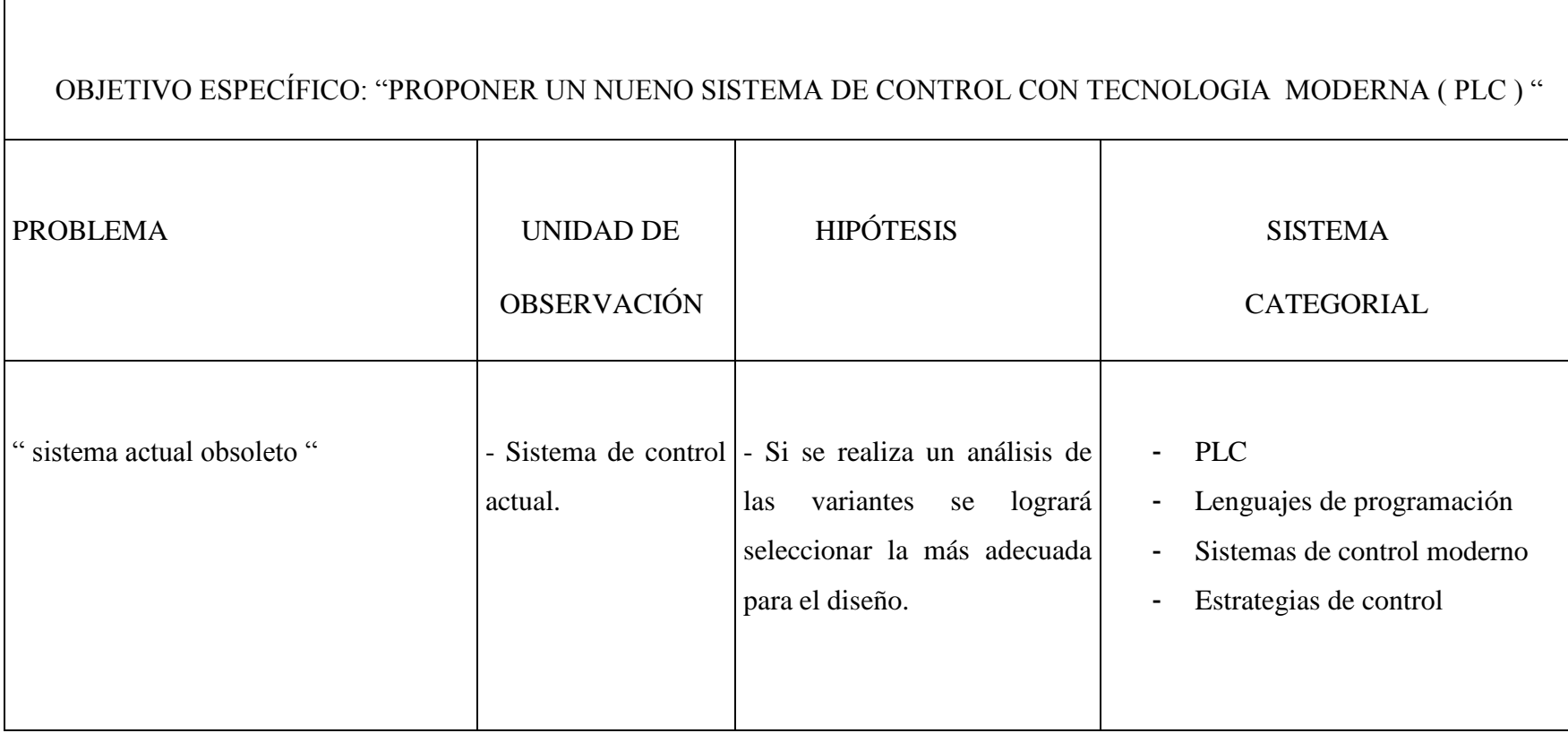

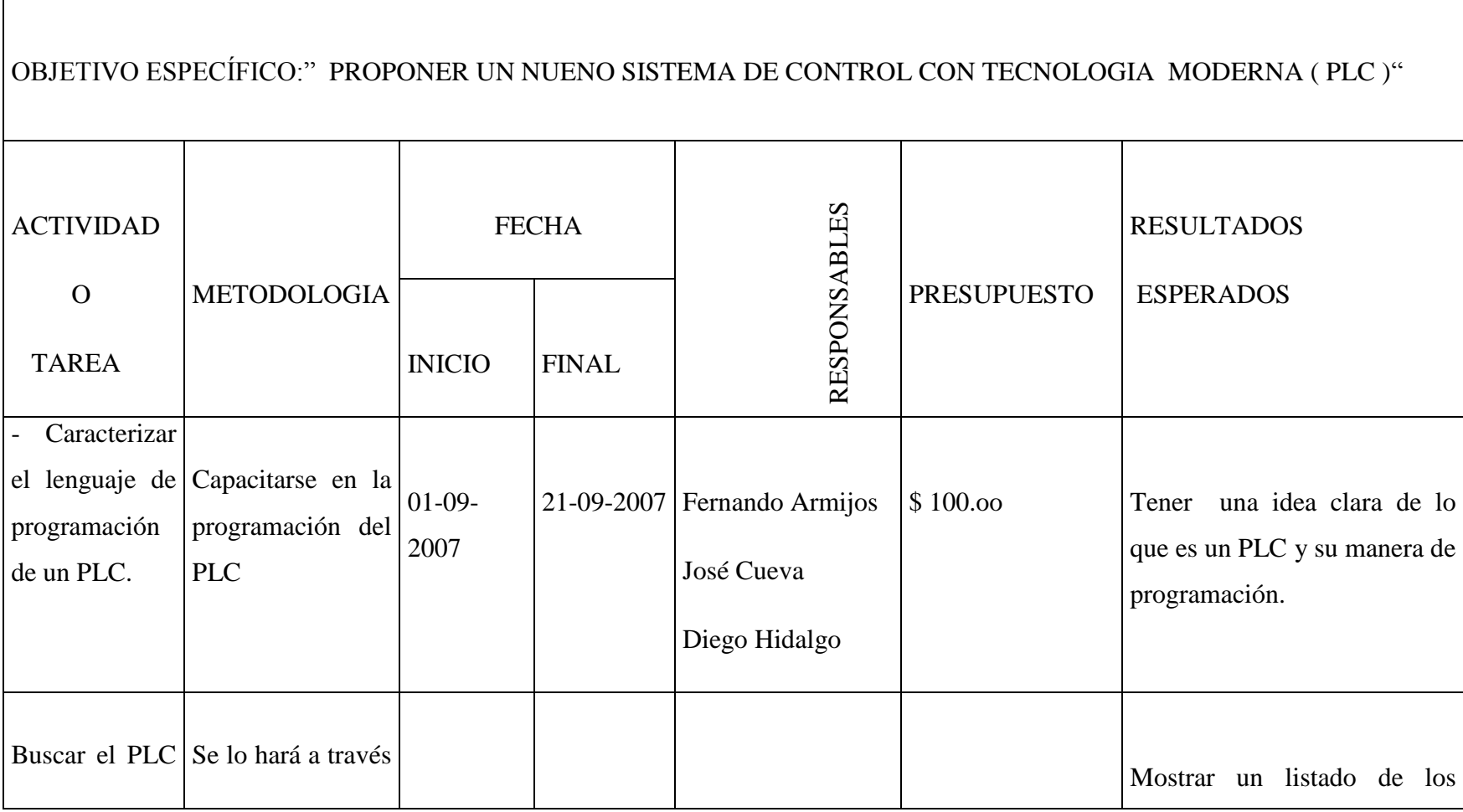

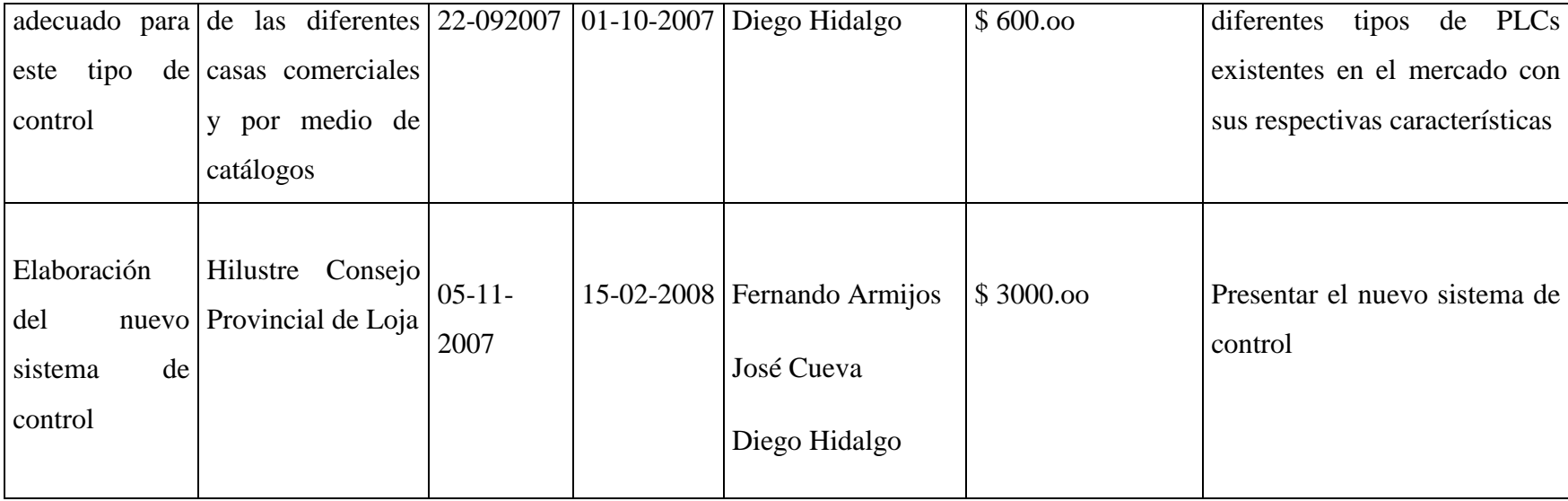

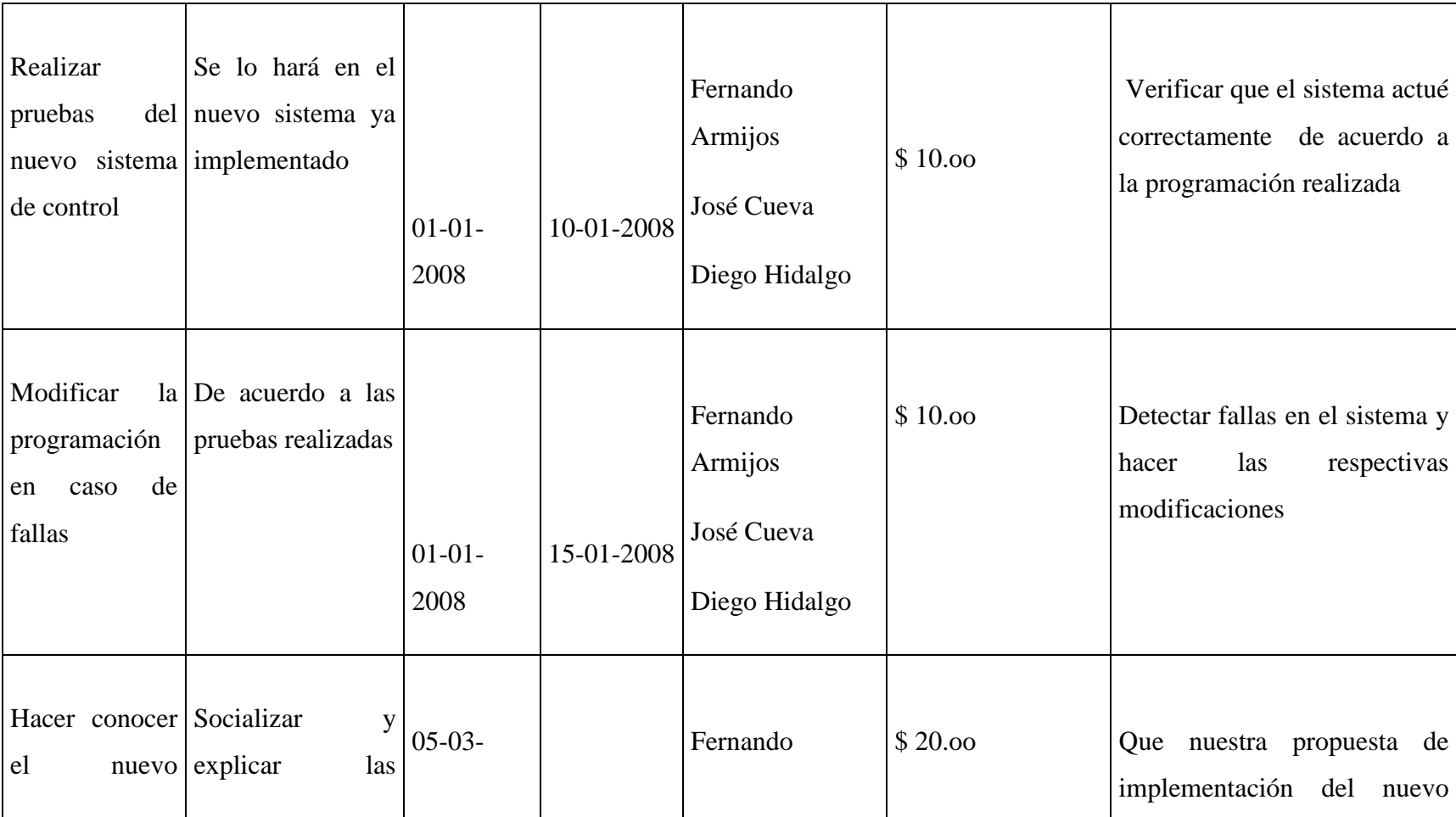

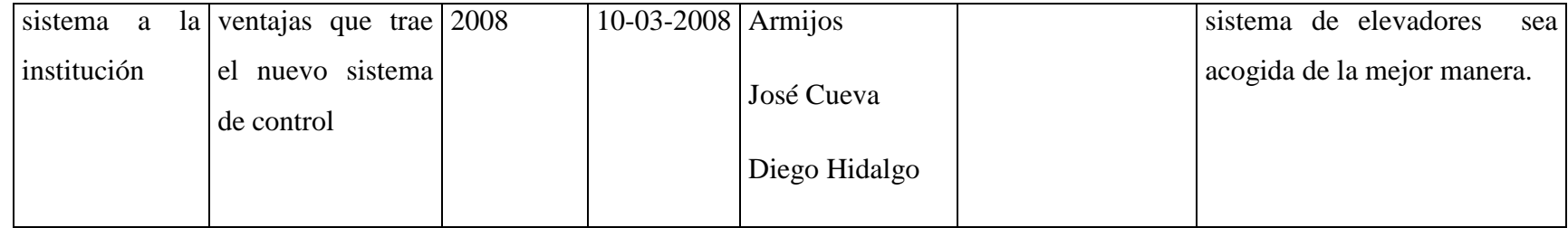

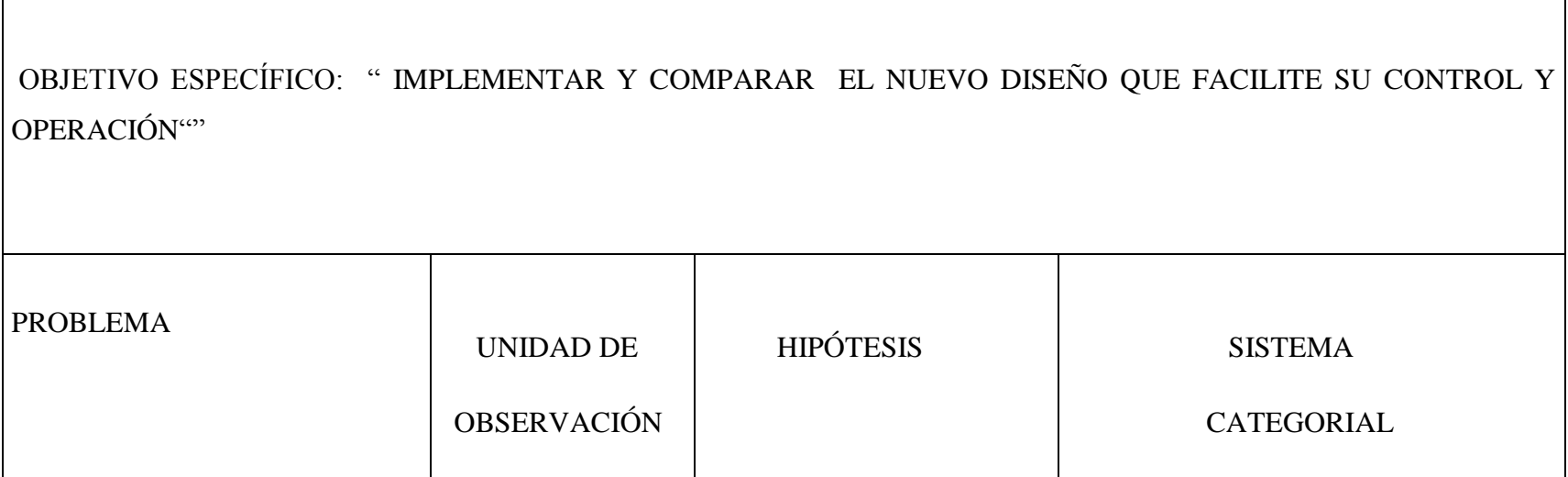

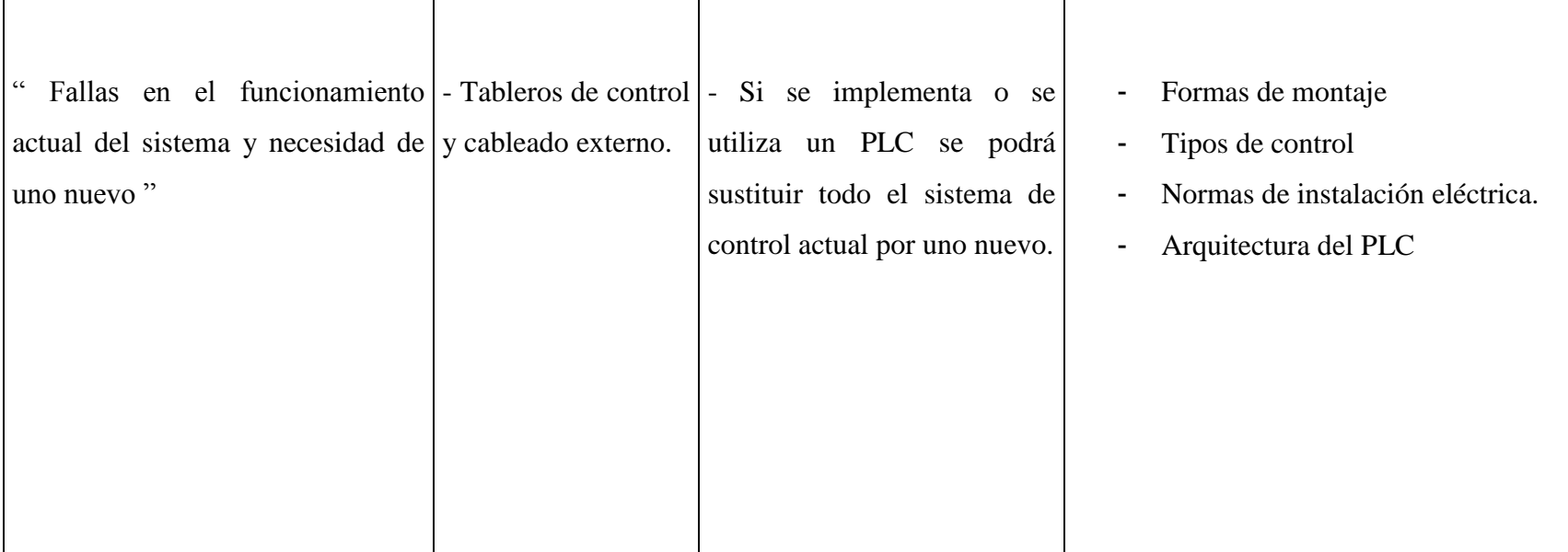

 $\Gamma$ 

# **MATRIZ DE OPERATIVIDAD DE OBJETIVOS**

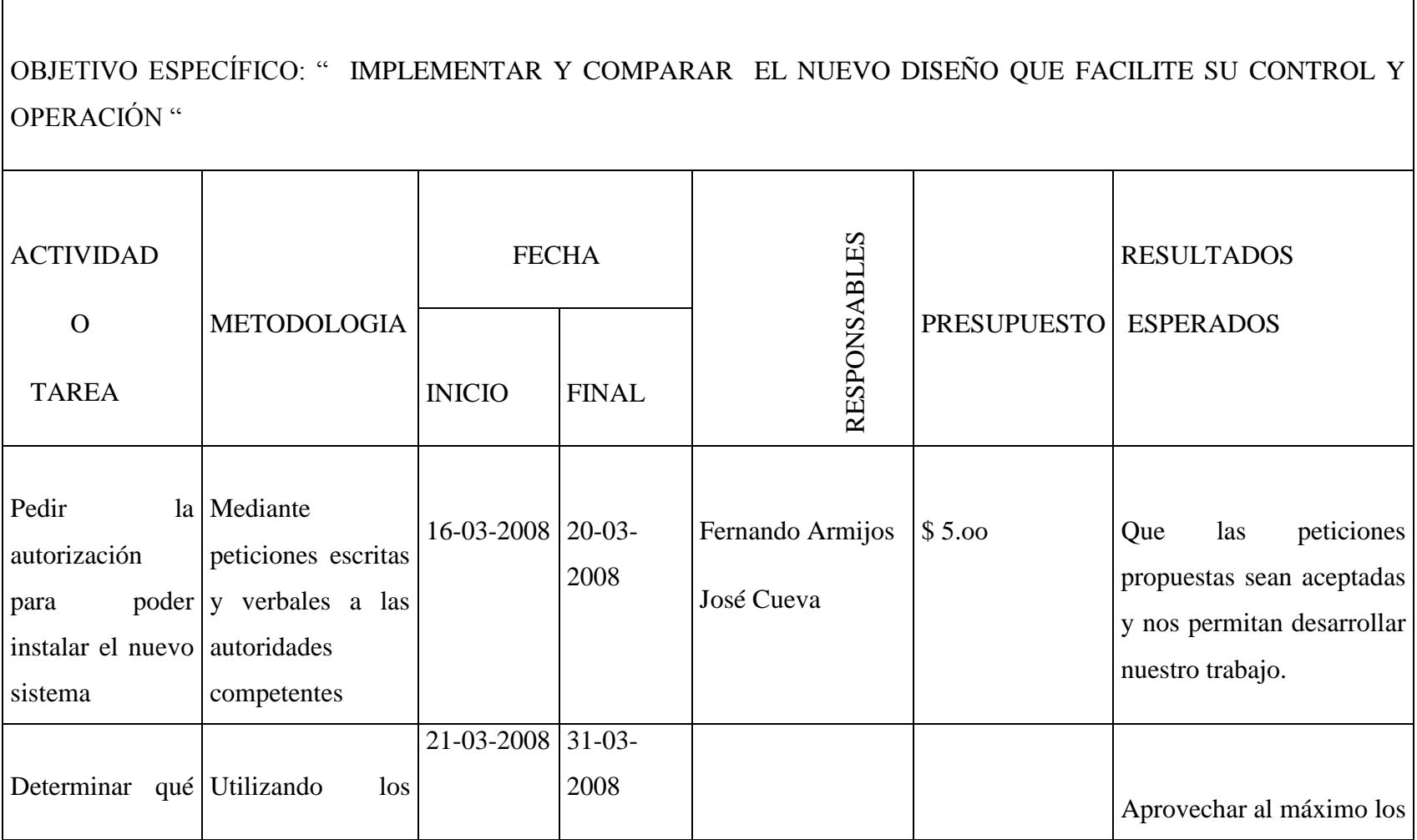

٦

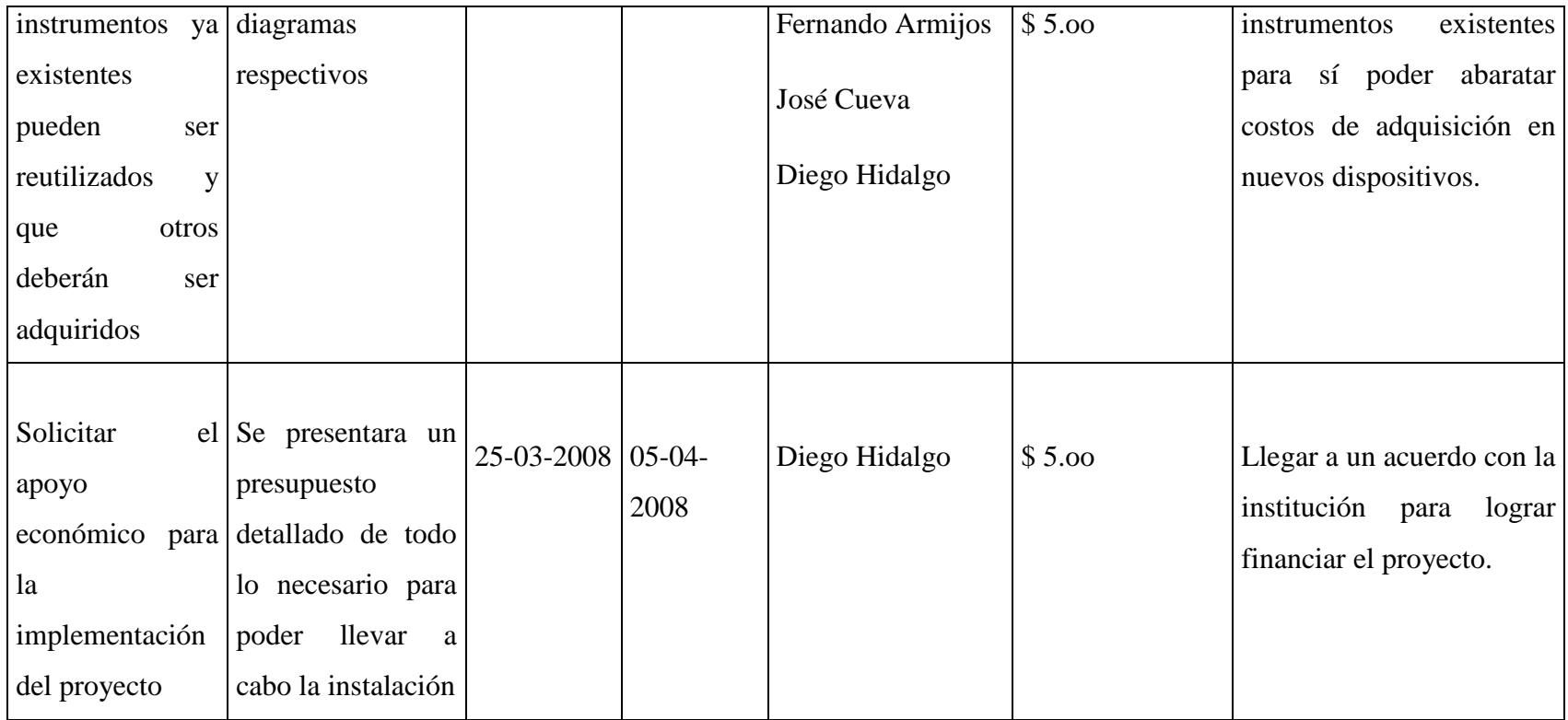

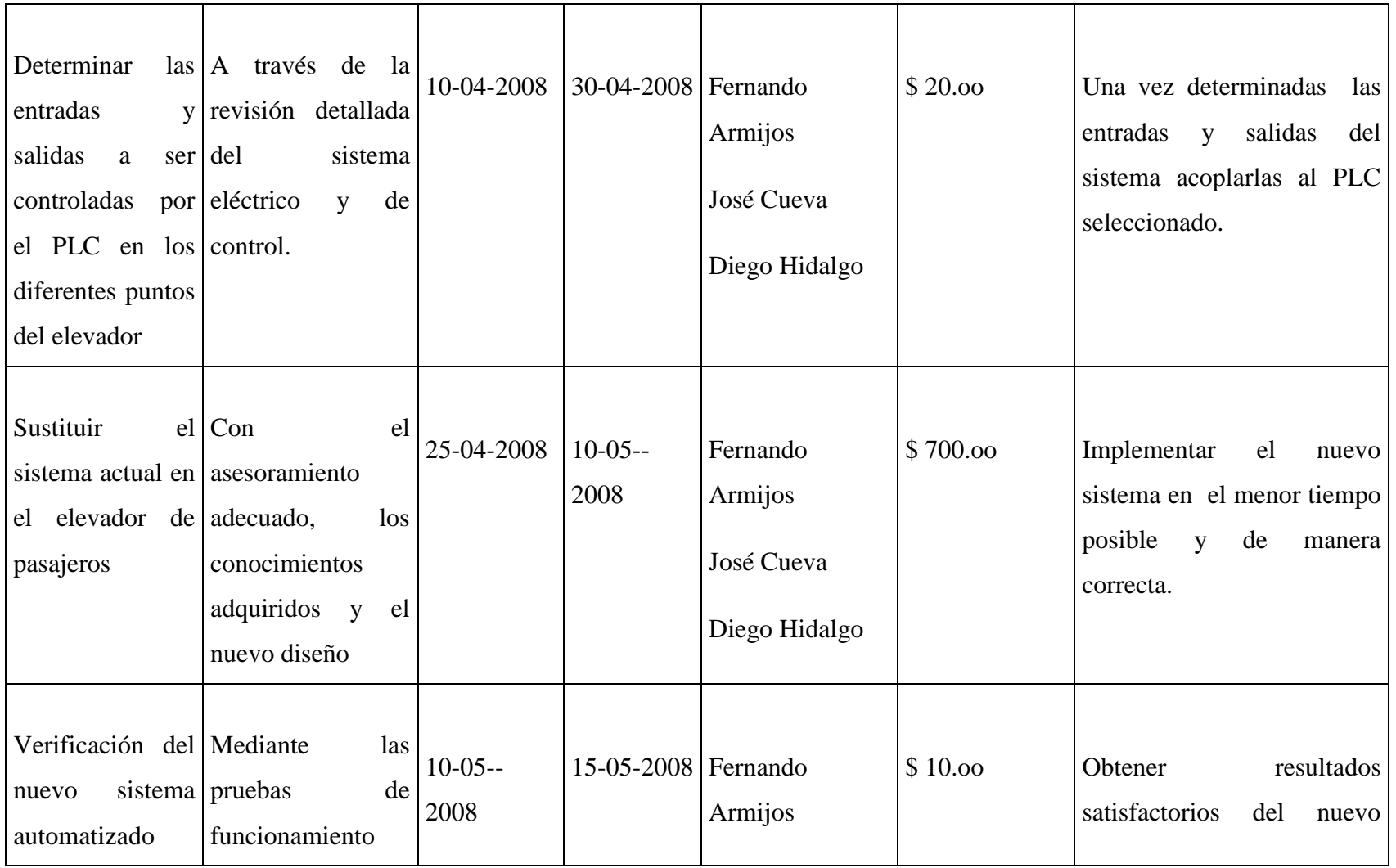

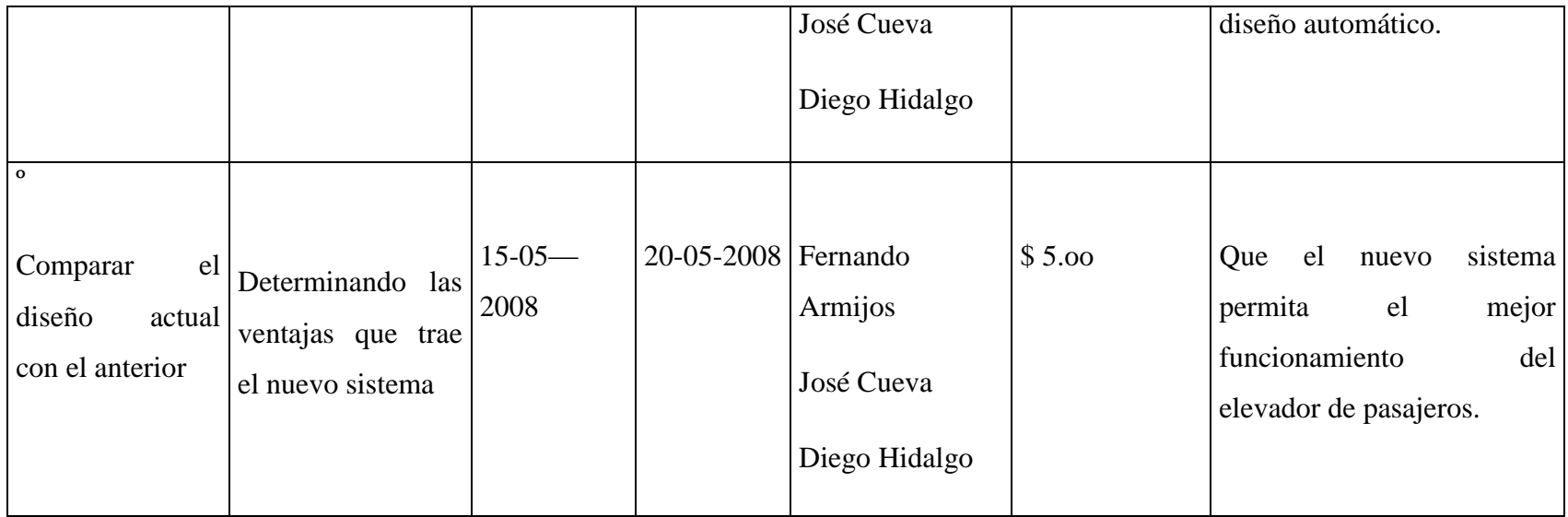

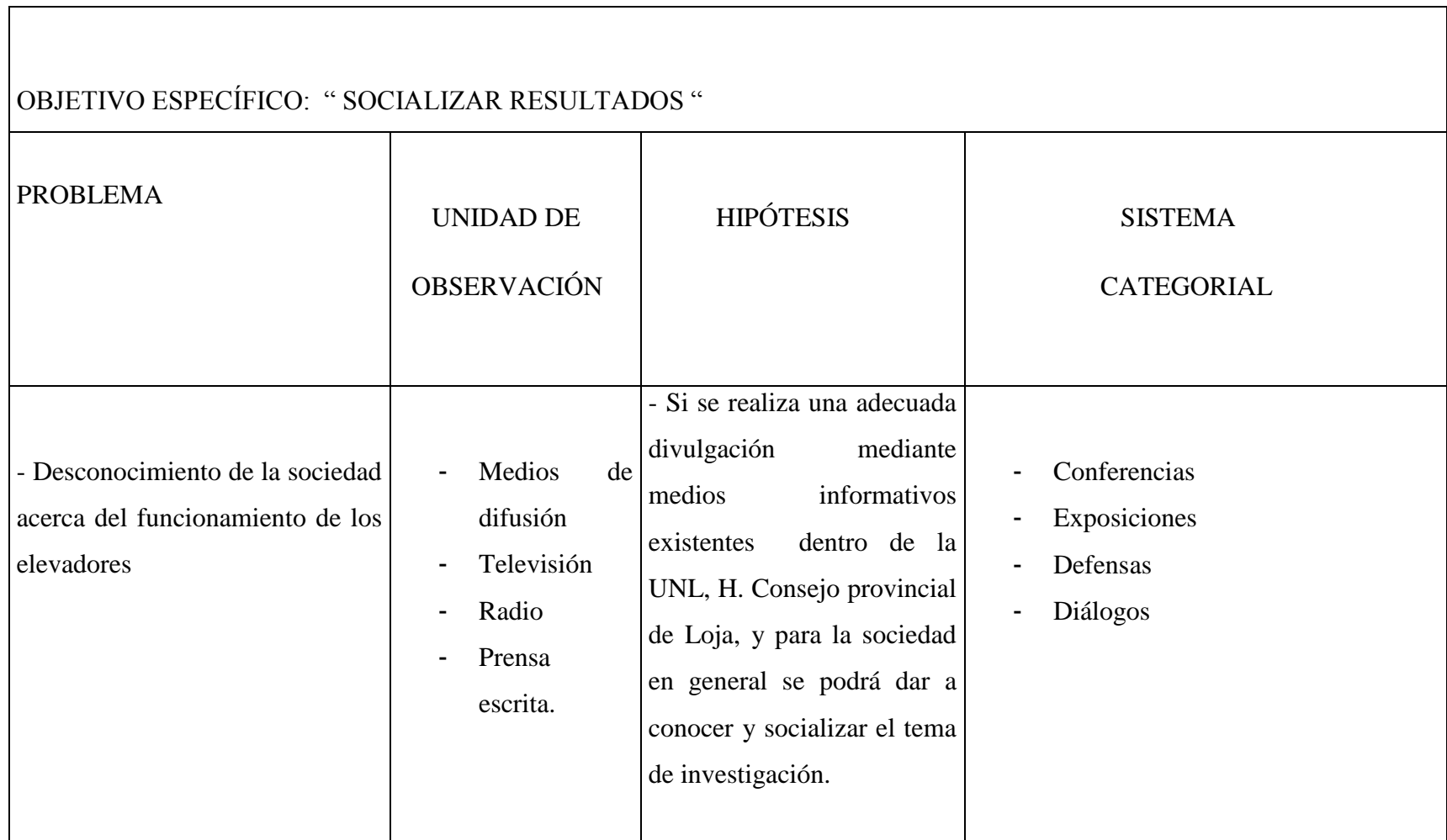

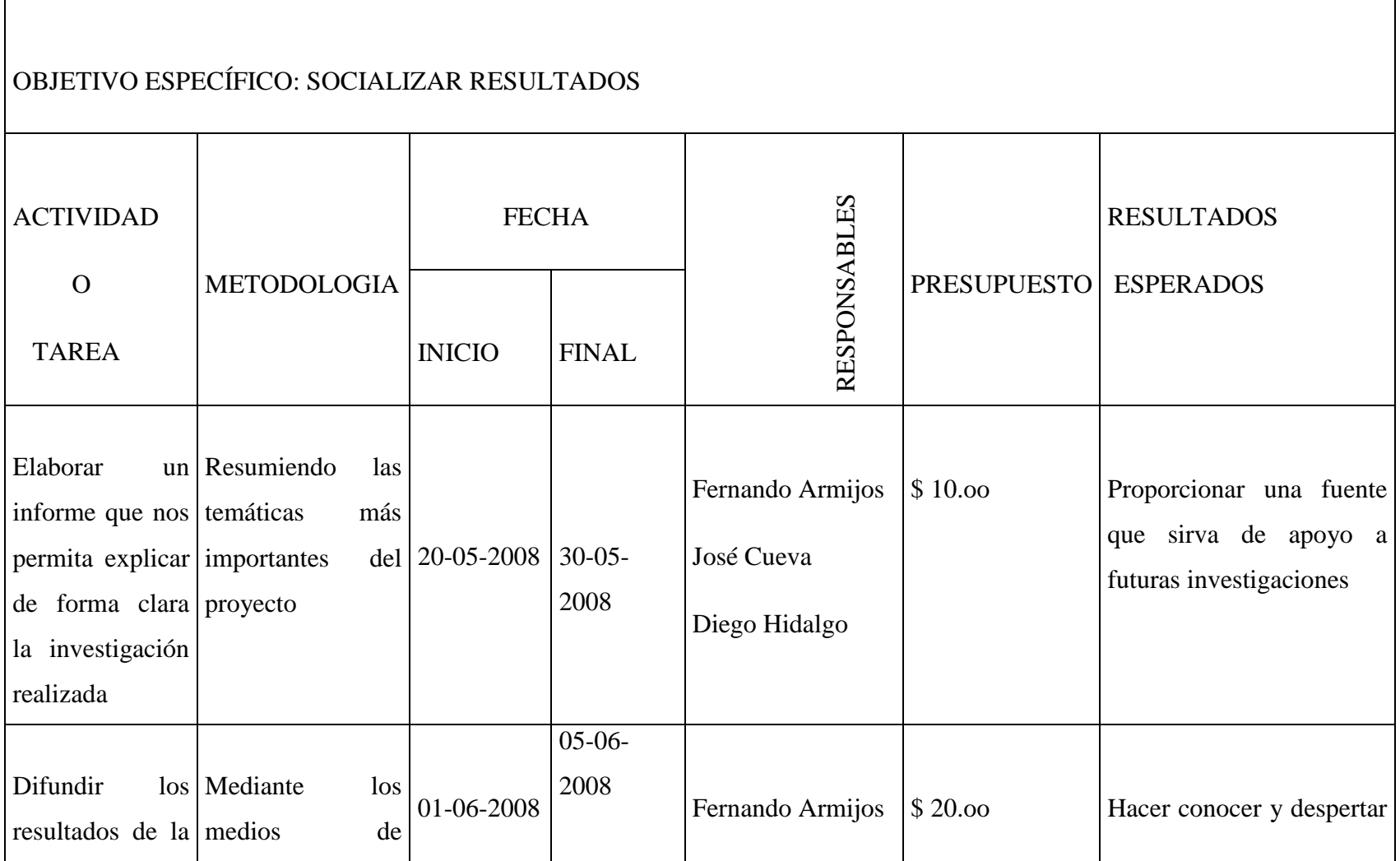

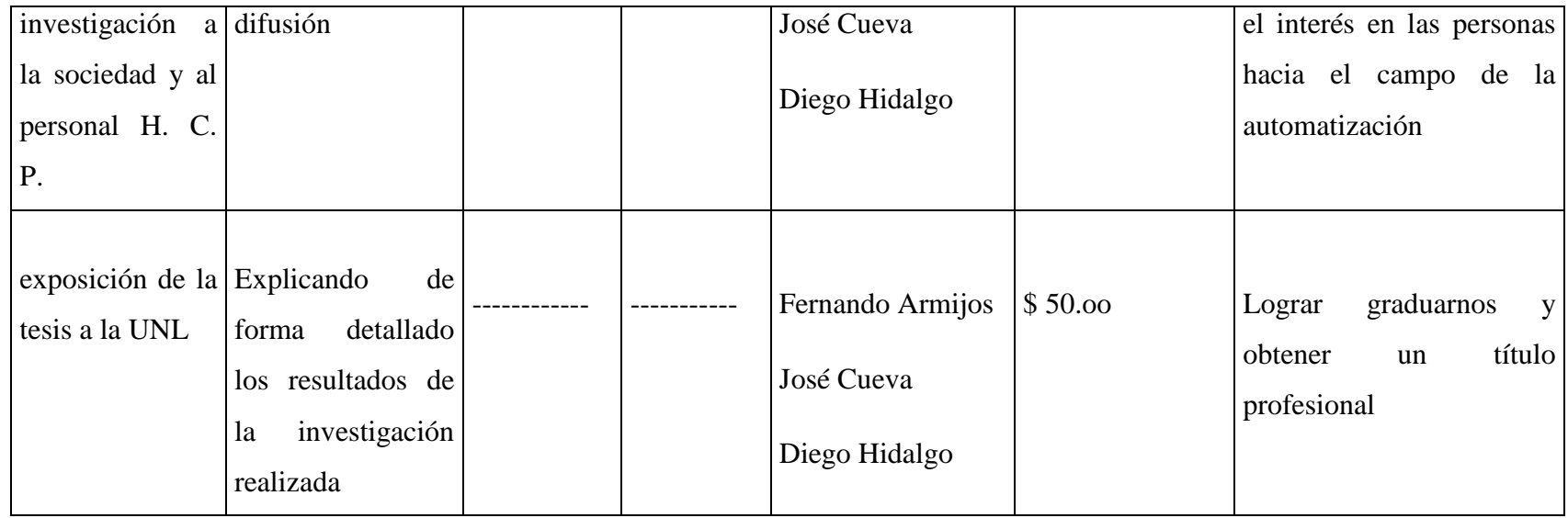

*Universidad Nacional de Loja*